## **FOR PUBLICATION**

# **UNITED STATES COURT OF APPEALS FOR THE NINTH CIRCUIT**

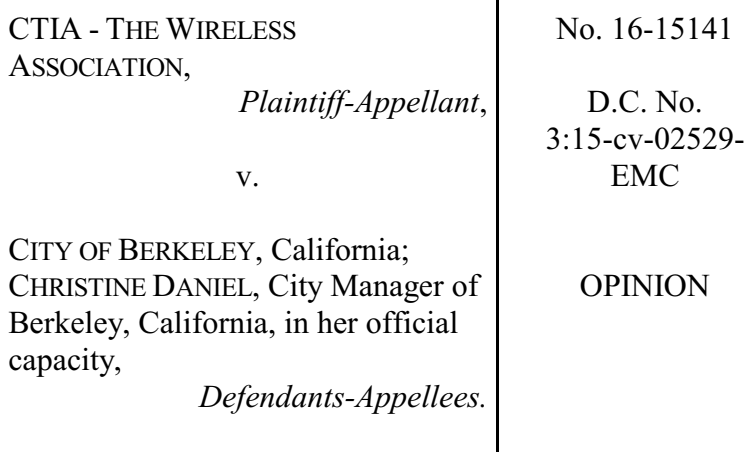

On Remand From the United States Supreme Court

Filed July 2, 2019

Before: William A. Fletcher, Morgan Christen, and Michelle T. Friedland, Circuit Judges.

> Opinion by Judge W. Fletcher; Dissent by Judge Friedland

## **SUMMARY\***

## **First Amendment**

The panel affirmed the district court's denial of CTIA's request for a preliminary injunction that sought to stay enforcement of a City of Berkeley ordinance requiring cell phone retailers to inform prospective cell phone purchasers that carrying a cell phone in certain ways may cause them to exceed Federal Communications Commission guidelines for exposure to radio-frequency radiation.

CTIA challenged the compelled disclosure provision of the ordinance, arguing that it violated the First Amendment and was preempted.

After the panel initially affirmed the district court's denial of CTIA's request for a preliminary injunction, the U.S. Supreme Court granted the CTIA's petition for a writ of certiorari, vacated the opinion, and remanded for further consideration in light of its decision in *National Institute of Family and Life Advocates v. Becerra*, 138 S. Ct. 2361 (2018) ("NIFLA").

In *American Beverage Ass'n v. City and County of San Francisco*, 916 F.3d 749 (9th Cir. 2019) (en banc), the en banc court held that *Zauderer v. Office of Disciplinary Counsel*, 471 U.S. 626, 651 (1985) (holding that the government may compel truthful disclosure in commercial speech as long as the compelled disclosure is "reasonably

**<sup>\*</sup>** This summary constitutes no part of the opinion of the court. It has been prepared by court staff for the convenience of the reader.

related" to a substantial government interest, and involves factual and uncontroversial information that relates to the service or product provided), provided the appropriate framework to analyze a First Amendment claim involving compelled commercial speech.

The panel considered CTIA's likelihood of success on its First Amendment claim. The panel held that it would generally apply the intermediate scrutiny test mandated by *Central Hudson Gas & Elec. Corp. v. Pub. Serv. Comm'n of N.Y.*, 447 U.S. 557, 561 (1980), in commercial speech cases where the government acts to restrict or prohibit speech, but the *Zauderer* exception to the general rule of *Central Hudson* could apply. The panel held that the governmental interest in furthering public health and safety was sufficient under *Zauderer* as long as it was substantial. The panel also held that *Zauderer* required that the compelled disclosure further some substantial – that is, more than trivial – governmental interest. Applying the *Zauderer*test to the speech compelled by the Berkeley ordinance, the panel held that the text of the compelled disclosure was literally true, Berkeley's required disclosure was uncontroversial within the meaning of NIFLA, and the compelled disclosure was not unduly burdensome. The panel concluded that CTIA had little likelihood of success on its First Amendment claim that the disclosure compelled by the Berkeley ordinance was unconstitutional.

Turning to the issue of federal preemption of Berkeley's ordinance, the panel held that far from conflicting with federal law and policy, the Berkeleyordinance complemented and enforced it. The panel held that Berkeley's compelled disclosure did no more than alert consumers to the safety disclosures that the Federal Communications Commission required, and directed consumers to federally compelled

instructions in their user manuals providing specific information about how to avoid excessive exposure. The panel concluded that CTIA had little likelihood of success based on conflict preemption.

The panel considered the other elements of its preliminary injunction analysis. The panel held that there was no showing of irreparable harm based on CTIA's First Amendment claim, or based on the preemption claim. The panel concluded that the balance of the equities favored Berkeley. The panel further held that the ordinance was in the public interest and that an injunction would harm that interest. The panel concluded that the district court did not abuse its discretion in denying preliminary injunctive relief to CTIA.

Dissenting in part, Judge Friedland wrote that CTIA is likely to succeed on the merits of its First Amendment challenge because Berkeley's ordinance violates the First Amendment by requiring businesses to make false and misleading statements about their own products, and therefore the ordinance should have been preliminarily enjoined.

## **COUNSEL**

Helgi C. Walker and Theodore B. Olson, Gibson Dunn & Crutcher LLP, Washington, D.C.; Alexander N. Harris, Joshua D. Dick, and Joshua S. Lipshutz, Gibson Dunn & Crutcher LLP, San Francisco, California; for Plaintiff-Appellant.

Lester Lawrence Lessig, III, Cambridge, Massachusetts; Amanda Shanor, New Haven, Connecticut; Jerome Mayer-

Cantu, DeputyCity Attorney; Farimah Brown, CityAttorney; Berkeley City Attorney's Office, Berkeley, California; for Defendants-Appellees.

## **OPINION**

W. FLETCHER, Circuit Judge:

A City of Berkeley ordinance requires cell phone retailers to inform prospective cell phone purchasers that carrying a cell phone in certain ways may cause them to exceed Federal Communications Commission guidelines for exposure to radio-frequency radiation. CTIA, a trade association formerly known as Cellular Telephone Industries Association, challenges the ordinance on two grounds. First, it argues that the ordinance violates the First Amendment. Second, it argues that the ordinance is preempted.

CTIA requested a preliminary injunction staying enforcement of the ordinance. The district court denied CTIA's request, and CTIA filed an interlocutory appeal. We affirmed the district court in a published opinion. *See CTIA–The Wireless Ass'n v. City of Berkeley*, 854 F.3d 1105 (9th Cir. 2017) ("*CTIA*"). CTIA then filed a petition for writ of certiorari. The Supreme Court granted the petition, vacated our opinion, and remanded for further consideration in light of its decision in *National Institute of Family and Life Advocates v. Becerra*, — U.S. —, 138 S. Ct. 2361 (2018) ("*NIFLA*"). *CTIA–The Wireless Ass'n v. City of Berkeley*, — U.S. —, 138 S. Ct. 2708 (2018) (mem.).

Following remand, our three-judge panel requested supplemental briefing from the parties regarding the effect of

*NIFLA* on CTIA's First Amendment claims. We waited for an en banc panel of our court to address a similar issue in a separate case. In *American Beverage Ass'n v. City and County of San Francisco*, 916 F.3d 749 (9th Cir. 2019) (en banc) ("*American Beverage*"), the en banc panel "reaffirm[ed] our reasoning and conclusion in *CTIA* that [*Zauderer v. Office of Disciplinary Counsel*, 471 U.S. 626 (1985)] provides the appropriate framework to analyze a First Amendment claim involving compelled commercial speech." *Id*. at 756. In light of our en banc decision in *American Beverage*, and having considered the parties' supplemental briefing on *NIFLA*, we again affirm the district court's decision. Our amended opinion addresses *NIFLA*'s clarification of the *Zauderer* framework. *See* Section IV.A.1, *infra*.

I. Factual and Procedural Background

In May 2015, the City of Berkeley passed an ordinance requiring cell phone retailers to disclose information to prospective cell phone purchasers about the federal government's radio-frequency radiation exposure guidelines relevant to cell phone use. Under "Findings and Purpose," the ordinance provided:

> A. Requirements for the testing of cell phones were established by the federal government in 1996.

> B These requirements established "Specific Absorption Rates" (SAR) for cell phones.

C. The protocols for testing the SAR for cell phones carried on a person's body assumed that they would be carried a small distance away from the body, e.g., in a holster or belt clip, which was the common practice at that time. Testing of cell phones under these protocols has generally been conducted based on an assumed separation of 10–15 millimeters.

D. To protect the safety of their consumers, manufacturers recommend that their cell phones be carried away from the body, or be used in conjunction with handsfree devices.

E. Consumers are not generally aware of these safety recommendations.

F. Currently, it is much more common for cell phones to be carried in pockets or other locations rather than holsters or belt clips, resulting in much smaller separation distances than the safety recommendations specify.

G. Some consumers may change their behavior to better protect themselves and their children if they were aware of these safety recommendations.

H. While the disclosures and warnings that accompany cell phones generally advise consumers not to wear them against their bodies, e.g., in pockets, waistbands, etc., these

disclosures and warnings are often buried in fine print, are not written in easily understood language, or are accessible only by looking for the information on the device itself.

I. The purpose of this Chapter is to assure that consumers have the information they need to make their own choices about the extent and nature of their exposure to radiofrequency radiation.

Berkeley Mun. Code § 9.96.010 (2015).

CTIA challenged the compelled disclosure provision of the ordinance, arguing that it violated the First Amendment and was preempted. One sentence of the compelled disclosure stated, "The potential risk is greater for children." The district court held that this sentence was preempted, and it issued a preliminary injunction against enforcement of the ordinance. In December 2015, Berkeley re-passed the ordinance without the offending sentence. In its current form, the compelled disclosure provision provides:

> A. A Cell phone retailer shall provide to each customer who buys or leases a Cell phone a notice containing the following language:

The City of Berkeley requires that you be provided the following notice:

To assure safety, the Federal Government requires that cell phones meet radiofrequency (RF) exposure guidelines. If

you carry or use your phone in a pants or shirt pocket or tucked into a bra when the phone is ON and connected to a wireless network, you may exceed the federal guidelines for exposure to RF radiation. Refer to the instructions in your phone or user manual for information about how to use your phone safely.

Berkeley Mun. Code § 9.96.030(A) (2015).

The ordinance requires that the compelled disclosure be provided either on a prominently displayed poster no less than 8½ by 11 inches with no smaller than 28-point font, or on a handout no less than 5 by 8 inches with no smaller than 18-point font. The logo of the City of Berkeley must be placed on the poster and handout. The ordinance provides that a cell phone retailer may include additional information on the poster or handout if it is clear that the additional information is not part of the compelled disclosure. § 9.96.030(B) ("The paper on which the notice is printed may contain other information in the discretion of the Cell phone retailer, as long as that information is distinct from the notice language required by subdivision (A) of this Section.").

CTIA challenged the current ordinance, arguing, as it had before, that the ordinance violates the First Amendment and is preempted. The district court noted that the preempted sentence had been removed from the ordinance, dissolved its previously entered injunction, and denied CTIA's request for a new preliminary injunction. CTIA filed an interlocutory appeal.

## II. Jurisdiction and Standard of Review

We have jurisdiction under 28 U.S.C. § 1292. We review a denial of a preliminary injunction for abuse of discretion. *Inst. of Cetacean Research v. Sea Shepherd Conservation Soc'y*, 725 F.3d 940, 944 (9th Cir. 2013). "An abuse of discretion occurs when the district court based its ruling on an erroneous view of the law or on a clearly erroneous assessment of the evidence." *Friends of the Wild Swan v. Weber*, 767 F.3d 936, 942 (9th Cir. 2014) (citation and internal quotation marks omitted). We will not reverse the district court where it "got the law right," even if we "would have arrived at a different result," so long as the district court did not clearly err in its factual determinations. *Lands Council v. McNair*, 537 F.3d 981, 987 (9th Cir. 2008) (en banc).

## III. Regulatory Background

The Federal Communications Commission ("FCC") has regulatory jurisdiction over transmitting services in the United States. In 1996, after extensive consultation with other agencies, the FCC issued a rule designed to limit the Specific Absorption Rate ("SAR") of radio-frequency("RF") radiation from FCC-regulated transmitters, including cell phones:

> 1. By this action, we are amending our rules to adopt new guidelines and methods for evaluating the environmental effects of *radiofrequency (RF)radiation* from FCC-regulated transmitters. We are adopting Maximum Permissible Exposure (MPE) limits for electric and magnetic field strength and power

density for transmitters operating at frequencies from 300 kHz to 100 GHz . . . *We are also adopting limits for localized ("partial body") absorption that will apply to certain portable transmitting devices . . . We believe that the guidelines we are adopting will protect the public and workers from exposure to potentially harmful RF fields.*

2. In reaching our decision on the adoption of new RF exposure guidelines we have carefully considered the large number of comments submitted in this proceeding, and particularly those submitted by the U.S. Environmental Protection Agency (EPA), the Food and Drug Administration (FDA) and other federal health and safety agencies. The new guidelines we are adopting are based substantiallyon the recommendations of those agencies, and *we believe that these guidelines represent a consensus view of the federal agencies responsible for matters relating to the public safety and health.*

In re Guidelines for Evaluating the Environmental Effects of Radio-frequency Radiation, 61 Fed. Reg. 41006, 41006–07 (Aug. 7, 1996) (emphases added).

Out of concern for the safety of cell phone users, the FCC rejected an industry proposal to exclude "low-power devices" such as cell phones from the rule adopting SAR limits:

> Most commenting parties, including Federal health and safety agencies, support the use of

the ANSI/IEEE [American National Standards Institute/ Institute of Electrical and Electronic Engineers] SAR limits for localized (partial body) exposure for evaluating low-power devices designed to be used in the immediate vicinity of the body. . . . *Therefore, in view of the consensus and the scientific support in the record, we are adopting the SAR limits for the determination of safe exposure from lowpower devices designed to be used in the immediate vicinity of the body* based upon the 1992 ANSI/IEEE guidelines. . . .

The SAR limits we are adopting will generally apply to portable devices . . . that are designed to be used with any part of the radiating structure of the device in direct contact with the body of the user or within 20 cm of the body under normal conditions of use. *For example, this definition would apply to hand-held cellular telephones.* . . .

In re Guidelines for Evaluating the Environmental Effects of Radio-frequency Radiation ("FCC Guidelines for RadiofrequencyRadiation"), FCC 96-326, ¶¶ 62–63(Aug. 1, 1996) (emphases added).

The FCC has a better-safe-than-sorry policy with respect to SAR limits:

> . . . The intent of our exposure limits is to provide a cap that both protects the public based on scientific consensus and allows for efficient and practical implementation of

wireless services. The present Commission exposure limit is a "bright-line rule." That is, so long as exposure levels are below a specified limit value, there is no requirement to further reduce exposure. . . . Our current RF exposure guidelines are an example of such regulation, including a significant "safety" factor, whereby the exposure limits are set at a level on the order of 50 times below the level at which adverse biological effects have been observed in laboratory animals as a result of tissue heating resulting from RF exposure.

In re Reassessment of FCC Radiofrequency Exposure Limits and Policies, 28 FCC Rcd. 3498, 3582 (Mar. 29, 2013). The FCC recognizes that its required margin of safety is large:

> . . . [E]xceeding the SAR limit does not necessarily imply unsafe operation, nor do lower SAR quantities imply "safer" operation. *The limits were set with a large safety factor*, to be well below a threshold for unacceptable rises in tissue temperature. As a result, exposure well above the specified SAR limit should not create an unsafe condition. . . . In sum, using a device against the body without a spacer will generally result in actual SAR below the maximum SAR tested; moreover, a use that possibly results in non-compliance

with the SAR limit should not be viewed with significantly greater concern than compliant use.

## Id. at 3588 (emphasis added).

There are two ways to ensure compliance with SAR limits—by reducing the amount of RF radiation from a transmitting device, or by increasing the distance between the device and the user. Different low-power devices emit different amounts of RF radiation, with the result that the minimum distance between the device and the user to achieve compliance with SAR limits varies somewhat from device to device. The FCC requires that cell phone user manuals contain information that alerts users to the minimum distances appropriate for the device they are using:

> *Specific information must be included in the operating manuals to enable users to select body-worn accessories that meet the minimum test separation distance requirements.* Users must be fully informed of the operating requirements and restrictions, to the extent that the typical user can easily understand the information, to acquire the required body-worn accessories to maintain compliance. Instructions on how to place and orient a device in body-worn accessories, in accordance with the test results, should also be included in the user instructions. *All supported body-worn accessory operating configurations must be clearly disclosed to users, through conspicuous instructions in the*

*user guide and user manual, to ensure unsupported operations are avoided.*

In re Exposure Procedures and Equipment Authorization Policies for Mobile and Portable Devices, FCC Office of Engineering and Technology Laboratory Division § 4.2.2(d) (Oct. 23, 2015) ("FCC Exposure Procedures") (emphasis added). Compliance with this disclosure requirement is a prerequisite for approval of a transmitting device by the FCC. *See id*. at § 1.

The following are examples of cell phone user manuals that comply with the FCC's disclosure requirement:

Apple:

iPhone's SAR measurement may exceed the FCC exposure guidelines for body-worn operation if positioned less than 15 mm (5/8 inch) from the body (e.g. when carrying iPhone in your pocket).

*See* iPhone 3G manual, at 7, http://manuals.info.apple.com/ MANUALS/0/MA618/en US/iPhone 3G Important Product Information Guide.pdf.

Samsung:

If there is a risk from being exposed to radiofrequency energy (RF) from cell phones - and at this point we do not know that there is - it is probably very small. But, if you are concerned about avoiding even potential risks, you can

take a few simple steps to minimize your RF exposure.

• Reduce the amount of time spent using your cell phone;

• Use speaker mode or a headset to place more distance between your head and the cell phone.

*See* Samsung Common Phone Health and Safety and Warranty Guide, at 8, http://www.samsung.com/us/Legal/ PHONE-HS\_GUIDE\_English.pdf.

LG:

The highest SAR value for this model phone when tested for use at the ear is 1.08 W/Kg (1g) and when worn on the body, as described in this user guide, is  $0.95$  W/Kg  $(1g)$ (body-worn measurements differ among phone models, depending upon available accessories and FCC requirements). While there may be differences between SAR levels of various phones and at various positions, they all meet the government requirement for safe exposure. The FCC has granted an Equipment Authorization for this model phone with all reported SAR levels evaluated as in compliance with the FCC RF emission guidelines. SAR information on this model phone is on file with the FCC and can be found under the Display Grant section

## of http://www.fcc.gov/oet/ea/fccid/ after searching on FCC ID ZNFL15G.

*See* LG Sunrise User Guide, at 93, http://www.lg.com/us/ support/manuals-documents.

## IV. Discussion

"A plaintiff seeking a preliminary injunction must establish [1] that he is likely to succeed on the merits, [2] that he is likely to suffer irreparable harm in the absence of preliminary relief, [3] that the balance of equities tips in his favor, and [4] that an injunction is in the public interest." *Winter v. Nat. Res. Def. Council, Inc.*, 555 U.S. 7, 20 (2008). "[A] stronger showing of one element may offset a weaker showing of another." *All. for the Wild Rockies v. Cottrell*, 632 F.3d 1127, 1131 (9th Cir. 2011). For example, "a preliminary injunction could issue where the likelihood of success is such that 'serious questions going to the merits were raised and the balance of hardships tips sharply in [plaintiff's] favor.'" *Id.* at 1132 (quoting *Clear Channel Outdoor, Inc. v. City of L.A.*, 340 F.3d 810, 813 (9th Cir. 2003)).

#### A. Likelihood of Success

CTIA makes two merits-based arguments against the Berkeley ordinance. First, it argues that the ordinance violates the First Amendment. Second, it argues that the ordinance is preempted. We take the arguments in turn.

## 1. First Amendment

The disclosure underlying Berkeley's ordinance is the disclosure the FCC requires cell phone manufacturers to provide to consumers. However, CTIA has not sued the FCC. Rather, CTIA has sued Berkeley. Berkeley's ordinance requires cell phone retailers to disclose, in summary form, the information to consumers that the FCC already requires cell phone manufacturers to disclose. The Berkeley disclosure directs consumers to user manuals for the specifics of the information required by the FCC.

## a. *Central Hudson* or *Zauderer*

The parties agree that Berkeley's ordinance is a regulation of commercial speech. *Cent. Hudson Gas & Elec. Corp. v. Pub. Serv. Comm'n of N.Y.*, 447 U.S. 557, 561 (1980); *see Hunt v. City of L.A.*, 638 F.3d 703, 715 (9th Cir. 2011). However, they disagree about whether the ordinance's compliance with the First Amendment should be analyzed under *Central Hudson* or under *Zauderer v. Office of Disciplinary Counsel of the Supreme Court of Ohio*, 471 U.S. 626 (1985).

Under *Central Hudson*, the government may restrict or prohibit commercial speech that is neither misleading nor connected to unlawful activity, as long as the governmental interest in regulating the speech is substantial. 477 U.S. at 564. The restriction or prohibition must "directly advance the governmental interest asserted," and must not be "more extensive than is necessary to serve that interest." *Id.* at 566. Under *Zauderer* as we interpret it today, the government may compel truthful disclosure in commercial speech as long as the compelled disclosure is "reasonably related" to a

substantial governmental interest, *Zauderer*, 471 U.S. at 651, and involves "purely factual and uncontroversial information" that relates to the service or product provided. *NIFLA*, 138 S. Ct. at 2372 (quoting *Zauderer*, 471 U.S. at 651).

We apply the intermediate scrutiny test mandated by *Central Hudson* in commercial speech cases where the government acts to restrict or prohibit speech, on the ground that in such cases intermediate scrutiny appropriately protects the interests of both the speaker (the seller) and the audience (the purchaser). But one size does not fit all in commercial speech cases. In *Central Hudson* itself, the Supreme Court cautioned, "The protection available for particular commercial expression turns on the nature both of the expression and of the governmental interests served by its regulation." *Central Hudson*, 477 U.S. at 563.

Five years after *Central Hudson*, the Court held that *Central Hudson*'s intermediate scrutiny test does not apply to compelled, as distinct from restricted or prohibited, commercial speech. In *Zauderer*, defendant Zauderer advertised legal services to prospective Dalkon Shield plaintiffs in a number of Ohio newspapers. The advertisement stated, *inter alia*, "'The cases are handled on a contingent fee basis of the amount recovered. If there is no recovery, no legal fees are owed by our clients.'" *Zauderer*, 471 U.S. at 631. Zauderer was disciplined under Ohio state bar disciplinary rules on the ground that the advertisement was "deceptive" within the meaning of the rules, *id*. at 633, because it failed to disclose "the client's potential liability for costs even if her suit were unsuccessful." *Id.* at 635. The Court noted that the bar disciplinary rules required Zauderer to "include in his advertising purely factual and uncontroversial information about the terms under which his

services will be available." *Id.* at 651. The Court wrote, "Ohio has not attempted to prevent attorneys from conveying information to the public; it has only required them to provide somewhat more information than they might otherwise be inclined to present." *Id.* at 650. The Supreme Court declined to apply the *Central Hudson* test:

> Because the extension of First Amendment protection to commercial speech is justified principally by the value to consumers of the information such speech provides, appellant's constitutionally protected interest in *not* providing anyparticular factual information is minimal. . . . We recognize that unjustified or unduly burdensome disclosure requirements might offend the First Amendment bychilling protected commercial speech. But we hold that an advertiser's rights are adequately protected as long as disclosure requirements are reasonablyrelated to the State's interest in preventing deception of consumers.

*Id.* at 651 (internal citation omitted). *See also Milavetz, Gallop & Milavetz, P.A. v. United States*, 559 U.S. 229, 253 (2010) (following *Zauderer* and using its "preventing deception" language).

## b. The *Zauderer* Test

## i. Substantial Governmental Interest

CTIA contends that the *Zauderer* exception to the general rule of *Central Hudson* does not apply in this case because

the speech compelled by the Berkeley ordinance does not prevent deception of consumers. This is the first time we have had occasion in this circuit to squarely address the question whether, in the absence of a prevention-of-deception rationale, the *Zauderer* compelled-disclosure test applies. *Cf. Video Software Dealers Ass'n v. Schwarzenegger*, 556 F.3d 950, 967 (9th Cir. 2009) (invalidating compelled disclosure on video game packaging, noting that the disclosure would "arguably now convey a false statement that certain conduct is illegal when it is not, and the State has no legitimate reason to force retailers to affix false information on their products"). Several of our sister circuits, however, have answered this question. They have unanimously concluded that the *Zauderer* exception for compelled speech applies even in circumstances where the disclosure does not protect against deceptive speech.

In *American Meat Institute v. U.S. Department of Agriculture*, 760 F.3d 18 (D.C. Cir. 2014) (en banc), a Department of Agriculture regulation required identification of the country of origin on the packaging of meat and meat products. *Id.* at 20. The regulation implemented a federal statute requiring country-of-origin labeling. *See* 7 U.S.C. § 1638, 1638a. The D.C. Circuit held that *Zauderer* should not be read to apply only to cases where governmentcompelled speech prevents or corrects deceptive speech. It noted that on the facts of both *Zauderer* and *Milavetz* (in which the Court repeated *Zauderer*'s "preventing deception" language) there had been deceptive speech: "Given the subject of both cases, it was natural for the Court to express the rule in such terms. The language could have been simply descriptive of the circumstances to which the Court applied its new rule[.]" *Am. Meat*, 760 F.3d at 22. The D.C. Circuit concluded, "The language with which *Zauderer* justified its

approach . . . sweeps far more broadly than the interest in remedying deception." *Id.*

In *National Electrical Manufacturers Association v. Sorrell*, 272 F.3d 104 (2d Cir. 2001), a Vermont statute required manufacturers of mercury-containing products to label their products and packaging to inform consumers that the products contained mercury and instructing them that the products should be disposed of or recycled as hazardous waste. *Id.* at 107. The Second Circuit held that the compelled disclosure was supported by a "substantial state interest in protecting human health and the environment." *Id.* at 115 n. 6. Citing *Zauderer*, the court recognized that the compelled disclosure did not "prevent 'consumer confusion or deception.'" *Sorrell*, 272. F.3d at 115. It nonetheless upheld the disclosure as not "inconsistent with the policies underlying First Amendment protection of commercial speech." *Id.* "[M]andated disclosure of accurate, factual, commercial information does not offend the core First Amendment values of promoting efficient exchange of information or protecting individual liberty interests." *Id.* at 114; *see also N.Y. State Rest. Ass'n v. N.Y.C. Bd. of Health*, 556 F.3d 114, 133 (2d Cir. 2009) ("*Zauderer*'s holding was broad enough to encompass nonmisleading disclosure requirements."); *Discount Tobacco City & Lottery, Inc. v. United States*, 674 F.3d 509, 556–58 (6th Cir. 2012) (upholding federally required health warnings on cigarette packaging and in cigarette advertisements, relying on the Second Circuit's opinion in *Sorrell*); *Pharm. Care Mgmt. Ass'n v. Rowe*, 429 F.3d 294, 310 n.8 (1st Cir. 2005) (noting that the court had found no cases limiting application of the *Zauderer* compelled speech test to prevention or correction of deceptive advertising); *cf. Dwyer v. Cappell*, 762 F.3d 275,

281–82 (3d Cir. 2014) (describing but not relying on *Zauderer*'s preventing-deception criterion).

Our sister circuits have thus held under *Zauderer* that the prevention of consumer deception is not the only governmental interest that may permissibly be furthered by compelled commercial speech. The Supreme Court also signaled its agreement with this reading of *Zauderer*. In *NIFLA*, the Court cited *Zauderer* and other cases to explain that its "precedents have applied more deferential review to some laws that require professionals to disclose factual, noncontroversial information in their 'commercial speech,'" 138 S. Ct. at 2372, and that it was "not question[ing] the legality of health and safety warnings, long considered permissible, or purely factual and uncontroversial disclosures about commercial products." *Id*. at 2376.

We therefore hold that the governmental interest in furthering public health and safety is sufficient under *Zauderer* so long as it is substantial. In so holding, we do not foreclose that other substantial interests in other cases may suffice as well. In *American Meat*, the D.C. Circuit declined to decide whether the governmental interest must be substantial, leaving open the question whether a less-thansubstantial interest might suffice. *See Am. Meat*, 760 F.3d at 23 ("Because the interest motivating the 2013 [country-oforigin] rule is a substantial one, we need not decide whether a lesser interest could suffice under *Zauderer*."). We answer the question avoided in *American Meat*, holding that *Zauderer*requires that the compelled disclosure further some substantial—that is, more than trivial—governmental interest. *Central Hudson* explicitly requires that a substantial interest be furthered by a challenged regulation prohibiting or restricting commercial speech, and we see nothing in

*Zauderer* that would allow a lesser interest to justify compelled commercial speech. To use the words of the Second Circuit in *Sorrell*, the interest at stake must be more than the satisfaction of mere "consumer curiosity." *Sorrell*, 272 F.3d at 115 n.6; *see also Am. Meat*, 760 F.3d at 23 ("Country-of-origin information has an historical pedigree that lifts it well beyond 'idle curiosity.'"). To use the words of the Supreme Court, "Disclosures must remedy a harm that is 'potentially real not purelyhypothetical[.]'" *NIFLA*, 138 S. Ct. at 2367 (quoting *Ibanez v. Fla. Dep't of Bus. & Prof'l. Regulation*, 512 U.S. 136, 146 (1994)).

ii. Purely Factual and Uncontroversial Information

The Court in *Zauderer* noted that the compelled disclosure in that case was of "purely factual and uncontroversial information." *Zauderer*, 471 U.S. at 651. But the Court did not explicitly require in its constitutional test that the disclosed information be "purely factual and uncontroversial." In *NIFLA,* however, the Court held that the *Zauderer* standard did not apply to one of two governmentmandated notices at issue in that case because it was "not limited to 'purely factual and uncontroversial information about the terms under which . . . services will be available.'" 138 S. Ct. at 2372 (quoting *Zauderer*, 471 U.S. at 651) (omission in original). *NIFLA* thus stands for the proposition that the *Zauderer* standard applies only if the compelled disclosure involves "purely factual and uncontroversial" information.

*NIFLA* elaborated on *Zauderer*'s "purely factual and uncontroversial" criteria in two respects.

First, the Court held in *NIFLA* that the required information about state-provided abortion services was controversial. The question in *NIFLA* was whether California could require clinics that did not provide abortion services to post a notice giving factual information about state-provided services, including abortion, offered elsewhere. The Court wrote, "[The State] requires these clinics to disclose information about *state*-sponsored services—including abortion, anything but an 'uncontroversial' topic." *Id*. at 2372 (emphasis in original). We do not read the Court as saying broadly that any purely factual statement that can be tied in some way to a controversial issue is, for that reason alone, controversial. The dispute in *NIFLA* was whether the state could require a clinic whose primary purpose was to oppose abortion to provide information about "statesponsored services," including abortion. While factual, the compelled statement took sides in a heated political controversy, forcing the clinic to convey a message fundamentally at odds with its mission. Under these circumstances, the compelled notice was deemed controversial within the meaning of *Zauderer* and *NIFLA.*

Second, the Court in NIFLA required that the compelled speech relate to the product or service that is provided by an entity subject to the requirement. Thus, in addition to holding that clinics could not be required to post the notice because it was controversial, the Court struck down the requirement that clinics post information about services they did not provide. *Id*.

## c. Application of *Zauderer* Test

Under *Zauderer*, compelled disclosure of commercial speech complies with the First Amendment if the information

in the disclosure is reasonably related to a substantial governmental interest and is purely factual and uncontroversial. The question before us is whether the speech compelled by the Berkeley ordinance satisfies this test.

## i. Reasonably Related to a Substantial Governmental Interest

There is no question that protecting the health and safety of consumers is a substantial governmental interest. *See*, *e.g.*, *Posadas de Puerto Rico Assocs. v. Tourism Co. of Puerto Rico*, 478 U.S. 328, 341 (1986) ("[H]ealth, safety, and welfare constitute[] a 'substantial' governmental interest"). The federal government and Berkeley have both sought to further that interest. By adopting SAR limits on exposure to RF radiation, the FCC has furthered the interest of protecting the health and safety of cell phone users in the United States. It has done so by adopting a highly protective policy, setting low SAR limits on RF radiation and compelling cell phone manufacturers to disclose information to cell phone users that will allow them to avoid exceeding those limits. By passing its ordinance, the City of Berkeley furthers that same interest. After finding that cell phone users are largely unaware of the FCC policy and of the information in their user manuals, the Berkeley City Council decided to compel retailers in Berkeley to provide, in summary form, the same information that the FCC already requires cell phone manufacturers to provide to those same consumers, and to direct those consumers to consult their user manuals for more detailed information. *See* Jensen Decl., Ex. A (survey)(reflecting that a majority of persons surveyed were not "aware that the government's radiation tests to assure the safety of cell phones assume that a cell phone would not be carried against your body, but would instead be held at least 1 to 15 millimeters from your body").

CTIA argues strenuously that radio-frequency radiation from cell phones has not been proven dangerous to consumers. Limiting itself to research published when the record was made in this case, CTIA is correct in pointing out that there was nothing then before the district court showing that such radiation had been proven dangerous. But this is beside the point. The fact that RF radiation from cell phones had not been proven dangerous was well known to the FCC in 1996 when it adopted SAR limits to RF radiation; was well known in 2013 when it refused to exclude cell phones from its rule adopting SAR limits; and was well known in 2015 when it required cell phone manufacturers to tell consumers how to avoid exceeding SAR limits. After extensive consultation with federal agencies with expertise about the health effects of radio-frequency radiation, the FCC decided, despite the lack of proof of dangerousness, that the best policy was to adopt SAR limits with a large margin of safety.

The FCC concluded that requiring cell phone manufacturers to inform consumers in their users manuals of SAR limits on RF radiation, and to tell them how to avoid excessive exposure, furthered the federal government's interest in protecting their health and safety. The City of Berkeley concluded that consumers were largely unaware of the contents of their users manuals. Agreeing with the FCC that the information about SAR limits and methods of avoiding excessive exposure is important, Berkeley requires cell phone retailers to provide some of that same information to consumers and to direct them to their user manuals for further details. We are not in a position to disagree with the conclusions of FCC and Berkeley that this compelled

disclosure is "reasonably related" to protection of the health and safety of consumers.

ii. Purely Factual and Uncontroversial

CTIA argues that Berkeley's compelled disclosure is not "purely factual" within the meaning of *Zauderer*. We disagree.

For the convenience of the reader, we again provide the full text of the compelled disclosure:

> The City of Berkeley requires that you be provided the following notice:

> > To assure safety, the Federal Government requires that cell phones meet radio-frequency (RF) exposure guidelines. If you carry or use your phone in a pants or shirt pocket or tucked into a bra when the phone is ON and connected to a wireless network, you may exceed the federal guidelines for exposure to RF radiation. Refer to the instructions in your phone or user manual for information about how to use your phone safely.

Berkeley Mun. Code § 9.96.030(A) (2015).

The text of the compelled disclosure is literally true. We take it sentence by sentence:

(1) "To assure safety, the Federal Government requires that cell phones meet radio-frequency (RF) exposure guidelines." This statement is true. As recounted above, beginning in 1996 the federal government has set RF exposure guidelines with which cell phones must comply.

(2) "If you carry or use your cell phone in a pants or shirt pocket or tucked into a bra when the phone is ON and connected to a wireless network, you may exceed the federal guidelines for exposure to RF radiation." This statement is also true. The FCC has established SAR limits for RF radiation premised on maintaining a certain separation between a cell phone and the user's body. Maintaining that separation protects consumers from exceeding the SAR limits.

(3) "Refer to the instructions in your phone or user manual for information about how to use your phone safely." This sentence is an instruction rather than a direct factual statement. However, it clearly implies a factual statement that "information about how to use your phone safely" in compliance with the FCC's RF "exposure guidelines" "to assure safety," may be found either in a cell phone or user manual. This implied statement, too, is true.

We recognize, of course, that a statement may be literally true but nonetheless misleading and, in that sense, untrue. That is what CTIA argues here. CTIA argues that the compelled disclosure is inflammatory and misleading, and that it is therefore not "purely factual." CTIA bases its argument solely on the text of the ordinance.

CTIA argues that "[t]he Ordinance requires an inflammatory warning about unfounded safety risks"; that "[t]he Ordinance clearly and deliberately suggests that the federal RF energy testing guideline (the SAR limit) is the demarcation point of 'safety' for cell phones, such that 'exposure' to RF energy above that limit creates a safety hazard"; and that "[t]he Ordinance is misleading for the additional reason that it uses the inflammatory term 'radiation,' which is fraught with negative associations, in order to stoke consumer anxiety." CTIA argues further that the phrase "RF radiation" is "fraught with negative associations," that it is used in the compelled disclosure "in order to stoke consumer anxiety," and that it is therefore not "purely factual."

We read the text differently. The first sentence tells consumers that cell phones are required to meet federal "RF exposure guidelines" in order "[t]o assure safety." Far from inflammatory, this statement is largely reassuring. It assures consumers that the cell phones they are about to buy or lease meet federally imposed safety guidelines.

The second sentence tells consumers what to do in order to avoid exceeding federal guidelines. This statement may not be reassuring, but it is hardly inflammatory. It provides in summary form information that the FCC has concluded that consumers should know in order to ensure their safety. Indeed, the FCC specifically requires cell phone manufacturers to provide this information to consumers. *See* "FCC Exposure Procedures" § 4.2.2(d) ("Specific information must be included in the operating manuals to enable users to select body-worn accessories that meet the minimum *test separation distance* requirements. . . . All supported body-worn accessory operating configurations

must be clearly disclosed to users, *through conspicuous instructions in the user guide and user manual*, to ensure unsupported operations are avoided.") (emphasis added).

The third sentence tells consumers to consult their user manuals to obtain further information—that is, to obtain the very information the FCC requires cell phone manufacturers to provide in "conspicuous instructions" in user manuals.

Further, the phrase "RF radiation," used in the second sentence, is precisely the phrase the FCC has used, beginning in 1996, to refer to radio-frequency emissions from cell phones. *See* FCC Guidelines for Radio frequency Radiation at ¶ 1, *supra* at 6 ("radio-frequency (RF) radiation"). We do not fault Berkeley for using the term "RF radiation" to refer to cell phone emissions when it is not only the technically correct term, but also the term the FCC itself uses to refer to such emissions.

Finally, we note that the Berkeley ordinance allows a cell phone retailer to add to the compelled disclosure. If a retailer is concerned, as CTIA contends it should be, that the term "RF radiation" is inflammatory and misleading, the retailer may add to the compelled disclosure any further statement it sees fit to add. *See* § 9.96.030(B) ("The paper on which the notice is printed may contain other information in the discretion of the Cell phone retailer[.]"). CTIA has put nothing in the record to indicate that any Berkeley retailer has felt it necessary, or even useful, to add explanatory information about the nature of RF radiation. Nor has CTIA presented any evidence in the district court showing how Berkeley consumers have understood the compelled disclosure, or evidence showing that sales of cell phones in

Berkeley were, or are likely to be, depressed as a result of the compelled disclosure.

In its supplemental briefing, CTIA presses its argument that Berkeley's compelled disclosure is controversial. Specifically, CTIA argues that the disclosure is controversial because, in its view, it is misleading rather than factual. Because we have determined that the disclosure is factual and not misleading, we reject CTIA's argument that the disclosure is controversial.

Notably, CTIA does not argue that Berkeley's compelled disclosure is controversial as a result of disagreement about whether radio-frequency radiation can be dangerous to cell phone users. We agree with CTIA's tacit admission that the required disclosure is not controversial on that account. We recognize that there is a controversy concerning whether radio-frequency radiation from cell phones can be dangerous if the phones are kept too close to a user's body over a sustained period. CTIA stoutly maintains that cell phones present no danger whatsoever; the FCC, on the other hand, has determined that cell phone users should be cautioned to store their cell phones at a certain distance from their bodies in order to avert any possible danger. Despite this disagreement, Berkeley's required disclosure is uncontroversial within the meaning of *NIFLA*. It does not force cell phone retailers to take sides in a heated political controversy. The FCC's required disclosure is no more and no less than a safety warning, and Berkeley's required disclosure is a short-hand description of the warning the FCC already requires cell phone manufacturers to include in their user manuals. *See NIFLA*, 138 S. Ct. at 2376 ("[W]e do not question the legality of health and safety warnings long considered permissible[.]").

CTIA also argues that *Zauderer* does not apply because the disclosure "has nothing to do with the terms upon which cell phones are offered[.]" But *NIFLA* plainly contemplates applying *Zauderer* to "purely factual and uncontroversial disclosures *about commercial products*." *NIFLA*, 138 S. Ct. at 2376 (emphasis added). Berkeley's ordinance falls squarely within this category. It requires cell phone retailers to disclose information to prospective cell phone purchasers about what the FCC has concluded is appropriate use of the product they are about to buy.

## d. Unduly Burdensome

Finally, CTIA argues that Berkeley's compelled disclosure is unconstitutional under *Zauderer* because it is "unduly burdensome." *NIFLA*, 138 S. Ct. at 2377 (quoting *Zauderer*, 471 U.S. at 651). In *American Beverage*, we considered en banc a similar challenge to a San Francisco ordinance requiring health warnings on some advertisements for certain sugar-sweetened beverages. The San Francisco ordinance included "a requirement that the warning occupy at least 20% of the advertisement and be set off with a rectangular border." *American Beverage*, 916 F.3d at 754 (quoting City & Cty. of S.F., Cal., Health Code art. 42, div. I, § 4203(b)). We concluded that San Francisco had not met its burden of showing that the warning "does not 'drown out' Plaintiffs' messages and 'effectively rule[] out the possibility of having [an advertisement] in the first place." *Id*. at 757 (quoting *NIFLA*, 138 S. Ct. at 2378). We thus held that the 20% requirement was "unduly burdensome when balanced against its likely burden on protected speech." Berkeley's ordinance, in contrast, does not unduly burden speech. As noted above, the ordinance may be satisfied by a single 8.5 x 11" posted notice or 5 x 8" handout to which the retailer may

add additional information so long as that information is distinct from the compelled disclosure. This minimal requirement does not interfere with advertising or threaten to drown out messaging by the cell phone retailers subject to the requirement.

## e. Likelihood of Success

Based on the foregoing, we conclude that CTIA has little likelihood of success on its First Amendment claim that the disclosure compelled by the Berkeley ordinance is unconstitutional.

## 2. Preemption

## a. Conflict Preemption

"Federal preemption occurs when: (1) Congress enacts a statute that explicitly preempts state law; (2) state law actuallyconflicts with federal law; or (3) federal law occupies a legislative field to such an extent that it is reasonable to conclude that Congress left no room for state regulation in the legislative field." *Chae v. SLM Corp.*, 593 F.3d 936, 941 (9th Cir. 2010) (internal quotation marks omitted). CTIA contends that Berkeley's compelled disclosure is invalid because of conflict preemption.

"Conflict preemption is implicit preemption of state law that occurs where there is an actual conflict between state and federal law." *McClellan v. I-Flow Corp.*, 776 F.3d 1035, 1039 (9th Cir. 2015) (citations and internal quotation marks omitted). "When Congress charges an agencywith balancing competing objectives, it intends the agency to use its reasoned judgment to weigh the relevant considerations and determine

how best to prioritize those objectives. Allowing a state law to impose a different standard [impermissibly] permits a rebalancing of those objectives." *Farina v. Nokia Inc.*, 625 F.3d 97, 123 (3d Cir. 2010). Conflict preemption arises either when "compliance with both federal and state regulations is a physical impossibility . . . or when state law stands as an obstacle to the accomplishment and execution of the full purposes and objectives of Congress." *McClellan*, 776 F.3d at 1039 (citations and internal quotation marks omitted). We are concerned here with "obstacle" preemption. CTIA contends that Berkeley's compelled disclosure creates an impermissible obstacle by requiring more disclosure than is required by the FCC. *See Crosby v. Nat'l Foreign Trade Council*, 530 U.S. 363, 373 (2000) (finding preemption where a challenged state law "stands as an obstacle to the accomplishment and execution of the full purposes and objectives of Congress.") (internal quotation marks omitted).

## b. Telecommunications Act of 1996

"Preemption analysis 'start[s] with the assumption that the historic police powers of the States were not to be superseded by the Federal Act unless that was the clear and manifest purpose of Congress.'" *City of Columbus v. Ours Garage and Wrecker Serv., Inc.*, 536 U.S. 424, 438 (quoting *Medtronic, Inc. v. Lohr*, 518 U.S. 470, 485 (1996)). "Congressional intent, therefore, is the ultimate touchstone of preemption analysis." *Engine Mfrs. Ass'n v. S. Coast Air Quality Mgmt. Dist.*, 498 F.3d 1031, 1040 (9th Cir. 2007) (citing *Tocher v. City of Santa Ana*, 219 F.3d 1040, 1045 (9th Cir. 2000)).

The FCC's organic statute is the Telecommunications Act of 1996 ("the Act"), 110 Stat. 56. Legislative hearings, as

well as the Act itself, show that Congress desired "uniform, consistent requirements, with adequate safeguards of public health and safety" in nationwide telecom services. *See* H.R. Rep. No. 104-204, 94 (1996). The Act delegated to the FCC the authority "to 'make effective rules regarding the environmental effects of [RF] emissions.'" *Farina v. Nokia Inc.*, 625 F.3d 97, 106 (3d Cir. 2010) (quoting 110 Stat. 56, 152). Specifically, "the FCC was tasked not only with protecting the health and safety of the public, but also with ensuring the rapid development of an efficient and uniform network[.]" *Id.* at 125. This led to the creation of the regulatory measures described *supra*.

The centerpiece of CTIA's argument is that the FCC does not compel cell phone manufacturers to provide information to consumers about SAR limits on RF radiation exposure. CTIA did not make this argument in the district court. Indeed, it conceded in its briefing in the district court that the FCC did so require. *See*, *e.g.*, Plaintiff's Reply in Support of Motion for a Preliminary Injunction at 12 ("The manner in which Berkeley requires CTIA's members to deliver Berkeley's message—at the point of sale, rather than in a user manual—also distinguishes the Ordinance from *the FCC's requirements*.") (emphasis added). CTIA made this argument for the first time in its Reply Brief in this court, and it repeated the argument during oral argument to our panel.

Because CTIA conceded the point in the district court and made its argument to the contrary only before us (and even then only in its Reply Brief and during oral argument), it is waived. *See Conn. Gen. Life Ins. Co. v. New Images of Beverly Hills*, 321 F.3d 878, 882 (9th Cir. 2003) ("This issue is raised for the first time on appeal, and we therefore treat the issue as waived."); *United States v. Bohn*, 956 F.2d 208,
209 (9th Cir. 1992) ("we ordinarily decline to consider arguments raised for the first time in a reply brief"). But we note that if we were to consider CTIA's argument on the merits, we would reject it. Beginning in October 2015, the FCC required cell phone manufacturers to inform consumers of minimum separation distances in user manuals. We quoted the relevant passage, *supra* at 14–15. For the convenience of the reader, we repeat much of the passage here:

> Specific information *must be included* in the operating manuals to enable users to select body-worn accessories that meet the minimum test separation distance requirements. Users *must be fully informed* of the operating requirements and restrictions, to the extent that the typical user can easily understand this information, to acquire the required body-worn accessories to maintain compliance. . . . All supported body-worn accessory operating configurations *must be clearly disclosed* to users, through conspicuous instructions in the user guide and usermanual, to ensure unsupported operations are avoided.

In re Exposure Procedures and Equipment Authorization Policies for Mobile and Portable Devices, FCC Office of Engineering and Technology Laboratory Division § 4.2.2(d) at 11 (Oct. 23, 2015) ("FCC Exposure Procedures") (emphases added). The FCC document containing this language "is one of a collection of guidance publications referred to as the *published RF exposure KDB procedures*." *Id.* § 1 at 1 (emphasis in original). The document specifies that "[a]pplications for equipment authorization mustmeet all

the requirements described in the applicable *published RF exposure KDB procedures*." *Id.* § 2 at 3 (emphasis in original). That is, in order for a cell phone to be authorized by the FCC for consumer use, it must satisfy the requirements outlined in FCC Exposure Procedures.

#### c. Likelihood of Success

Given the FCC's requirement that cell phone manufacturers must inform consumers of "minimum test separation distance requirements," and must "clearly disclose<sup>[ ]"</sup> accessory operating configurations "through conspicuous instructions in the user guide and user manual, to ensure unsupported operations are avoided," we see little likelihood of success based on conflict preemption. Berkeley's compelled disclosure does no more than alert consumers to the safetydisclosures that the FCC requires, and direct consumers to federally compelled instructions in their user manuals providing specific information about how to avoid excessive exposure. Far from conflicting with federal law and policy, the Berkeley ordinance complements and reinforces it.

#### B. Irreparable Harm

Irreparable harm is relatively easy to establish in a First Amendment case. "[A] party seeking preliminary injunctive relief in a First Amendment context can establish irreparable injury . . . by demonstrating the existence of a colorable First Amendment claim." *Sammartano v. First Judicial District Court*, 303 F.3d 959, 973 (9th Cir. 2002) (citation omitted), *abrogated on other grounds by Winter v. Nat. Res. Def. Council*., 555 U.S. 7, 22 (2008). We nonetheless conclude that it has not been established here.

"[T]he loss of First Amendment freedoms, for even minimal periods of time, unquestionably constitutes irreparable injury." *Id.* (citing *Elrod v. Burns*, 427 U.S. 347, 373 (1976)). But the mere assertion of First Amendment rights does not automatically require a finding of irreparable injury. It is the "purposeful unconstitutional suppression of speech [that] constitutes irreparable harm for preliminary injunction purposes." *Goldie's Bookstore v. Superior Ct.*, 739 F.2d 466, 472 (9th Cir. 1984). We have already concluded under the *Zauderer* test for compelled disclosure that, on the record before us, Berkeley's ordinance complies with the First Amendment. *Sammartano*, 303 F.3d at 973–74 ("[T]he test for granting a preliminary injunction is 'a continuum in which the required showing of harm varies inversely with the required showing of meritoriousness,' when the harm claimed is a serious infringement on core expressive freedoms, a plaintiff is entitled to an injunction even on a lesser showing of meritoriousness."). Further, there is nothing in the record showing harm to CTIA or its members through actual or threatened reduction in sales of cell phones caused by the disclosure compelled by the ordinance.

We conclude similarly that there has been no showing of irreparable harm based on preemption.

#### C. Balance of the Equities

A court must "balance the interests of all parties and weigh the damage to each" in determining the balance of the equities. *Stormans, Inc. v. Selecky*, 586 F.3d 1109, 1138 (9th Cir. 2009).

CTIA asserts that implementing the ordinance will cause its members substantial economic harm and violate their First Amendment rights. We have concluded that CTIA's First Amendment claim is unlikely to succeed, and the record provides no evidence to support a finding of economic or reputational harm to cell phone retailers. However, CTIA relies on *Pacific Gas & Electric Co. v. Public Utilities Commission of California*, 475 U.S. 1, 15–16 (1986), to argue that, while disclosures may not violate the First Amendment, the ordinance imposes an "undue burden" on CTIA's members because it creates significant "pressure to respond," and that this pressure is "antithetical to the free discussion that the First Amendment seeks to foster." There is no showing of any such pressure. The ordinance requires CTIA's members to inform their customers that the FCC has promulgated regulations concerning RF emissions and to advise customers to refer to their user manuals for more information. To the extent a cell phone retailer is dissatisfied with the disclosure as written, it can append additional disclosures. Berkeley Ordinance, § 9.96.030(C) ( May 26, 2015). CTIA has put nothing in the record showing that any Berkeley cell phone retailer has felt pressured, or has sought to take advantage of the provision of the ordinance allowing it to make any additional disclosure it desires. *See also Milavetz,* 559 U.S. at 250 ("not preventing . . . [the] convey[ance] of any additional information" is one of the essential features of a *Zauderer* disclosure).

Berkeley properly asserts that it has a substantial interest in protecting the health of its citizens. CTIA, on the other hand, has failed to demonstrate any hardship tipping the balance in its favor. We conclude that the balance of the equities favors Berkeley.

### D. The Public Interest

"The public interest inquiryprimarilyaddresses impact on non-parties rather than parties. It embodies the Supreme Court's direction that[,] in exercising their sound discretion, courts of equity should pay particular regard for the public consequences in employing the extraordinary remedy of injunction." *Bernhardt v. L.A. Cty.*, 339 F.3d 920, 931–32 (9th Cir. 2003) (internal quotation marks and citation omitted) (citing *Weinberger v. Romero-Barcelo*, 456 U.S. 305, 312 (1982)). We agree with the district court that an injunction would injure the public interest in having a free flow of accurate information.

"Protection of the robust and free flow of accurate information is the principal First Amendment justification for protecting commercial speech, and requiring disclosure of truthful information promotes that goal." *Nat'l Elec. Mfrs. Ass'n*, 272 F.3d at 114. The district court found that while "'accurate and balanced disclosures regarding RF energy are already available' . . . there is evidence that the public does not know about those disclosures." Because "disclosure furthers, rather than hinders . . . the efficiency of the 'marketplace of ideas,'" we hold that the ordinance is in the public interest and that an injunction would harm that interest. *See Nat'l Elec. Mfrs. Ass'n*, 272 F.3d at 114.

### Conclusion

Our assessment of the probability of CTIA's success on the merits, the likelihood of irreparable harm, the balance of the hardships, and the public interest lead us to conclude that the district court did not abuse its discretion in denying

preliminary injunctive relief to CTIA. Accordingly, the district court's order denying such relief is

### **AFFIRMED.**

FRIEDLAND, Circuit Judge, dissenting in part:

The majority interprets the sentences in Berkeley's forced disclosure statement one at a time and holds that each is "literally true." But consumers would not read those sentences in isolation the way the majority does. Taken as a whole, the most natural reading of the disclosure warns that carrying a cell phone in one's pocket is unsafe. Yet Berkeley has not attempted to argue, let alone to prove, that message is true.

It is clear that the First Amendment prevents the government from requiring businesses to make false or misleading statements about their own products. *See Video Software Dealers Ass'n v. Schwarzenegger*, 556 F.3d 950, 967 (9th Cir. 2009), *aff'd sub nom. Brown v. Entm't Merchs. Ass'n*, 564 U.S. 786 (2011). Because—at least on the current record—that is what Berkeley's ordinance would do, I believe the ordinance violates the First Amendment and therefore should have been preliminarily enjoined.**<sup>1</sup>** *See Klein v. City of San Clemente*, 584 F.3d 1196, 1207–08 (9th Cir. 2009) ("Both this court and the Supreme Court have repeatedlyheld that '[t]he loss of First Amendment freedoms, for even minimal periods of time, unquestionably constitutes

**<sup>1</sup>** I agree with the majority's preemption analysis so dissent only from sections IV.A.1., IV.B., IV.C., and IV.D. of the majority opinion.

irreparable injury.'" (quoting *Elrod v. Burns*, 427 U.S. 347, 373 (1976))).

**I**

Berkeley's ordinance requires stores selling cell phones to provide a disclosure stating:

> To assure safety, the Federal Government requires that cell phones meet radio-frequency (RF) exposure guidelines. If you carry or use your phone in a pants or shirt pocket or tucked into a bra when the phone is ON and connected to a wireless network, you may exceed the federal guidelines for exposure to RF radiation. Refer to the instructions in your phone or use manual for information about how to use your phone safely.

Berkeley Mun. Code § 9.96.030(A) (2015).

The majority parses these sentences individually and concludes that each is "literally true." In my view, this approach misses the forest for the trees. On its face, the disclosure begins and ends with references to safety, plainly conveying that the intervening language describes something unsafe. Indeed, the disclosure directs consumers to their user manuals for instructions on "how to use your phone safely." The message of the disclosure as a whole is clear: carrying a phone "in a pants or shirt pocket or tucked into a bra" is *not* safe. Yet that implication is a problem for Berkeley because it has not offered any evidence that carrying a cell phone in a pocket is in fact unsafe. Instead, it has expressly denied that the required disclosure conveys that message. I disagree.

Berkeley insists the ordinance "rests exclusively upon existing FCC regulations." But those regulations communicate something far different than does the ordinance. The FCC guidelines make clear that they are designed to incorporate a many-fold safety factor, such that exposure to radiation in excess of the guideline level is considered by the FCC to be safe:

> Our current RF exposure guidelines . . . include[e] a significant "safety" factor, whereby the exposure limits are set at a level on the order of 50 times below the level at which adverse biological effects have been observed in laboratory animals as a result of tissue heating resulting from RF exposure. This "safety" factor can well accommodate a variety of variables such as different physical characteristics and individual sensitivities and even the potential for exposures to occur in excess of our limits *without posing a health hazard to humans*.

In re Reassessment of FCC Radiofrequency Exposure Limits and Policies, 28 FCC Rcd. 3498, 3582 (Mar. 29, 2013) (emphasis added). There is thus no evidence in the record that the message conveyed by the ordinance is true.**<sup>2</sup>**

**<sup>2</sup>** Because even under *Zauderer v. Office of Disciplinary Counsel*, 471 U.S. 626 (1985), any forced disclosure statement must be truthful, *see id.* at 651; *Am. Beverage Ass'n v. City & County of San Francisco*, 916 F.3d 749, 756 (9th Cir. 2019) (en banc), I do not think that any discussion of the scope of *Zauderer*'s applicability is necessary in this case. Were I writing on a blank slate about that issue, however, I would conclude that *Zauderer* applies only when the government compels a truthful disclosure to counter a false or misleading advertisement. Given that the disclosure

### **II**

The First Amendment clearly does not permit the government to force businesses to make false or misleading statements about their products. In *Video Software Dealers*, we considered a challenge to a California law requiring that "violent" video games be labeled with a sticker that said "18" and preventing the sale or rental of violent video games to minors. 556 F.3d at 953–54. After striking down the law's sale and rental prohibition, we concluded that continuing to require the label "18" "would arguably . . . convey a false statement" that minors could not buy or rent the video game, and was therefore unconstitutional. *Id.* at 965–67. The same principle applies here: the First Amendment prohibits Berkeley from compelling retailers to communicate a misleading message. I would thus hold that CTIA is likely to succeed on the merits of its First Amendment challenge.

There are downsides to false, misleading, or unsubstantiated product warnings. Psychological and other social science research suggests that overuse may cause people to pay less attention to warnings generally: "[A]s the number of warnings grows and the prevalence of warnings

in *Zauderer* itself prevented an advertisement from being misleading, I have serious doubt that the Supreme Court intended the *Zauderer* test to apply in broader circumstances. *See Zauderer*, 471 U.S. at 651 ("[W]e hold that an advertiser's rights are adequately protected as long as disclosure requirements are reasonably related to the State's interest in preventing deception of consumers."). Although our en banc decision in *American Beverage* held that *Zauderer* is not so limited, *see* 916 F.3d at 756, I agree with Judge Nguyen's statement in her separate concurrence there that "[t]he Supreme Court recently had the opportunity to expand Zauderer's application beyond deceptive speech but declined to do so." *Id.* at 768 (Nguyen, J., concurring in the judgment).

about low level risks increases, people will increasingly ignore or disregard them." J. Paul Frantz et al., *Potential Problems Associated with Overusing Warnings*, Proceedings of the Human Factors & Ergonomics Soc'y 43rd Ann. Meeting 916, 916 (1999). Relatedly, "[w]arnings about very minor risks or risks that are extremely remote have raised concerns about negative effects on the believability and credibility of warnings. . . . In essence, such warnings represent apparent false alarms as they appear to be 'crying wolf.'" *Id.* at 918; *see also* David W. Stewart & Ingrid M. Martin, *Intended and Unintended Consequences of Warning Messages: A Review and Synthesis of Empirical Research*, 13 J. Pub. Pol'y & Marketing 1, 7 (1994). If Berkeley wants consumers to listen to its warnings, it should stay quiet until it is prepared to present evidence of a wolf.

Case: 16-15141, 07/02/2019, ID: 11351455, DktEntry: 142-2, Page 1 of 185

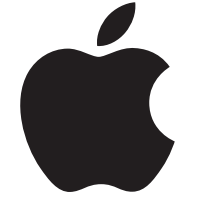

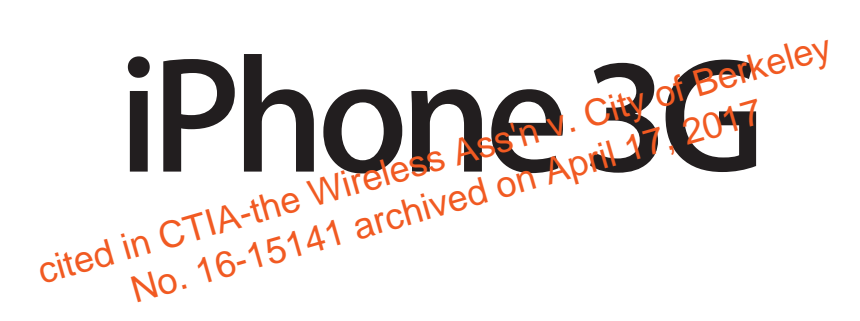

Important Product Information Guide

This *Important Product Information Guide* contains safety, handling, disposal and recycling, regulatory, and software license information, as well as the one-year limited warranty for iPhone.

Look for recycling, disposal, and other environmental information in the *iPhone User Guide* at: support.apple.com/manuals/iphone

> Read all safety information below and operating instructions before using iPhone to avoid injury. For detailed operating instructions read the *iPhone User Guide* on your iPhone by visiting help.apple.com/iphone or using the iPhone User Guide bookmark in Safari. For downloadable versions of the *iPhone User Guide* and the latest version of this *Important Product Information Guide,* visit: support.apple.com/manuals/iphone

# Important Safety Information

*WARNING*: Failure to follow these safety instructions could result in fire, electric shock, or other injury or damage.

Handling iPhone Do not drop, disassemble, open, crush, bend, detotet puncture, shred, microwave, incinerate, paint, or insert foreign biblects<br>into iPhone. into iPhone.

**Avoiding Water and Wet Locations Do'not use thing in rain, or near** washbasins or other wet locations. Take care not to spill any food or liquid on iPhone. In case iPhone gets wet, unplug all cables, turn off iPhone (press and hold the Sleep/Wake button, and then slide the onscreen slider) before cleaning, and allow it to dry thoroughly before turning it on again. Do not attempt to dry iPhone with an external heat source, such as a microwave oven or hair dryer. An iPhone that has been damaged as a result of exposure to liquids is not serviceable. ding iPhone Do not drop, disassemble, open, crush, bend, deferred<br>ture, shred, microwave, incinerate, paint, or insert for Fight Dobjects<br>Phone.<br>ding Water and Wet Locations To not use the Phone in rain, or near<br>basins or

**Repairing or Modifying iPhone** Never attempt to repair or modify iPhone yourself. Disassembling iPhone, including the removal of external screws, may cause damage that is not covered under the warranty. iPhone does not contain any user-serviceable parts, except for the SIM card and SIM tray. Service should only be provided by an Apple authorized wireless service provider. If iPhone has been submerged in water, punctured, or subjected to a severe fall, do not use it until you take it to an Apple authorized wireless service provider. For service information, choose iPhone Help from the Help menu in iTunes or go to: www.apple.com/support/iphone/service/faq

**Battery Replacement** The rechargeable battery in iPhone should be replaced only by Apple or an Apple authorized wireless service provider. For more information about battery replacement service, go to: www.apple.com/support/iphone/service/battery

**Charging iPhone** To charge iPhone, only use the Apple Dock Connector to USB Cable with an Apple USB Power Adapter or a high-power USB port on

### Case: 16-15141, 07/02/2019, ID: 11351455, DktEntry: 142-2, Page 3 of 185

another device that is compliant with the USB 2.0 or 1.1 standards, another Apple-branded product or accessory designed to work with iPhone, or a third-party accessory certified to use Apple's "Works with iPhone" logo.

Read all safety instructions for any products and accessories before using with iPhone. Apple is not responsible for the operation of third-party accessories or their compliance with safety and regulatory standards.

When you use the Apple USB Power Adapter to charge iPhone, make sure that the power adapter is fully assembled before you plug it into a power outlet. Then insert the Apple USB Power Adapter firmly into the power outlet. Do not connect or disconnect the Apple USB Power Adapter with wet hands.

The Apple USB Power Adapter may become warm during normal use. Always allow adequate ventilation around the Apple USB Power Adapter and use care when handling. Unplug the Apple USB Power Adapter if any of the following conditions exist:

- The power cord or plug has become frayed or damaged.
- The adapter is exposed to rain, liquid, or excessive moisture.
- The adapter case has become damaged.
- You suspect the adapter needs service or repair.
- You want to clean the adapter.

**Avoiding Hearing Damage** Permanent hearing loss may occur if the receiver, earbuds, headphones, speakerphone, or earpieces are used at high volume. Set the volume to a safe level. You can adapt over time to a htap & Volume of sound that may sound normal but can be damaging to your hearing. If you experience ringing in your ears or mu<sub>i</sub> Bed speech, stop fistening and have your hearing checked. The louder the volume, the less time is required before your hearing could be afferedd. Hearing experts suggest that to protect your hearing: 1514 and the volume to a safe level. You can adapt over time to a **higher** olumn that may sound normal but can be damagling to your hearing. If experience ringing in your ears or multipled speech. At the fistening and your hear

- Limit the amount of time you use the receiver, earbuds, headphones, speakerphone, or earpieces at high volume.
- Avoid turning up the volume to block out noisy surroundings.
- Turn the volume down if you can't hear people speaking near you.

For information about how to set a maximum volume limit on iPhone, see the *iPhone User Guide.*

**Emergency Calls** You should not rely on wireless devices for essential communications, such as medical emergencies. Use of iPhone to call emergency services may not work in all locations. Emergency numbers and services vary by region, and sometimes an emergency call cannot be placed due to network availability or environmental interference. Some cellular networks may not accept an emergency call from iPhone if it does not have a SIM, the SIM is PIN-locked, or if you have not activated your iPhone.

**Driving and Riding Safely** Use of iPhone alone or with headphones (even if used only in one ear) while driving a vehicle or riding a bicycle is not recommended and is illegal in some areas. Check and obey the laws and regulations on the use of mobile devices like iPhone in the areas where you

### Case: 16-15141, 07/02/2019, ID: 11351455, DktEntry: 142-2, Page 4 of 185

drive or ride. Be careful and attentive while driving or riding a bicycle. If you decide to use iPhone while driving, keep in mind the following guidelines:<sup>1</sup>

- **Give full attention to driving or riding and to the road.** Using a mobile device while driving or riding may be distracting. If you find it disruptive or distracting while operating any type of vehicle, riding a bicycle, or performing any activity that requires your full attention, pull off the road and park before making or answering a call if driving conditions require.
- **Get to know iPhone and its features such as favorites, recents, and speakerphone.**

These features help you to place your call without taking your attention off the road. See the *iPhone User Guide* for more information.

**Use a hands-free device.**

Add an extra layer of convenience and safety to your iPhone with one of the many hands-free accessories available.

- **Position iPhone within easy reach.** Keep your eyes on the road. If you get an incoming call at an inconvenient time, let your voicemail answer it for you.
- **Try to plan calls when your car will be stationary.**  Assess the traffic before dialing, or place calls when you are not moving or before pulling into traffic.
- **Let the person you are speaking with know you are driving.** If necessary, suspend the call in heavy traffic or hazardous weather conditions. Driving in rain, sleet, snow, ice, fog, and **aven heavy t**raffic can<br>be hazardous. And so have the state of the state of the state of the state of the state of the state of the stat<br>position of the state of the be hazardous.
- **Do not text, email, take notes, look up phone numbers, or perform any** other activities that we builte your attention while driving. Composing or reading texts and emails, jotting down a to-do list, or flipping through your address book takes attention away from your primary responsibility, driving safely. The Wireless Assembly and the call in heavy traffic or hazardous weather and inditions. Driving in rain, sleet, snow, ice, fog, and ewerpheavy traffic capacardous.<br>
The hazardous.<br>
The hazardous.<br>
The notice that the port
- **Do not engage in stressful or emotional conversations that may be distracting.**

Make people you are talking with aware you are driving and suspend conversations that have the potential to divert your attention from the road.

**Navigating Safely** If your iPhone has applications that provide maps, directions or location-based navigation assistance, these applications should only be used for basic navigation assistance and should not be relied on to determine precise locations, proximity, distance, or direction.

Maps, directions, and location-based applications provided by Apple depend on data collected and services provided by third parties. These data services are subject to change and may not be available in all geographic areas, resulting in maps, directions or location-based information that may be unavailable, inaccurate, or incomplete. Compare the information provided on iPhone to your surroundings and defer to posted signs to resolve any discrepancies.

<sup>1</sup> Adapted from the CTIA-The Wireless Association<sup>®</sup> Safe Driving Tips.

### Case: 16-15141, 07/02/2019, ID: 11351455, DktEntry: 142-2, Page 5 of 185

Do not use location-based applications while performing activities that require your full attention. For important information about driving safety, see the "Driving and Riding Safely" section. Always comply with posted signs and the laws and regulations in the areas where you are using iPhone.

**Seizures, Blackouts, and Eyestrain** A small percentage of people may be susceptible to blackouts or seizures (even if they have never had one before) when exposed to flashing lights or light patterns such as when playing games or watching video. If you have experienced seizures or blackouts or have a family history of such occurrences, you should consult a physician before playing games (if available) or watching videos on your iPhone. Discontinue use of iPhone and consult a physician if you experience headaches, blackouts, seizures, convulsion, eye or muscle twitching, loss of awareness, involuntary movement, or disorientation. To reduce risk of headaches, blackouts, seizures, and eyestrain, avoid prolonged use, hold iPhone some distance from your eyes, use iPhone in a well lit room, and take frequent breaks.

**Glass Parts** The outside cover of the iPhone screen is made of glass. This glass could break if iPhone is dropped on a hard surface or receives a substantial impact. If the glass chips or cracks, do not touch or attempt to remove the broken glass. Stop using iPhone until the glass is replaced by an Apple authorized wireless service provider. Glass cracked due to misuse or abuse is not covered under the warranty.

**Choking Hazards** iPhone contains small parts, which may present a choking hazard to small children. Keep iPhone and its accessories away from small children.

**Repetitive Motion** When you perform repetitive activities such as typing or playing games on iPhone, Notchlay experience occasional discomfort in your hands, arms, shoulders, neck, or other parts of your body. Take frequent breaks and if you have discomfort during or after such use, stop use and see a physiciaNO. The Wireless Assembly and the School and the April 18 accessories away from the tritive Motion When you perform repeative activities such as typing aying games on iPhone Multimary experience occasional discomfort in hands,

**Potentially Explosive Atmospheres** Turn off iPhone (press and hold the Sleep/Wake button, and then slide the onscreen slider) when in any area with a potentially explosive atmosphere. Do not charge iPhone, and obey all signs and instructions. Sparks in such areas could cause an explosion or fire, resulting in serious injury or even death.

Areas with a potentially explosive atmosphere are often, but not always, marked clearly. Potential areas may include: fueling areas (such as gas stations); below deck on boats; fuel or chemical transfer or storage facilities; vehicles using liquefied petroleum gas (such as propane or butane); areas where the air contains chemicals or particles (such as grain, dust, or metal powders); and any other area where you would normally be advised to turn off your vehicle engine.

**For Vehicles Equipped with an Air Bag** An air bag inflates with great force. Do not store iPhone or any of its accessories in the area over the air bag or in the air bag deployment area.

**Exposure to Radio Frequency Energy** iPhone contains radio transmitters and receivers. When on, iPhone receives and sends out radio frequency (RF) energy through its antenna. The iPhone cellular antenna is located on the back of iPhone near the dock connector. The Wi-Fi and Bluetooth® antenna

### Case: 16-15141, 07/02/2019, ID: 11351455, DktEntry: 142-2, Page 6 of 185

is located near the back top edge of the iPhone. iPhone is designed and manufactured to comply with the limits for exposure to RF energy set by the Federal Communications Commission (FCC) of the United States, Industry Canada (IC) of Canada, and regulating entities of Japan, the European Union, and other countries. The exposure standard employs a unit of measurement known as the specific absorption rate, or SAR. The SAR limit applicable to iPhone set by the FCC is 1.6 watts per kilogram (W/kg), 1.6 W/kg by Industry Canada, and 2.0 W/kg by the Council of the European Union. Tests for SAR are conducted using standard operating positions (i.e., at the ear and worn on the body) specified by these agencies, with iPhone transmitting at its highest certified power level in all tested frequency bands. Although SAR is determined at the highest certified power level in each frequency band, the actual SAR level of iPhone while in operation can be well below the maximum value because iPhone adjusts its cellular transmitting power based in part on proximity to the wireless network. In general, the closer you are to a cellular base station, the lower the cellular transmitting power level.

iPhone has been tested,<sup>2</sup> and meets the FCC, IC, and European Union RF exposure guidelines for cellular, Wi-Fi, and Bluetooth operation. When tested for use at the ear and for body-worn operation (with iPhone positioned 15 mm (5/8 inch) from the body), iPhone's maximum SAR value for each frequency band is outlined below:

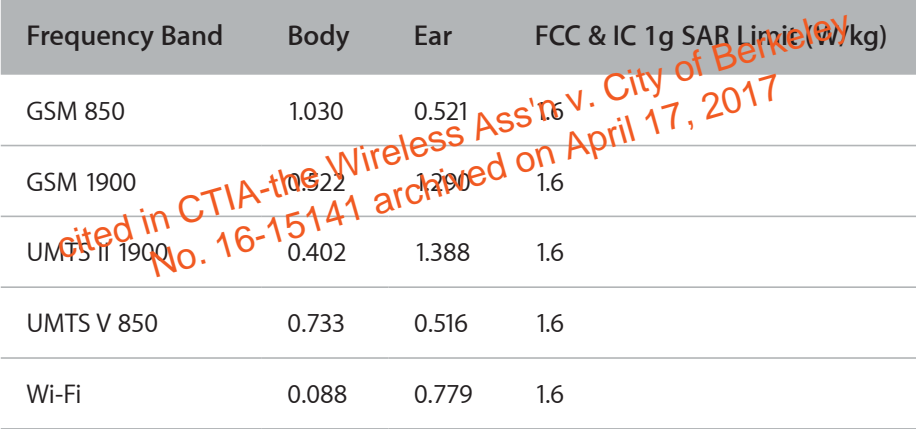

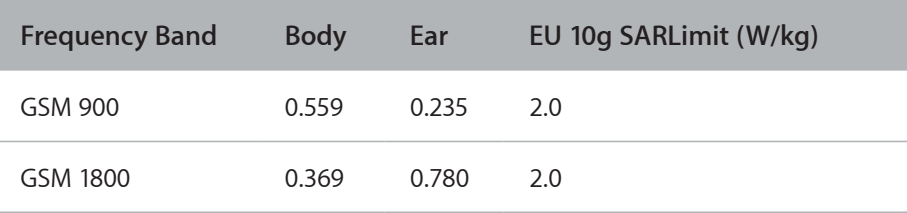

<sup>2</sup> The device was tested by Compliance Certification Services, Fremont, CA according to measurement standards and procedures specified in FCC OET Bulletin 65, Supplement C (Edition 01-01) and IEEE P1528.1, April 21 2003 and Canada RSS 102. iPhone adheres to the European Council Recommendation of 12 July 1999 on the Limitation of Exposure of the General Public to Electromagnetic Fields [1999/519/EC].

### Case: 16-15141, 07/02/2019, ID: 11351455, DktEntry: 142-2, Page 7 of 185

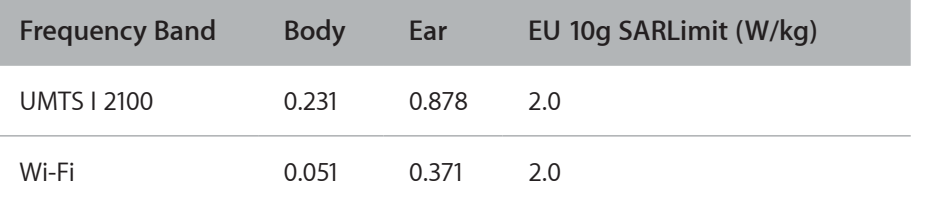

iPhone's SAR measurement may exceed the FCC exposure guidelines for body-worn operation if positioned less than 15 mm (5/8 inch) from the body (e.g. when carrying iPhone in your pocket). For optimal mobile device performance and to be sure that human exposure to RF energy does not exceed the FCC, IC, and European Union guidelines, always follow these instructions and precautions: When on a call using the built-in audio receiver in iPhone, hold iPhone with the dock connector pointed down toward your shoulder to increase separation from the antenna. When using iPhone near your body for voice calls or for wireless data transmission over a cellular network, keep iPhone at least 15 mm (5/8 inch) away from the body, and only use carrying cases, belt clips, or holders that do not have metal parts and that maintain at least 15 mm (5/8 inch) separation between iPhone and the body.

If you are still concerned about exposure to RF energy, you can further limit your exposure by limiting the amount of time using iPhone, since time is a factor in how much exposure a person receives, and by placing more distance between your body and iPhone, since exposure level drops off dramatically<br>with distance.<br>Additional life with distance.

**Additional Information** For more information from the FCC about exposure to RF energy, see: www.fcc.gov/@dଜቹsafety

The FCC and the U.S. Food and Drug Administration (FDA) also maintain a consumer Website at www.fda.gov/Radiation-EmittingProducts/ RadiationEmitingProductsandProcedures/HomeBusinessandEntertainment/ CellPhones/default.htm to address inquiries about the safety of mobile phones. Please check the website periodically for updates. reen your body and iPhone, since exposure level drops off dramation<br>distance.<br>**tional Information** For more information the TCC and the triangless w. City of Berkeley<br>Final **information** For more information the TCC and th

For information about the scientific research related to RF energy exposure, see the EMF Research Database maintained by the World Health Organization at: www.who.int/emf

**Radio Frequency Interference** Radio-frequency emissions from electronic equipment can negatively affect the operation of other electronic equipment causing them to malfunction. Although iPhone is designed, tested, and manufactured to comply with regulations governing radio frequency emission in countries such as the United States, Canada, the European Union, and Japan, the wireless transmitters and electrical circuits in iPhone may cause interference in other electronic equipment. Therefore, please take the following precautions:

**Aircraft** Use of iPhone may be prohibited while traveling in aircraft. For more information about using Airplane Mode to turn off the iPhone wireless transmitters, see the *iPhone User Guide*.

**Vehicles** Radio frequency emissions from iPhone may affect electronic systems in motor vehicles. Check with the manufacturer or its representative regarding your vehicle.

### Case: 16-15141, 07/02/2019, ID: 11351455, DktEntry: 142-2, Page 8 of 185

**Pacemakers** The Health Industry Manufacturers Association recommends that a minimum separation of 15 cm (6 inches) be maintained between a handheld wireless phone and a pacemaker to avoid potential interference with the pacemaker. Persons with pacemakers:

- Should *always* keep iPhone more than 15 cm (6 inches) from the pacemaker when the phone is turned on
- Should not carry iPhone in a breast pocket
- Should use the ear opposite the pacemaker to minimize the potential for interference

If you have any reason to suspect that interference is taking place, turn iPhone *off* immediately.

**Hearing Aids** iPhone may interfere with hearing aids. If it does, consult the hearing aid manufacturer or your physician for alternatives or remedies.

**Other Medical Devices** If you use any other personal medical device, consult the device manufacturer or your physician to determine if it is adequately shielded from radio frequency emissions from iPhone.

**Health Care Facilities** Hospitals and health care facilities may use equipment that is particularly sensitive to external radio frequency emissions. Turn iPhone off when staff or posted signs instruct you to do so.

**Blasting Areas and Posted Facilities** To avoid interfering with blasting operations, turn off iPhone when in a "blasting area" or in areas posted "Turn<br>off two-way radio." Obey all signs and instructions.<br>
Cityl Of BetKeley off two-way radio." Obey all signs and instructions.

# Important Handling Information

*NOTICE*: Failure to follow these handling instructions could result in damage to iPhone or other property. ortant Handling Informations.<br>
City of Berkeley Cortains and instructions.<br>
City of Berkeley Cortains Assembly to the Record of Berkeley Cortains and instructions.<br>
The Wirel Of Chived On April 17, 2017<br>
The Wirel of Chive

**Carrying and Handling iPhone** iPhone contains sensitive components. Do not bend, drop, or crush iPhone. If your iPhone's back case has a highgloss finish, handle with care to maintain its appearance. If you are concerned about scratching, you can use one of the many cases sold separately.

**Using Connectors and Ports** Never force a connector into a port. Check for obstructions on the port. If the connector and port don't join with reasonable ease, they probably don't match. Make sure that the connector matches the port and that you have positioned the connector correctly in relation to the port.

**Keeping iPhone Within Acceptable Temperatures** Operate iPhone in a place where the temperature is between 0° and 35° C (32° to 95° F). Low- or high-temperature conditions might temporarily shorten battery life or cause iPhone to temporarily stop working properly. Avoid dramatic changes in temperature or humidity when using iPhone as condensation may form on or within iPhone.

Store iPhone in a place where the temperature is between -20° and 45° C (-4º to 113º F). Don't leave iPhone in your car, because temperatures in parked cars can exceed this range.

### Case: 16-15141, 07/02/2019, ID: 11351455, DktEntry: 142-2, Page 9 of 185

When you're using iPhone or charging the battery, it is normal for iPhone to get warm. The exterior of iPhone functions as a cooling surface that transfers heat from inside the unit to the cooler air outside.

**Keeping the Outside of iPhone Clean** To clean iPhone, unplug all cables and turn off iPhone (press and hold the Sleep/Wake button, and then slide the onscreen slider). Then use a soft, slightly damp, lint-free cloth. Avoid getting moisture in openings. Don't use window cleaners, household cleaners, aerosol sprays, solvents, alcohol, ammonia, or abrasives to clean iPhone.

# Certification and Compliance

*Important:* Changes or modifications to this product not authorized by Apple could void the EMC and wireless compliance and negate your authority to operate the product. This product has demonstrated EMC compliance under conditions that included the use of compliant peripheral devices and shielded cables between system components. It is important that you use compliant peripheral devices and shielded cables between system components to reduce the possibility of causing interference to radios, televisions, and other electronic devices.

# **FCC Compliance Statement**

This device complies with part 15 of the FCC rules. Operation is subject to the following two conditions: (1) this device may not cause harmful interference, and (2) this device must accept any interference received, including interference that may cause undesired operation. City

*Note:* This equipment has been tested and found to comply with the limits for a Class B digital device, pursuant to part **15** of the FCC Rules. These limits are designed to plowide reasonable protection against harmful interference in a resterential installation. This equipment generates, uses and can radiate radio frequency energy and, if not installed and used in accordance with the instructions, may cause harmful interference to radio communications. However, there is no guarantee that interference will not occur in a particular installation. If this equipment does cause harmful interference to radio or television reception, which can be determined by turning the equipment off and on, the user is encouraged to try to correct the interference by one or more of the following measures: cause hannot methods. (1) this device may not cause hannot methods.<br>
(2) this device must accept any interference received, including ference that may cause undesired operation.<br>
This equipment has been testeds and for a p

- Reorient or relocate the receiving antenna.
- Increase the separation between the equipment and receiver.
- Connect the equipment into an outlet on a circuit different from that to which the receiver is connected.
- Consult the dealer or an experienced radio/TV technician for help.

# **Canadian Compliance Statement**

Complies with the Canadian ICES-003 Class B specifications. Cet appareil numérique de la Classe B est conforme à la norme NMB-003 du Canada. This device complies with RSS 210 of Industry Canada. This Class B device meets all the requirements of the Canadian interference-causing equipment regulations. Cet appareil numérique de la Classe B respecte toutes les exigences du Réglement sur le matériel brouilleur du Canada.

# **European Union Regulatory Conformance**

The equipment complies with the RF Exposure Requirement 1999/519/EC, Council Recommendation of 12 July 1999 on the limitation of exposure of the general public to electromagnetic fields (0–300 GHz). This equipment meets the following conformance standards:

EN 300 328, EN 301 489-17, EN 301 511, EN 301 908, EN 50385

# **EU Declaration of Conformity**

**Български** Apple Inc. декларира, че този клетъчен, Wi-Fi, Bluetooth предавател е в съответствие със съществените изисквания и другите приложими правила на Директива 1999/5/ЕС.

**Česky**Apple Inc. tímto prohlašuje, že tento cellular, Wi-Fi, & Bluetooth g je ve shodě se základními požadavky a dalšími příslušnými ustanoveními směrnice 1999/5/ES.

**Dansk**Undertegnede Apple Inc. erklærer herved, at følgende udstyr cellular, Wi-Fi, & Bluetooth overholder de væsentlige krav og øvrige relevante krav i direktiv 1999/5/EF.

**Deutsch**Hiermit erklärt Apple Inc., dass sich das Gerät cellular, Wi-Fi, & Bluetooth in Übereinstimmung mit den grundlegenden Anforderungen und den übrigen einschlägigen Bestimmungen der Richtlinie 1999/5/ EG befindet.

**Eesti**Käesolevaga kinnitab Apple Inc. seadme cellular, Wi-Fi, & Bluetooth vastavust direktiivi 1999/5/EÜ põhinõuetele ja nimetatud direktiivist tulenevatele teistele asjakohastele sätetele.

**English** Hereby, Apple Inc. declares that the cellulan Wiffi, & Bluetooth is in compliance with the essential redurements and other relevant provisions<br>of Directive 1999 <mark>(5) ACLINE</mark> of Directive 1999/5/ECLNB The Solevaga Kininiab Apple Inc. seadine cendial, WHT, & Bluetooth<br>
Notate directlivi 1999/5/EÜ põhinõuetele ja nimetatud directlivist<br>
No. 16-1714. Seadine eristele asjakohastele sätetele.<br>
Sith Hereby, Apple Inc. declare

Español, Pormedio de la presente Apple Inc. declara que el cellular, Wi-Fi, & Bluetooth **tyo**ple con los requisitos esenciales y cualesquiera otras disposiciones aplicables o exigibles de la Directiva 1999/5/CE.

**Ελληνική**ΜΕ ΤΗΝ ΠΑΡΟΥΣΑ Apple Inc. ΔΗΛΩΝΕΙ ΟΤΙ cellular, Wi-Fi, & Bluetooth ΣΥΜΜΟΡΦΩΝΕΤΑΙ ΠΡΟΣ ΤΙΣ ΟΥΣΙΩΔΕΙΣ ΑΠΑΙΤΗΣΕΙΣ ΚΑΙ ΤΙΣ ΛΟΙΠΕΣ ΣΧΕΤΙΚΕΣ ΔΙΑΤΑΞΕΙΣ ΤΗΣ ΟΔΗΓΙΑΣ 1999/5/ΕΚ.

**Français**Par la présente Apple Inc. déclare que l'appareil cellular, Wi-Fi, & Bluetooth est conforme aux exigences essentielles et aux autres dispositions pertinentes de la directive 1999/5/CE.

**Islenska**Hér með lýsir Apple Inc. yfir því að cellular, Wi-Fi, & Bluetooth er í samræmi við grunnkröfur og aðrar kröfur, sem gerðar eru í tilskipun 1999/5/EC.

**Italiano**Con la presente Apple Inc. dichiara che questo cellular, Wi-Fi, & Bluetooth è conforme ai requisiti essenziali ed alle altre disposizioni pertinenti stabilite dalla direttiva 1999/5/CE.

**Latviski**Ar šo Apple Inc. deklarē, ka cellular, Wi-Fi, & Bluetooth atbilst Direktīvas 1999/5/EK būtiskajām prasībām un citiem ar to saistītajiem noteikumiem.

**Lietuvių**Šiuo Apple Inc. deklaruoja, kad šis cellular, Wi-Fi, & Bluetooth atitinka esminius reikalavimus ir kitas 1999/5/EB Direktyvos nuostatas. **Magyar**Alulírott, Apple Inc. nyilatkozom, hogy a cellular, Wi-Fi, & Bluetooth megfelel a vonatkozó alapvetõ követelményeknek és az 1999/5/EC irányelv egyéb elõírásainak.

**Malti**Hawnhekk, Apple Inc., jiddikjara li dan cellular, Wi-Fi, & Bluetooth jikkonforma mal-ħtiġijiet essenzjali u ma provvedimenti oħrajn relevanti li hemm fid-Dirrettiva 1999/5/EC.

**Nederlands**Hierbij verklaart Apple Inc. dat het toestel cellular, Wi-Fi, & Bluetooth in overeenstemming is met de essentiële eisen en de andere relevante bepalingen van richtlijn 1999/5/EG.

**Norsk**Norsk Apple Inc. erklærer herved at utstyret mobiltelefon, Wi-Fi og Bluetooth er i samsvar med de grunnleggende krav og øvrige relevante krav i direktiv 1999/5/EF.

**Polski**Niniejszym Apple Inc. oświadcza, że cellular, Wi-Fi, & Bluetooth jest zgodny z zasadniczymi wymogami oraz pozostałymi stosownymi postanowieniami Dyrektywy 1999/5/EC.

**Português**Apple Inc. declara que este cellular, Wi-Fi, & Bluetooth está conforme com os requisitos essenciais e outras disposições da Directiva 1999/5/CE.

**Româna**Prin prezenta Apple Inc. declară că acest aparat cellular, Wi-Fi, & Bluetooth este in conformitate cu cerinţele esenţiale şi cu celelalte prevederi relevante ale Directivei 1999/5/CE.

**Slovensko**Apple Inc. izjavlja, da je ta cellular, Wi-Fi, & Bluetooth v skladu z bistvenimi zahtevami in ostalimi relevantnimi določili direktive 1999/5/ES. **Slovensky** Apple Inc. týmto vyhlasuje, že cellular, Wi-Fi, & Bluetooth splíňa základné požiadavky a všetky príslušné ustanovenja Smernice 1999/5/ES. **Suomi**Apple Inc. vakuuttaa täten että cellular, Wi-Fi, & Bluetooth tyyppinen laite on direktiivin 1999/5/EY oleellästen vaatimusten ja sitä koskevien direktiivin muiden ehtojen mukainen. ensky Apple Inc. týmto vyhlasuje, že cellular, Wi-Fi, & Bluetonel Split<br>idné požiadavky a všetky príslušné ustanovenia Smethice 1999/5/E!<br>mi Apple Inc. vakuuttaa täten että cellular, Wi-Fi, & Bluetooth tyyppi<br>on direktiivi

**Svenska**Härmed intygar Apple Inc. att denna cellular, Wi-Fi, & Bluetooth står IOVerensstämmelse med de väsentliga egenskapskrav och övriga relevanta bestämmelser som framgår av direktiv 1999/5/EG.

A copy of the Declaration of Conformity is available at: www.apple.com/euro/compliance

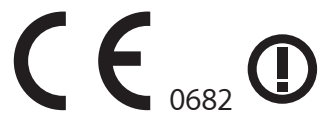

iPhone can be used in the following countries:

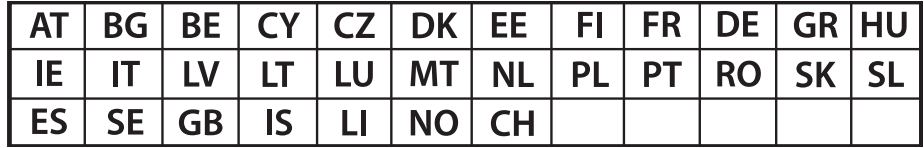

# **European Community Restrictions**

**Français**Pour usage en intérieur uniquement. Consultez l'Autorité de Régulation des Communications Electroniques et des Postes (ARCEP) pour connaître les limites d'utilisation des canaux 1 à 9. www.arcep.fr

**Italiano**Approvato esclusivamente per l'uso in locali chiusi. L'utilizzo all'esterno dei propri locali è subordinato al rilascio di un'autorizzazione generale.

**Ελλάδα**Για χρήση σε εσωτερικούς χώρους μόνο

**Japan Compliance Statement—VCCI Class B Statement** 情報処理装置等電波障害自主規制について

この装置は、情報処理装置等電波障害自主規制協議会 (VCCI) の 基準に基づくクラス B 情報技術装置です。この装置は家庭環境で 使用されることを目的としていますが、この装置がラジオやテレ ビジョン受信機に近接して使用されると、受信障害を引き起こす ことがあります。

取扱説明書に従って正しい取扱をしてください。

# **Compliance Marks**

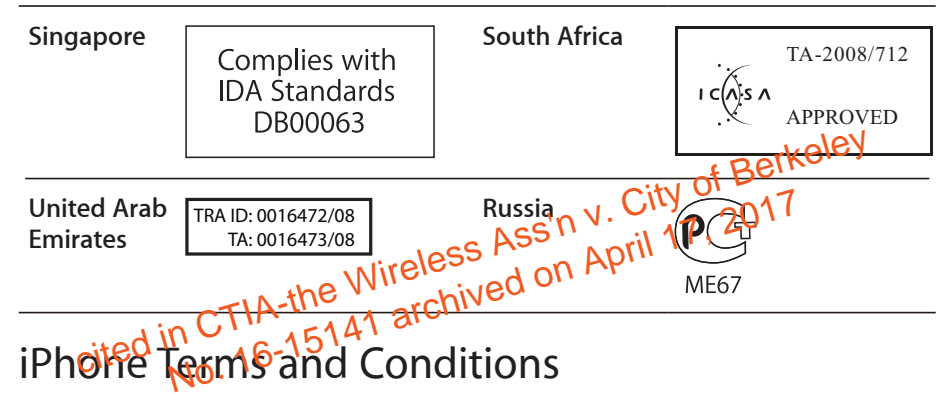

# iPhone Terms and Conditions

*IMPORTANT:* BY USING YOUR iPHONE, YOU ARE AGREEING TO BE BOUND BY THE FOLLOWING APPLE AND THIRD PARTY TERMS:

- A. APPLE iPHONE SOFTWARE LICENSE AGREEMENT
- B. NOTICES FROM APPLE
- C. GOOGLE MAPS TERMS AND CONDITIONS
- D. YOUTUBE TERMS AND CONDITIONS

# **APPLE INC. iPHONE SOFTWARE LICENSE AGREEMENT Single Use License**

PLEASE READ THIS SOFTWARE LICENSE AGREEMENT ("LICENSE") CAREFULLY BEFORE USING YOUR iPHONE OR DOWNLOADING THE SOFTWARE UPDATE ACCOMPANYING THIS LICENSE. BY USING YOUR iPHONE OR DOWNLOADING THIS SOFTWARE UPDATE, AS APPLICABLE, YOU ARE AGREEING TO BE BOUND BY THE TERMS OF THIS LICENSE, UNLESS YOU RETURN THE iPHONE IN ACCORDANCE WITH APPLE'S RETURN POLICY. IF YOU DO NOT AGREE TO THE TERMS OF THIS LICENSE, DO NOT USE THE iPHONE OR DOWNLOAD THIS SOFTWARE UPDATE. IF YOU DO NOT AGREE TO THE TERMS OF THE LICENSE, YOU MAY RETURN THE iPHONE WITHIN THE RETURN PERIOD TO THE APPLE

STORE OR AUTHORIZED DISTRIBUTOR WHERE YOU OBTAINED IT FOR A REFUND, SUBJECT TO APPLE'S RETURN POLICY FOUND AT http://www.apple. com/legal/sales\_policies/.

**1. General.** The software (including Boot ROM code and other embedded software), documentation, interfaces, content, fonts and any data that came with your iPhone ("Original iPhone Software"), as may be updated or replaced by feature enhancements, software updates or system restore software provided by Apple ("iPhone Software Updates"), whether in read only memory, on any other media or in any other form (the Original iPhone Software and iPhone Software Updates are collectively referred to as the "iPhone Software") are licensed, not sold, to you by Apple Inc. ("Apple") for use only under the terms of this License. Apple and its licensors retain ownership of the iPhone Software itself and reserve all rights not expressly granted to you.

Apple will provide you any iPhone OS software updates that it may release from time to time, up to and including the next major iPhone OS software release following the version of iPhone OS software that originally shipped from Apple on your iPhone, for free. For example, if your iPhone originally shipped with iPhone 2.x software, Apple would provide you with any iPhone OS software updates it might release up to and including the iPhone 3.x software release. Such updates and releases may not necessarily include all of the new software features that Apple releases for newer iPhone models.

**2. Permitted License Uses and Restrictions.** (a) Subject to the terms conditions of this License, you are granted a limited non-exclusive license to use the iPhone Software on a single Apple-Branded iPhone-Except as permi conditions of this License, you are granted a limited non-exclusive license to use the iPhone Software on a single Apple-Dranded iPhone. Except as permitted in Section 2(b) below, the License does not allow the iPhone Software to exist on more than one Apple-branded iPhone at a time or on any other phone, and you may not distribute or make the iPhone Software available over a network where it could be used by multiple devices at the same time. This License does not grant you any rights to use Apple proprietary interfaces and other intellectual property in the design, development, manufacture, licensing or distribution of third party devices and accessories, or third party software applications, for use with the iPhone. Some of those rights are available under separate licenses from Apple. For more information on developing third party devices and accessories for the iPhone, please email madeforipod@apple.com. For more information on developing software applications for the iPhone, please email devprograms@apple.com. This License, you are granted a limited to the exclusive<br>hone Software on a single Apple-branded iPhone-Exce<br>Section 2(b) below the Exercise does not allow the iPh<br>exist on more than one Apple-branded iPhone at a tim<br>more

(b) Subject to the terms and conditions of this License, you are granted a limited non-exclusive license to download iPhone Software Updates that may be made available by Apple for your model of the iPhone to update or restore the software on any such iPhone that you own or control. This License does not allow you to update or restore iPhones that you do not control or own, and you may not distribute or make the iPhone Software Updates available over a network where they could be used by multiple devices or multiple computers at the same time. You may make one copy of the iPhone Software Updates stored on your computer in machine-readable form for backup purposes only, provided that the backup copy must include all copyright or other proprietary notices contained on the original.

### Case: 16-15141, 07/02/2019, ID: 11351455, DktEntry: 142-2, Page 14 of 185

(c) You may not and you agree not to, or to enable others to, copy (except as expressly permitted by this License), decompile, reverse engineer, disassemble, attempt to derive the source code of, decrypt, modify, or create derivative works of the iPhone Software or any services provided by the iPhone Software, or any part thereof (except as and only to the extent any foregoing restriction is prohibited by applicable law or to the extent as may be permitted by licensing terms governing use of open-sourced components included with the iPhone Software). Any attempt to do so is a violation of the rights of Apple and its licensors of the iPhone Software.

(d) By storing content on your iPhone you are making a digital copy. In some jurisdictions, it is unlawful to make digital copies without prior permission from the rightsholder. The iPhone Software may be used to reproduce materials so long as such use is limited to reproduction of non-copyrighted materials, materials in which you own the copyright, or materials you are authorized or legally permitted to reproduce.

(e) You agree to use the iPhone Software and the Services (as defined in Section 5 below) in compliance with all applicable laws, including local laws of the country or region in which you reside or in which you download or use the iPhone Software and Services.

**3. Transfer.** You may not rent, lease, lend, sell, redistribute, or sublicense the iPhone Software. You may, however, make a one-time permanent transfer of all of your license rights to the iPhone Software to another party in connection with the transfer of ownership of your iPhone, provided that: (a) the transfer must include your iPhone and all of the iPhone Software, including all its component parts, original *aredia*, printed materials and this License; (b) you do not retain any **copies** of the iPhone Software, full or partial, including copies **stored bro**a computeNG other storage device; and (c) the party receiving the iphone Software reads and agrees to accept the terms and **Conditions of this License.** ection with the transfer of ownership of your iPhone, providenced and the transfer must include your iPhone and all of the upple Software, ding all its component parts, original greatly printed materials and the set (b) yo

**4. Consent to Use of Non-Personal Data.** (a) Diagnostic Data. You agree that Apple and its subsidiaries and agents may collect, maintain, process and use diagnostic, technical and related information, including but not limited to information about your iPhone, computer, system and application software, and peripherals, that is gathered periodically to facilitate the provision of software updates, product support and other services to you (if any) related to the iPhone Software, and to verify compliance with the terms of this License. Apple may use this information, as long as it is in a form that does not personally identify you, to improve our products or to provide services or technologies to you.

(b) Location Data. Apple and its partners and licensees may provide certain services through your iPhone that rely upon location information. To provide these services, where available, Apple and its partners and licensees may transmit, collect, maintain, process and use your location data, including the real-time geographic location of your iPhone. The location data collected by Apple is collected in a form that does not personally identify you and may be used by Apple and its partners and licensees to provide location-based products and services. By using any location-based services on your iPhone, you agree and consent to Apple's and its partners' and licensees' transmission, collection, maintenance, processing and use of your location data to provide

### Case: 16-15141, 07/02/2019, ID: 11351455, DktEntry: 142-2, Page 15 of 185

such products and services. You may withdraw this consent at any time by not using the location-based features or by turning off the Location Services setting on your iPhone. Not using these features will not impact the non location-based functionality of your iPhone. When using third party applications or services on the iPhone that use or provide location data, you are subject to and should review such third party's terms and privacy policy on use of location data by such third party applications or services.

**5. Services and Third Party Materials.** (a) The iPhone Software enables access to Apple's iTunes Store, App Store and other Apple and third party services and web sites (collectively and individually, "Services"). Use of the Services requires Internet access and use of certain Services requires you to accept additional terms. By using this software in connection with an iTunes Store account, you agree to the latest iTunes Store Terms and Conditions, which you may access and review at http://www.apple.com/legal/itunes/ww/.

(b) You understand that by using any of the Services, you may encounter content that may be deemed offensive, indecent, or objectionable, which content may or may not be identified as having explicit language, and that the results of any search or entering of a particular URL may automatically and unintentionally generate links or references to objectionable material. Nevertheless, you agree to use the Services at your sole risk and that Apple shall have no liability to you for content that may be found to be offensive, indecent, or objectionable.

(c) Certain Services may display, include or make available content, data,<br>information, applications or materials from third particles, Third Party<br>Materials") or provide links to certain third garily web sites, BY using t information, applications or materials from third particulary "Third Party" Materials") or provide links to certain third party web sites. By dsing the Services, you acknowledge and agree that Apple is not responsible for examining or evaluating the content, accuracy, completeness, timeliness, validity, copyright complianee, legality, decency, quality or any other aspect of such Third Rayty Materials or web sites. Apple, its officers, affiliates and subsidiaries do not warrant or endorse and do not assume and will not have any liability or responsibility to you or any other person for any third-party Services, Third Party Materials or web sites, or for any other materials, products, or services of third parties. Third Party Materials and links to other web sites are provided solely as a convenience to you. applications or materials from third paracool will perfect<br>or provide links to certain third party web sites. By using<br>acknowledge and parallel Apple in Apple is responsible<br>revaluation the content in Apple is ompleteness,

(d) Financial information displayed by any Services is for general informational purposes only and should not be relied upon as investment advice. Before executing any securities transaction based upon information obtained through the Services, you should consult with a financial or securities professional who is legally qualified to give financial or securities advice in your country or region. Location data provided by any Services is for basic navigational purposes only and is not intended to be relied upon in situations where precise location information is needed or where erroneous, inaccurate, time-delayed or incomplete location data may lead to death, personal injury, property or environmental damage. Neither Apple nor any of its content providers guarantees the availability, accuracy, completeness, reliability, or timeliness of stock information, location data or any other data displayed by any Services.

(e) You agree that the Services contain proprietary content, information and material that is owned by Apple and/or its licensors, and is protected by

### Case: 16-15141, 07/02/2019, ID: 11351455, DktEntry: 142-2, Page 16 of 185

applicable intellectual property and other laws, including but not limited to copyright, and that you will not use such proprietary content, information or materials in any way whatsoever except for permitted use of the Services or in any manner that is inconsistent with the terms of this License or that infringes any intellectual property rights of a third party or Apple. No portion of the Services may be reproduced in any form or by any means. You agree not to modify, rent, lease, loan, sell, distribute, or create derivative works based on the Services, in any manner, and you shall not exploit the Services in any unauthorized way whatsoever, including but not limited to, using the Services to transmit any computer viruses, worms, trojan horses or other malware, or by trespass or burdening network capacity. You further agree not to use the Services in any manner to harass, abuse, stalk, threaten, defame or otherwise infringe or violate the rights of any other party, and that Apple is not in any way responsible for any such use by you, nor for any harassing, threatening, defamatory, offensive, infringing or illegal messages or transmissions that you may receive as a result of using any of the Services.

(f) In addition, Services and Third Party Materials that may be accessed from, displayed on or linked to from the iPhone are not available in all languages or in all countries. Apple makes no representation that such Services and Materials are appropriate or available for use in any particular location. To the extent you choose to access such Services or Materials, you do so at your own initiative and are responsible for compliance with any applicable laws, including but not limited to applicable local laws. Apple and its licensors reserve the right to change, suspend, remove, or disable accesseovary Services at any time without notice. In no event will Apple be liable for the removal of or disabling of access to any **such Services. Apple may** also impose limits on the use of or access to certain Services, in any case and without notice or liability TIA-the **Example 18. This License is equilibrary** or disable access at any time without notice. In no event will able access to a second to the removal of or disabling of access to any **such services** Apple may also imposition. Th

this License will terminate automatically or otherwise cease to be effective without notice from Apple if you fail to comply with any term(s) of this License. Upon the termination of this License, you shall cease all use of the iPhone Software. Sections 7, 8, 9, 12 and 13 of this License shall survive any such termination.

**7. Disclaimer of Warranties.** YOU EXPRESSLY ACKNOWLEDGE AND AGREE THAT, TO THE EXTENT PERMITTED BY APPLICABLE LAW, USE OF THE iPHONE SOFTWARE AND SERVICES IS AT YOUR SOLE RISK AND THAT THE ENTIRE RISK AS TO SATISFACTORY QUALITY, PERFORMANCE, ACCURACY AND EFFORT IS WITH YOU. TO THE MAXIMUM EXTENT PERMITTED BY APPLICABLE LAW, THE iPHONE SOFTWARE AND SERVICES PERFORMED BY THE iPHONE SOFTWARE ARE PROVIDED "AS IS" AND "AS AVAILABLE", WITH ALL FAULTS AND WITHOUT WARRANTY OF ANY KIND, AND APPLE AND APPLE'S LICENSORS (COLLECTIVELY REFERRED TO AS "APPLE" FOR THE PURPOSES OF SECTIONS 7 AND 8) HEREBY DISCLAIM ALL WARRANTIES AND CONDITIONS WITH RESPECT TO THE iPHONE SOFTWARE AND SERVICES, EITHER EXPRESS, IMPLIED OR STATUTORY, INCLUDING, BUT NOT LIMITED TO, THE IMPLIED WARRANTIES AND/OR CONDITIONS OF MERCHANTABILITY, SATISFACTORY QUALITY, FITNESS FOR A PARTICULAR PURPOSE, ACCURACY, QUIET ENJOYMENT, AND NON-INFRINGEMENT OF THIRD PARTY RIGHTS. APPLE DOES NOT WARRANT AGAINST INTERFERENCE WITH YOUR ENJOYMENT OF THE iPHONE

### Case: 16-15141, 07/02/2019, ID: 11351455, DktEntry: 142-2, Page 17 of 185

SOFTWARE AND SERVICES, THAT THE FUNCTIONS CONTAINED IN OR SERVICES PERFORMED BY THE iPHONE SOFTWARE WILL MEET YOUR REQUIREMENTS, THAT THE OPERATION OF THE iPHONE SOFTWARE AND SERVICES WILL BE UNINTERRUPTED OR ERROR-FREE, THAT ANY SERVICE WILL CONTINUE TO BE MADE AVAILABLE, THAT DEFECTS IN THE iPHONE SOFTWARE OR SERVICES WILL BE CORRECTED, OR THAT THE iPHONE SOFTWARE WILL BE COMPATIBLE OR WORK WITH ANY THIRD PARTY SOFTWARE, APPLICATIONS OR THIRD PARTY SERVICES. INSTALLATION OF THIS SOFTWARE MAY AFFECT THE USABILITY OF THIRD PARTY SOFTWARE, APPLICATIONS OR THIRD PARTY SERVICES. YOU FURTHER ACKNOWLEGE THAT THE iPHONE SOFTWARE AND SERVICES ARE NOT INTENDED OR SUITABLE FOR USE IN SITUATIONS OR ENVIRONMENTS WHERE THE FAILURE OR TIME DELAYS OF, OR ERRORS OR INACCURACIES IN, THE CONTENT, DATA OR INFORMATION PROVIDED BY THE IPHONE SOFTWARE OR SERVICES COULD LEAD TO DEATH, PERSONAL INJURY, OR SEVERE PHYSICAL OR ENVIRONMENTAL DAMAGE, INCLUDING WITHOUT LIMITATION THE OPERATION OF NUCLEAR FACILITIES, AIRCRAFT NAVIGATION OR COMMUNICATION SYSTEMS, AIR TRAFFIC CONTROL, LIFE SUPPORT OR WEAPONS SYSTEMS. NO ORAL OR WRITTEN INFORMATION OR ADVICE GIVEN BY APPLE OR AN APPLE AUTHORIZED REPRESENTATIVE SHALL CREATE A WARRANTY. SHOULD THE iPHONE SOFTWARE OR SERVICES PROVE DEFECTIVE, YOU ASSUME THE ENTIRE COST OF ALL NECESSARY SERVICING, REPAIR OR CORRECTION. SOME JURISDICTIONS DO NOT ALLOW THE EXCLUSION OF IMPLIED WARRANTIES OR LIMITATIONS ON APPLICABLE STATUTORY RIGHTS OF A CONSUMER, SO THE ABOVE EXCLUSION AND LIMITATIONS MAY NOT APPLY TO YOU. APPLY TO YOU.

8**. Limitation of Liability.** ΤΟ THE EXT**ENT NGOT PROHIBITED BY** APPLICABLE LAW, IN NO EVENT SHALL ARRLE BELIABLE FOR PERSONAL INJURY, OR ANY INCIDENTAL, SPECIAL, INDIRECTOR CONSEQUENTIAL DAMAGES WHATSOEVER, INCLUDING, WITHOUT LIMITATION, DAMAGES FOR LOSS OF PROFITS, CORNOPTION OR LOSS OF DATA, FAILURE TO TRANSMIT OR RECEIVE ANY DATA, BUSINESS INTERRUPTION OR ANY OTHER COMMERCIAL DAMAGES OR LOSSES, ARISING OUT OF OR RELATED TO YOUR USE OF OR INABILITY TO USE THE iPHONE SOFTWARE AND SERVICES OR ANY THIRD PARTY SOFTWARE OR APPLICATIONS IN CONJUNCTION WITH THE iPHONE SOFTWARE, HOWEVER CAUSED, REGARDLESS OF THE THEORY OF LIABILITY (CONTRACT, TORT OR OTHERWISE) AND EVEN IF APPLE HAS BEEN ADVISED OF THE POSSIBILITY OF SUCH DAMAGES. SOME JURISDICTIONS DO NOT ALLOW THE LIMITATION OF LIABILITY FOR PERSONAL INJURY, OR OF INCIDENTAL OR CONSEQUENTIAL DAMAGES, SO THIS LIMITATION MAY NOT APPLY TO YOU. In no event shall Apple's total liability to you for all damages (other than as may be required by applicable law in cases involving personal injury) exceed the amount of two hundred and fifty dollars (U.S.\$250.00). The foregoing limitations will apply even if the above stated remedy fails of its essential purpose. CONSUMER, SO THE ABOVE EXCLUSION AND LIMITATIONS MANIPOLY TO YOU.<br>
THE EXTENDAMOTION CITY OF CITY OF BERKELEY ASSEMBLY OF BERSONAL INJURY, OR<br>
IN NO EVENT SHALL ARRIFE OF BERSONAL INJURY, OR<br>
INCIDENTAL, **SPECIAL**, INDIREC

**9. Digital Certificates.** The iPhone Software contains functionality that allows it to accept digital certificates either issued from Apple or from third parties. YOU ARE SOLELY RESPONSIBLE FOR DECIDING WHETHER OR NOT TO RELY ON A CERTIFICATE WHETHER ISSUED BY APPLE OR A THIRD PARTY. YOUR USE OF DIGITAL CERTIFICATES IS AT YOUR SOLE RISK. TO THE MAXIMUM EXTENT PERMITTED BY APPLICABLE LAW, APPLE MAKES NO WARRANTIES OR REPRESENTATIONS, EXPRESS OR IMPLIED, AS TO MERCHANTABILITY

OR FITNESS FOR ANY PARTICULAR PURPOSE, ACCURACY, SECURITY, OR NON-INFRINGEMENT OF THIRD PARTY RIGHTS WITH RESPECT TO DIGITAL CERTIFICATES.

**10. Export Control.** You may not use or otherwise export or reexport the iPhone Software except as authorized by United States law and the laws of the jurisdiction(s) in which the iPhone Software was obtained. In particular, but without limitation, the iPhone Software may not be exported or reexported (a) into any U.S. embargoed countries or (b) to anyone on the U.S. Treasury Department's list of Specially Designated Nationals or the U.S. Department of Commerce Denied Person's List or Entity List. By using the iPhone Software, you represent and warrant that you are not located in any such country or on any such list. You also agree that you will not use the iPhone Software for any purposes prohibited by United States law, including, without limitation, the development, design, manufacture or production of missiles, nuclear, chemical or biological weapons.

**11. Government End Users.** The iPhone Software and related documentation are "Commercial Items", as that term is defined at 48 C.F.R. §2.101, consisting of "Commercial Computer Software" and "Commercial Computer Software Documentation", as such terms are used in 48 C.F.R. §12.212 or 48 C.F.R. §227.7202, as applicable. Consistent with 48 C.F.R. §12.212 or 48 C.F.R. §227.7202-1 through 227.7202-4, as applicable, the Commercial Computer Software and Commercial Computer Software Documentation are being licensed to U.S. Government end users (a) only as Commercial Items and (b) with only those rights as are granted to all other end users pursuant to the terms and conditions herein. Unpublished-rights reserved Unider the copyright laws of the United States ASS ADII copyright laws of the United States. sed to U.S. Government end users (a) only as Commercial Items and<br>
ith only those rights as are granted to all other end user Boursuant to<br>
erms and conditions herein. Unpublished rights reserved Winder the<br>
right laws of

12**. Controlling Law and Severability. This License will be governed by** and construed In accordance with the laws of the State of California, excluding its conflict of law principles. This License shall not be governed by the United Nations Convention on Contracts for the International Sale of Goods, the application of which is expressly excluded. If for any reason a court of competent jurisdiction finds any provision, or portion thereof, to be unenforceable, the remainder of this License shall continue in full force and effect.

**13. Complete Agreement; Governing Language.** This License constitutes the entire agreement between you and Apple relating to the iPhone Software and supersedes all prior or contemporaneous understandings regarding such subject matter. No amendment to or modification of this License will be binding unless in writing and signed by Apple. Any translation of this License is done for local requirements and in the event of a dispute between the English and any non-English versions, the English version of this License shall govern, to the extent not prohibited by local law in your jurisdiction.

**14. Third Party Acknowledgements.** Portions of the iPhone Software may utilize or include third party software and other copyrighted material. Acknowledgements, licensing terms and disclaimers for such material are contained in the electronic documentation for the iPhone Software, and your use of such material is governed by their respective terms. Use of the Google Safe Browsing Service is subject to the Google Terms of Service

(http://www.google.com/terms\_of\_service.html) and to Google's Privacy Policy (http://www.google.com/privacypolicy.html).

**15. Use of MPEG-4; H.264/AVC Notice.** (a) The iPhone Software contains MPEG-4 video encoding and/or decoding functionality. The iPhone Software is licensed under the MPEG-4 Visual Patent Portfolio License for the personal and non-commercial use of a consumer for (i) encoding video in compliance with the MPEG-4 Visual Standard ("MPEG-4 Video") and/or (ii) decoding MPEG-4 video that was encoded by a consumer engaged in a personal and non-commercial activity and/or was obtained from a video provider licensed by MPEG LA to provide MPEG-4 video. No license is granted or shall be implied for any other use. Additional information including that relating to promotional, internal and commercial uses and licensing may be obtained from MPEG LA, LLC. See http://www.mpegla.com.

(b) The iPhone Software contains AVC encoding and/or decoding functionality, commercial use of H.264/AVC requires additional licensing and the following provision applies: THE AVC FUNCTIONALITY IN THE iPHONE SOFTWARE IS LICENSED HEREIN ONLY FOR THE PERSONAL AND NON-COMMERCIAL USE OF A CONSUMER TO (i) ENCODE VIDEO IN COMPLIANCE WITH THE AVC STANDARD ("AVC VIDEO") AND/OR (ii) DECODE AVC VIDEO THAT WAS ENCODED BY A CONSUMER ENGAGED IN A PERSONAL AND NON-COMMERCIAL ACTIVITY AND/OR AVC VIDEO THAT WAS OBTAINED FROM A VIDEO PROVIDER LICENSED TO PROVIDE AVC VIDEO. INFORMATION REGARDING OTHER USES AND LICENSES MAY BE OBTAINED FROM MREG LA<br>L.L.C. SEE HTTP://WWW.MPEGLA.COM. L.L.C. SEE HTTP://WWW.MPEGLA.COM.

16. Yahoo Search Service Restrictions. The Yahoo Search Sectice available through Safari is licensed for use on the following countries and regions: Argentina, Aruba, Australia, Austria, Barbados, Belgium, Bermuda, Brazil, Bulgaria, Canada, Cayman Islands, Chile, Colombia, Cyprus, Czech Republic, Denreark, Dominican Republic, Ecuador, El Salvador, Finland, France, Germany, Greece, Grenada, Guatemala, Hong Kong, Hungary, Iceland, India, Indonesia, Ireland, Italy, Jamaica, Latvia, Lithuania, Luxembourg, Malaysia, Malta, Mexico, Netherlands, New Zealand, Nicaragua, Norway, Panama, Peru, Philippines, Poland, Portugal, Puerto Rico, Romania, Singapore, Slovakia, Slovenia, South Korea, Spain, St. Lucia, St. Vincent, Sweden, Switzerland, Taiwan, Thailand, The Bahamas, Trinidad and Tobago, Turkey, UK, Uruguay, US and Venezuela. REDING OTHER USES AND LICENSES MAY BE OBTAINED FROM MREG!<br>
SEE HTTP://WWW.MPEGLA.COM.<br>
ahoo Search Service Restrictions. The Gallando Search Service Restrictions.<br>
Jugh Safari is licensed for use of the Gallando's Search S

**17. Microsoft Exchange Notice.** The Microsoft Exchange mail setting in the iPhone Software is licensed only for over-the-air synchronization of information, such as email, contacts, calendar and tasks, between your iPhone and Microsoft Exchange Server or other server software licensed by Microsoft to implement the Microsoft Exchange ActiveSync protocol.

EA0567

Update Rev. 5/8/09

### **NOTICES FROM APPLE**

If Apple needs to contact you about your product or account, you consent to receive the notices by email. You agree that any such notices that we send you electronically will satisfy any legal communication requirements.

### **GOOGLE MAPS TERMS AND CONDITIONS**

Thank you for trying out the Google Maps for mobile software application! This page contains the terms and conditions (the "Terms and Conditions") for Google Maps for mobile and the enterprise version of Google Maps for mobile. In order to use this software, including any third party software made available to you in conjunction with this software and/or the related service, (collectively referred to below as "Google Maps for mobile") you agree to be bound by these Terms and Conditions, either on behalf of yourself or on behalf of your employer or other entity. If you are agreeing to be bound by these Terms and Conditions on behalf of your employer or other entity, you represent and warrant that you have full legal authority to bind your employer or such entity to these Terms and Conditions. If you don't have the legal authority to bind, please press "No" when asked whether you agree to these Terms and Conditions, and do not proceed with use of this product.

**Additional Terms** Google Maps for mobile is designed to be used in conjunction with Google's Maps services and other Google services. Accordingly, you agree and acknowledge that your use of Google Maps for mobile is also subject to (a) the specific terms of service for Google Maps (which can be viewed at http://local.google.com/help/terms\_local.html) including the content notices applicable thereto (which can be viewed at http://local.google.com/help/legalnotices\_local.html), (b) the general Google terms of service (which can be viewed at http://www.google.com/terms\_of\_ service.html) and (c) Google's overall privacy policy (which can be videous at http://www.google.com/privacypolicy.html), as well as specific privacy policies, such as the Google Maps for mobile privacy policy in Cluded with this application, such provisions being thereby incomporated into these Terms and Conditions by reference. To the extend that there is any inconsistency or conflict between such additional terms and these Terms and Conditions, the provicides of these Terms and Conditions take precedence. ce.html) and (c) Google's overall privacy policy (which can be videoid<br>tp://www.google.com/privacypolicy.html), as well as **steeme** privacy<br>ies, such as the Google Maps for mobile privacy policy included with<br>application,

**Network Charges** Google does not charge for downloading or using Google Maps for mobile, but depending on your plan and your carrier or provider, your carrier or other provider may charge you for downloading Google Maps for mobile or for use of your mobile phone when you access information or other Google services through Google Maps for mobile.

**Non-Commercial Use Only** Google Maps for mobile is made available to you for your non-commercial use only. This means that you may use it for your personal use only: you may use it at work or at home, to search for anything you want, subject to the terms set out in these Terms and Conditions. You need to obtain Google's permission first, which you can do by contacting mobile-support@google.com, if you want to sell Google Maps for mobile or any information, services, or software associated with or derived from it, or if you want to modify, copy, license, or create derivative works from Google Maps for mobile.

Unless you have our prior written consent, you agree not to modify, adapt, translate, prepare derivative works from, decompile, reverse engineer, disassemble or otherwise attempt to derive source code from Google Maps for mobile.

### Case: 16-15141, 07/02/2019, ID: 11351455, DktEntry: 142-2, Page 21 of 185

Furthermore, you may not use Google Maps for mobile in any manner that could damage, disable, overburden, or impair Google's services (e.g., you may not use the Google Maps for mobile in an automated manner), nor may you use Google Maps for mobile in any manner that could interfere with any other party's use and enjoyment of Google's services.

If you have comments on Google Maps for mobile or ideas on how to improve it, please email mobile-support@google.com. Please note that by doing so, you also grant Google and third parties permission to use and incorporate your ideas or comments into Google Maps for mobile (or third party software) without further notice or compensation.

**Intellectual Property** As between you and Google, you agree and acknowledge that Google owns all rights, title and interest in and to Google Maps for mobile, including without limitation all associated Intellectual Property Rights. "Intellectual Property Rights" means any and all rights existing from time to time under patent law, copyright law, trade secret law, trademark law, unfair competition law, and any and all other proprietary rights, and any and all applications, renewals, extensions and restorations thereof, now or hereafter in force and effect worldwide. You agree to not remove, obscure, or alter Google's or any third party's copyright notice, trademarks, or other proprietary rights notices affixed to or contained within or accessed in conjunction with or through the Google Maps for mobile.

**Disclaimer of Warranties** Google and any third party who makes its s oftware available in conjunction with or through Google Maps for tobbile disclaim any responsibility for any harm resulting from your use of Google Maps for mobile and/or any third party software accessed in conjunction with or through Google Maps for means on April are available in conjunction with or through Google Maps Equippedia<br>aim any responsibility for any harm resulting from Wood Use of Google<br>s for mobile and/or any third party software accessed in Conjunction<br>or through Goog

GOOGLE MAPS <mark>FOR MOBILE, IS PROVIDED</mark> "AS IS," WITH NO WARRANTIES WHATSOEVER. GOOGLE AND SUCH THIRD PARTIES EXPRESSLY DISCLAIM TO THE FULLES PEXTENT PERMITTED BY LAW ALL EXPRESS, IMPLIED, AND STATUTORY WARRANTIES, INCLUDING, WITHOUT LIMITATION, THE WARRANTIES OF MERCHANTABILITY, FITNESS FOR A PARTICULAR PURPOSE, AND NON-INFRINGEMENT OF PROPRIETARY RIGHTS. GOOGLE AND ANY SUCH THIRD PARTIES DISCLAIM ANY WARRANTIES REGARDING THE SECURITY, RELIABILITY, TIMELINESS, AND PERFORMANCE OF GOOGLE MAPS FOR MOBILE AND SUCH THIRD PARTY SOFTWARE.

YOU UNDERSTAND AND AGREE THAT YOU DOWNLOAD AND/OR USE GOOGLE MAPS FOR MOBILE AT YOUR OWN DISCRETION AND RISK AND THAT YOU WILL BE SOLELY RESPONSIBLE FOR ANY DAMAGES TO YOUR COMPUTER OR MOBILE DEVICE SYSTEM OR LOSS OF DATA THAT RESULTS FROM THE DOWNLOAD OR USE OF GOOGLE MAPS FOR MOBILE. SOME STATES OR OTHER JURISDICTIONS DO NOT ALLOW THE EXCLUSION OF IMPLIED WARRANTIES, SO THE ABOVE EXCLUSIONS MAY NOT APPLY TO YOU. YOU MAY ALSO HAVE OTHER RIGHTS THAT VARY FROM STATE TO STATE AND JURISDICTION TO JURISDICTION.

**Limitation of Liability** UNDER NO CIRCUMSTANCES SHALL GOOGLE OR ANY THIRD PARTY WHO MAKE THEIR SOFTWARE AVAILABLE IN CONJUNCTION WITH OR THROUGH THE GOOGLE MAPS FOR MOBILE BE LIABLE TO ANY USER ON ACCOUNT OF THAT USER'S USE OR MISUSE OF GOOGLE MAPS FOR MOBILE. SUCH LIMITATION OF LIABILITY SHALL APPLY TO PREVENT RECOVERY

### Case: 16-15141, 07/02/2019, ID: 11351455, DktEntry: 142-2, Page 22 of 185

OF DIRECT, INDIRECT, INCIDENTAL, CONSEQUENTIAL, SPECIAL, EXEMPLARY, AND PUNITIVE DAMAGES WHETHER SUCH CLAIM IS BASED ON WARRANTY, CONTRACT, TORT (INCLUDING NEGLIGENCE), OR OTHERWISE, (EVEN IF GOOGLE AND/OR A THIRD PARTY SOFTWARE PROVIDER HAVE BEEN ADVISED OF THE POSSIBILITY OF SUCH DAMAGES). SUCH LIMITATION OF LIABILITY SHALL APPLY WHETHER THE DAMAGES ARISE FROM USE OR MISUSE OF AND RELIANCE ON GOOGLE MAPS FOR MOBILE OR ON PRODUCTS OR SERVICES MADE AVAILABLE IN CONJUNCTION WITH OR THROUGH GOOGLE MAPS FOR MOBILE, FROM INABILITY TO USE GOOGLE MAPS FOR MOBILE OR PRODUCTS OR SERVICES MADE AVAILABLE IN CONJUNCTION WITH OR THROUGH THE GOOGLE MAPS FOR MOBILE, OR FROM THE INTERRUPTION, SUSPENSION, OR TERMINATION OF GOOGLE MAPS FOR MOBILE OR PRODUCTS OR SERVICES MADE AVAILABLE IN CONJUNCTION WITH OR THROUGH GOOGLE MAPS FOR MOBILE (INCLUDING SUCH DAMAGES INCURRED BY THIRD PARTIES). SUCH LIMITATION SHALL APPLY NOTWITHSTANDING A FAILURE OF ESSENTIAL PURPOSE OF ANY LIMITED REMEDY AND TO THE FULLEST EXTENT PERMITTED BY LAW. SOME STATES OR OTHER JURISDICTIONS DO NOT ALLOW THE EXCLUSION OR LIMITATION OF LIABILITY FOR INCIDENTAL OR CONSEQUENTIAL DAMAGES, SO THE ABOVE LIMITATIONS AND EXCLUSIONS MAY NOT APPLY TO YOU.

**Miscellaneous Provisions** These Terms and Conditions will be governed by and construed in accordance with the laws of the State of California, without giving effect to the conflict of laws provisions of California or  $\chi$ **qur** actual state or country of residence. If for any reason a court preompetent jurisdiction finds any provision or portion of these Termy and Conditions to be unenforceable, the remainder of these Berns and Conditions will continue<br>in full force and effect. in full force and effect. But giving enect to the connict of laws provisions of california of graditions and state or country of residence. If for any reason a count presenticition finds any provision or portion of these Textiles and Canditions in

These Terms an<mark>d Gonditions constitu</mark>te the entire agreement between you and Google with respect to the subject matter hereof and supersede and replace all prior or contemporaneous understandings or agreements, written or oral, regarding such subject matter. Any waiver of any provision of these Terms and Conditions will be effective only if in writing and signed by Google.

September 2007

### **YOUTUBE TERMS AND CONDITIONS**

http://www.youtube.com/t/terms

Apple One (1) Year Limited Warranty **FOR CONSUMERS, WHO ARE COVERED BY CONSUMER PROTECTION LAWS OR REGULATIONS IN THEIR COUNTRY OF PURCHASE OR, IF DIFFERENT, THEIR COUNTRY OF RESIDENCE, THE BENEFITS CONFERRED BY THIS WARRANTY ARE IN ADDITION TO ALL RIGHTS AND REMEDIES CONVEYED BY SUCH CONSUMER PROTECTION LAWS AND REGULATIONS. THIS WARRANTY DOES NOT EXCLUDE, LIMIT OR SUSPEND ANY RIGHTS OF CONSUMERS ARISING OUT OF NONCONFORMITY WITH A SALES CONTRACT. SOME COUNTRIES, STATES AND PROVINCES DO NOT ALLOW THE EXCLUSION OR LIMITATION OF INCIDENTAL OR CONSEQUENTIAL DAMAGES OR ALLOW LIMITATIONS ON HOW LONG AN IMPLIED WARRANTY OR CONDITION MAY LAST, SO THE LIMITATIONS OR EXCLUSIONS DESCRIBED BELOW MAY NOT APPLY TO YOU. THIS WARRANTY GIVES YOU SPECIFIC LEGAL RIGHTS, AND YOU MAY ALSO HAVE OTHER RIGHTS THAT VARY BY COUNTRY, STATE OR PROVINCE. THIS LIMITED WARRANTY IS GOVERNED BY AND CONSTRUED UNDER THE LAWS OF THE COUNTRY IN WHICH THE PRODUCT PURCHASE TOOK PLACE. APPLE, THE WARRANTOR UNDER THIS LIMITED WARRANTY, IS IDENTIFIED AT THE END OF THIS DOCUMENT ACCORDING TO THE COUNTRY OR REGION IN WHICH THE PRODUCT PURCHASE TOOK PLACE.**

Apple's warranty obligations for this hardware product are limited to the terms set forth below:

Apple, as defined in the table below, warrants this Apple-branded Kardware product against defects in materials and workmanship under normal use for a period of ONE (1) YEAR from the date of retail purchase by the original end-user purchaser ("Warranty Period"). If a hard ware defect arises and a valid claim is received within the Warranty Period, at its option and to the extent permitted by law, Apple will either (1) repair the hardware defect at no charge, using new parts or parts equivalent to new in performance and reliability, (2) exchange the product with a product that is new or equivalent to new in performance and reliability and is at least functionally equivalent to the original product, or (3) refund the purchase price of the product. Apple may request that you replace defective parts with new or refurbished userinstallable parts that Apple provides in fulfillment of its warranty obligation. A replacement product or part, including a user-installable part that has been installed in accordance with instructions provided by Apple, assumes the remaining warranty of the original product or ninety (90) days from the date of replacement or repair, whichever provides longer coverage for you. When a product or part is exchanged, any replacement item becomes your property and the replaced item becomes Apple's property. Parts provided by Apple in fulfillment of its warranty obligation must be used in products for which warranty service is claimed. When a refund is given, the product for which the refund is provided must be returned to Apple and becomes Apple's property. e, as defined in the table below, warrants this Apple-brand gainst defects in materials and workmanship under normal use<br>period of ONE (1) YEAR from the date of retail purchase period of ONE (1) YEAR from the date of retai

**EXCLUSIONS AND LIMITATIONS** This Limited Warranty applies only to the hardware product manufactured by or for Apple that can be identified by the "Apple" trademark, trade name, or logo affixed to it. The Limited Warranty does not apply to any non-Apple hardware product or any software, even if packaged or sold with the Apple hardware. Manufacturers, suppliers, or publishers, other than Apple, may provide their own warranties to the

### Case: 16-15141, 07/02/2019, ID: 11351455, DktEntry: 142-2, Page 24 of 185

end user purchaser, but Apple, in so far as permitted by law, provides their products "as is". Software distributed by Apple with or without the Apple brand name (including, but not limited to system software) is not covered under this Limited Warranty. Refer to the licensing agreement accompanying the software for details of your rights with respect to its use.

Apple does not warrant that the operation of the product will be uninterrupted or error-free. Apple is not responsible for damage arising from failure to follow instructions relating to the product's use.

**This warranty does not apply: (a) to consumable parts, such as batteries, unless damage has occurred due to a defect in materials or workmanship; (b) to cosmetic damage, including but not limited to scratches, dents, and broken plastic on ports; (c) to damage caused by use with non-Apple products; (d) to damage caused by accident, abuse, misuse, liquid spill or submersion, ±ood, °re, earthquake or other external causes; (e) to damage caused by operating the product outside the permitted or intended uses described by Apple; (f) to damage caused by service (including upgrades and expansions) performed by anyone who is not a representative of Apple or an Apple authorized wireless service provider); (g) to a product or part that has been modified to alter functionality or capability without the written permission of Apple; or (h) if any Apple serial number has been removed or defaced.**

*Important:* **Do not open the hardware product. Opening the hardware**  product may cause damage that is not covered by this warranty. Only Apple or an authorized service provider should performethic portion this hardware product. **hardware product.**

TO THE EXTENT PERMITTED BY LAW, THIS WARRANTY AND THE REMEDIES SET FORTH ABOVE ARE EXCLUSIVE AND IN LIEU OF ALL OTHER WARRANTIES, REMEDIES AND CONDITIONS, WHETHER ORAL, WRITTEN, STATUTORY, EXPRESS OR IMPLIED. AS PERMITTED BY APPLICABLE LAW, APPLE SPECIFICALLY DISCLAIMS ANY AND ALL STATUTORY OR IMPLIED WARRANTIES, INCLUDING, WITHOUT LIMITATION, WARRANTIES OF MERCHANTABILITY AND FITNESS FOR A PARTICULAR PURPOSE AND WARRANTIES AGAINST HIDDEN OR LATENT DEFECTS. IF APPLE CANNOT LAWFULLY DISCLAIM STATUTORY OR IMPLIED WARRANTIES THEN TO THE EXTENT PERMITTED BY LAW, ALL SUCH WARRANTIES SHALL BE LIMITED IN DURATION TO THE DURATION OF THE EXPRESS WARRANTY AND TO THE REPAIR OR REPLACEMENT SERVICE AS DETERMINED BY APPLE IN ITS SOLE DISCRETION. No Apple reseller, agent, or employee is authorized to make any modification, extension, or addition to this warranty. If any term is held to be illegal or unenforceable, the legality or enforceability of the remaining terms shall not be affected or impaired. Let may cause damage that is not covered by this warranty Offy<br>
e or an authorized service provider should perform Service on this<br>
ware product.<br>
HE EXTENT PERMITTED DV LAW, THIS WARRANTY AND THE REMEDIES<br>
FORTH ABOVE ARE

EXCEPT AS PROVIDED IN THIS WARRANTY AND TO THE MAXIMUM EXTENT PERMITTED BY LAW, APPLE IS NOT RESPONSIBLE FOR DIRECT, SPECIAL, INCIDENTAL OR CONSEQUENTIAL DAMAGES RESULTING FROM ANY BREACH OF WARRANTY OR CONDITION, OR UNDER ANY OTHER LEGAL THEORY, INCLUDING BUT NOT LIMITED TO LOSS OF USE; LOSS OF REVENUE; LOSS OF ACTUAL OR ANTICIPATED PROFITS (INCLUDING LOSS OF PROFITS ON CONTRACTS); LOSS OF THE USE OF MONEY; LOSS OF ANTICIPATED SAVINGS; LOSS OF BUSINESS; LOSS OF OPPORTUNITY; LOSS OF GOODWILL; LOSS OF REPUTATION; LOSS OF, DAMAGE TO OR CORRUPTION OF DATA; OR ANY

### Case: 16-15141, 07/02/2019, ID: 11351455, DktEntry: 142-2, Page 25 of 185

INDIRECT OR CONSEQUENTIAL LOSS OR DAMAGE HOWSOEVER CAUSED INCLUDING THE REPLACEMENT OF EQUIPMENT AND PROPERTY, ANY COSTS OF RECOVERING, PROGRAMMING OR REPRODUCING ANY PROGRAM OR DATA STORED IN OR USED WITH THE APPLE PRODUCT AND ANY FAILURE TO MAINTAIN THE CONFIDENTIALITY OF DATA STORED ON THE PRODUCT. THE FOREGOING LIMITATION SHALL NOT APPLY TO DEATH OR PERSONAL INJURY CLAIMS, OR ANY STATUTORY LIABILITY FOR INTENTIONAL AND GROSS NEGLIGENT ACTS AND/OR OMISSIONS. APPLE DISCLAIMS ANY REPRESENTATION THAT IT WILL BE ABLE TO REPAIR ANY PRODUCT UNDER THIS WARRANTY OR MAKE A PRODUCT EXCHANGE WITHOUT RISK TO OR LOSS OF PROGRAMS OR DATA.

**OBTAINING WARRANTY SERVICE** Please access and review the online help resources referred to in the documentation accompanying this hardware product before seeking warranty service. If the product is still not functioning properly after making use of these resources, please contact the Apple representatives or, if applicable, an Apple owned retail store ("Apple Retail") or Apple authorized wireless service provider located using the information provided in the documentation. When contacting Apple via telephone, other charges may apply depending on your location. When calling, an Apple representative or Apple authorized wireless service provider will help determine whether your product requires service and, if it does, will inform you how Apple will provide it. You must assist in diagnosing issues with your product and follow Apple's warranty processes.

Apple may restrict service to the country where Apple or its authorized distributors originally sold the hardware product, and provide Warranty<br>service (i) at an Apple Retail or Apple at thorized wireless service provide<br>location, where service is performed at to allegation, or the Apple Retai service (i) at an Apple Retail or Apple authorized wireless service provider location, where service is performed at to location, or the Apple Retail or Apple authorized wireless service provider may send the product to an Apple repair service location for service, (ii) by sending you prepaid way bills (and if you no longer have the original packaging, Apple may send you packaging material) to enable you to ship the product to Apple's repair service location for service, or (iii) by sending you new or refurbished customer-installable replacement product or parts to enable you to service or exchange your own product ("DIY Service"). Upon receipt of the replacement product or part, the original product or part becomes the property of Apple and you agree to follow instructions, including, if required, arranging the return of original product or part to Apple in a timely manner. When providing DIY Service requiring the return of the original product or part, Apple may require a credit card authorization as security for the retail price of the replacement product or part and applicable shipping costs. If you follow instructions, Apple will cancel the credit card authorization, so you will not be charged for the product or part and shipping costs. If you fail to return the replaced product or part as instructed, Apple will charge the credit card for the authorized amount. act and follow Apples warranty processes.<br>
e may restrict service to the country where Apple or its authorized<br>
butors originally sold the hardware productions of Browide Warranty<br>
ce (i) at an Apple Retail or Apple Burnon

Service options, parts availability and response times may vary according to the country in which service is requested. Service options are subject to change at any time. You may be responsible for shipping and handling charges if the product cannot be serviced in the country in which service is requested. If you seek service in a country that is not the country of original purchase, you will comply with all applicable export laws and regulations

### Case: 16-15141, 07/02/2019, ID: 11351455, DktEntry: 142-2, Page 26 of 185

and be responsible for all custom duties, V.A.T. and other associated taxes and charges. Where international service is available, Apple may repair or exchange defective products and parts with comparable products and parts that comply with local standards. In accordance with applicable law, Apple may require that you furnish proof of purchase details and/or comply with registration requirements before receiving warranty service. Please refer to the accompanying documentation for more details on this and other matters on obtaining warranty service.

Apple will maintain and use customer information in accordance with the Apple Customer Privacy Policy available at the webpage listed in the table below.

If your product is capable of storing software programs, data and other information, you should protect its contents against possible operational failures. Before you deliver your product for warranty service it is your responsibility to keep a separate backup copy of the contents and disable any security passwords. **THE CONTENTS OF YOUR PRODUCT WILL BE DELETED AND THE STORAGE MEDIA REFORMATTED IN THE COURSE OF WARRANTY SERVICE.** Your product or a replacement product will be returned to you as your product was configured when originally purchased, subject to applicable updates. Apple may install system software updates as part of warranty service that will prevent the hardware from reverting to an earlier version of the system software. Third party applications installed on the hardware may not be compatible or work with the hardware as a result of the system software update. You will be responsible for reinstalling albother software programs, data and passwords. Recovery and reinstallation of Goftware programs and user data are not covered under this Limited Warranty. A list of authorized wireless service providers is available online at: not be compatible or work with the hardware as a result of the space update. You will be responsible for reinstalling albeither software<br>rams, data and passwords. Recovery and reinstalling albeither software<br>rams and user

http://images.apple.com/degal/warranty/docs/iPhoneAuthorizedDistributors.pdf Cited Will 16-10<br>Complimentary Support may be available. See: http://www.apple.com/support/country/index.html?dest=complimentary

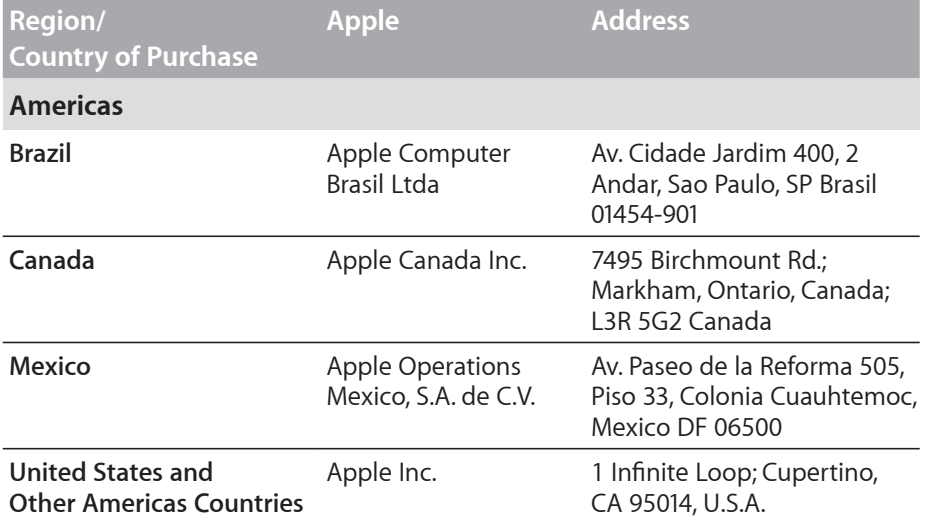

# **Warranty Obligor for Region or Country of Purchase**
#### Case: 16-15141, 07/02/2019, ID: 11351455, DktEntry: 142-2, Page 27 of 185

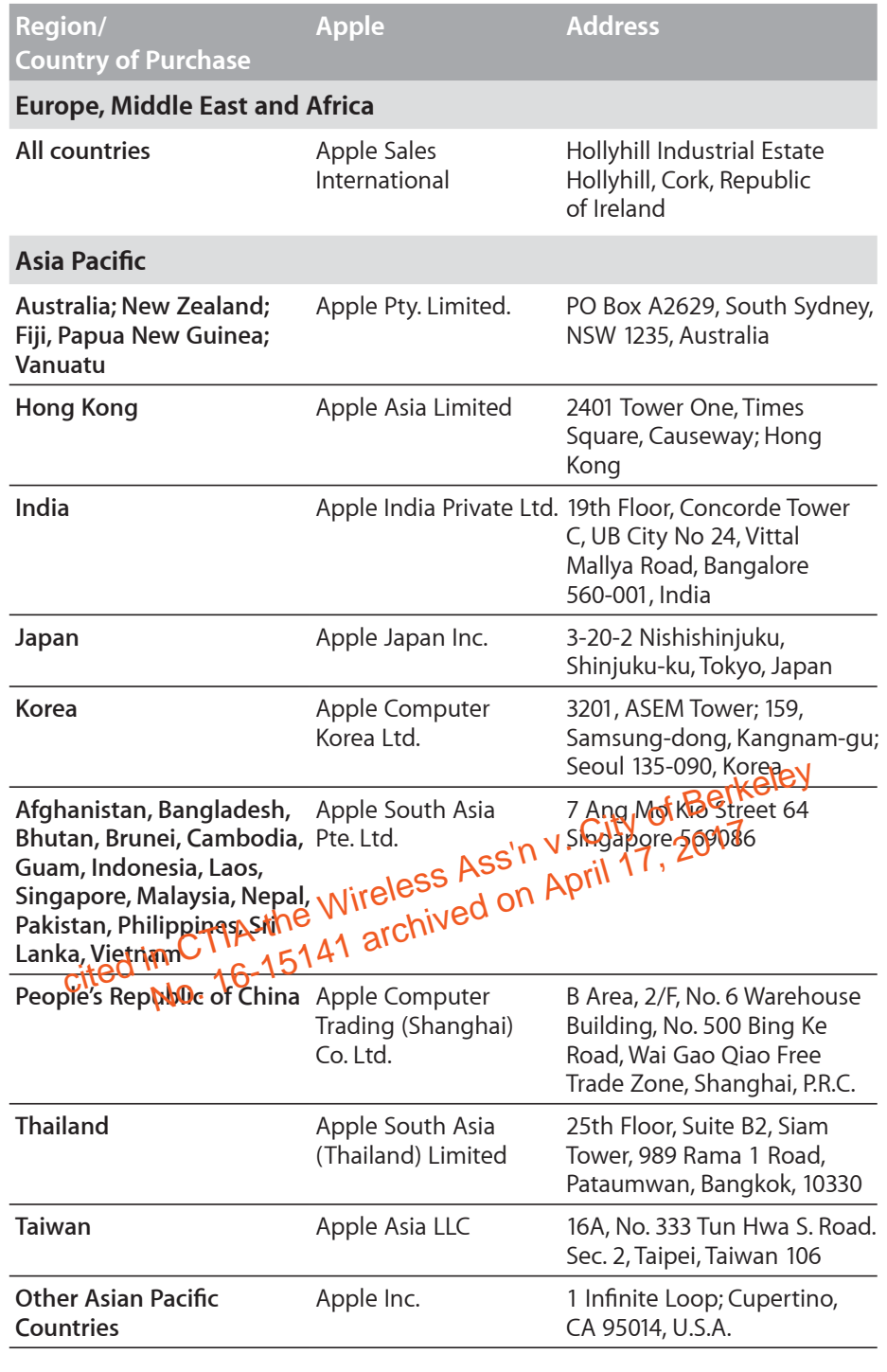

### **Privacy Policy**

**All countries** http://www.apple.com/legal/warranty/privacy

iPhone US Warranty v1.8

Case: 16-15141, 07/02/2019, ID: 11351455, DktEntry: 142-2, Page 28 of 185

cited in CTIA-the Wireless Ass'n y. City of Berkeley<br>cited in CTIA-the Wireless Ass'n y. City of Berkeley

© 2009 Apple Inc. All rights reserved.

Apple, the Apple logo, and iTunes are trademarks of Apple Inc., registered in the U.S. and other countries. iPhone is a trademark of Apple Inc. iTunes Store is a service mark of Apple Inc., registered in the U.S. and other countries. App Store is a service mark of Apple Inc. The Bluetooth® word mark and logos are registered trademarks owned by Bluetooth SIG, Inc. and any use of such marks by Apple Inc. is under license.

034-5216-A Printed in XXXX

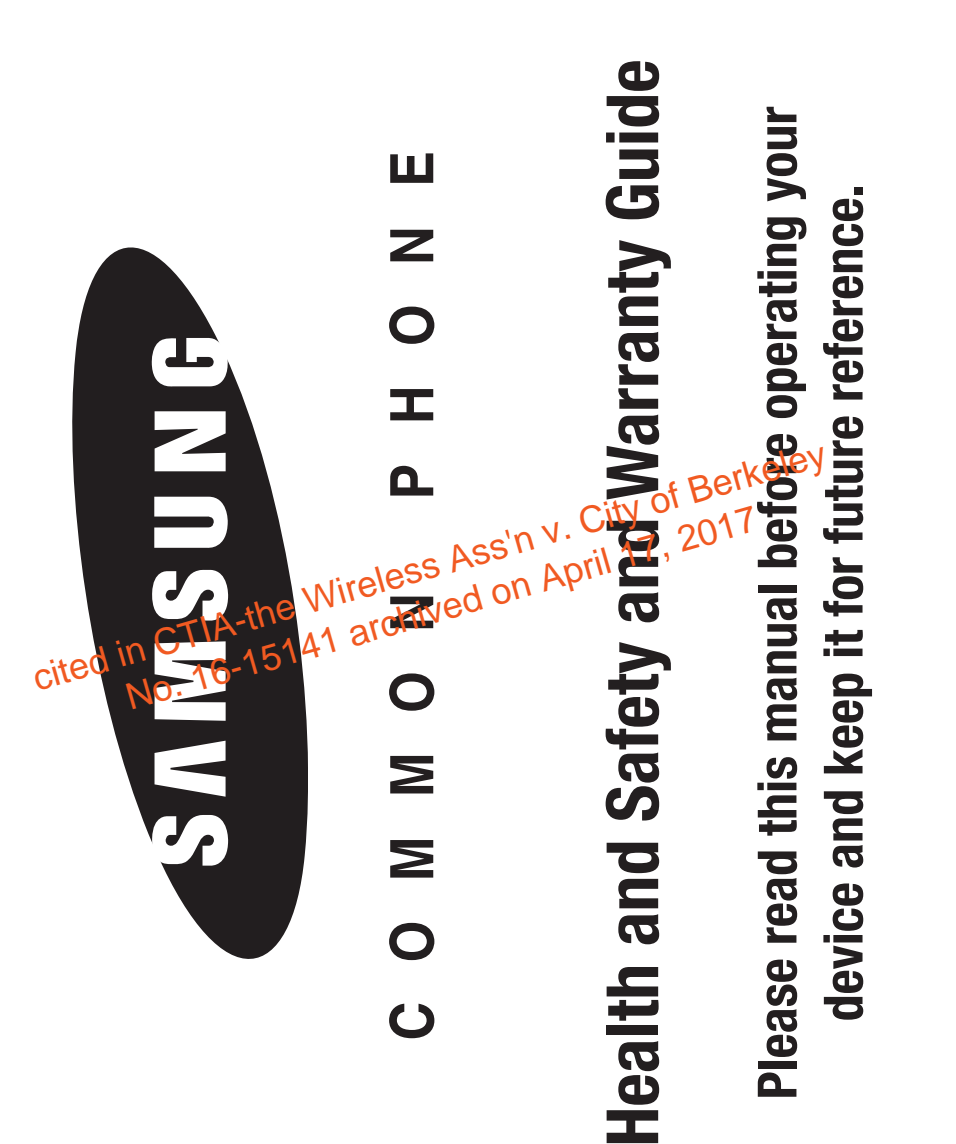

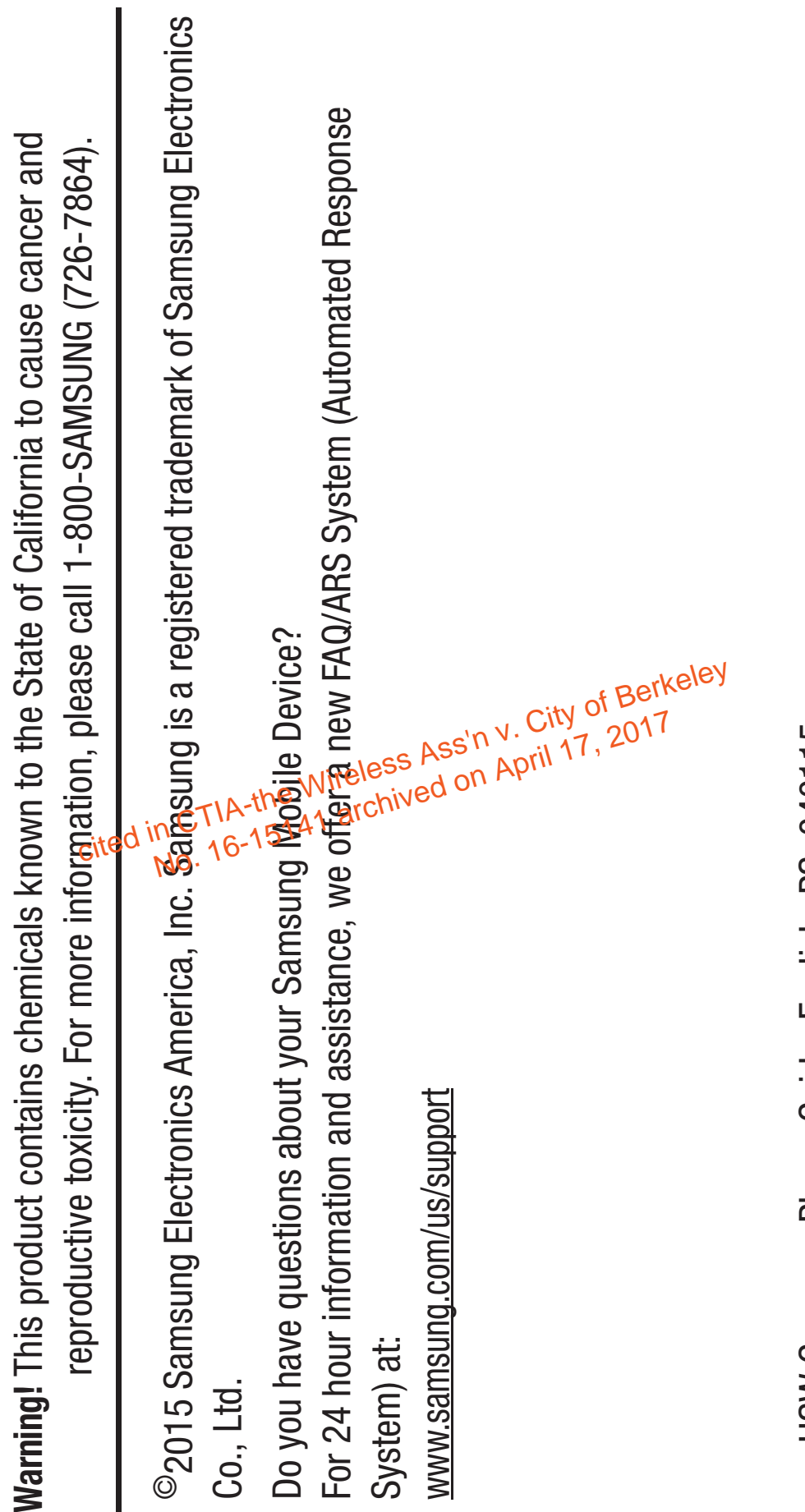

HSW Common Phone Guide\_English\_PS\_040115 HSW Common Phone Guide\_English\_PS\_040115

# **Samsung Electronics America (SEA), Inc** Samsung Electronics America (SEA), Inc

85 Challenger Road 85 Challenger Road New Jersey 07660 New Jersey 07660 Ridgefield Park, Ridgefield Park, Address:

1-800-SAMSUNG (726-7864) 1-800-SAMSUNG (726-7864) Phone:

www.samsung.com Internet Address: www.samsung.com Internet Address:

cited in CTIA-the Wireless Ass'n y. City of Berkeley<br>cited in CTIA-the Wireless Ass'n y. City of Berkeley

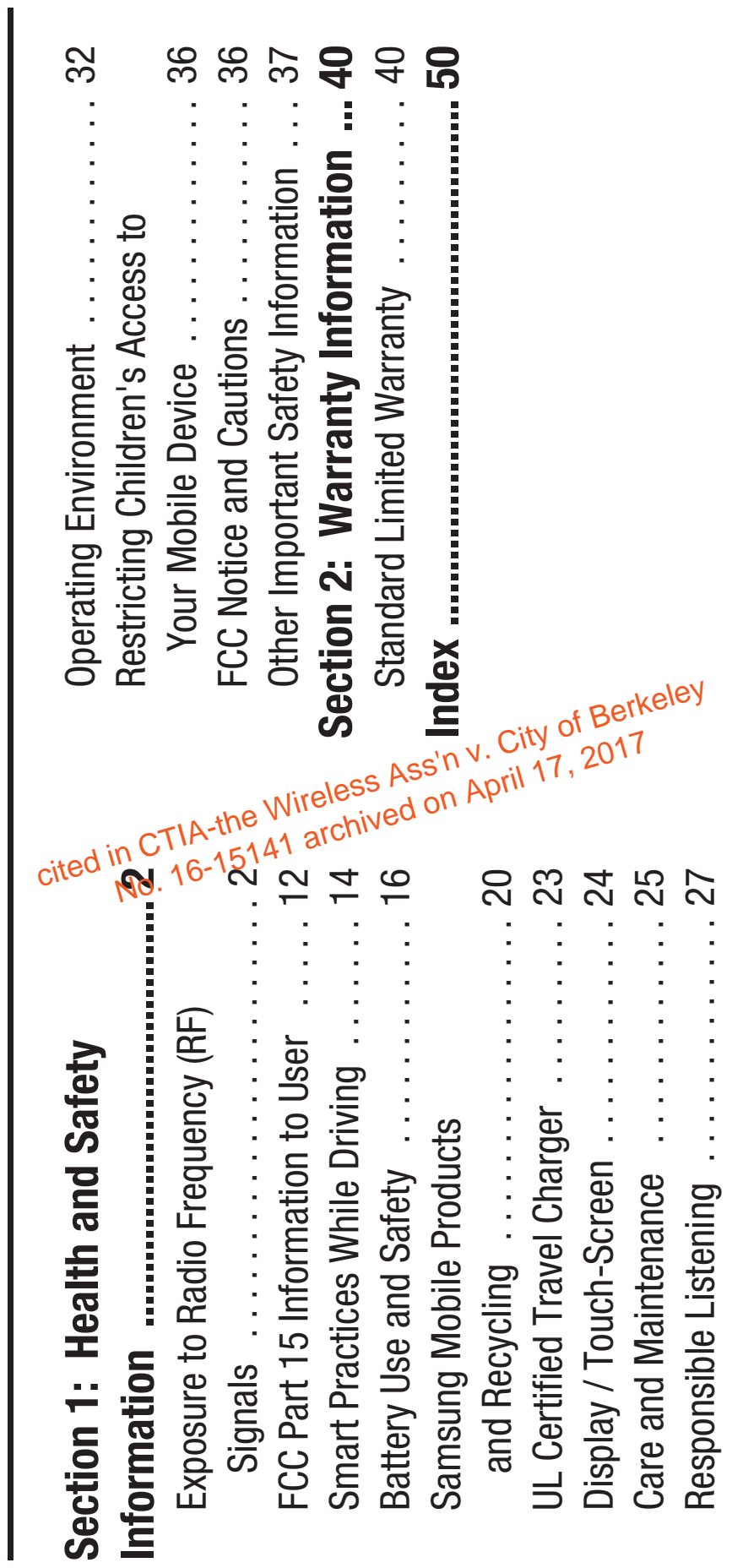

Table of Contents

I

**Table of Contents** 

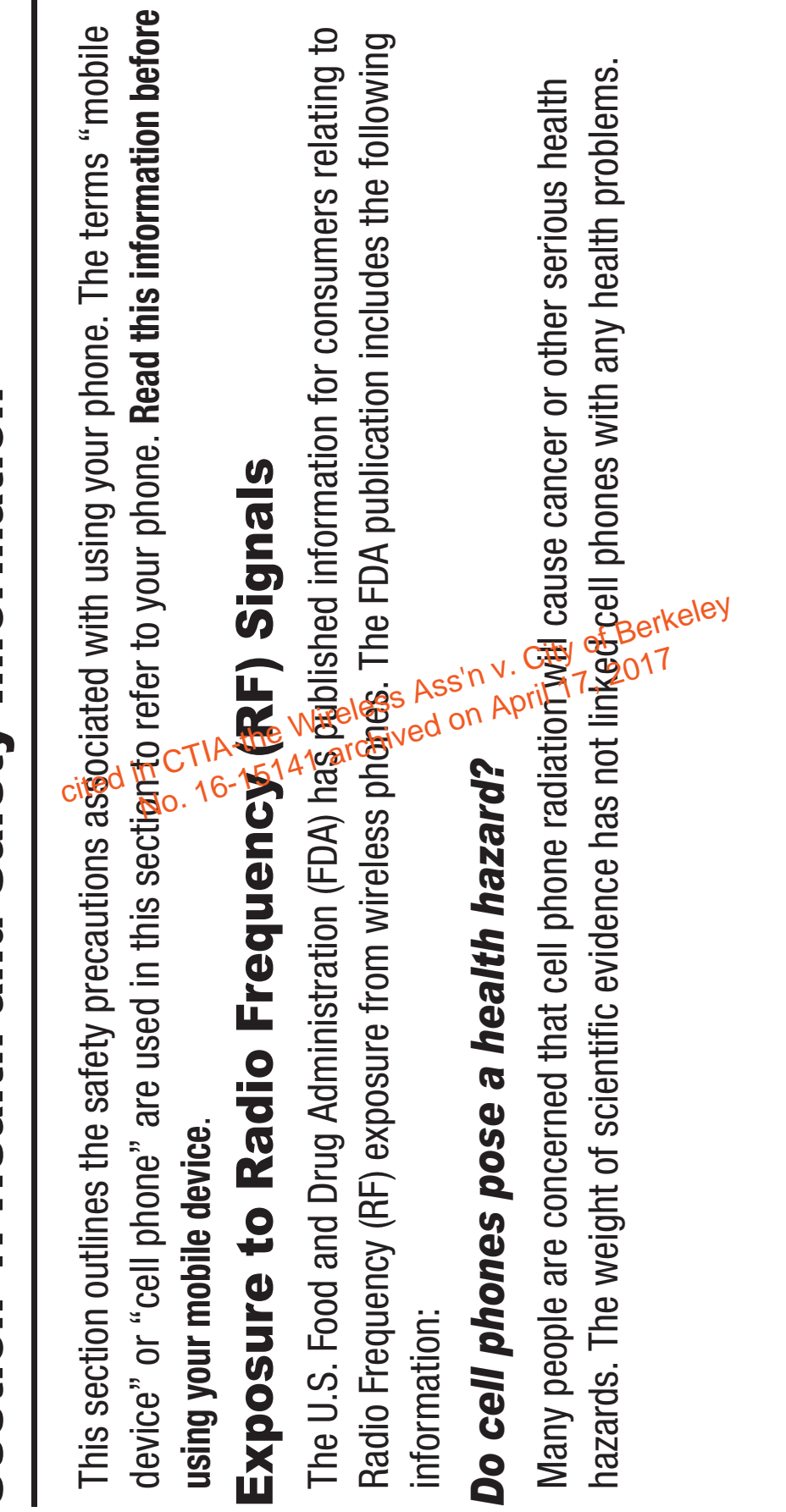

Section 1: Health and Safety Information Section 1: Health and Safety Information ı

Health and Safety Information 2

Health and Safety Information

 $\overline{\mathsf{C}}$ 

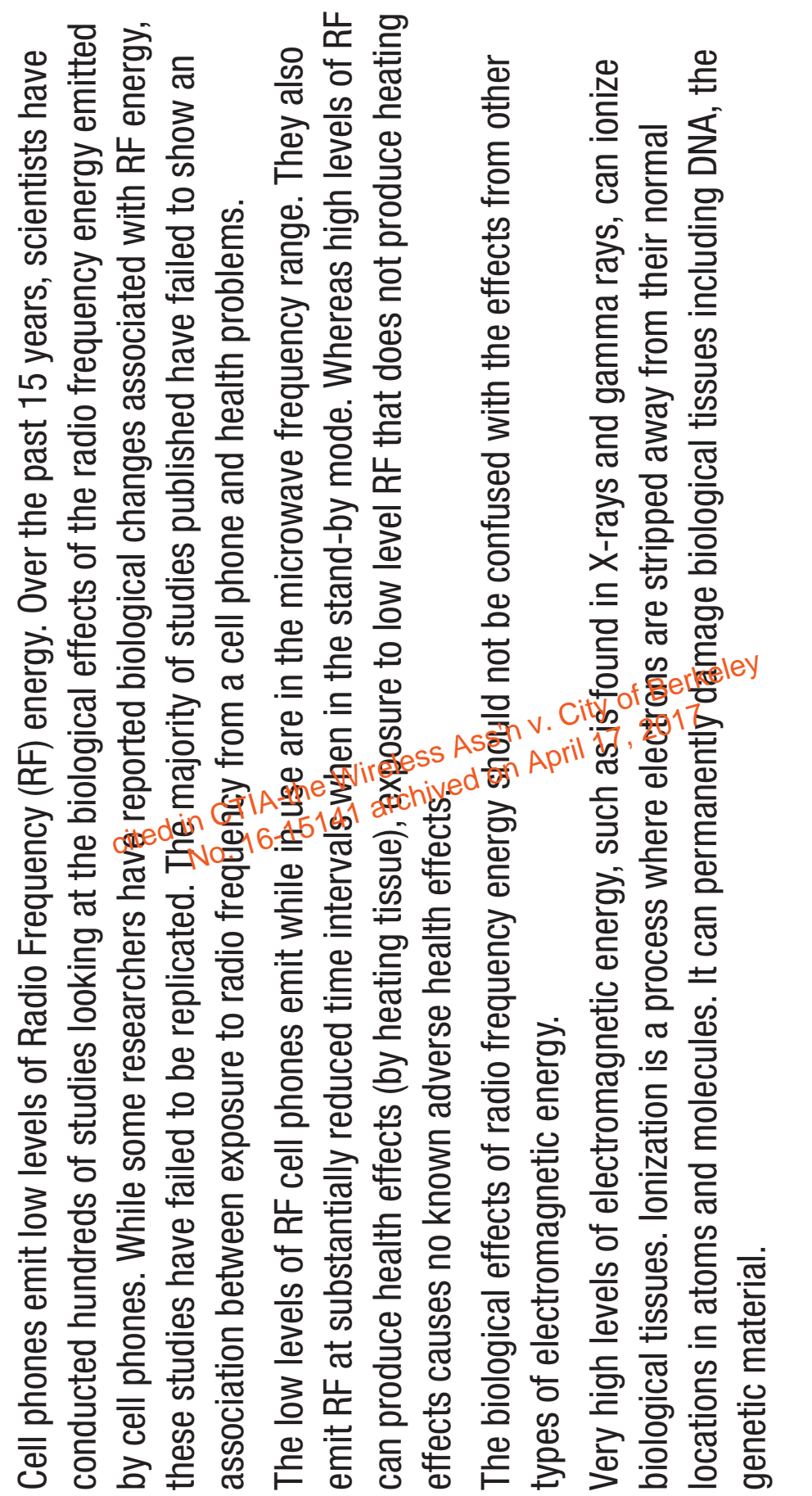

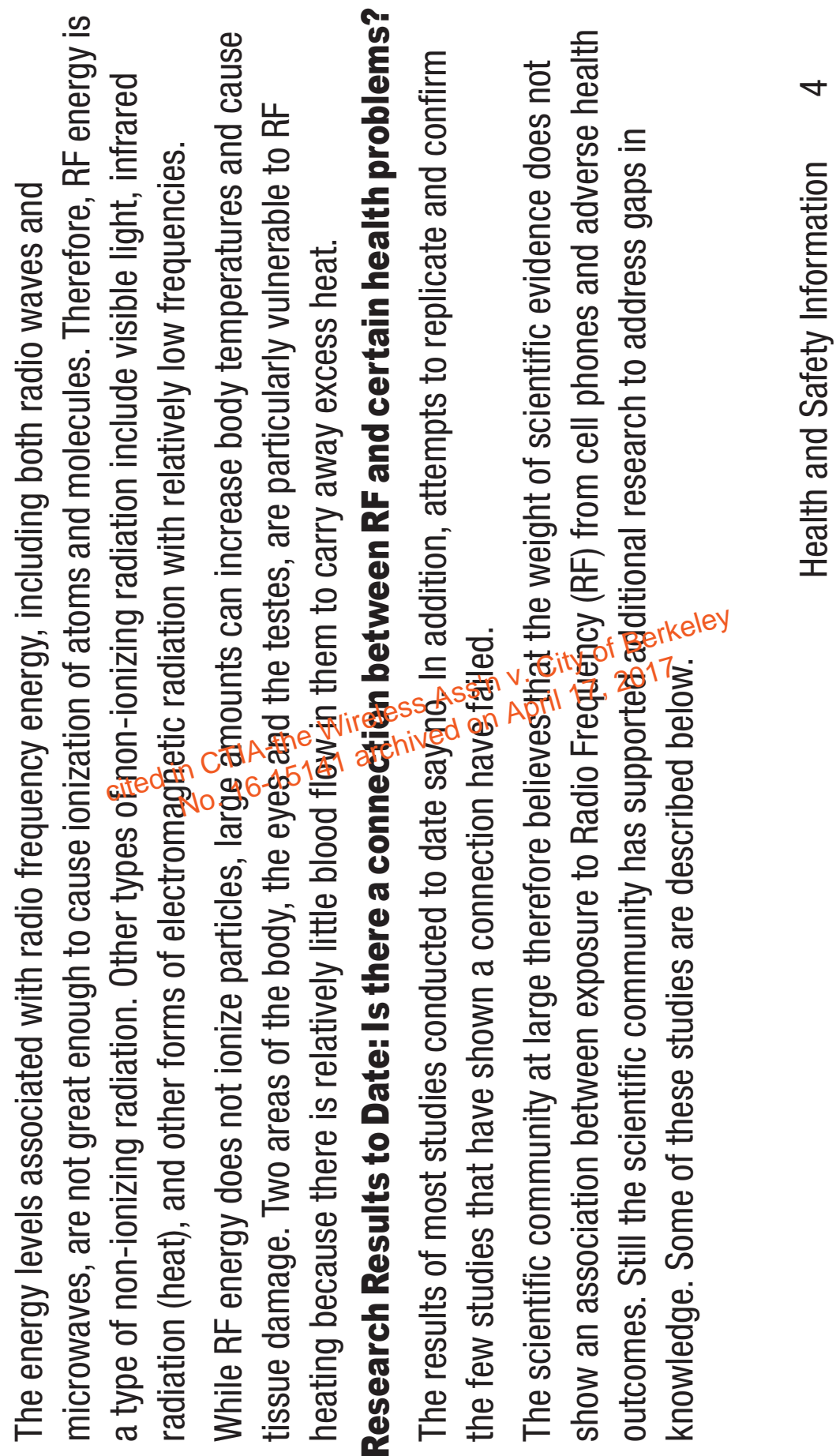

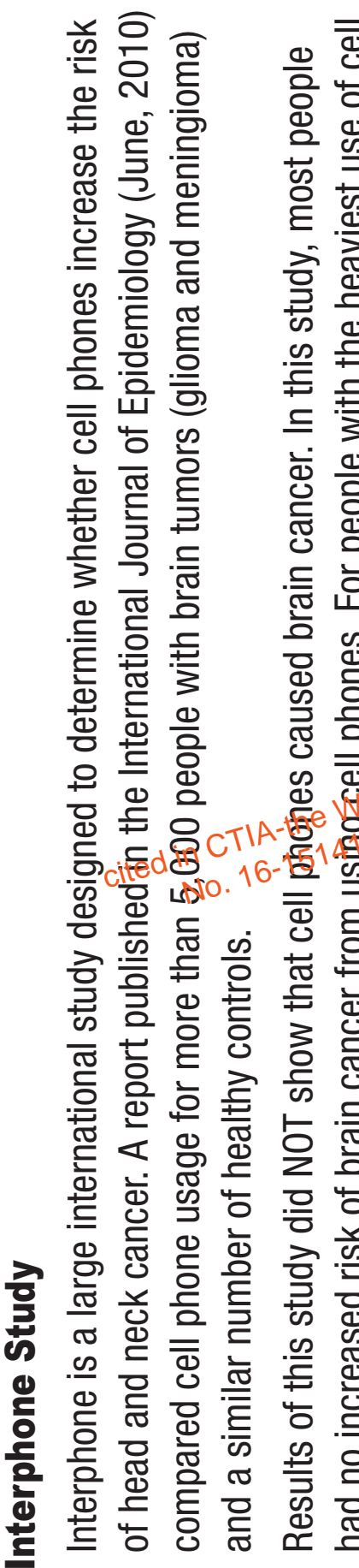

the risk

slight increase in brain cancer. However, the authors determined that biases and errors prevented any phones (an average of more than ½ hour per day, tery day, for over 10 years) the study suggested a had no increased risk of brain cancer from us南93ell phones. For people with the heaviest use of cell est use of cell people Results of this study did NOT show that cell phones caused brain cancer. In this study, most people conclusions being drawn from this data. Additional information about Interphone can be found at DLDDD<br>DDDD cian the International end on  $\frac{1}{2}$ <br>  $\frac{1}{2}$  ( $\frac{1}{2}$   $\frac{1}{2}$   $\frac{1}{2}$   $\frac{1}{2}$   $\frac{1}{2}$   $\frac{1}{2}$   $\frac{1}{2}$   $\frac{1}{2}$   $\frac{1}{2}$   $\frac{1}{2}$   $\frac{1}{2}$   $\frac{1}{2}$   $\frac{1}{2}$   $\frac{1}{2}$   $\frac{1}{2}$   $\frac{1}{2}$   $\frac{1}{2}$ www.iarc.fr/en/media-centre/pr/2010/pdfs/pr200\_E.pd $\mathbf{g}$ 

Interphone is the largest cell phone study to date, but it did not answer all questions about cell phone safety. Additional research is being conducted around the world, and the FDA continues to monitor developments in this field. developments in this field

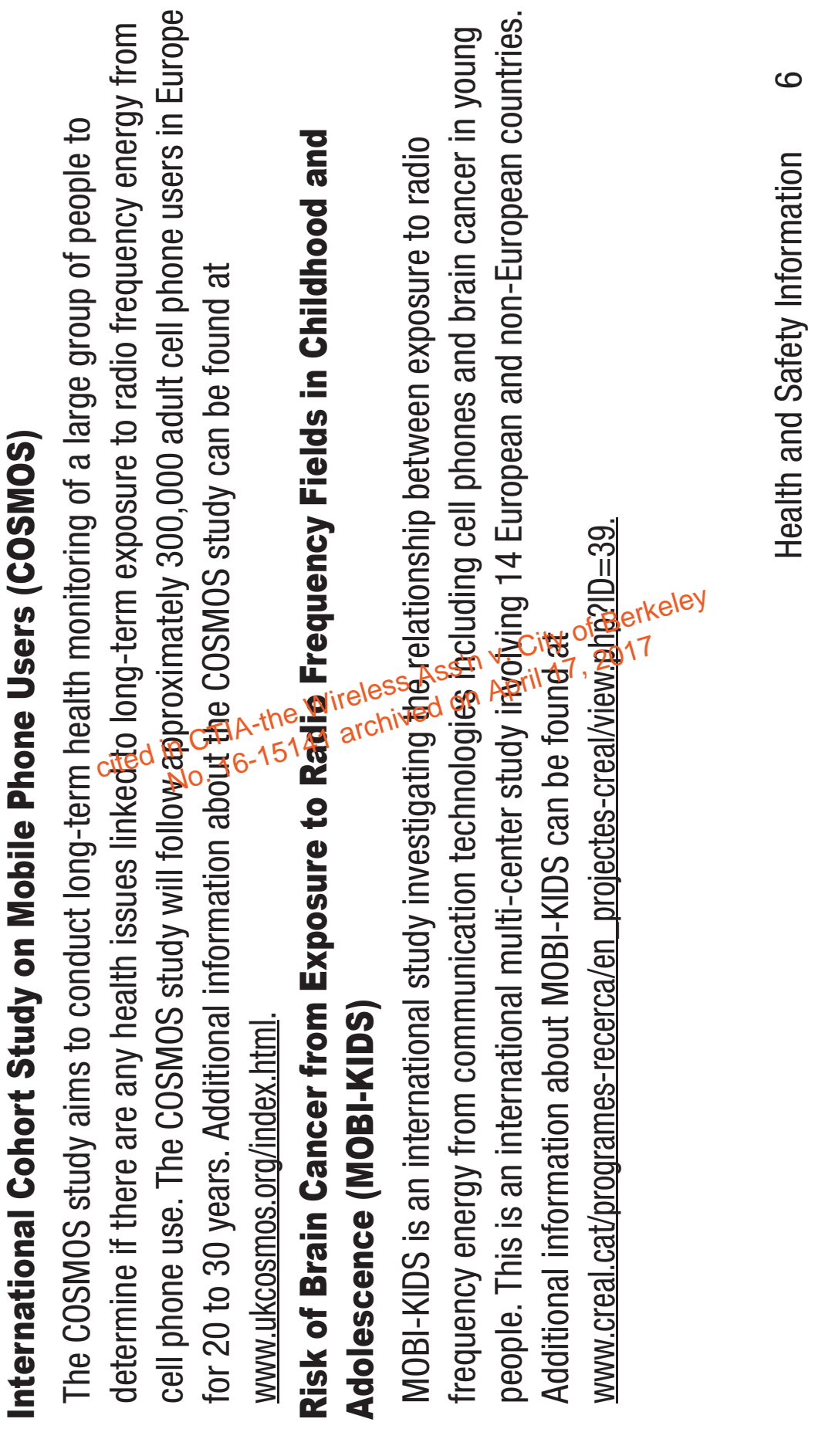

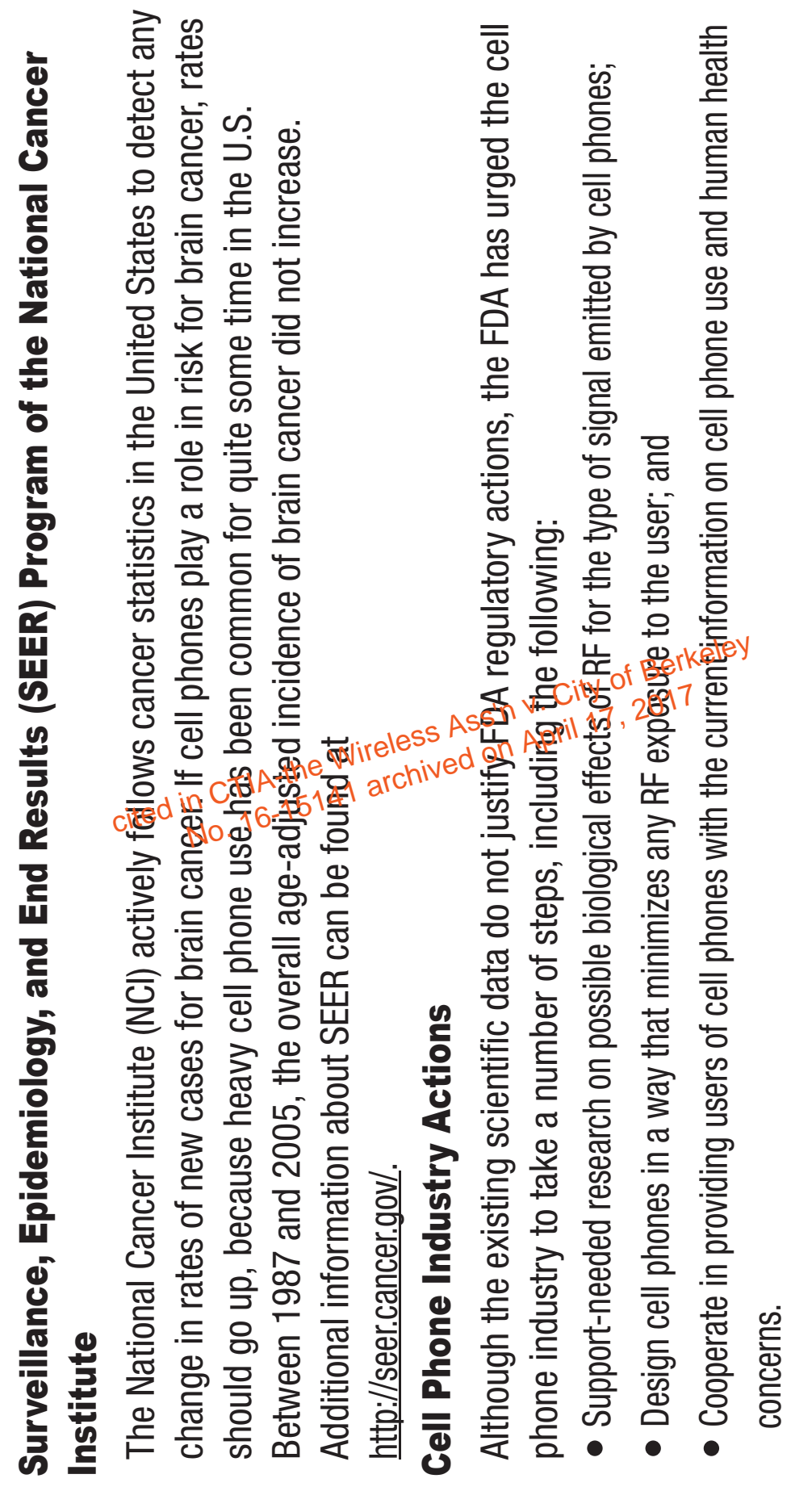

 $\blacktriangleright$ 

Case: 16-15141, 07/02/2019, ID: 11351455, DktEntry: 142-2, Page 38 of 185

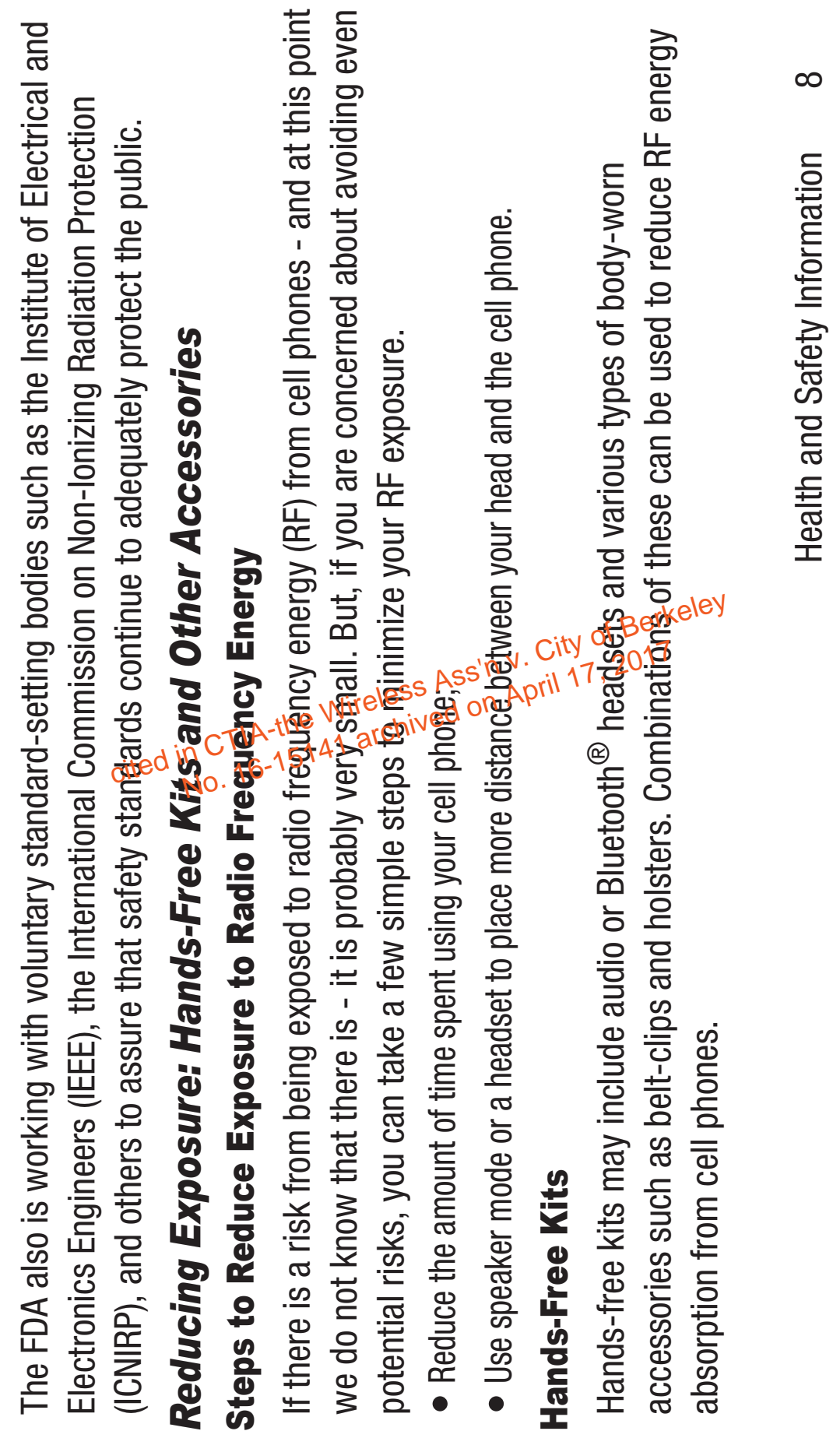

 $\overline{\phantom{0}}$ 

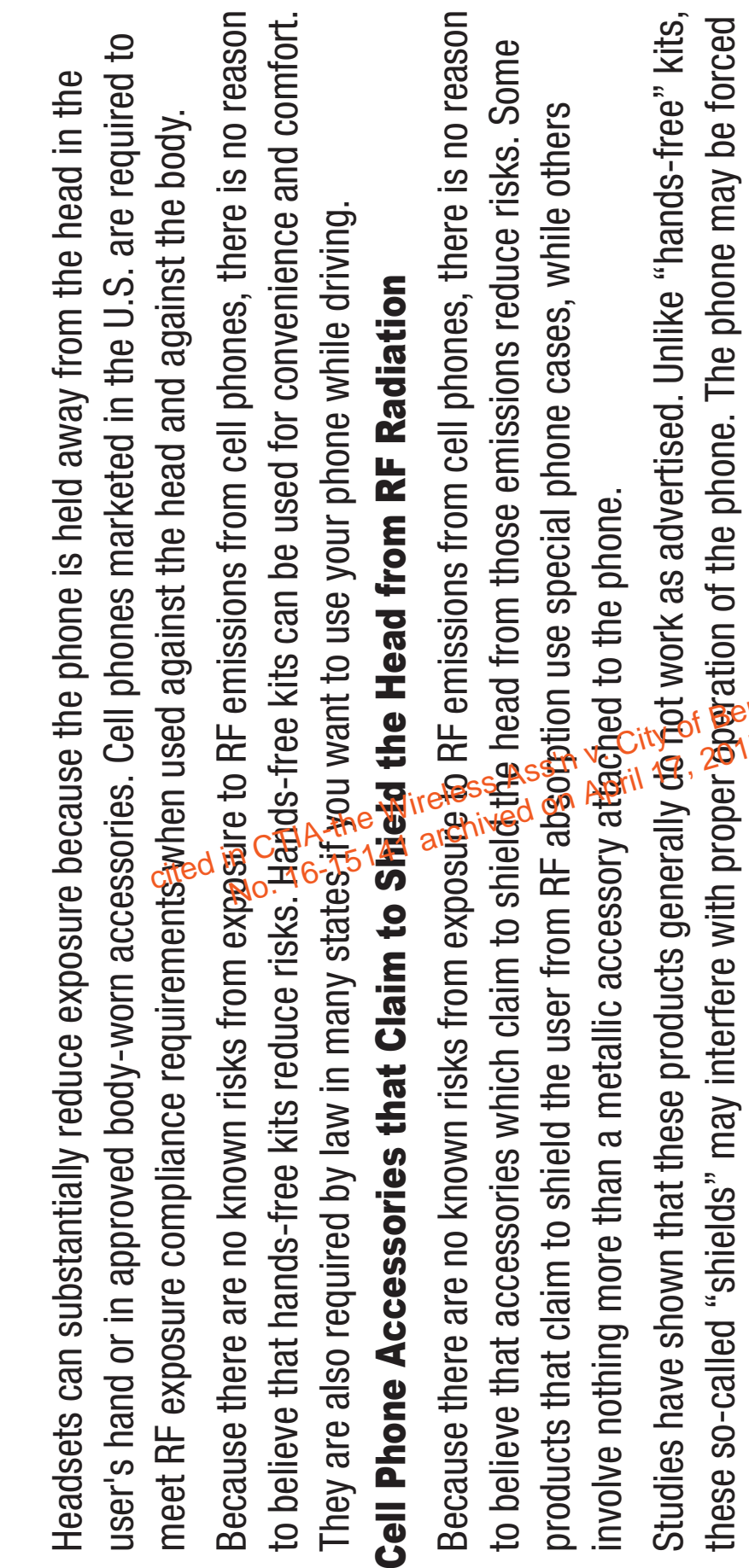

these so-called "shields" may interfere with proper operation of the phone. The phone may be forced

to boost its power to compensate, leading to an increase in RF absorption. to boost its power to compensate, leading to an increase in RF absorption.

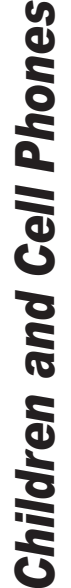

The scientific evidence does not show a danger to any users of cell phones from RF exposure, including children and teenagers. The steps adults can take to reduce RF exposure apply to children and teenagers as well.

- $\bullet$  Reduce the amount of time spent on the cell phone;
- $\bullet$  Use speaker mode or a headset to place more distance between the head and the cell phone.

Some groups sponsored by other national governants have advised that children be discouraged from using cell phones at all. For example, The Stawart Report from the United Kingdom made such a recommendation in December 2000. In this reports a group of independent experts noted that no evidence exists that using a cell phone causes brain tumors or other ill effects. Their recommendation to limit cell phone use by children was strictly precadtionary; it was not based on scientific evidence that any health hazard exists. The scientific evidence does not show a danger to any users of cell phones from RF exposure,<br>and teenagers as well.<br>and teenagers as well.<br> $\bullet$  beduce the amount of time spent on the cell phopg  $\frac{z}{\epsilon}$ <br> $\bullet$  beluce the

Additional information on the safety of RF exposures from various sources can be obtained from the

Health and Safety Information 10

Health and Safety Information

 $\overline{\phantom{0}}$ 

www.fcc.gov/encyclopedia/radio-frequency-safety www.fcc.gov/encyclopedia/radio-frequency-safety • FCC RF Safety Program: • FCC RF Safety Program:

- www.epa.gov/radtown/wireless-tech.html Environmental Protection Agency (EPA): • Environmental Protection Agency (EPA):  $\bullet$
- Occupational Safety and Health Administration (OSHA): www.osha.gov/SLTC/radiofrequencyradiation/ (Note: This web address is case sensitive.) cited in CTRS-the Wireless Ass'n v. City of Berkeley<br>
Cited in CTRS-the Wireless Ass'n v. City of Berkeley<br>
Cited in CTRS-15141 archived on April 17, 2017
	- National Institute for Occupational Safety and Health (MIOSH): www.cdc.gov/niosh/
		- World Health Organization (WHO): www.who.int/peh-emf/en/
- International Commission on Non-Ionizing Radiation Protection: www.icnirp.de

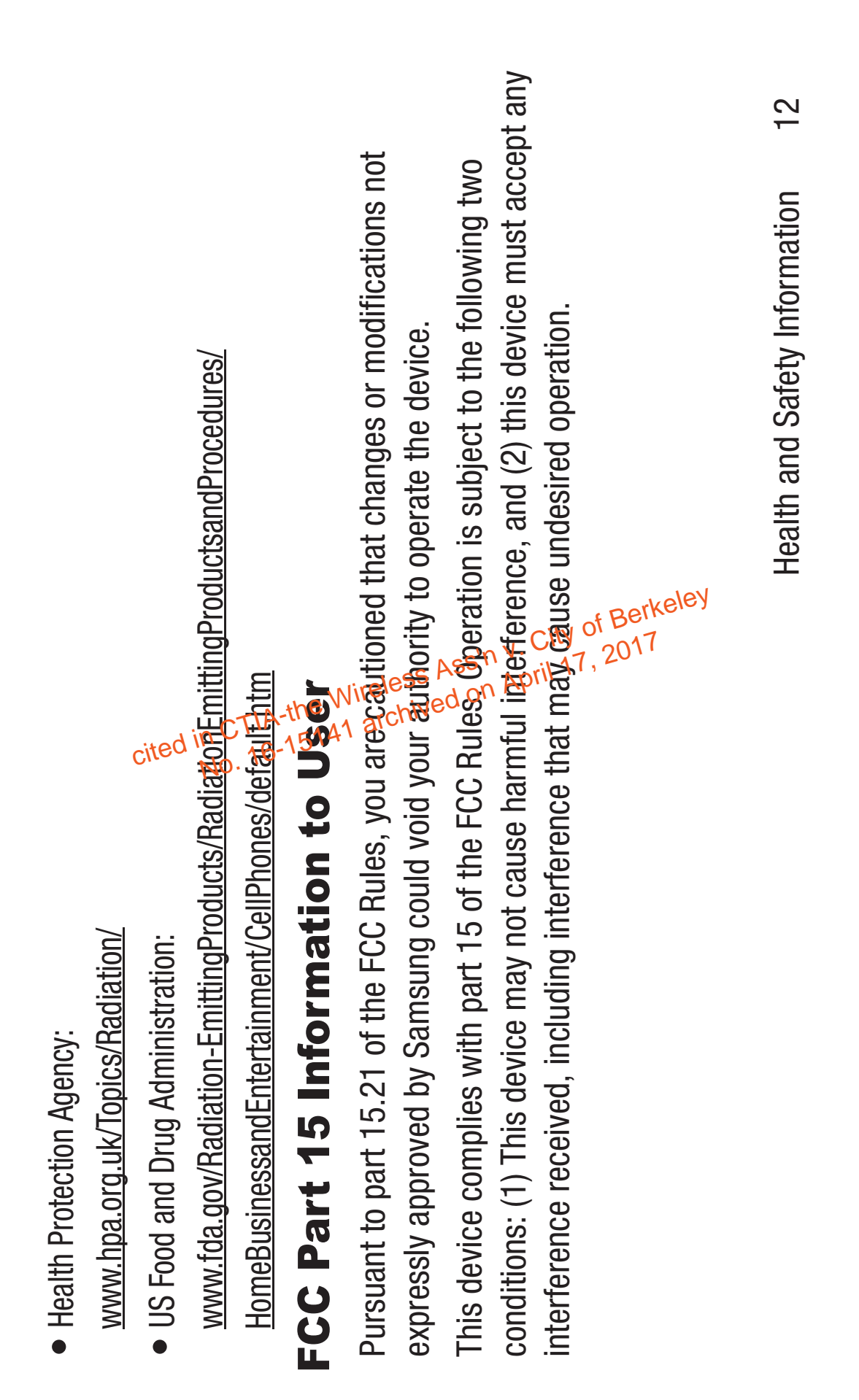

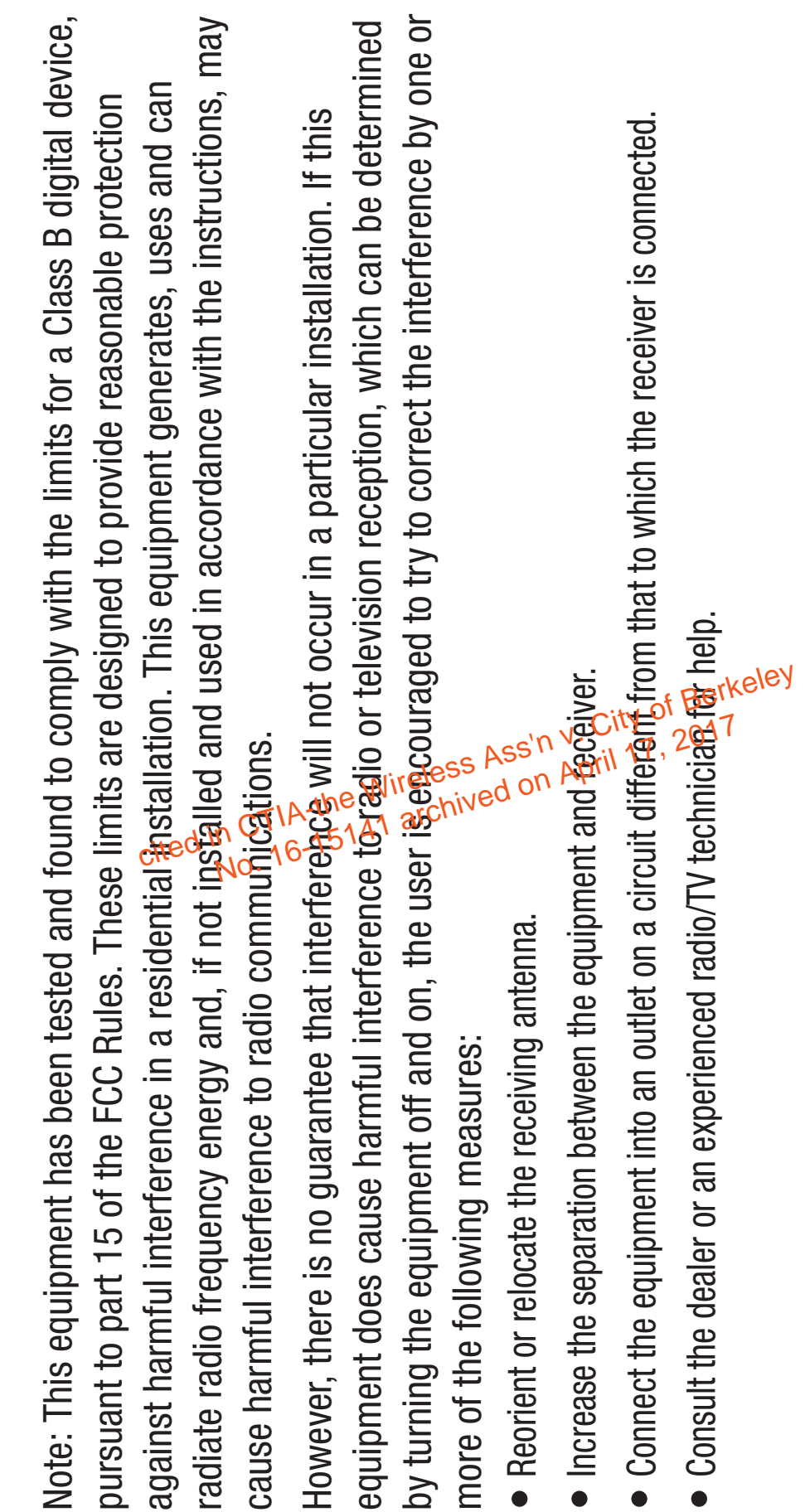

Case: 16-15141, 07/02/2019, ID: 11351455, DktEntry: 142-2, Page 44 of 185

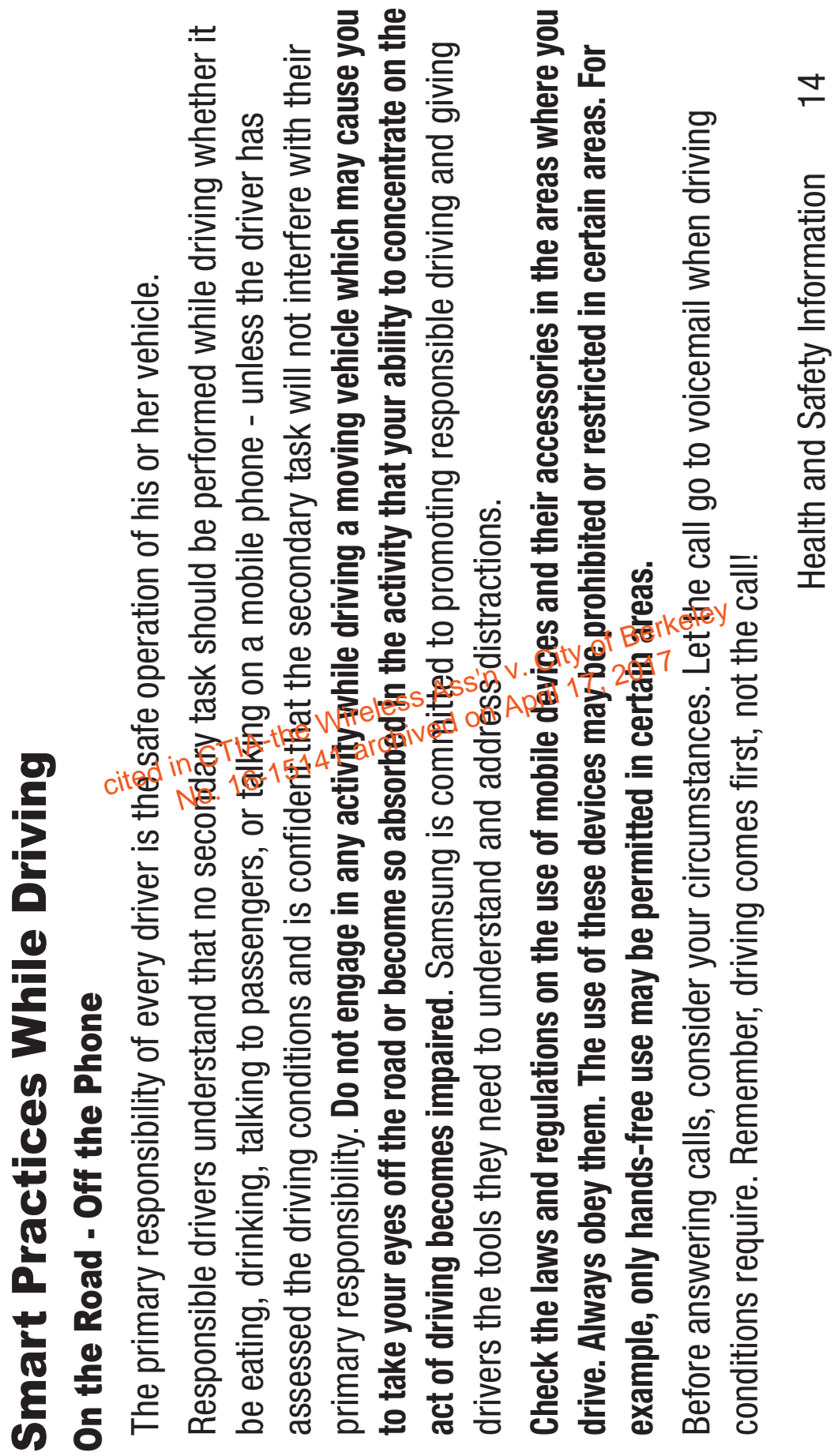

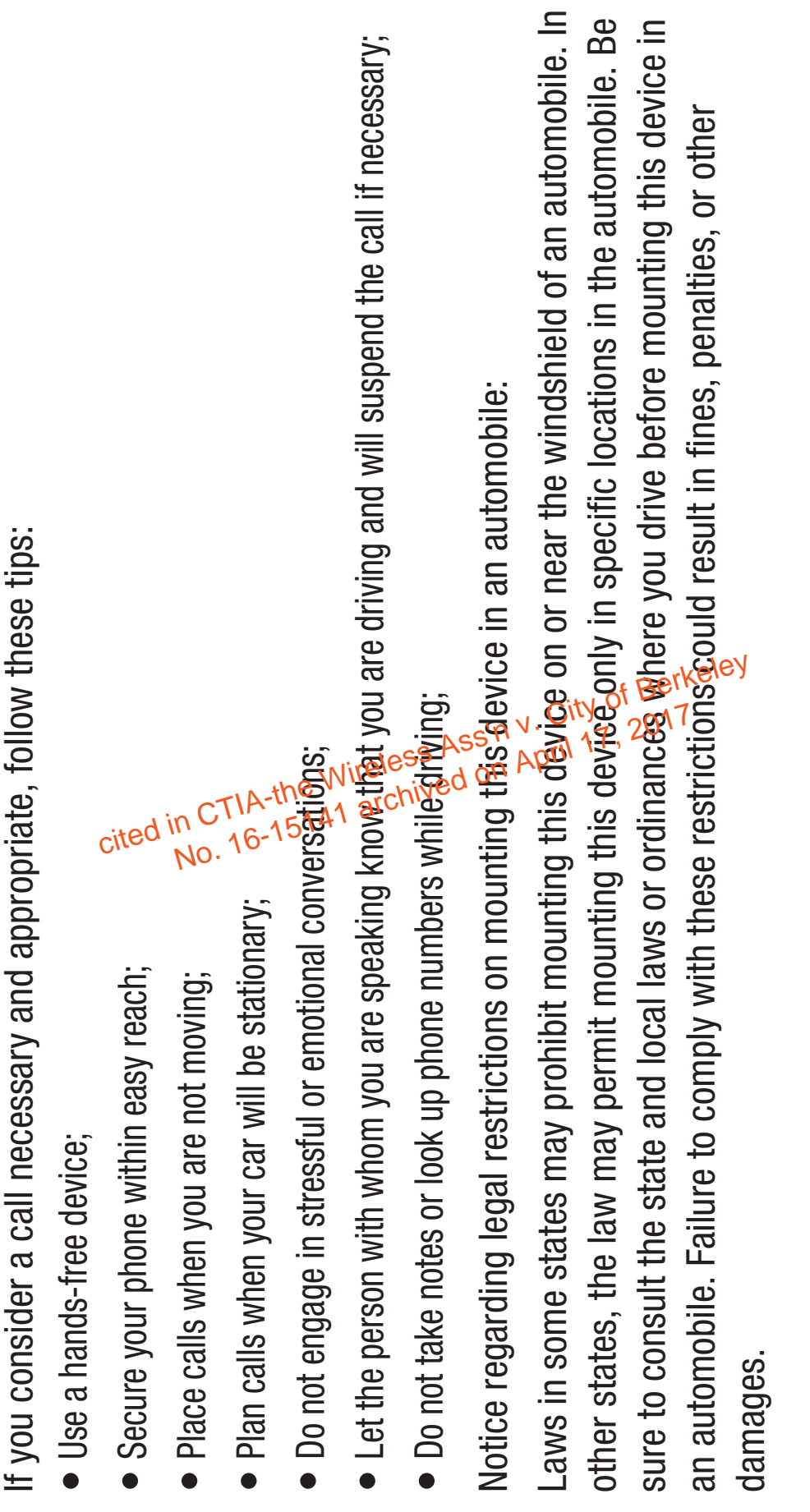

 $\overline{\phantom{0}}$ 

15

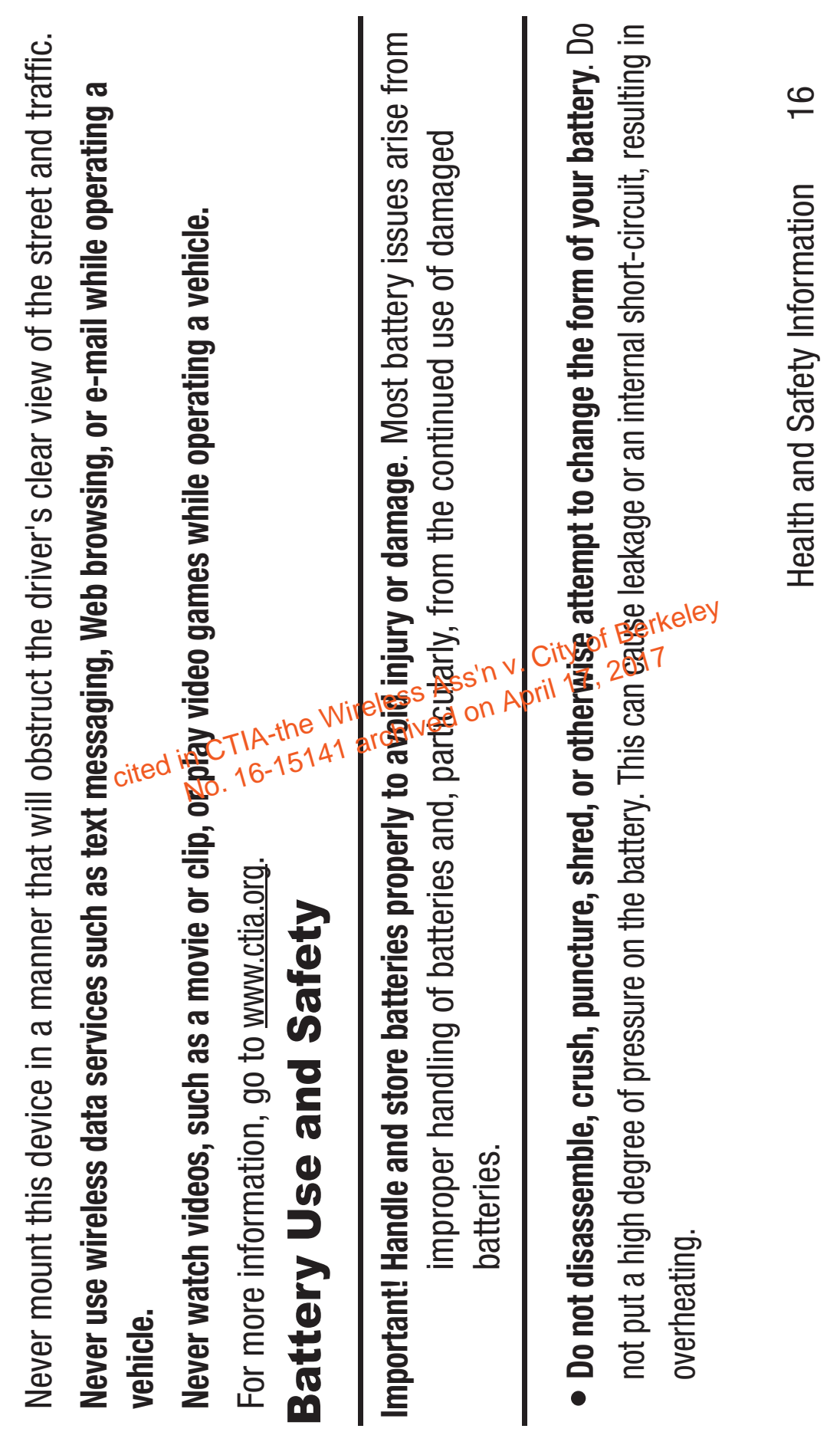

- could slowly corrode and pose a safety hazard. <br>
a the phone and phone and pose a safety hazard. **is** the phone and/or battery get wet, have them checked by your leading to corrosion. Even when the phone appears to be dry and appears to operate normally, the circuitry leading to corrosion. Even when the phone appears to be dry and appears to operate normally, the circuitry • **Do not let the phone or battery come in contact with liquids.** Liquids can get into the phone's circuits, • Do not let the phone or battery come in contact with liquids. Liquids can get into the phone's circuits, service provider or contact Samsung, even if 故母 appear to be working properly.
- **Do not place your battery in or near a heat source**. Excessive heating can damage the phone or the battery and could cause the phone or the battery to explode. Do not dry a wet or damp battery with an appliance or heat source such as a microwave oven, hair dryer, iron, or radiator. Avoid leaving your phone in your car in high temperatures. are a bonder to be seed on the Wireley of Berkeley<br>
The Windows Condition of Berkeley<br>
The Wireless Ass'n y. City of Berkeley<br>
The Windows Ass'n y. City of Berkeley<br>
The Windows Ass'n y. City of Berkeley<br>
The Mindows Ass'n

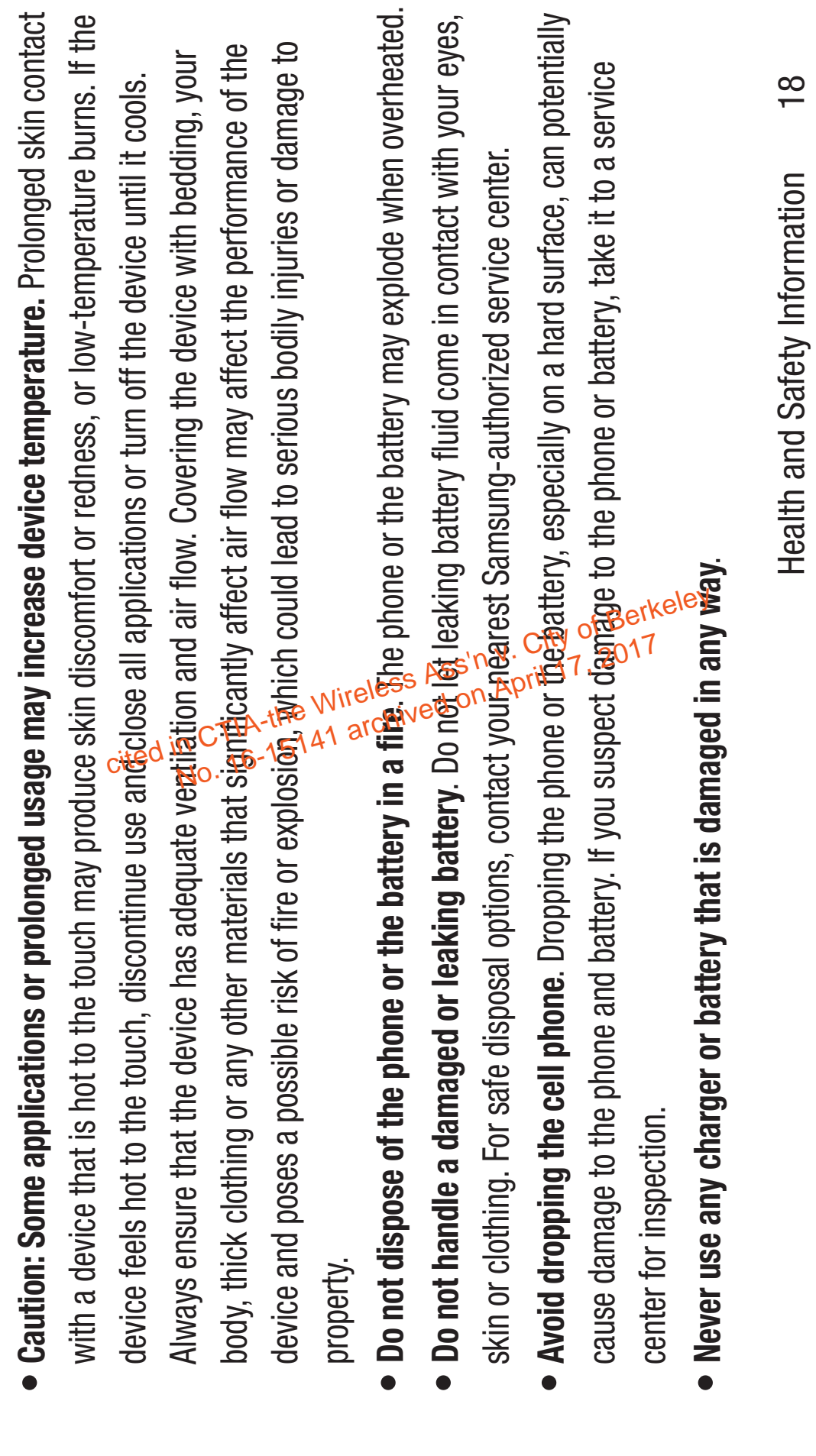

Case: 16-15141, 07/02/2019, ID: 11351455, DktEntry: 142-2, Page 49 of 185

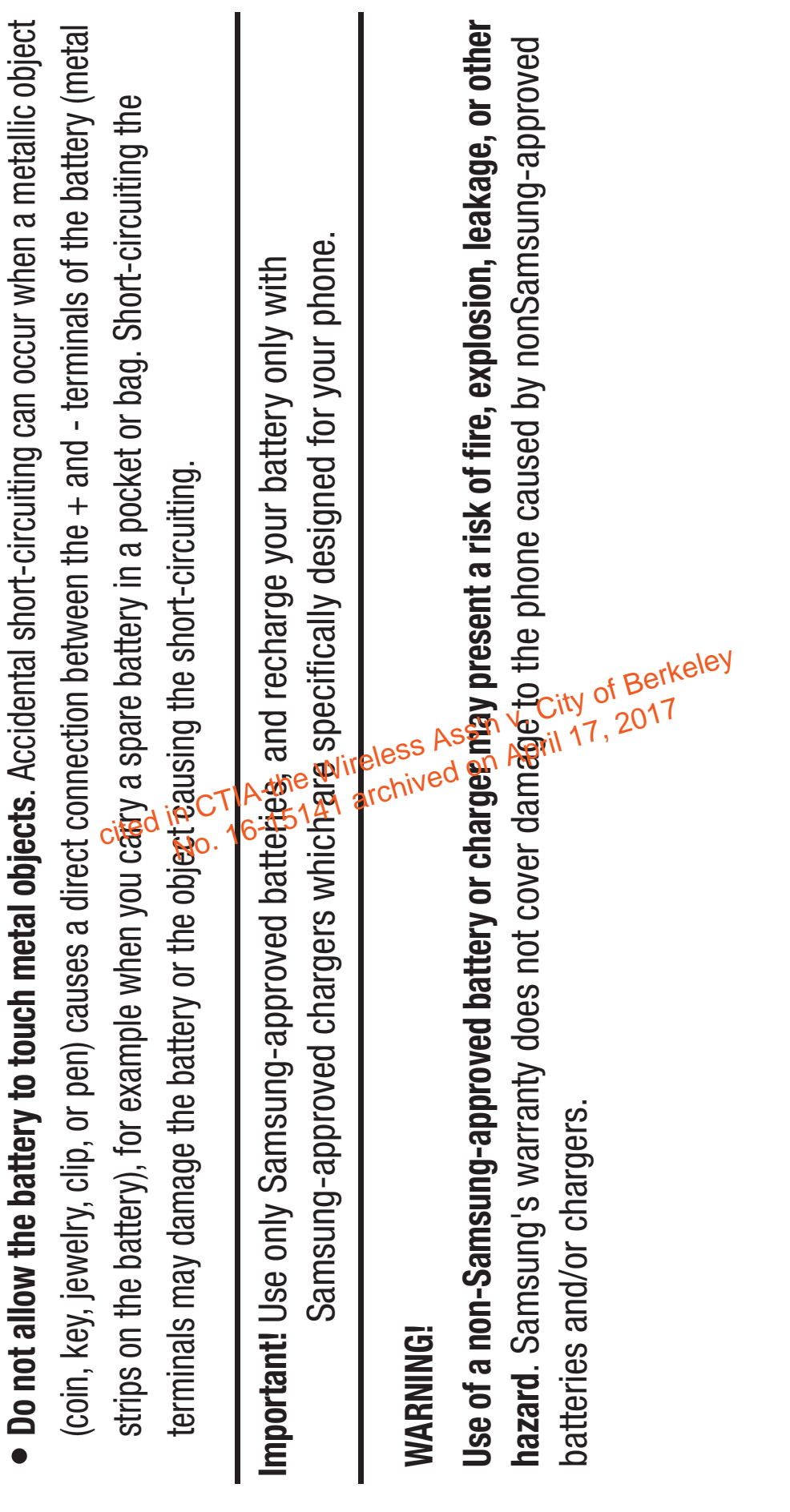

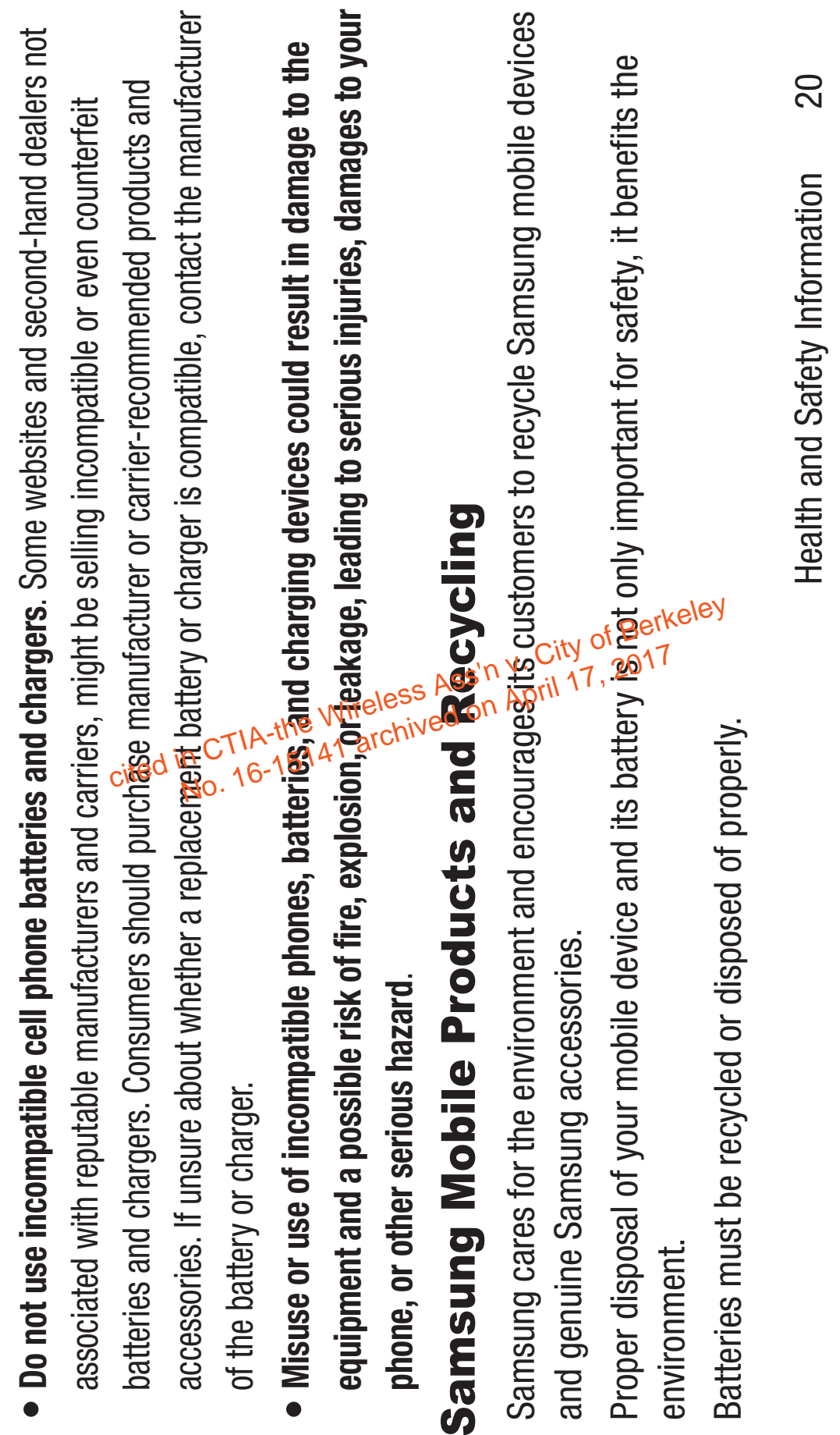

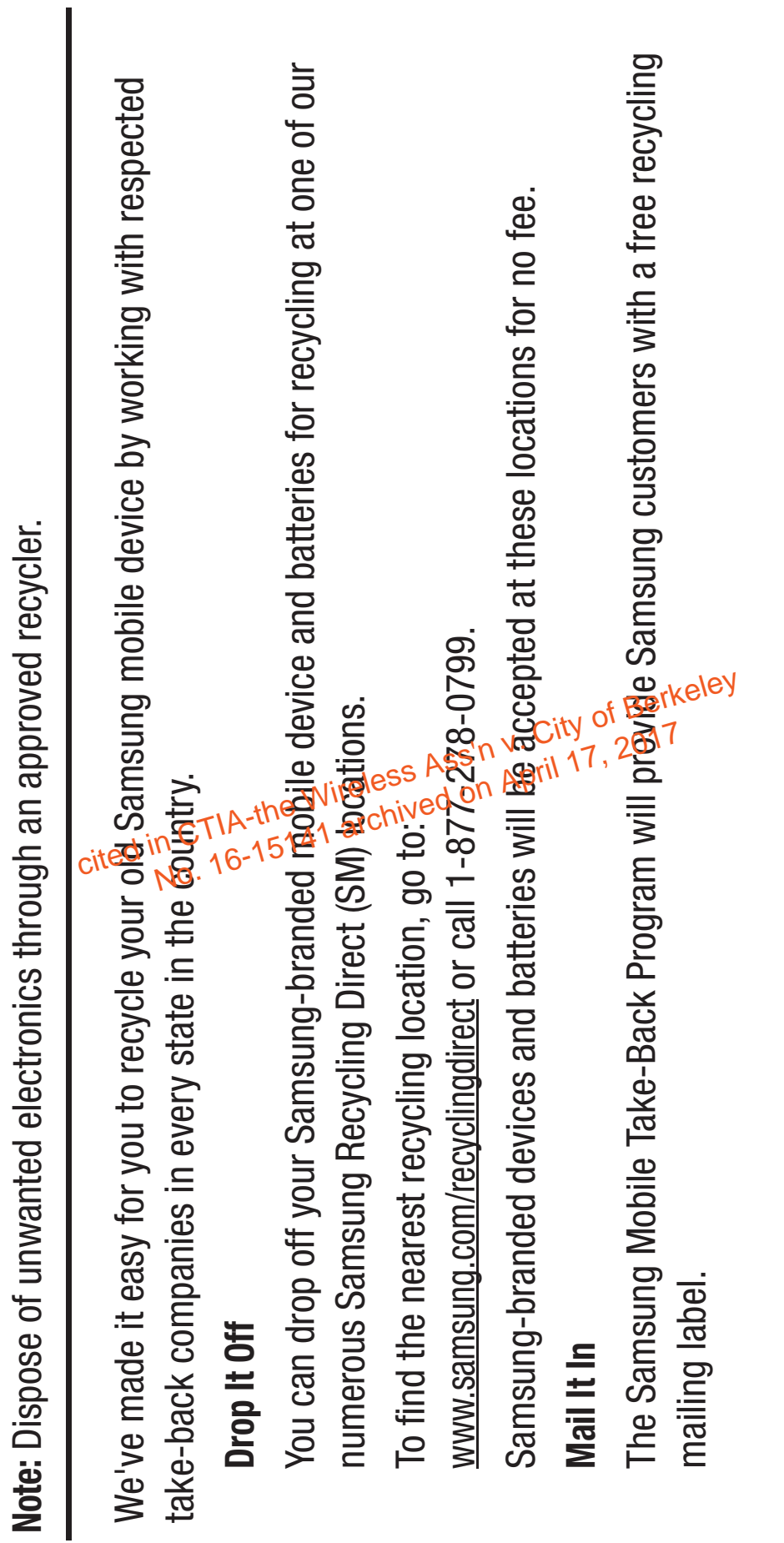

Case: 16-15141, 07/02/2019, ID: 11351455, DktEntry: 142-2, Page 52 of 185

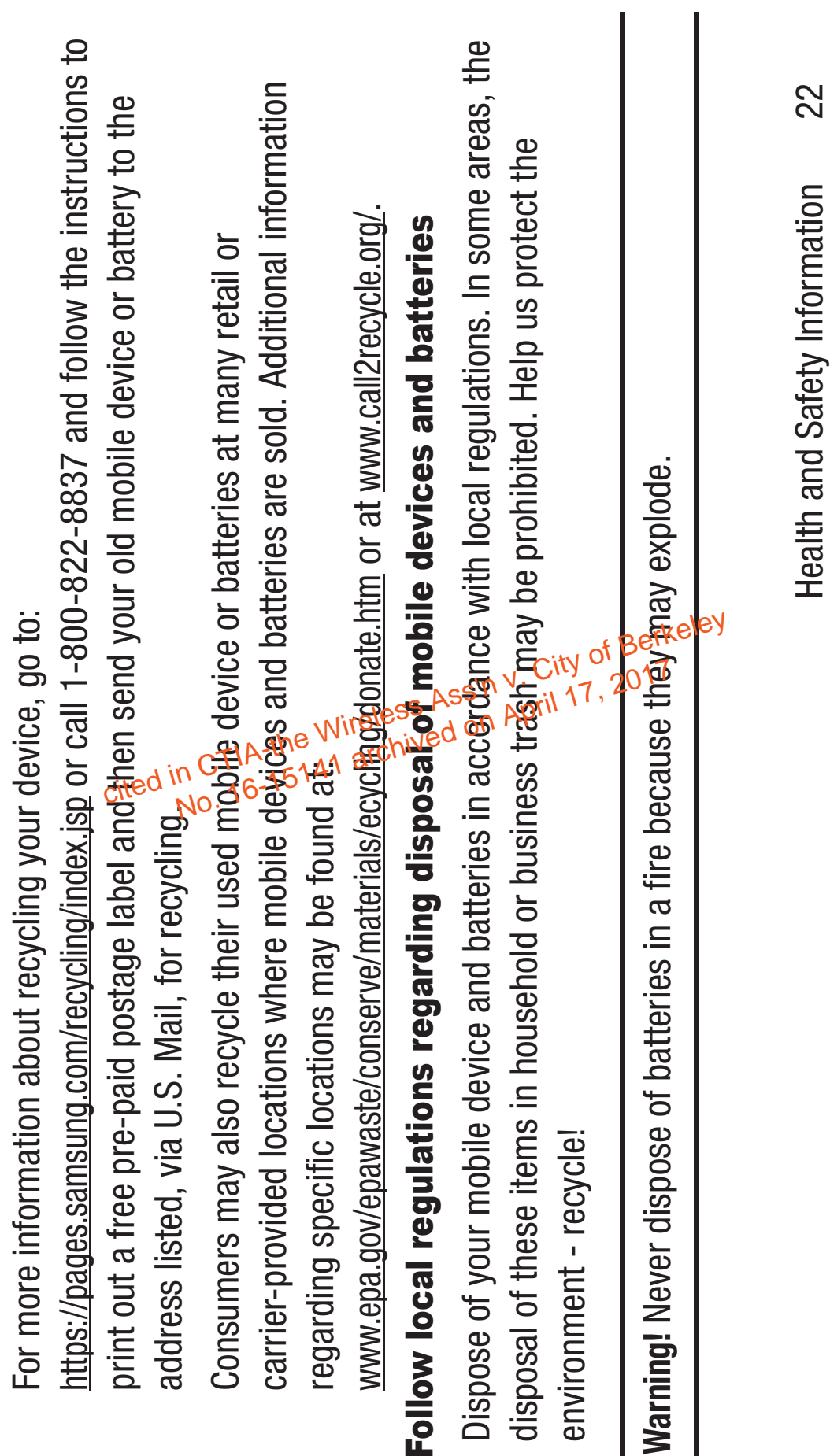

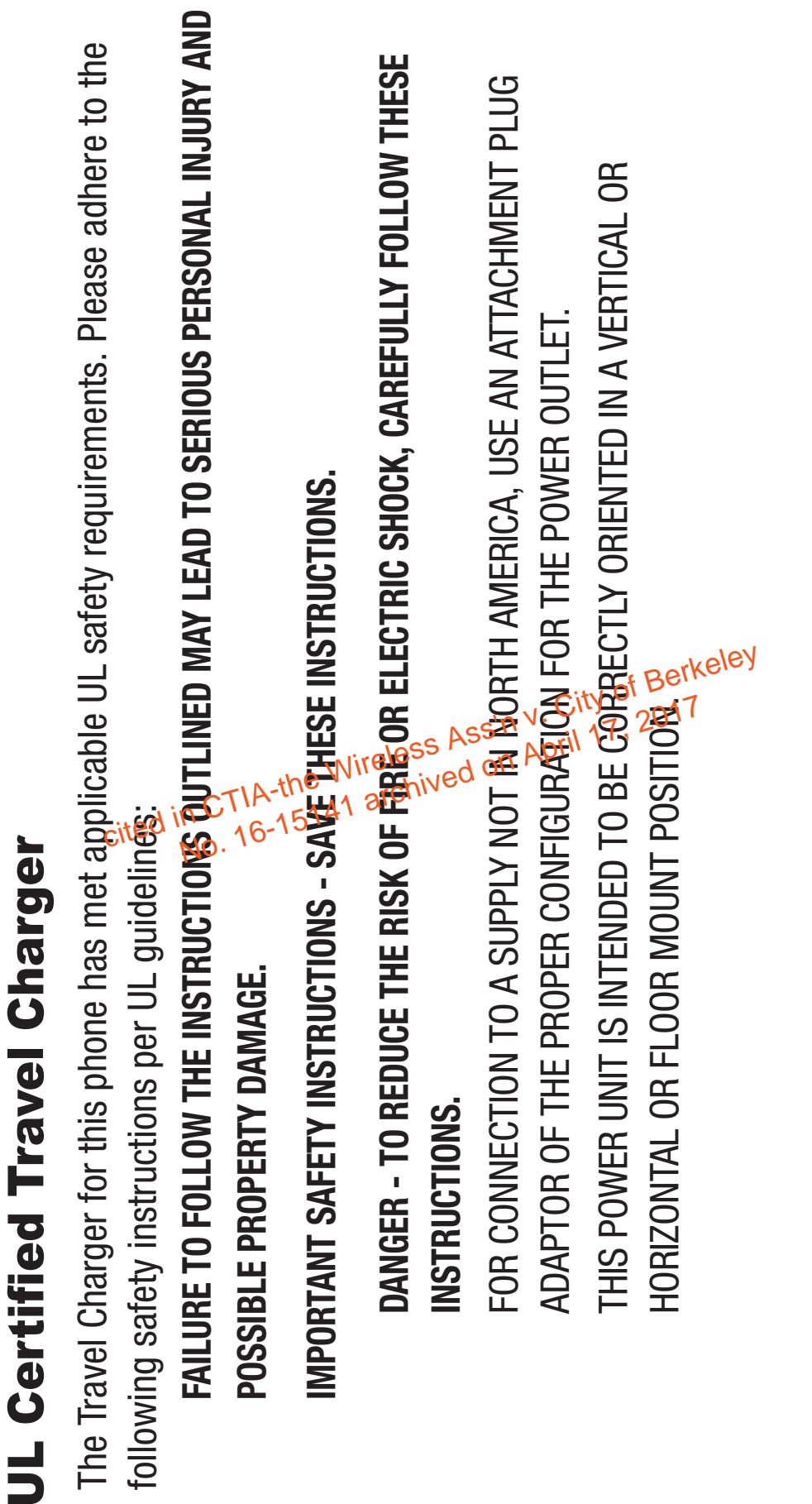

Ē

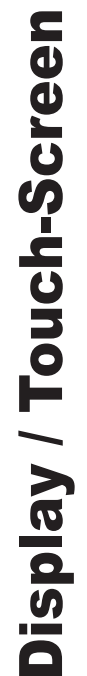

Please note the following information when using your mobile device:

## **WARNING REGARDING DISPLAY**

The display on your mobile device is made of glass or acrylic and could break if your mobile device is dropped or if it receives significant impact. Do not use if screen is broken or cracked as this could cause injury to you.

# WARRANTY DISCLAIMER: PROPER USE OF A **TOUCH-SCREEN MOBILE DEVICE**

If your mobile device has a touch-screen display, please note that a touch-screen responds best to a light touch from the pad of your finger or a non-metallic stylus. Using excessive force or a metallic object when pressing on the touch-screed may damage the tempered glass surface and Please note the following information when using your mobile device:<br>
WARNING REGARDING DISPLAY<br>
The display on your mobile device is made to the server a corylic and could break if your mobile<br>
device is dropped or if it

Health and Safety Information 24

Health and Safety Information

24

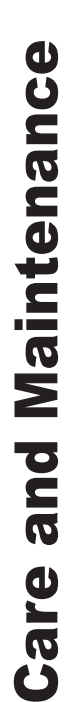

Your mobile device is a product of superior design and craftsmanship and should be treated with care. The suggestions below will help you fulfill any warranty obligations and allow you to enjoy this product for many years: for many years:

# **Keep your Samsung Mobile Device away from:**

## **Liquids of any kind**

Keep the mobile device dry. Precipitation, humidity, and liquids contain minerals that will corrode electronic circuits. If the mobile device does get wet, do not accelerate drying with the use of an oven, microwave, or dryer, because this may damage the mobile device and could cause a fire or explosion. Do not use the mobile device with a wet hand. Downg so may cause an electric shock to you or CITED IN CTIA-the Wireless Assessment Assessment Assessment Assessment Assessment Assessment Assessment Assessment Assessment Assessment Assessment Assessment Assessment Assessment Assessment Assessment Assessment Assessme

damage to the mobile device. damage to the mobile device. Extreme heat or cold **Extreme heat or cold**

Avoid temperatures below 0°C / 32°F or above 45°C $\approx$  113°F.

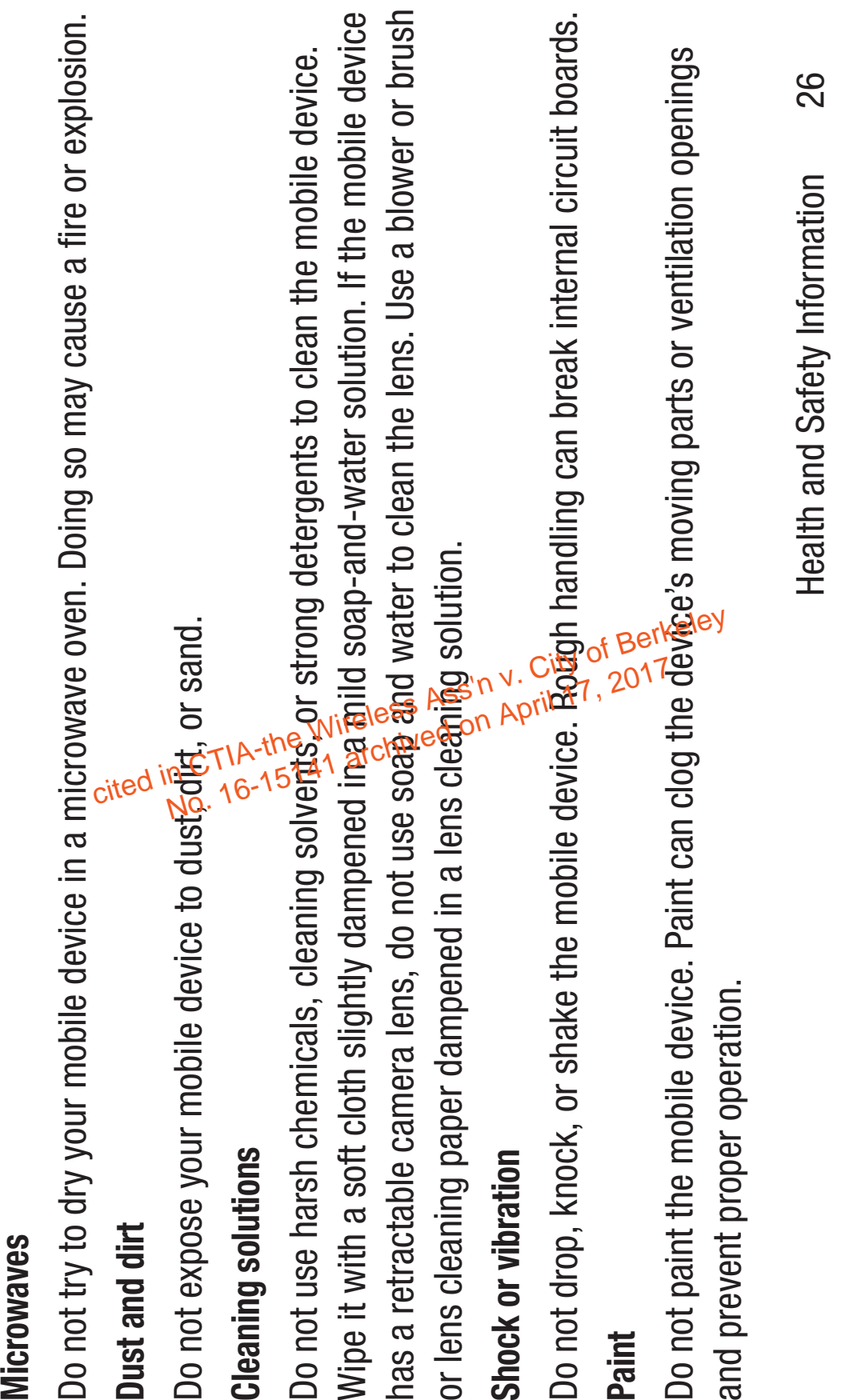

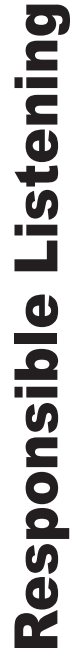

**Caution! Avoid potential hearing loss. Caution! Avoid potential hearing loss**.

Damage to hearing occurs when a person is exposed to loud sounds over time. The risk of hearing loss increases as sound is played louder and for longer durations. Prolonged exposure to loud sounds (including music) is the most common cause of preventable hearing loss. Some scientific research suggests that using portable audio devices, such as portable music players and cell phones, at high volume settings for long durations may lead to permanent noise-induced hearing loss. This includes the use of headphones (including headsets, earbuds, and Bluetooth ® or other wireless devices). Exposure to very loud sound has also begneassociated in some studies with tinnitus (a ringing in the ear), hypersensitivity to sound, and distarted hearing. Individual susceptibility to noise-induced hearing loss and potential hearing problem varies. Additionally, the amount of sound produced by a portable audio device varies depending 段 the nature of the sound, the device settings, and the headphones that are used. As a result, there is no single volume setting that is appropriate for everyone or for every combination of sound, settings, and equipment. cited in Graduatic cited is a state of Berkeley and discrete the Wireless Association of Berkeley and discrete<br>Computer duration of Berkeley and discrete<br>ing headasets,<br>aring problem is a state is the Mind of Berkeley<br>at t **Bridger** during the search of the search of the search of the search of the search of the search of the search of the search of the search of the search of the search of the search of the search of the search of the searc

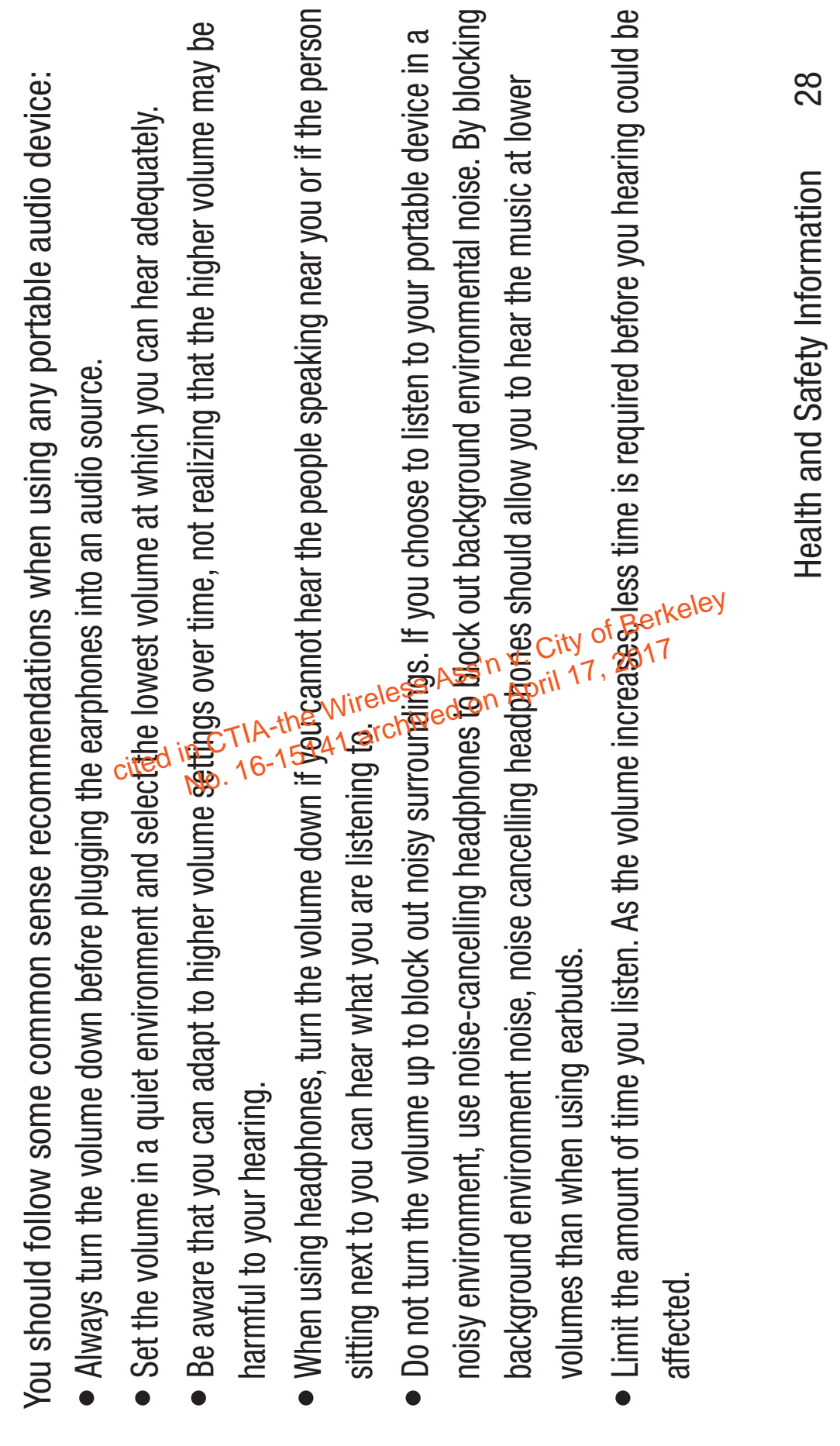

Case: 16-15141, 07/02/2019, ID: 11351455, DktEntry: 142-2, Page 59 of 185

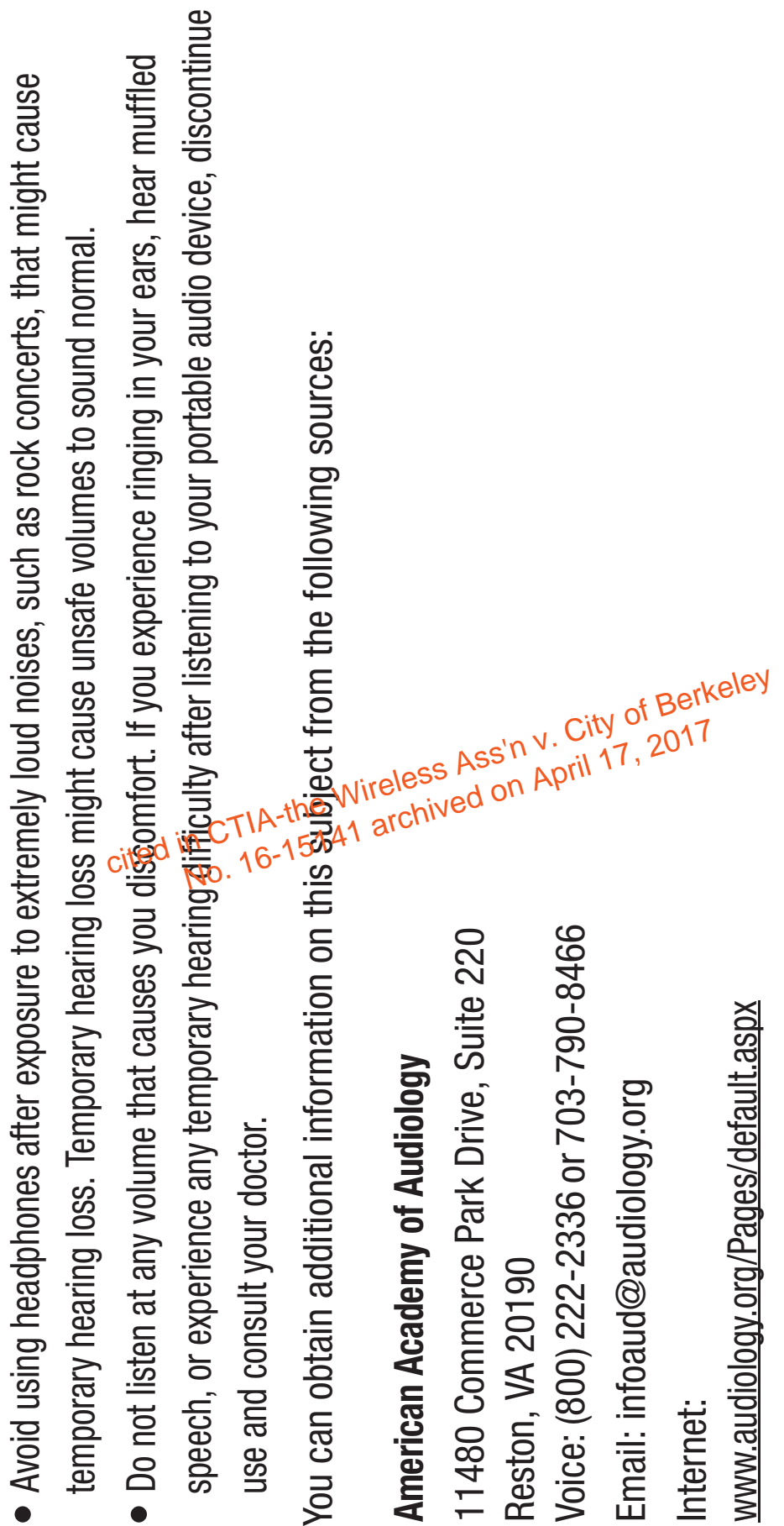

## **National Institute on Deafness and Other**  National Institute on Deafness and Other **Communication Disorders**

National Institutes of Health 31 Center Drive, MSC 2320 Bethesda, MD 20892-2320 Email: nidcdinfo@nidcd.nih.gov Internet: **Communication Disorders**<br>National Institutes of Health<br>31 Center Dirve, MSC 2320<br>Bethesda, MD 20892-2320<br>Email: nidcdinfo@nidcd.nih.gov<br>Internet:<br>MMW.niddd.nih.gov/

 $30$ Health and Safety Information 30 Health and Safety Information

### **National Institute for Occupational Safety**  National Institute for Occupational Safety and Health (NIOSH) **and Health (NIOSH)**

1-800-CDC-INFO (1-800-232-4636) 1-800-CDC-INFO (1-800-232-4636) Outside the U.S. 513-533-8328 Outside the U.S. 513-533-8328 395 E Street, S.W., Suite 9200 395 E Street, S.W., Suite 9200 Washington, DC 20201 Patriots Plaza Building Washington, DC 20201 Patriots Plaza Building TTY: (888) 232-6348 TTY: (888) 232-6348

www.cdc.gov/niosh/topics/noise/ www.cdc.gov/niosh/topics/noise/ Email: cdcinfo@cdc.gov Email: cdcinfo@cdc.gov default.html default.html Internet:

cited in CTIA-the Wireless Ass'n y. City of Berkeley<br>cited in CTIA-the Wireless Ass'n y. City of Berkeley
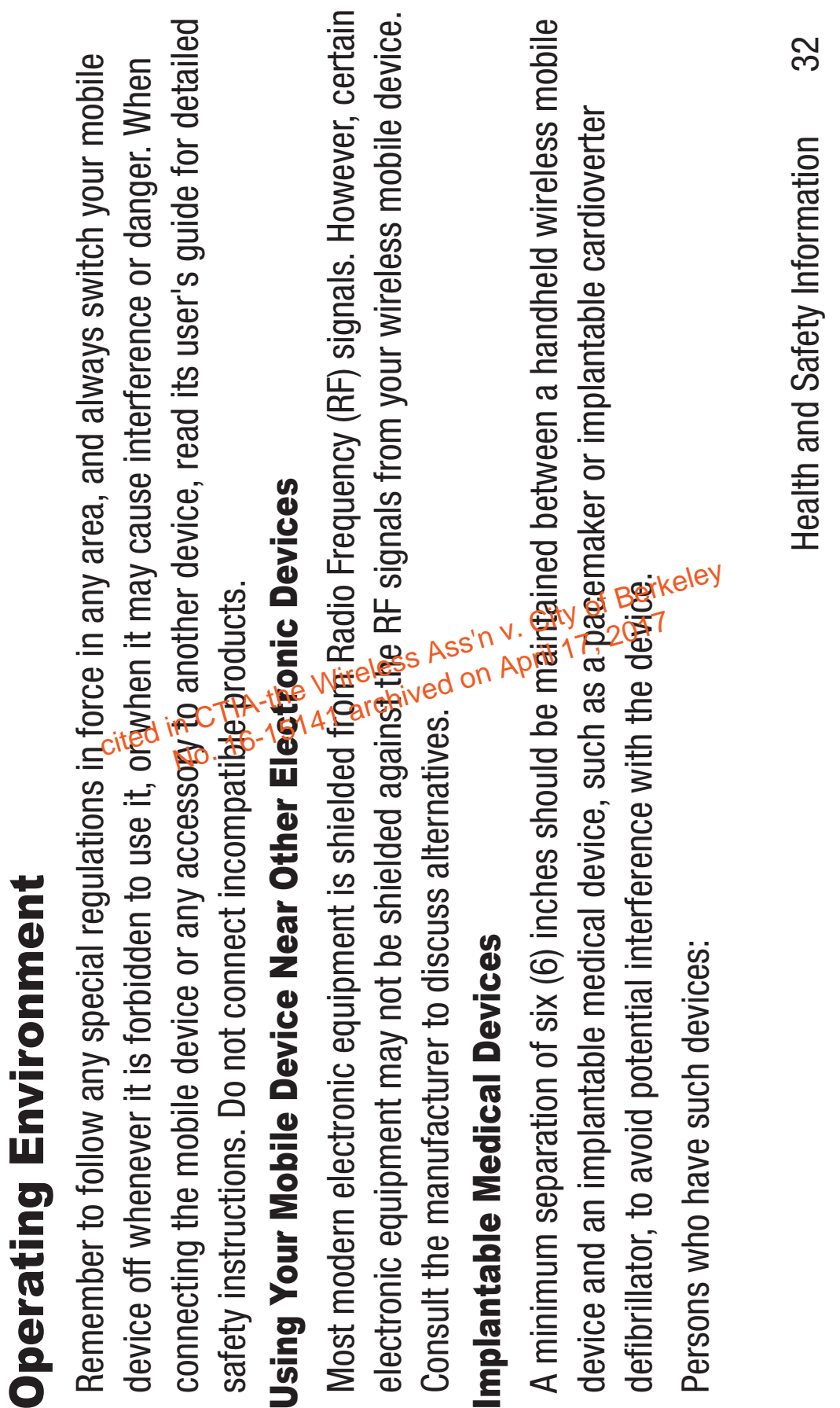

• Should ALWAYS keep the mobile device more than six (6) inches from their implantable medical device when • Should ALWAYS keep the mobile device more than six (6) inches from their implantable medical device when the mobile device is turned ON; the mobile device is turned ON;

- $\bullet$  Should not carry the mobile device in a breast pocket;
- $\bullet$  Should use the ear opposite the implantable  $\bigcirc$   $\bigcirc$  device to minimize the potential for interference;
- Should turn the mobile device OFF immediately if phere is any reason to suspect that interference is taking place;
- $\bullet$  Should read and follow the directions from the manogacturer of your implantable medical device. If you have any questions about using your wireless mobile device with an implantable medical device, consult your health any questions about using your wireless mobile detice with an implantable medical device, consult your health<br>care provider. t **in City of Berkeley**<br>
the City of Berkeley<br>
Substitution of Berkeley<br>
City of Berkeley<br>
In City of Berkeley<br>
In City of Berkeley<br>
In Berkeley<br> **City of Berkeley**

/www.fcc.gov/oet/rfsafety/rf-faqs.html#. www.fcc.gov/oet/rfsafety/rf-faqs.html#. For more information see: For more information see:

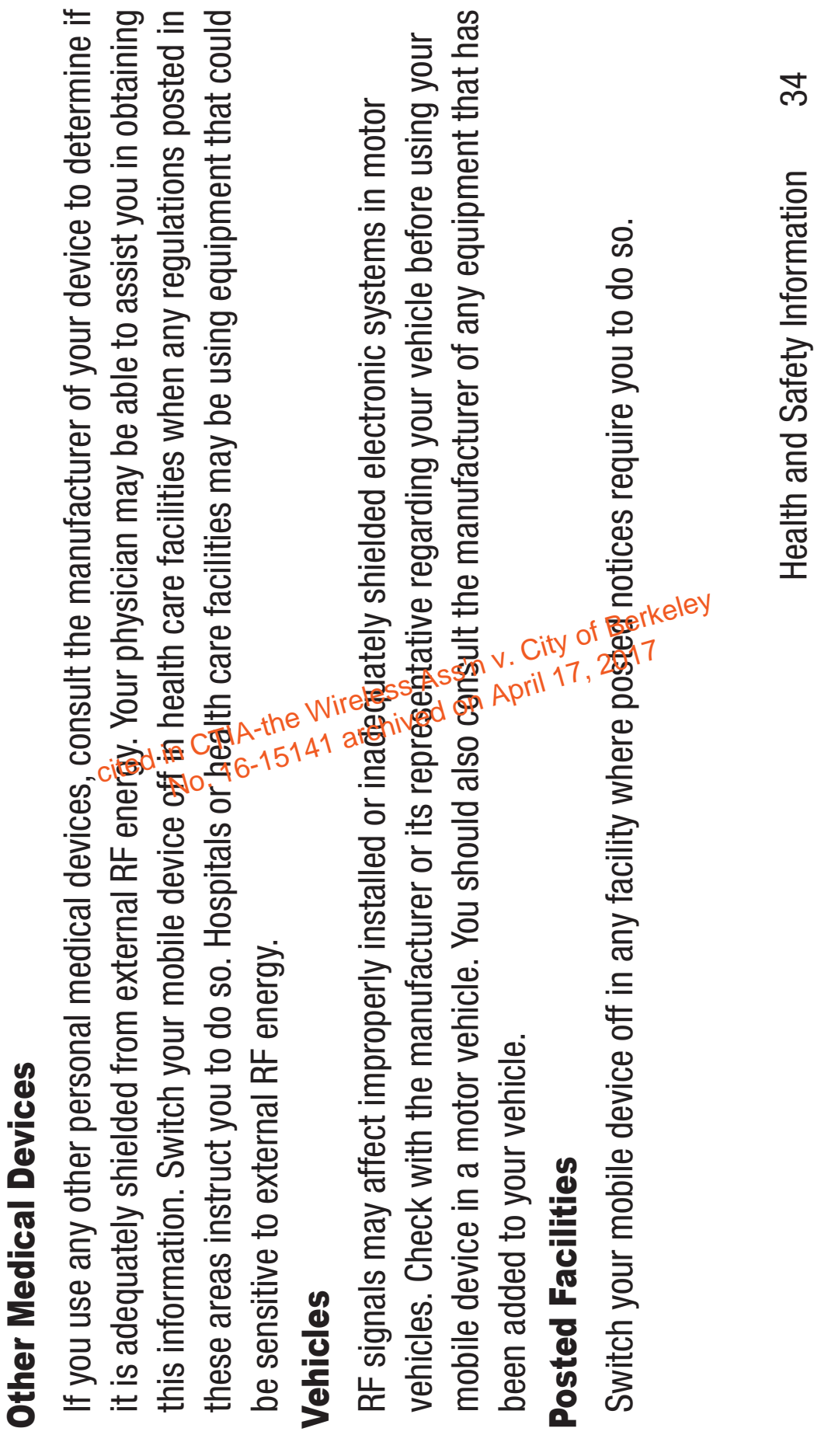

у.  $\overline{\phantom{0}}$  ۰,

# Potentially Explosive Environments Potentially Explosive Environments

Switch your mobile device off when in any area with a potentially explosive atmosphere and obey all signs and instructions. Sparks in such areas could cause an explosion or fire resulting in bodily injury or even death. Users are advised to switch the mobile device off while at a refueling point (service or even death. Users are advised to switch the mobile device off while at a refueling point (service station).

Areas with a potentially explosive atmosphere are often, but not always, clearly marked. They include (such as propane or butane), areas where the air contains chemicals or particles, such as grain, dust, Users are reminded of the need to observe restrations on the use of radio equipment in fuel depots or metal powders, and any other area where you 函ould normally be advised to turn off your vehicle (fuel storage and distribution areas), chemical plants, or where blasting operations are in progress. below deck on boats, chemical transfer or storage facilities, vehicles using liquefied petroleum gas engine. Vehicles using liquefied petroleum gas (such as propane or butane) must comply with the National Fire Protection Standard (NFPA-58). For a ögorg of this standard, contact the National Fire  $\frac{c_1}{36}$  and identities and the Minister School and California and School and Content to Content on Applications Content of Berkeley and Content on Applications and Content of  $\frac{a_1}{36}$  and  $\frac{a_2}{36}$  and  $\frac{a_3$ **Protection Association.** Protection Association.

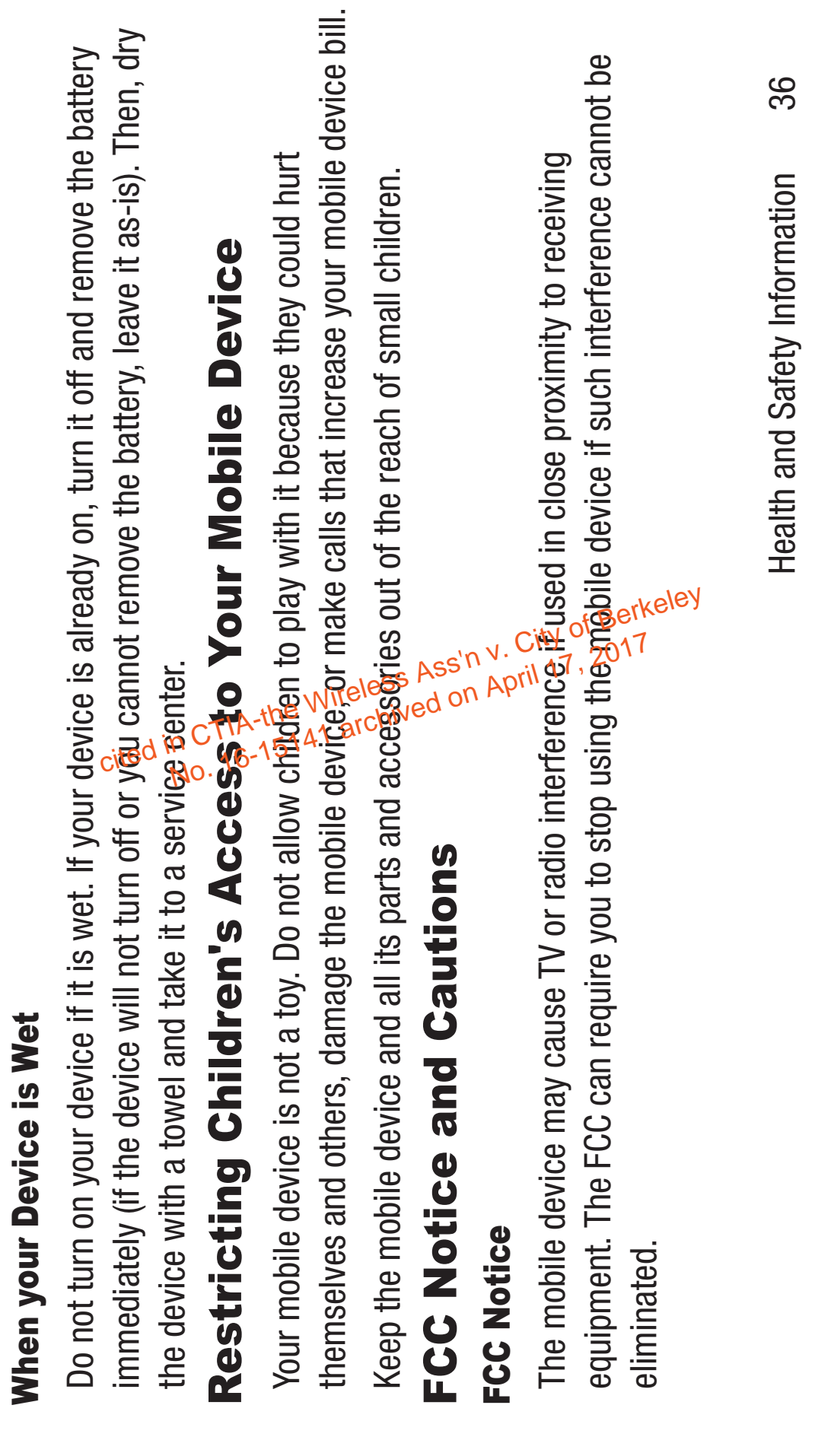

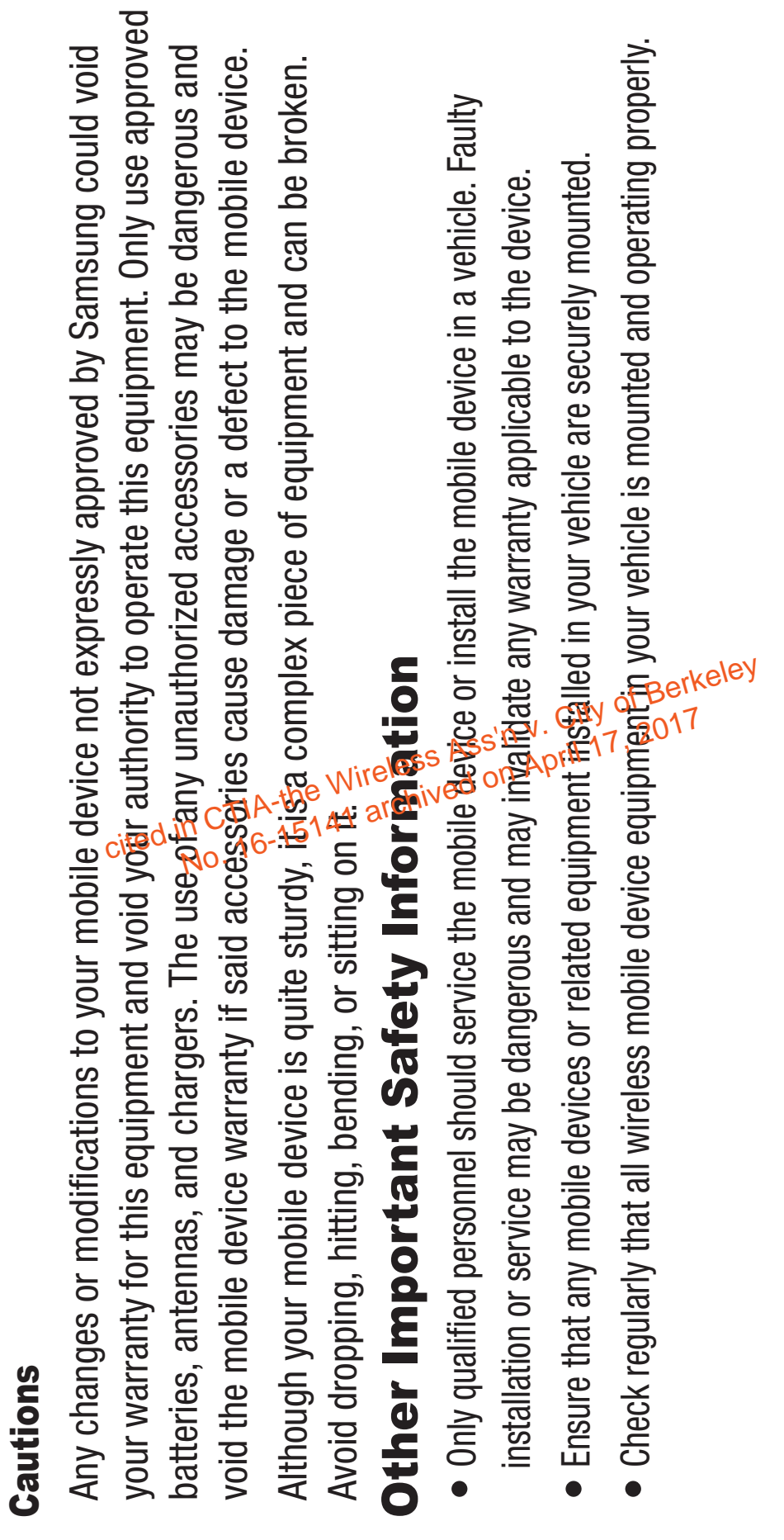

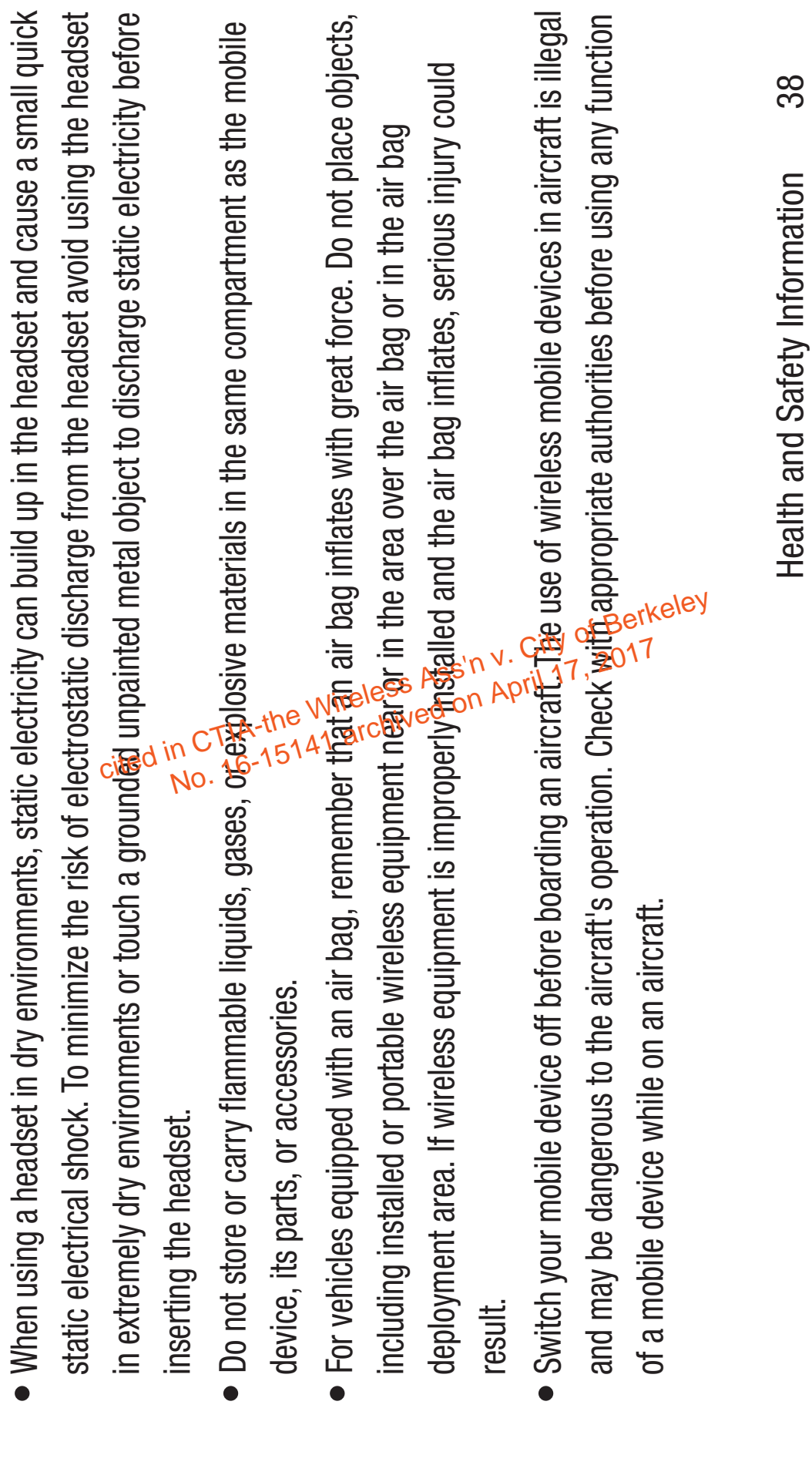

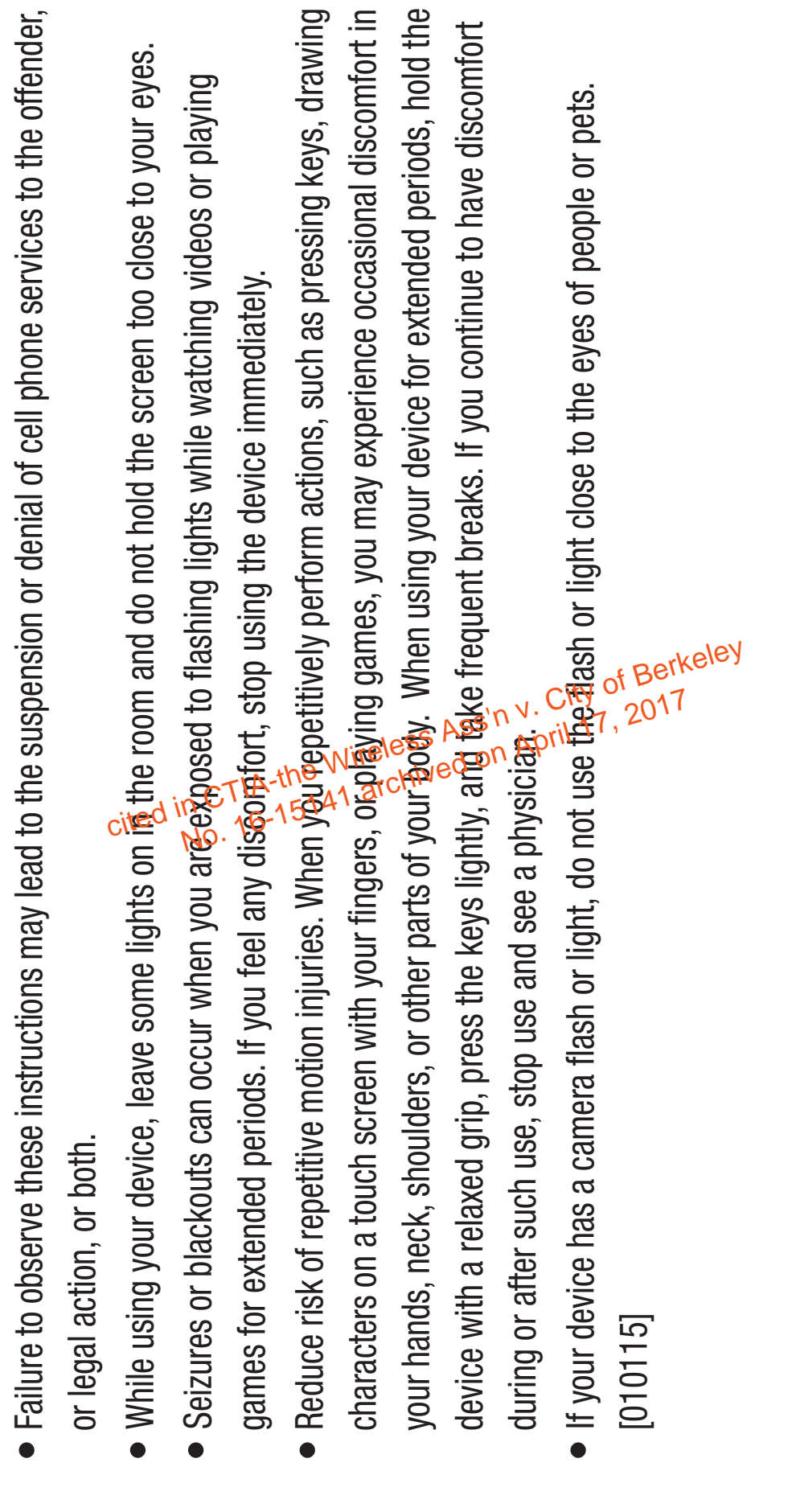

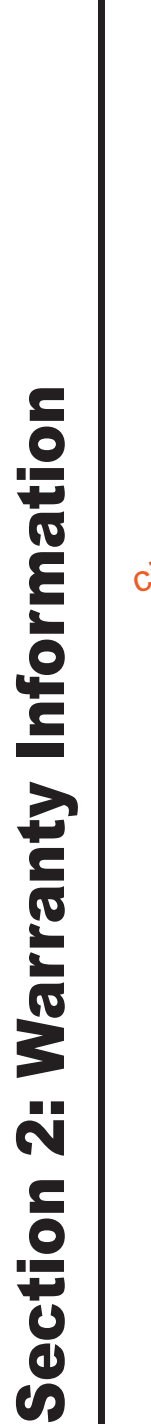

# **Standard Limited Warranty** Standard Limited Warranty

**What is covered and for how long?**

The warranty period commences upon the date of purchase by the first consumer purchaser and continuing for the following specified period of time after that date:

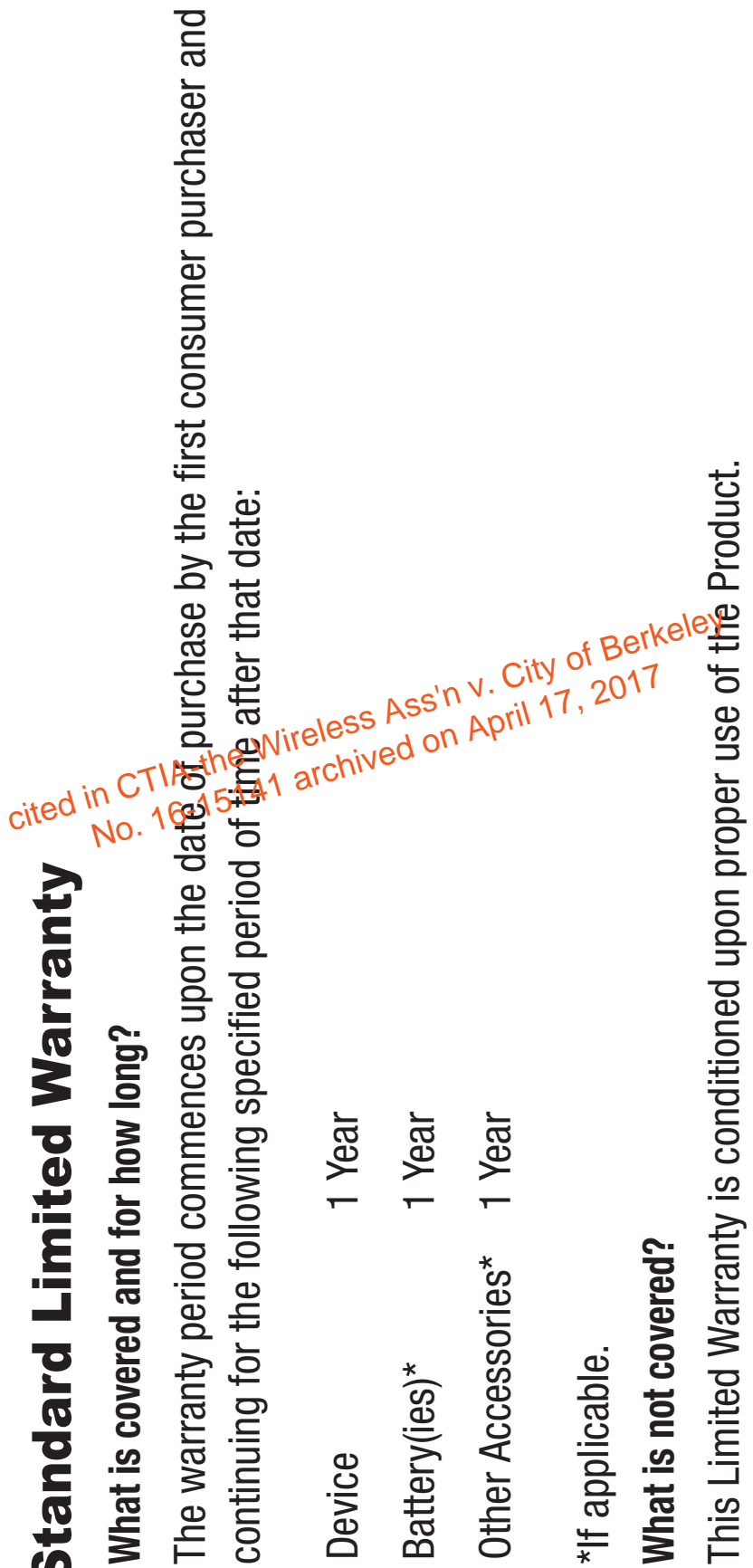

archived on April 17, 2017

This Limited Warranty is conditioned upon proper use of the Product.

Warranty Information 40

Warranty Information

 $\overline{Q}$ 

or use of a metallic object when pressing of  $\alpha$  pouch screen; (d) equipment that has the serial number with accessories, products, or ancillary/peripheral equipment not furnished or approved by SAMSUNG; (g) defects or damage resulting from improper testing, operation, maintenance, installation, service, or transmission, or viruses or other software problems intreduced into the Product; or (j) Product used or dirt, windstorm, lightning, earthquake, exposure to weather conditions, theft, blown fuse, or improper cosmetic damage, unless caused by SAMSUNG; (c) defects or damage resulting from excessive force abnormal use, abnormal conditions, improper storage, exposure to liquid, moisture, dampness, sand abnormal use, abnormal conditions, improper storage, exposure to liquid, moisture, dampness, sand or dirt, neglect, or unusual physical, electrical or electromechanical stress; (b) scratches, dents and unauthorized software and unauthorized root access, both of which shall void this limited warranty; (h) defects or damage resulting from external causes such as collision with an object, fire, flooding, purchased outside the United States. This Limited Warranty covers batteries only if battery capacity wear and tear; (f) defects or damage resulting from the use of Product in conjunction or connection or the enhancement data code removed, defaced, damaged, altered or made illegible; (e) ordinary adjustment not furnished or approved by SAMSUA6 including but not limited to installation of This Limited Warranty does not cover: (a) defects or damage resulting from accident, misuse, This Limited Warranty does not cover: (a) defects or damage resulting from accident, misuse, use of any electrical source; (i) defects or damage resu雄ing from cellular signal reception or **c** detectrom<br> **C** defection<br> **C** defection scree<br> **C** defection scree<br> **C** defection<br> **C** defection<br> **C** defection<br> **COD**<br> **COD**<br> **COD**<br> **COD**<br> **COD**<br> **COD**<br> **COD**<br> **COD**<br> **COD**<br> **COD**<br> **COD**<br> **COD**<br> **COD**<br> **COD**<br> **COD**<br> No. 16-<sup>151</sup>41 archived on April 17, 2017

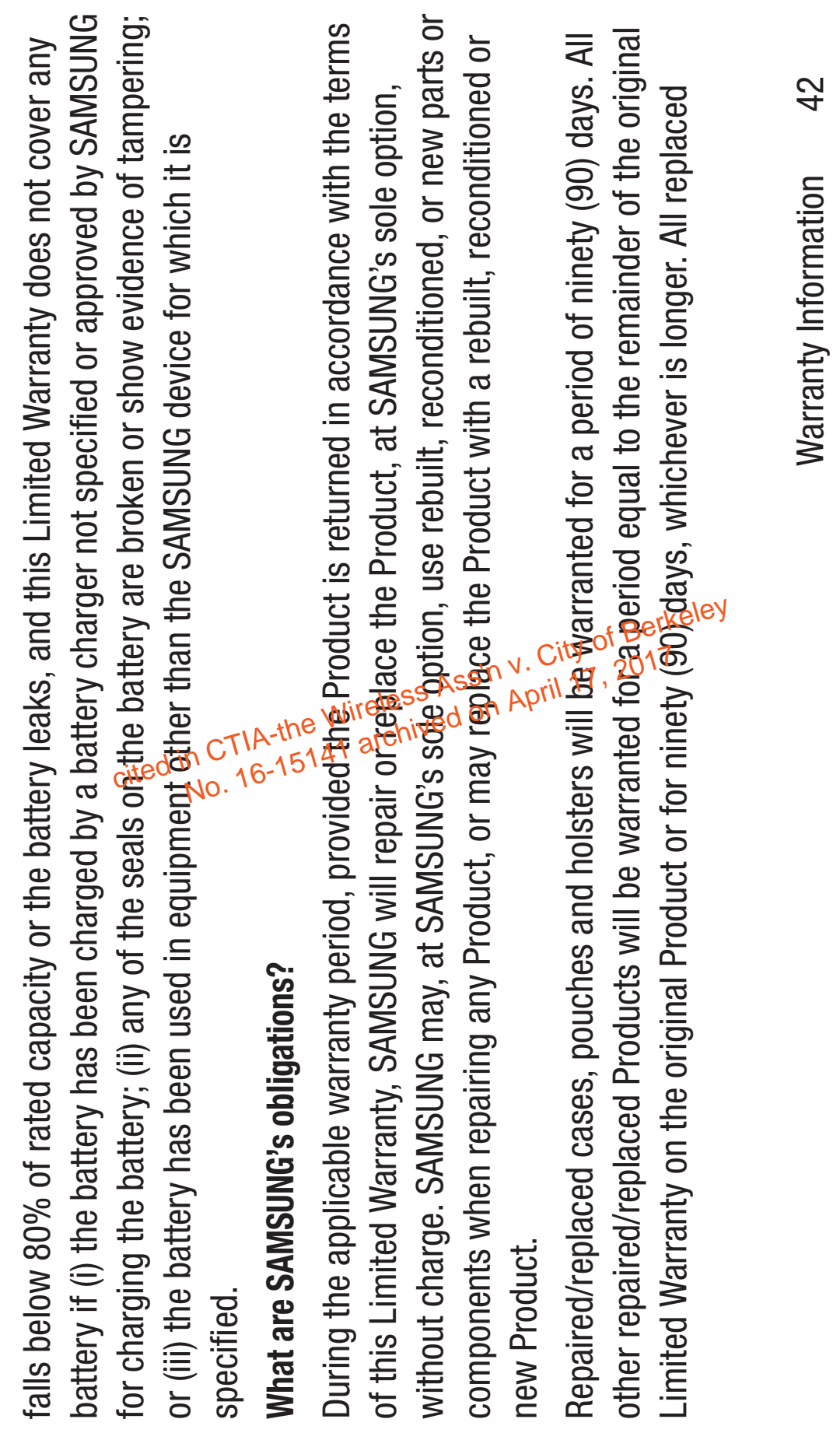

Case: 16-15141, 07/02/2019, ID: 11351455, DktEntry: 142-2, Page 73 of 185

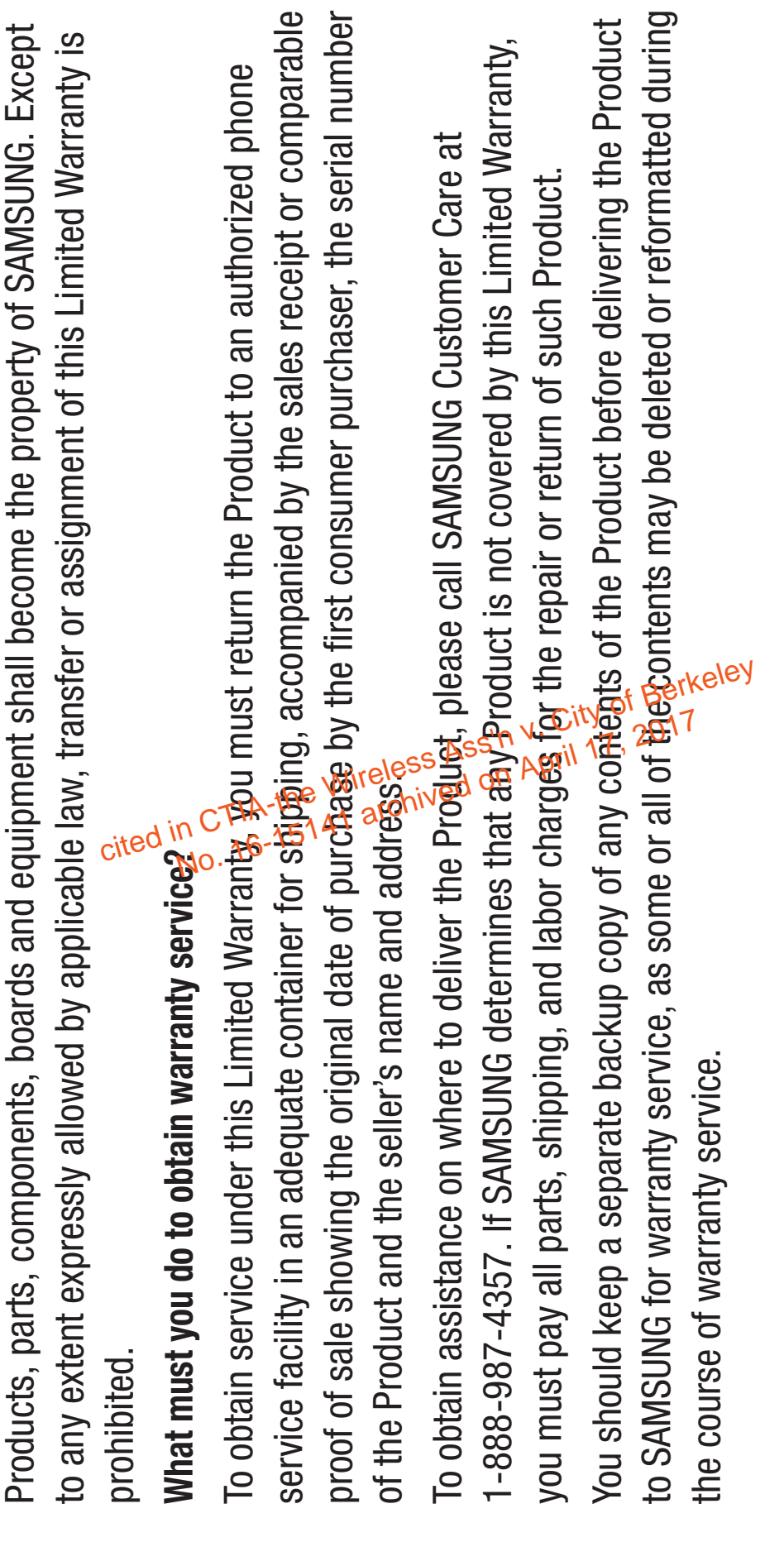

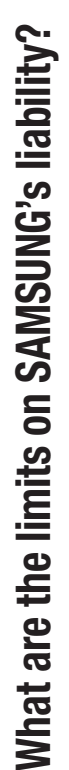

THIS LIMITED WARRANTY SETS OUT THE FULL EXTENT OF SAMSUNG'S RESPONSIBILITIES, AND THE THIS LIMITED WARRANTY SETS OUT THE FULL EXTENT OF SAMSUNG'S RESPONSIBILITIES, AND THE EXCLUSIVE REMEDY REGARDING THE PRODUCTS.

ARISING FROM THE USE OR INABILITY TO USE THE PRODUCT. SOME STATES AND JURISDICTIONS DO THE PURCHASE PRICE OF THE PRODUCT OR FOR, WITHOUT LIMITATION, COMMERCIAL LOSS OF ANY EXCLUSIVE REMEDY REGARDING THE PRODUCTSS.<br>ALL IMPLIED WARRANTIES, INCLUDING WITHAT THE PURPOSE, ARE LIMITED TO THE DURATION OF<br>MERCHANTABILITY AND FITNESS FOR A PARTI<mark>6CLA</mark>AR PURPOSE, ARE LIMITED TO THE DURATION OF<br>THIS LI MERCHANTABILITY AND FITNESS FOR A PARTICULAR PURPOSE, ARE LIMITED TO THE DURATION OF THIS LIMITED WARRANTY. IN NO EVENT SHALL<del> SAM</del>SUNG BE LIABLE FOR DAMAGES IN EXCESS OF NOT ALLOW LIMITATIONS ON HOW LONG AN IMPLIED WARRANTY LASTS, OR THE DISCLAIMER OR SORT; LOSS OF USE, TIME, DATA, REPUTATION, OPPORTUNITY, GOODWILL, PROFITS OR SAVINGS; INCONVENIENCE; INCIDENTAL, SPECIAL, CONSEQUENTIAL OR PUNITIVE DAMAGES; OR DAMAGES LIMITATION OF INCIDENTAL OR CONSEQUENTIAL DAMAGES, SO THE ABOVE LIMITATIONS AND ALL IMPLIED WARRANTIES, INCLUDING WITHØD, LIMITATION, IMPLIED WARRANTIES OF BOB LIMITA<br>THE BASSUN<br>LOB MITHE ON APPENDING CORPORATION<br>IS CORPORE ON APPENDING CORPORATION<br>IN LOAD MANAGEMENT CORPORATION DISCLAIMERS MAY NOT APPLY TO YOU. DISCLAIMERS MAY NOT APPLY TO YOU.

 $\overline{4}$ Warranty Information 44 Warranty Information

ABILITY TO INTEGRATE ANY SUCH SOFTWARE OR EQUIPMENT WITH THE PRODUCT, WHETHER SUCH ANY THIRD-PARTY SOFTWARE OR EQUIPMENT USED IN CONJUNCTION WITH THE PRODUCT, OR THE SAMSUNG MAKES NO WARRANTIES OR REPRESENTATIONS, EXPRESS OR IMPLIED, STATUTORY OR SAMSUNG MAKES NO WARRANTIES OR REPRESENTATIONS. EXPRESS OR IMPLIED. STATUTORY OR OTHERWISE, AS TO THE QUALITY, CAPABILITIES, OPERATIONS, PERFORMANCE OR SUITABILITY OF OTHERWISE, AS TO THE QUALITY, CAPABILITIES, OPERATIONS, PERFORMANCE OR SUITABILITY OF SOLELY WITH THE USER AND THE DIRECT VEN@OB, OWNER OR SUPPLIER OF SUCH THIRD-PARTY PERFORMANCE AND SUITABILITY OF ANY SUCH THIRD-PARTY SOFTWARE OR EQUIPMENT RESTS THIRD-PARTY SOFTWARE OR EQUIPMENT IS INCLUDED WITH THE PRODUCT DISTRIBUTED BY SAMSUNG OR OTHERWISE. RESPONSIBILITY'<mark>JE@B</mark> THE QUALITY, CAPABILITIES, OPERATIONS,  $\frac{1}{2}$   $\frac{1}{2}$  SOFTWARE OR EQUIPMENT.

Nothing in the Product instructions or information shall be construed to create an express warranty of any kind with respect to the Products. No agent, employee, dealer, representative or reseller is authorized to modify or extend this Limited Warranty or to make binding representations or claims, whether in advertising, presentations or otherwise, on pehalf of SAMSUNG regarding the Products or this Limited Warranty.

This Limited Warranty gives you specific legal rights, and you may also have other rights that vary from state to state. from state to state.

What is the procedure for resolving disputes? **What is the procedure for resolving disputes?**

ALL DISPUTES WITH SAMSUNG ARISING IN ANY WAY FROM THIS LIMITED WARRANTY OR THE SALE, ALL DISPUTES WITH SAMSUNG ARISING IN ANY WAY FROM THIS LIMITED WARRANTY OR THE SALE, CONDITION OR PERFORMANCE OF THE PRODUCTS SHALL BE RESOLVED EXCLUSIVELY THROUGH FINAL AND BINDING ARBITRATION, AND NOT BY A COURT OR JURY.

Any such dispute shall not be combined or consolidated with a dispute involving any other person's or entity's Product or claim, and specifically, with函ddimitation of the foregoing, shall not under any circumstances proceed as part of a class action字[鈍 arbitration shall be conducted before a single arbitrator, whose award may not exceed, in form of an ount, the relief allowed by the applicable law. The arbitration shall be conducted according to the American Arbitration Association (AAA) Commercial Arbitration Rules applicable to consumer disputes. This arbitration provision is entered pursuant to the Federal Arbitration Act. The laws of the State of Texas, without reference to its choice of laws principles, shall govern the interpretation of the Limited Warranty and all disputes that are subject to this arbitration provision. The arbitrator shall decide all issues of interpretation and application of this arbitration provision and the Limited Warranty. condition<br>
of Contration<br>
condition<br>
condition<br>
condition<br>
condition<br>
condition<br>
condition<br>
condition<br>
condition<br>
condition<br>
condition<br>
condition<br>
condition<br>
condition<br>
condition<br>
condition<br>
condition<br>
condition<br>
condition No. 16-<sup>151</sup>41 archived on April 17, 2017

Warranty Information 46

Warranty Information

damage claims, exclusive of attorney fees and expert witness fees, exceed \$5,000.00 ("Large Claim") faith. In a Small Claim case, you shall be reduked to pay no more than half of the total administrative, **must send notice by e-mail to optout@sta.samsung.com, with the subject line: "Arbitration Opt Out." You**  attorney fees, expert witness fees or costs unitiess it is determined that the claim was brought in bad<br>fatih. In a Small Claim case, you shall be regunded to pay no more than half of the total administrative,<br>facility and must send notice by e-mail to optout@sta.samsung.com, with the subject line: "Arbitration Opt Out." You fees, are \$5,000.00 or less ("Small Claim"), the arbitrator may, if you prevail, award your reasonable fees, are \$5,000.00 or less ("Small Claim"), the arbitrator may, if you prevail, award your reasonable remainder of such fees. Administrative, facility and arbitrator fees for arbitrations in which your total attorney fees, expert witness fees or costs unless it is determined that the claim was brought in bad This arbitration provision also applies to claims againet SAMSUNG's employees, representatives and For any arbitration in which your total damage claims, exclusive of attorney fees and expert witness For any arbitration in which your total damage claims, exclusive of attorney fees and expert witness **calendar days from the date of the first consumer purchaser's purchase of the Product. To opt out, you**  attorney fees, expert witness fees and costs as part of any award, but may not grant SAMSUNG its prevailing party, or apportion among the parties, reasonable attorney fees, expert witness fees and **You may opt out of this dispute resolution procedure by providing notice to SAMSUNG no later than 30**  shall be determined according to AAA rules. In  $\frac{\partial E}{\partial u}$  ge Claim case, the arbitrator may grant to the facility and arbitrator fees, or \$50.00 of such fees, whichever is less, and SAMSUNG shall pay the costs. Judgment may be entered on the arbitrator's award in any court of competent jurisdiction. affiliates if any such claim arises from the Product's sale, condition or performance. cited to pay it is det<br>in CHIA-the S. which<br>it Constant with the City of Berkeley<br>in Berlarge City<br>it at Constant Wireley<br>in Berkeley<br>in Coduct's sales,<br>codure by Ber<br>in Berkeley<br>in Berkeley, Sales,

**applicable, if you have it (the IMEI or MEID or Serial Number can be found (i) on the Product box; (ii) on the**  calendar days from the date of the first consumer purchaser's purchase of the Product and providing the **purchased; (c) the Product model name or model number; and (d) the IMEI or MEID or Serial Number, as**  purchased; (c) the Product model name or model number; and (d) the IMEI or MEID or Serial Number, as same information. These are the only two forms of notice that will be effective to opt out of this dispute resolution procedure. Opting out of this dispute resolution procedure will not affect the coverage of the **must include in the opt out e-mail (a) your name and address; (b) the date on which the Product was**  must include in the opt out e-mail (a) your name and address; (b) the date on which the Product was **Product beneath the battery, if the battery is removable; and (iv) on the outside of the Product if the battery is not removable). Alternatively, you may opt out by calling 1-888-987-4357 no later than 30 Product information screen, which can be found under "Settings;" (iii) on a label on the back of the Limited Warranty in any way, and you will continue to enjoy the benefits of the Limited Warranty. cital Number careform of Settin**<br>**and Guide, and (**<br>**and Guide, and by careform asser's**<br>**net planet that by on April 17, 2017**<br>**time & Book of Berkeley**<br>**time & Book of Berkeley**<br>**bility of the Can**<br>bility of the Can

# **Severability**

If any portion of this Limited Warranty is held to be illegal or unenforceable, such partial illegality or unenforceability shall not affect the enforceability of the remainder of the Limited Warranty.

Warranty Information 48

Warranty Information

 $\frac{8}{3}$ 

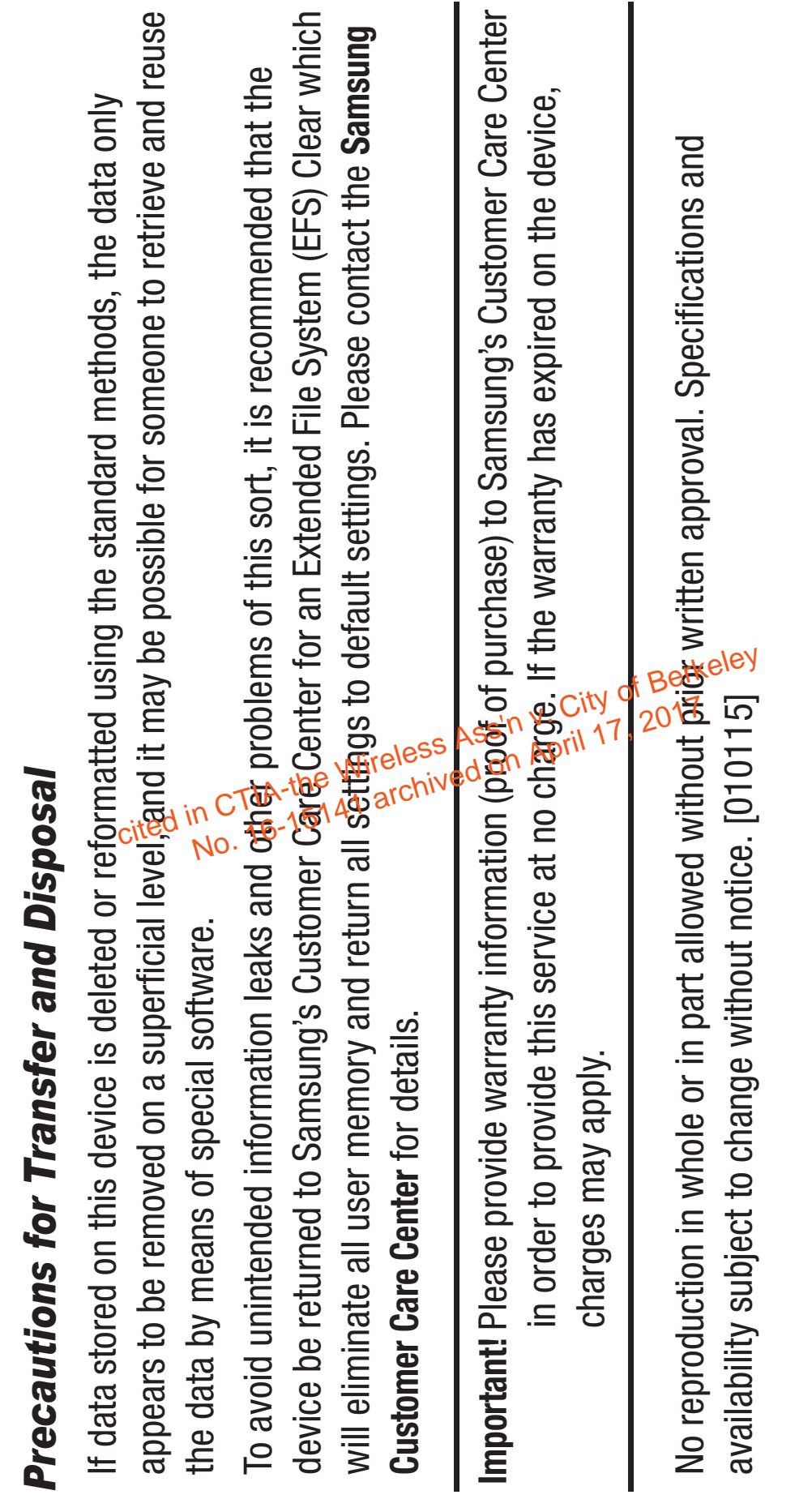

Case: 16-15141, 07/02/2019, ID: 11351455, DktEntry: 142-2, Page 80 of 185

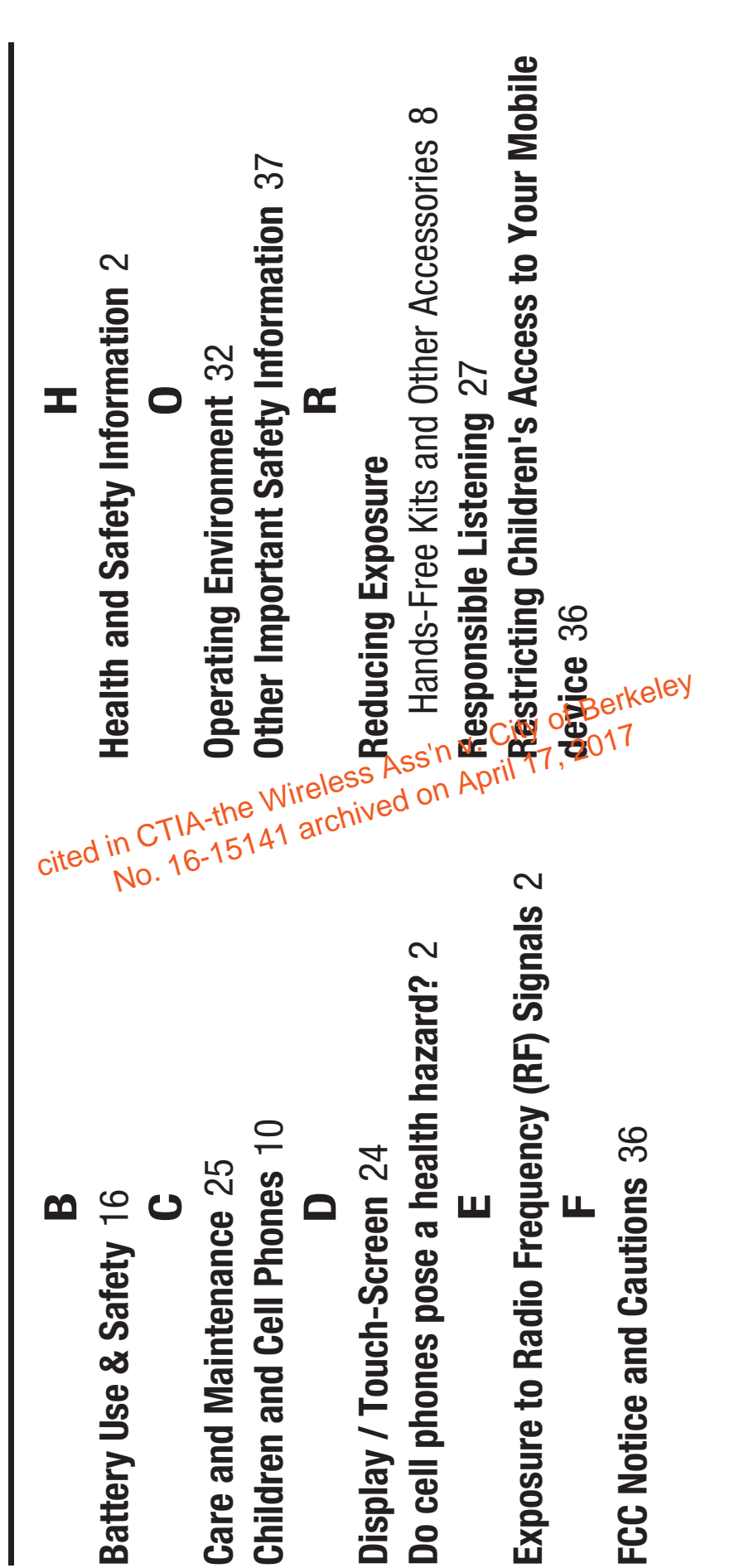

**S**

Samsung Mobile Products and Recycling 20 **Samsung Mobile Products and Recycling** 20 Smart Practices While Driving 14 **Smart Practices While Driving** 14 Standard Limited Warranty 40 UL Certified Travel Charger 23 **Standard Limited Warranty** 40 **UL Certified Travel Charger** 23 **Warranty Information 40 UW**

cited in CTIA-the Wireless Ass'n y. City of Berkeley<br>cited in CTIA-the Wireless Ass'n y. City of Berkeley

**Warranty Information** 40

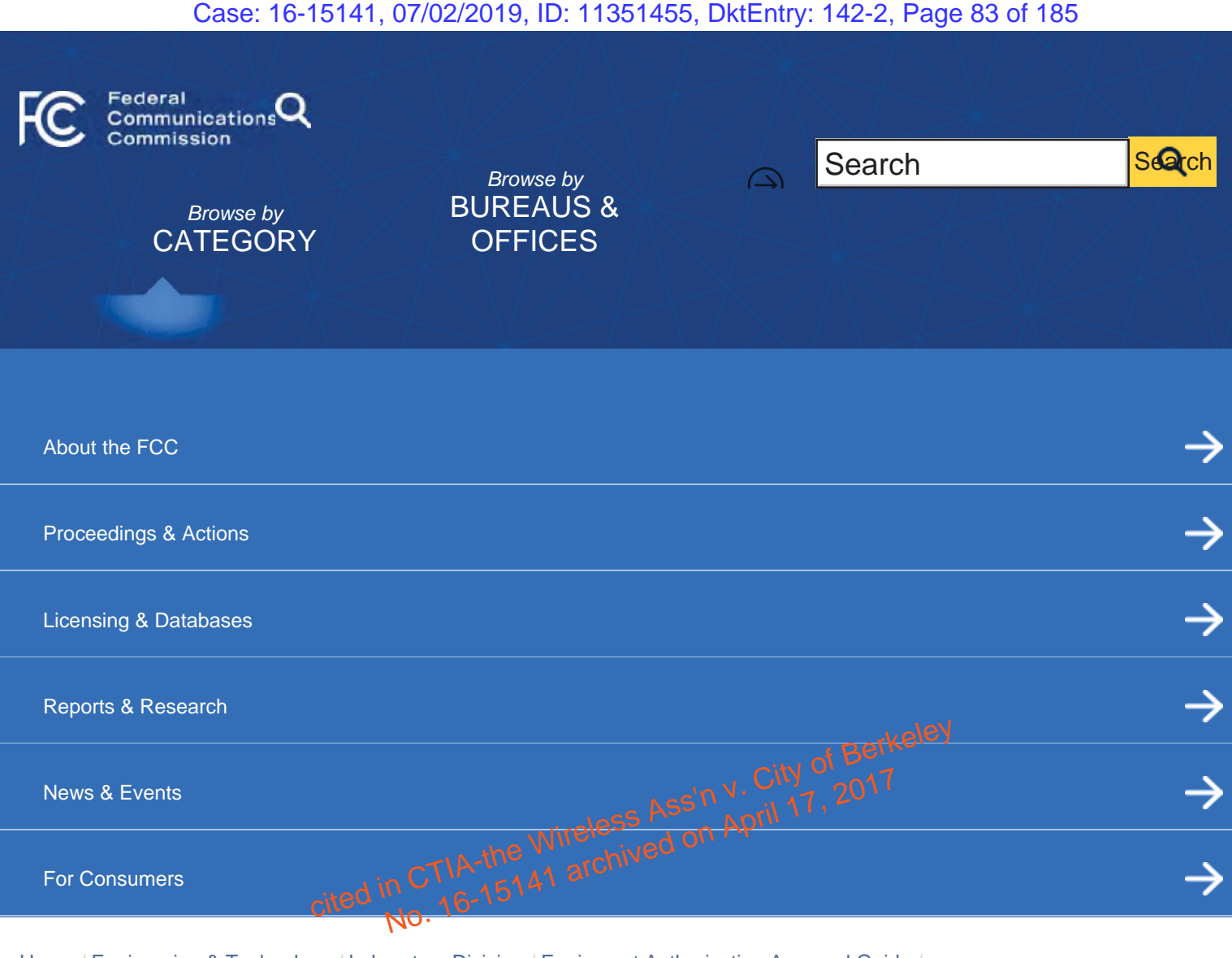

Home / Engineering & Technology / Laboratory Division / Equipment Authorization Approval Guide /

# FCC ID Search

**Equipment Authorization Approval Guide**

Approval Procedures

Measurement Procedures

Grantee Code

Importation

Knowledge Database

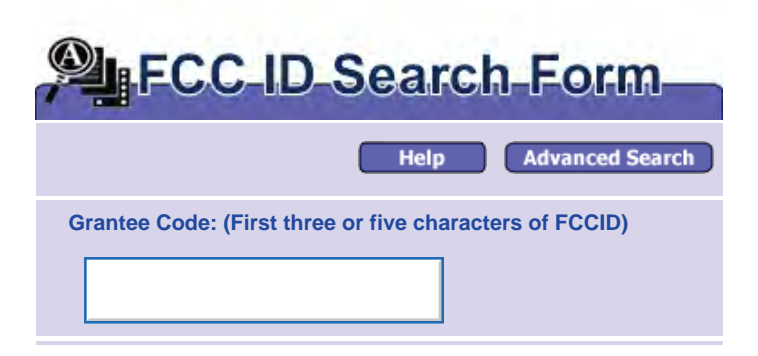

#### Case: 16-15141, 07/02/2019, ID: 11351455, DktEntry: 142-2, Page 84 of 185

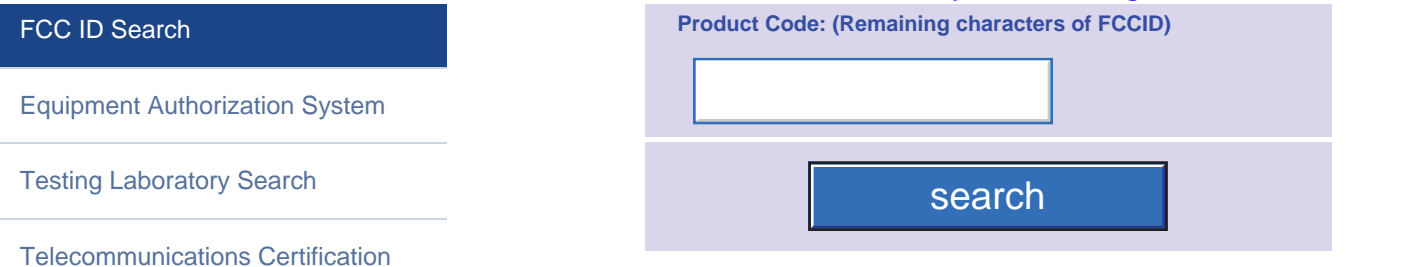

#### Advanced Search

Body Search

RF Device

FCC Rules (Title 47)

Mutual Recognition Agreements

To perform an advanced search go to:

https://apps.fcc.gov/oetcf/eas/reports/GenericSearch.cfm. The advanced search permits search on a wide range of fields associated with an FCC ID to help find the information on a grant of certification.

#### FCC ID Search Instructions

- FCC ID numbers consists of two elements, a grantee code and an equipment product code. An FCC ID is assigned to all devices subject to certification.
- The Grantee Code, the first portion of the FCC ID, is either a three or five character alphanumeric string representing the Grantee/Applicant.
	- Grantee codes that begin with an alphabetic character (A-Z) of three characters in length. The second and third characters may be numbers or alphabetic characters.<br>alphabetic characters. alphabetic characters.
- Grantee codes that begin with a number (2-9) are five characters in lengthe She second through fifth characters may be numbers or alphabetic characters. enances in engin. The second and uniquely<br>alphabetic characters.<br>
Grantee codes that degri with annotation<br>
Imperies Second Integrity of Berkeley<br>
No. 16-1514 The Grantee Code does not contain the numb<br>
No. 16-1514 The Gra

in C 115<br>16-1514 The Grantee Code does not contain the numbers "one" and/or "zero".<br>NO. 16-1514 Creating Contains the numbers "one" and/or "zero". The Grantee Code is assigned by the Commission permanently to a company for authorization of all radio frequency equipment.

- The Product Code is the second portion of the FCC ID that begins after the grantee code. The Product Code may include hyphens and/or dashes (-). The Product Code is assigned by the Grantee.
- **More examples and some additional explanation is available on the FCCID** help section.

#### **Bureau/Office:**

Engineering & Technology

#### **Tags:**

Devices - Devices, Engineering & Technology - Digital device - Radio frequency (RF) device

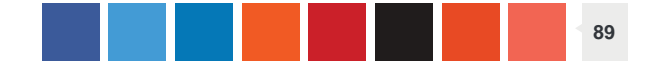

#### Case: 16-15141, 07/02/2019, ID: 11351455, DktEntry: 142-2, Page 85 of 185

Federal Communications Commission 445 12th Street SW, Washington, DC 20554 Phone: 1-888-225-5322

TTY: 1-888-835-5322

ASL Videophone: 1-844-432-2275

Fax: 1-866-418-0232

Contact Us

lo

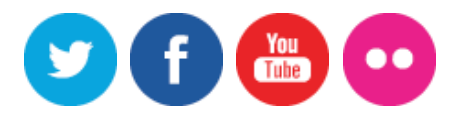

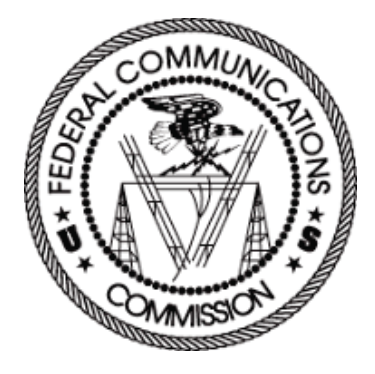

cited in CTIA-the Wireless Ass'n y. City of Berkeley<br>cited in CTIA-the Wireless Ass'n y. City of Berkeley

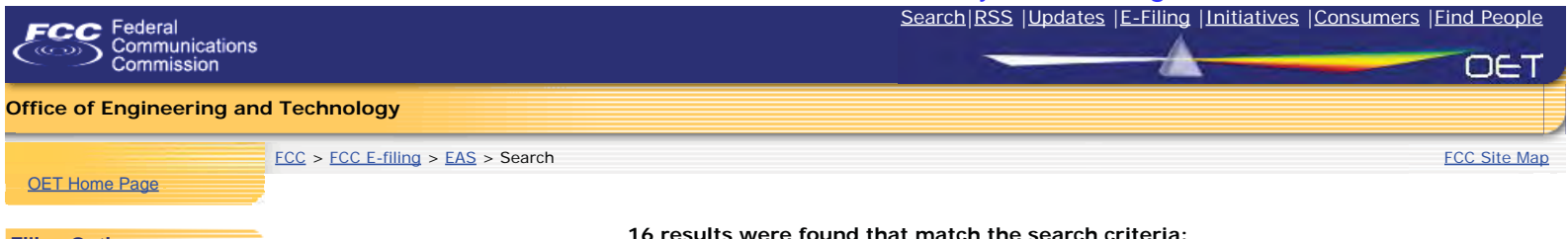

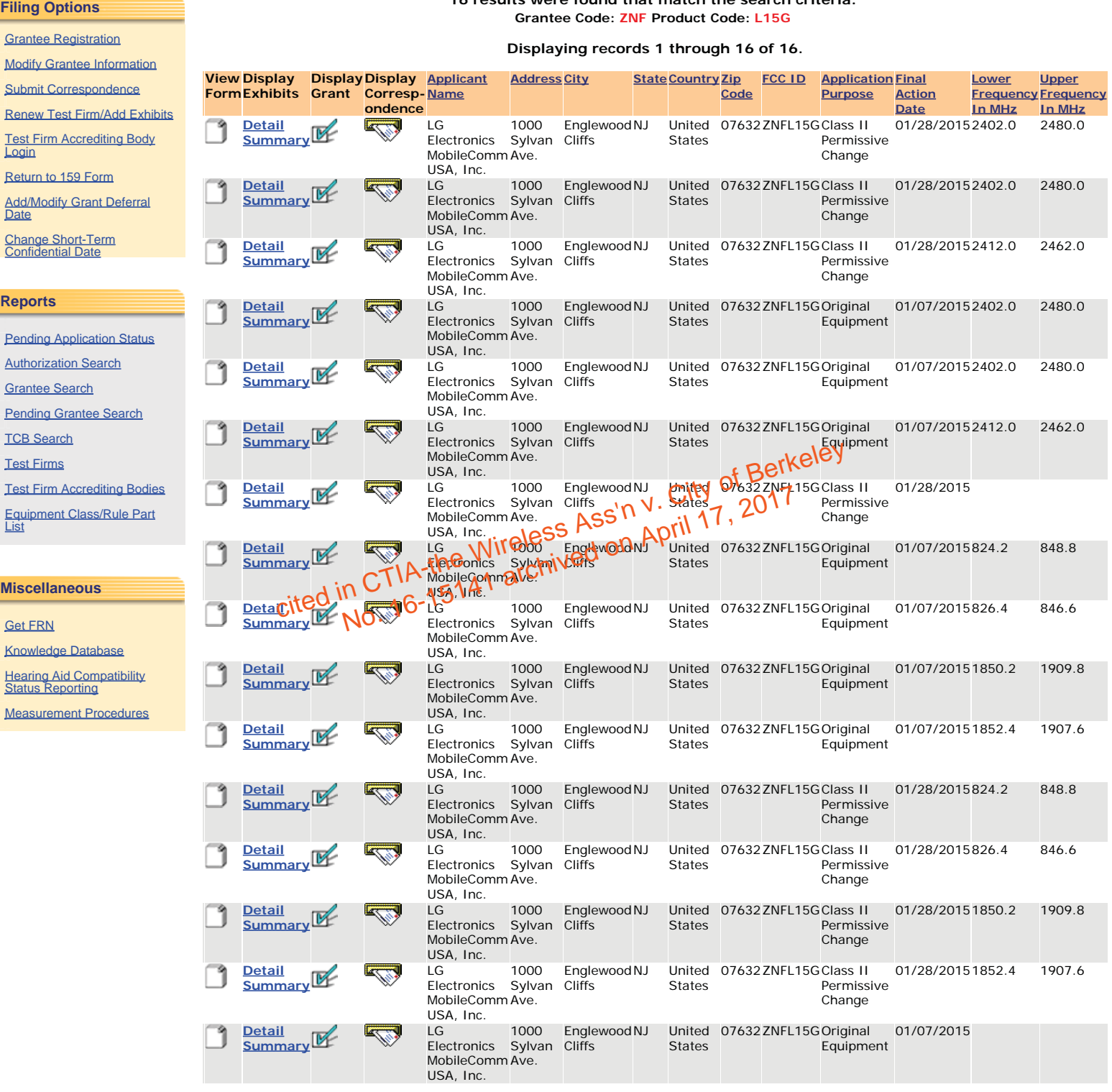

#### Perform Search Again

Please use the Submit Inquiry link at www.fcc.gov/labhelp to send any comments or suggestions for this site

445 12th Street, SW Washington, DC 20554 More FCC Contact Information...

TTY: 888-TELL-FCC (835-5322) Fax: 202-418-0232 E-mail: fccinfo@fcc.gov

- Web Policies & Notices

- Customer Service Standards

- Freedom of Information Act

cited in CTIA-the Wireless Ass'n y. City of Berkeley<br>cited in CTIA-the Wireless Ass'n y. City of Berkeley

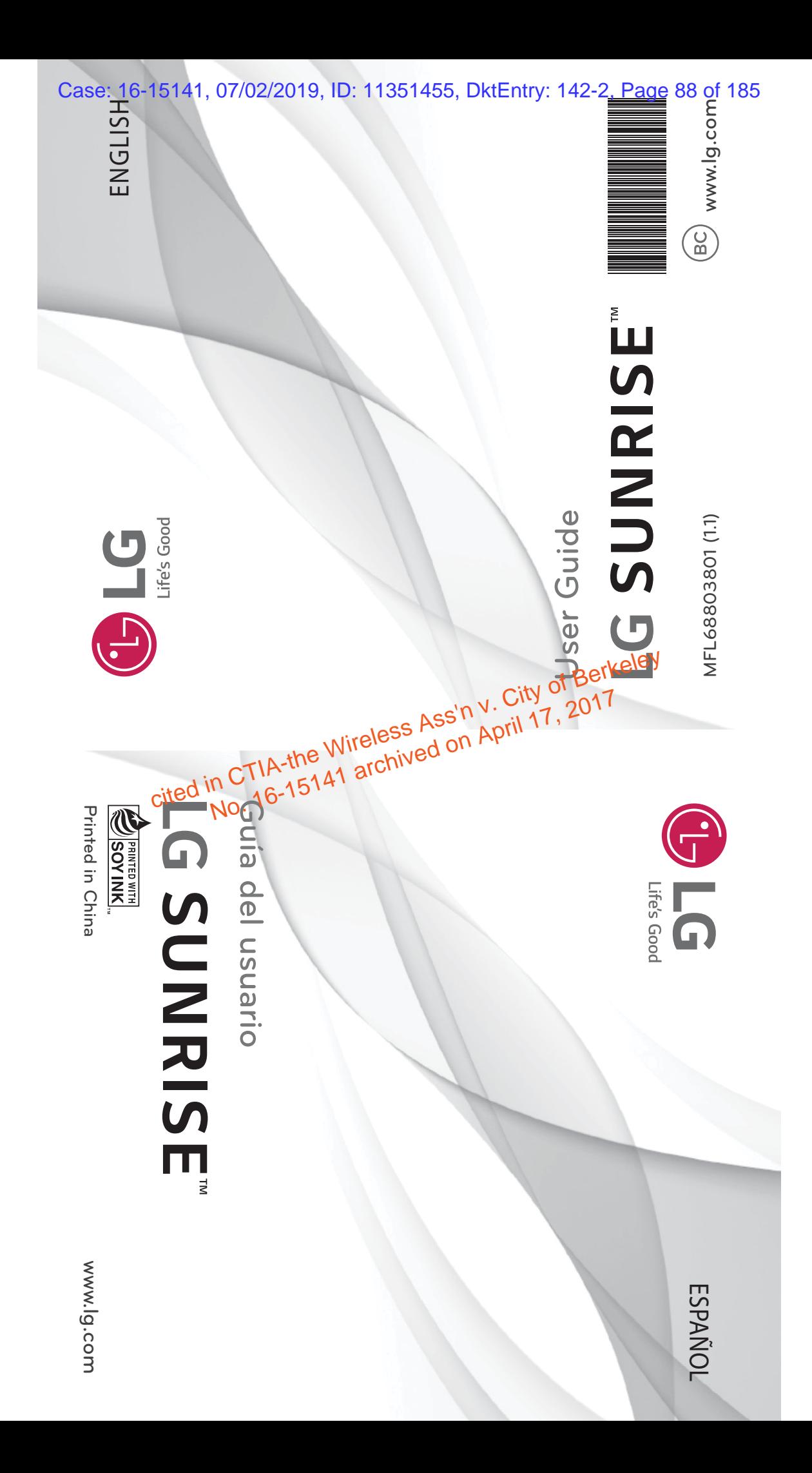

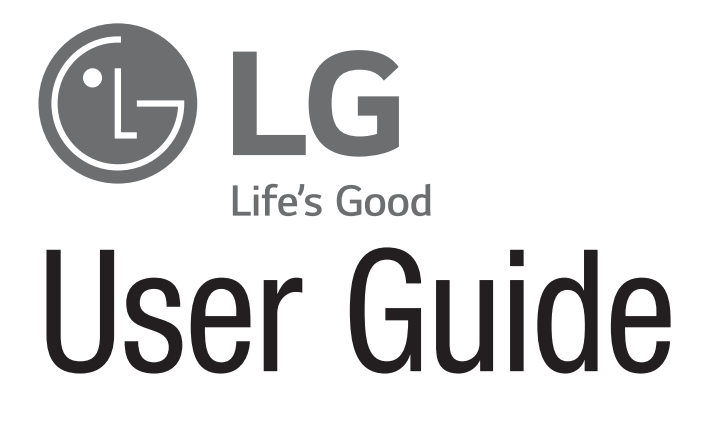

- Screen displays and illustrations may differ from those you see on actual phone.
- Some of the contents of this guide may not apply to your phone, depending on the software and your service provider. All antion in this document is subject to change without notice. see on actual phone.<br>
Intents of this guide may not be a software<br>
hone, depending on the second ware<br>
Supporting and the second ware
- This handset is not suitable for people who have a visual impairment due to the touch screen keyboard.
- Copyright ©2015 LG Electronics, Inc. All rights reserved. LG and the LG logo are registered trademarks of LG Group and its related entities. All other trademarks are the property of their respective owners.
- Google™, Google Maps™, Gmail™, YouTube™, Hangouts™ and Google Play™ are trademarks of Google, Inc.

# ENGLISH

GLG

ā

# Table of contents

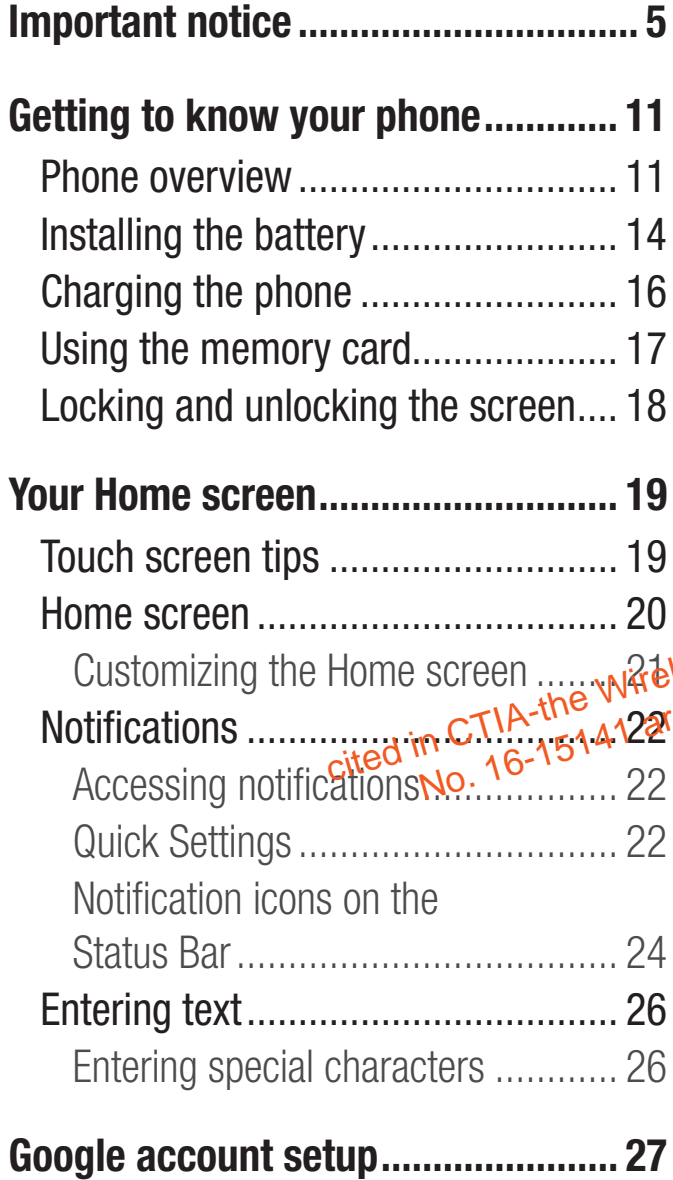

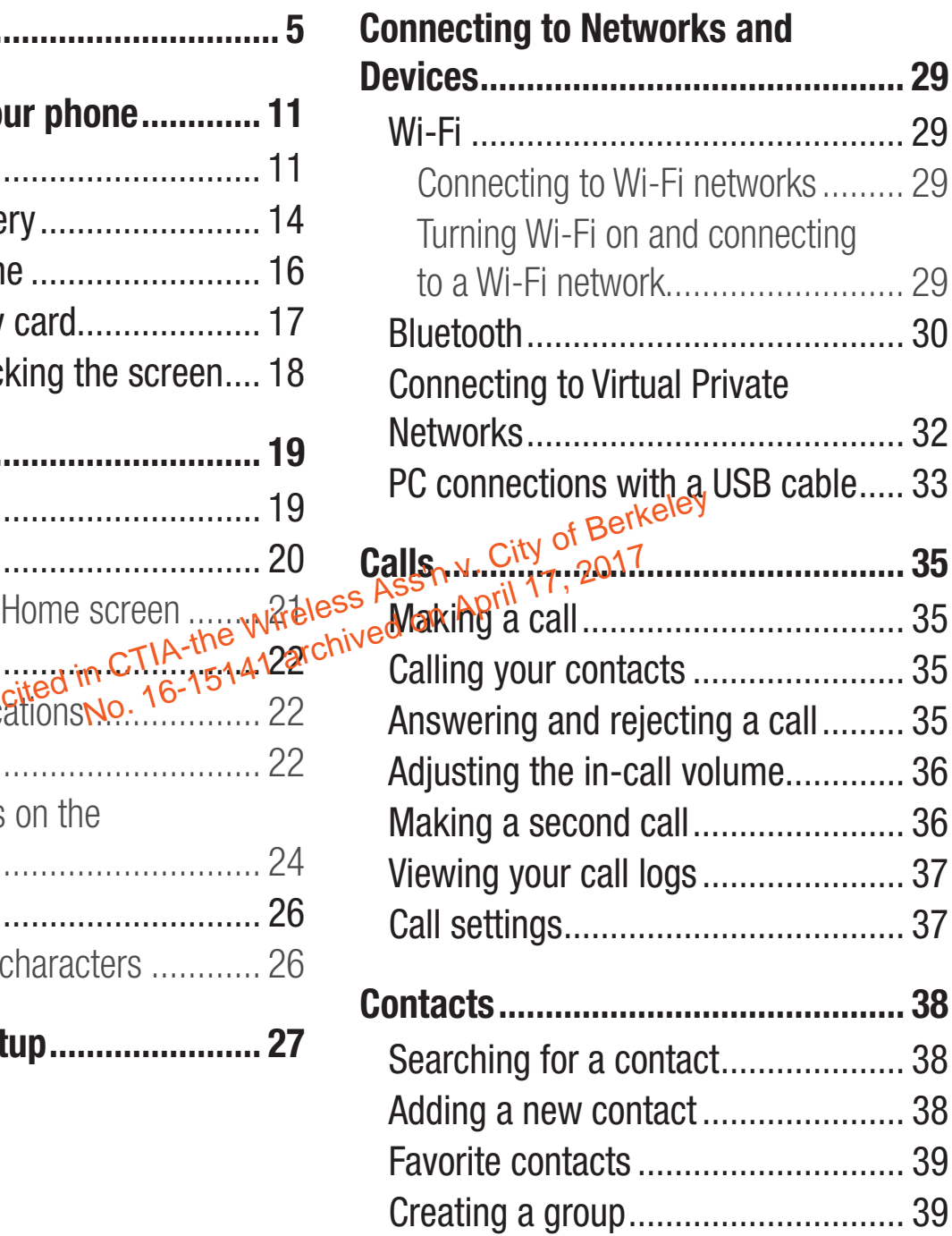

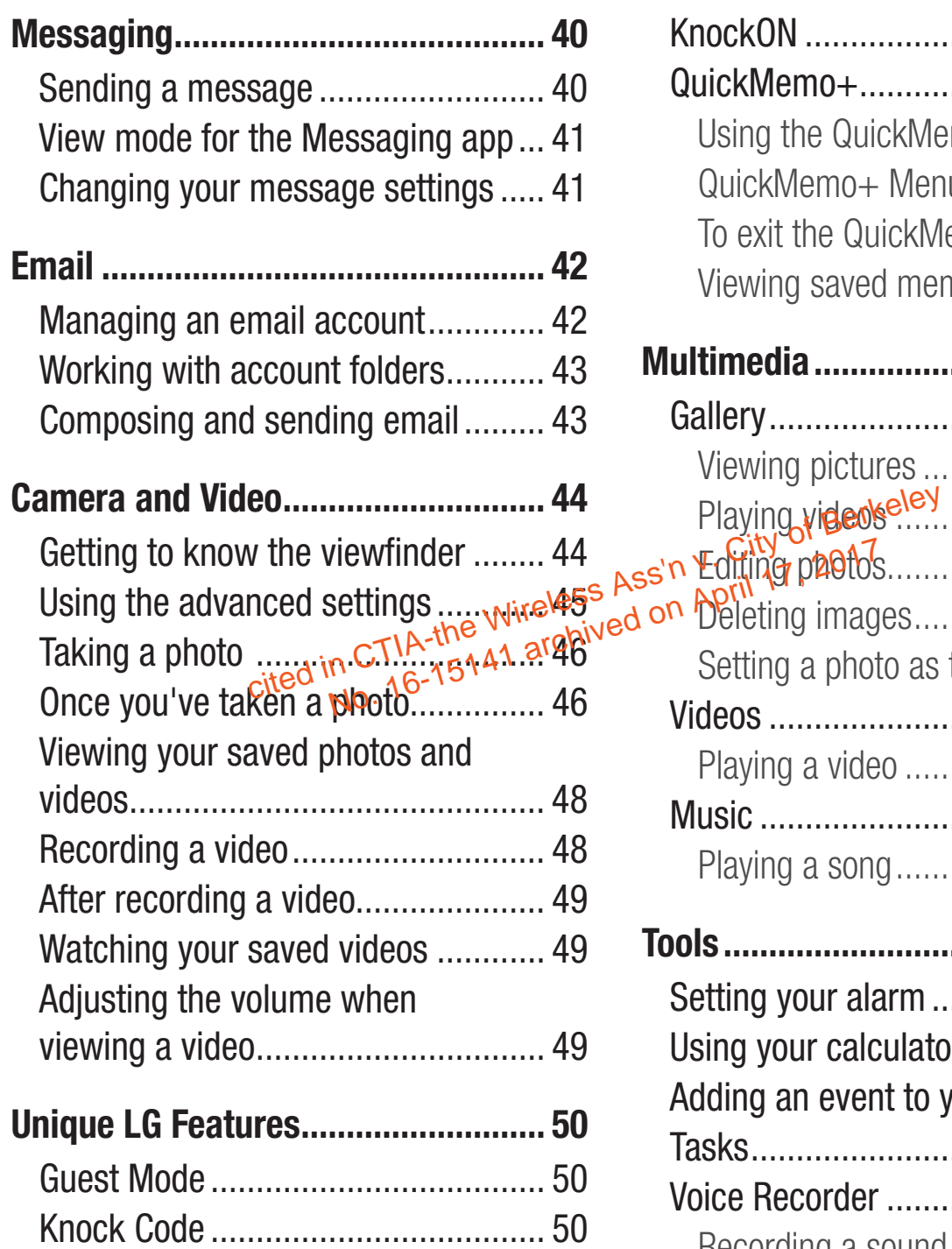

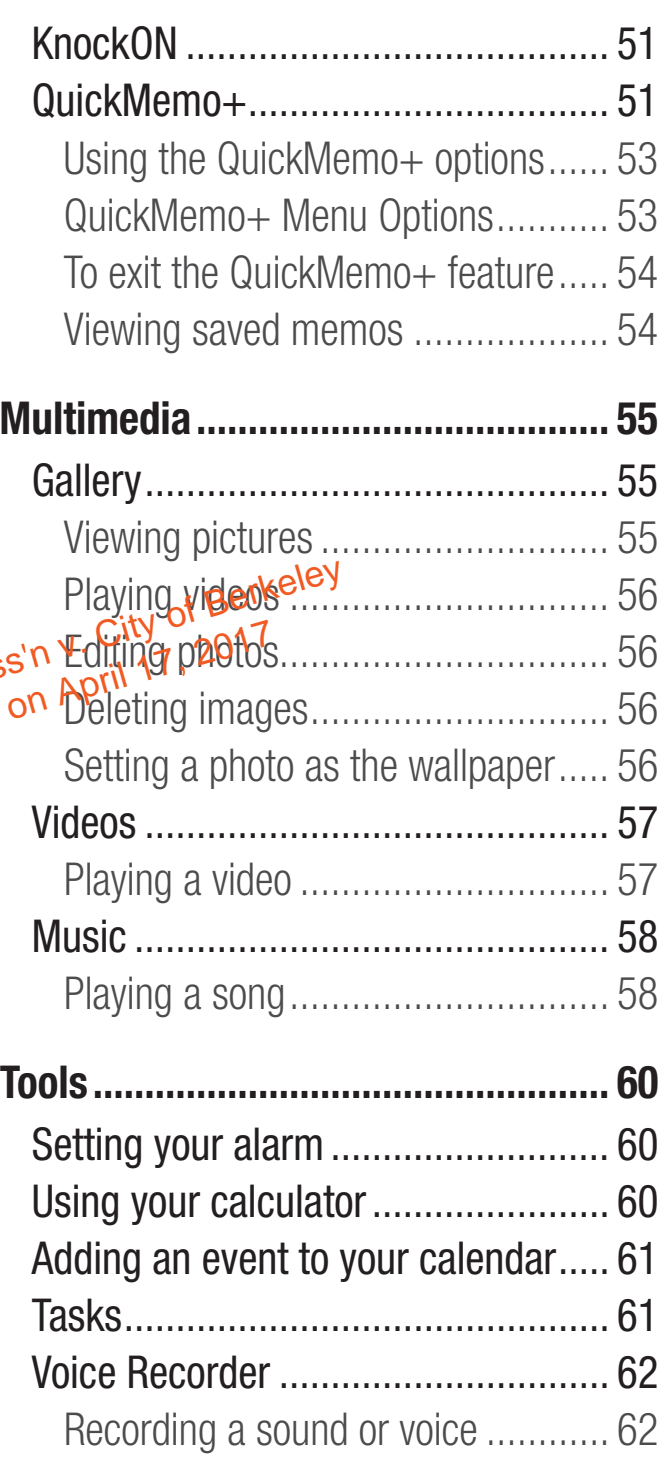

# Table of contents

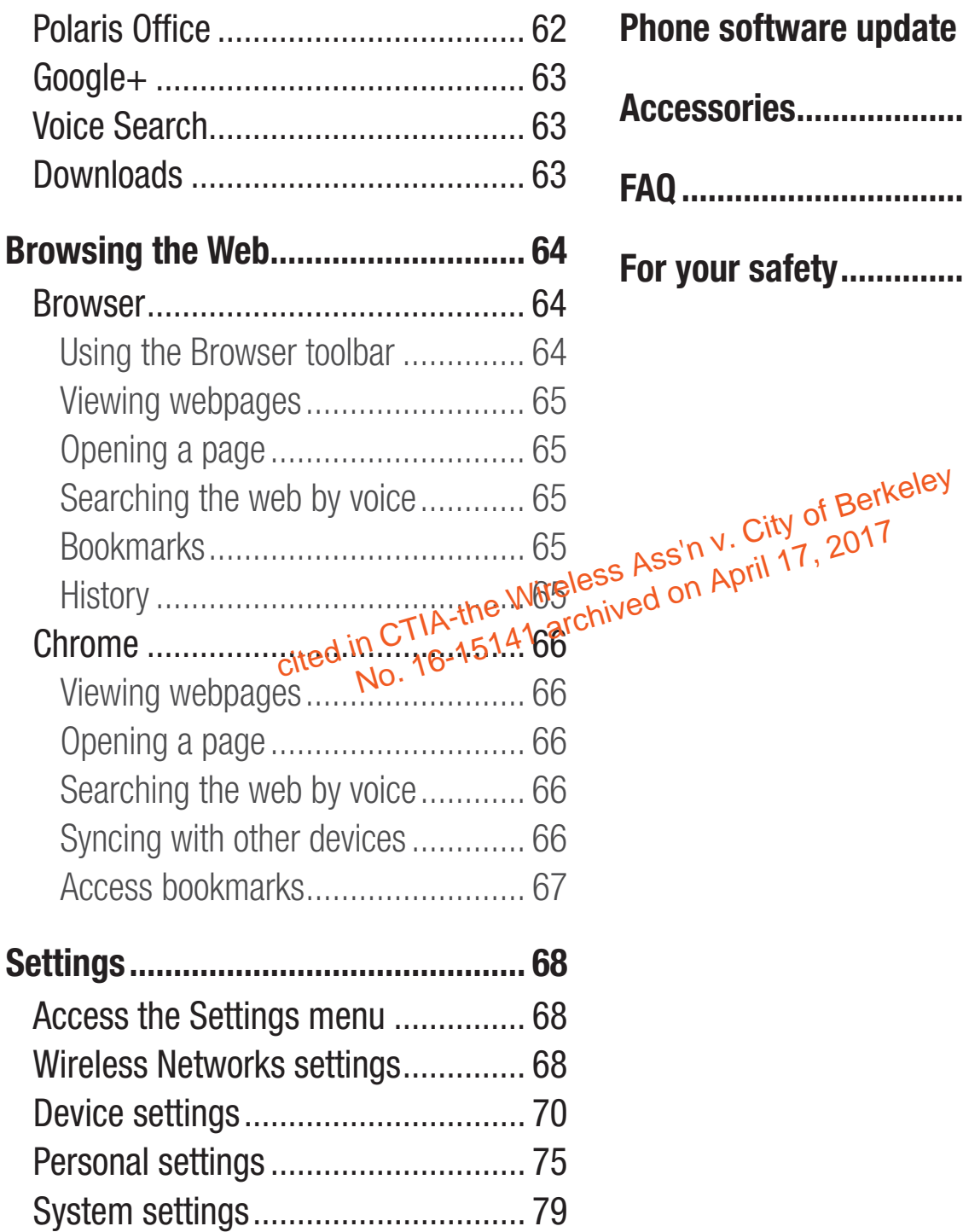

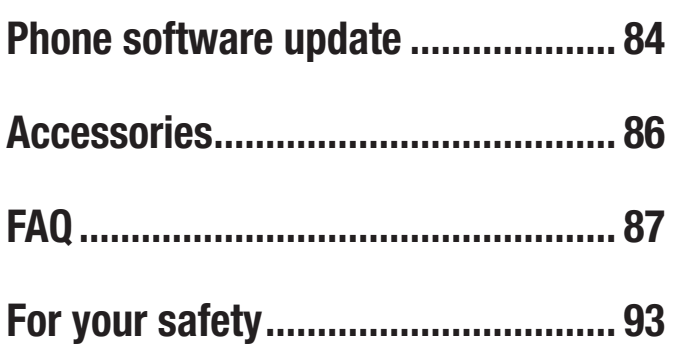

# Important notice

# Please read this before you start using your phone!

Please check to see whether any problems you encountered with your phone are described in this section before taking the phone in for service or calling a service representative.

# 1. Phone memory

When there is less than 10MB of space available in your phone memory, your phone cannot receive new messages. You need to check your phone memory and delete some data, such as applications or messages, to make more memory available.<br> **To uninstall applications:**<br> **To uninstall applications:**<br> **A** Executed applications: available.

#### **To uninstall applications:**

- **1** From the Home screen, tap  $\otimes$  Apps tab (if necessary) > **Settings**  $\otimes$   $\ge$ **Apps**. e data, such as applications or messages,  $\mu_e$  and  $\mu_e$  of Berkeley plications:<br>plications:  $\mu_e$  Wireless Ass'n y. City of Berkeley<br>me screen, taps archived on April 17, 2017
- **2** Once all applications appear, scroll to and select the application you want to uninstall.
- **3** Tap **Uninstall**, then tap **OK** to confirm.

# 2. Optimizing battery life

Extend your battery's life between charges by turning off features that you don't need to have running constantly in the background. You can monitor how applications and system resources consume battery power.

# Important notice

### **Extending your phone's battery life:**

- Turn off radio communications when you're not using. If you are not using Wi-Fi, Bluetooth or Location, turn them off.
- Reduce screen brightness and set a shorter screen timeout.
- Turn off automatic syncing for Gmail, Calendar, Contacts and other applications.
- Some applications you have downloaded may reduce battery power.

## **To check the battery power level:**

• From the Home screen,  $\tan \theta \to \text{Apps}$  tab (if necessary) > **Settings**  $\bullet$  > **About phone** > **Battery**.

The battery status (charging or discharging) and battery level (percentage charged) is displayed.<br>In mercity and the status displayed. is displayed. charging or discharging) and battery Jever (percential percention of Ass'n v. City Jever (percention)<br>
Introl how battery power is being used:<br>
Noteen, tap (b) > Apps tab (if necessary) > Sett

# To monitor and control how battery power is being used:

 $\cdot$  From the Home screen,  $\tan \theta >$  Apps tab (if necessary) > **Settings**  $\circ$  > **About phone** > **Battery** > **Battery use**.

Battery usage time is displayed on the screen. It tells you how long it has been since you last connected your phone to a power source or, if currently connected, how long the phone was last running on battery power. The screen shows the applications or services using battery power, listed in order from the greatest to smallest amount used.

# 3. Before installing an open source application and operating system (OS)

# WARNING

If you install and use an OS other than the one provided by the manufacturer it may cause your phone to malfunction. In addition, your phone will no longer be covered by the warranty.

# **A** WARNING

To protect your phone and personal data, only download applications from trusted sources, such as Play Store. If there are improperly installed applications on your phone, the phone may not work normally or a serious error may occur. You must uninstall those applications and all associated data and settings from the phone. **ig**<br>ur phone and personal data, only do wpload<br>sources, such as PlaysStore, li<sub>s</sub>there are impl<br>on your phone, this phone may not work nori<br>may occus You must uninstall those applicat ione and personal data, Golf elowith<br>In starting of the phone of the archives, such as PlaysStore, if there are<br>ur phone the phone apple of the above

# 4. Using a screen lock

Set a screen lock to secure your phone and prevent unauthorized use. From the Home screen, tap  $\left(\oplus\right)$  > Apps tab (if necessary) > Settings  $\left|\bullet\right|$  > Lock screen > **Select screen lock** > **Knock Code**, **Pattern**, **PIN**, or **Password**. Some options will prompt you to create a Backup PIN as a safety measure in case you forget your screen lock.

**Caution:** Create a Google account before setting a screen lock and remember the Backup PIN you created when creating your screen lock.

# Important notice

# A WARNING

#### Precautions to take when using a screen lock.

It is very important to remember the screen lock you set. You will not be able to access your phone if you use an incorrect screen lock 5 times. If you have used all 5 opportunities, you can try again after 30 seconds.

# 5. Using Hard Reset (Factory Reset)

If your phone needs to be restored to its original condition, use a Hard Reset to initialize your phone.

# WARNING

If you perform a Hard Reset<sub>ine</sub> Muser applications and user data will be deleted. Please tem embry to back up any important data before performing a Hard Reset. city of Berkeley<br>Hard Reset<sub>hel</sub>Miser<sub>h</sub>appencations and user d<br>Iscorement World Back up any important data

- **1** Turn the phone off.
- **2** Press and hold the **Power/Lock Key** + **Volume Down Key** at the same time.
- **3** Release only the **Power/Lock Key** when the LG logo is displayed, then immediately press and hold it again.
- **4** Release all of the keys when the Factory data reset screen is displayed.
- **5** Press the **Volume Down Key** to scroll to **Yes**, then press the **Power/Lock Key** to confirm.
- **6** Press the **Volume Down Key** to scroll to **Yes** once again, then press the **Power/Lock Key** to confirm.
- **7** Your phone performs a factory reset.

# 6. Opening and switching applications

Multi-tasking is easy with Android because you can keep more than one application running at the same time. There is no need to quit an application before opening another one. Use and switch between several open applications. Android manages each application, stopping and starting them as needed to ensure that idle applications don't consume resources unnecessarily.

### **To stop applications:**

- **1** From the Home screen,  $\tan \frac{1}{2}$   $\Rightarrow$  Apps tab (if necessary)  $>$  **Settings**  $\approx$   $>$  $\mathsf{Apps} > \mathsf{RUNMMAG}$   $\mathsf{Tab}_{\Lambda}6\text{-}15\text{-}72$ applications don't consume resources wanceeds<br> **city of Berkeley and Berkeley April 17, 2017**<br>
The screep, tap of Brand on April 17, 2017<br> **Nierg** (180, 16-1514)
- **2** Tap the desired application and tap **Stop** to stop it.

# 7. Transferring music, photos and videos using Media device (MTP)

- **1** Connect the phone to your PC using the USB cable provided with your phone.
- **2** Drag the Status Bar down and tap the current USB connection.
- **3** Tap the **Media device (MTP)** option.
- **4** Select the **Open device to view files** option on your PC. You can then view media contents on your PC and transfer the files.
- **5** Copy the files from your PC to the drive folder or vice versa.

# Important notice

- **6** Drag the Status Bar down and tap **Media device (MTP)** > **Charge phone**.
- **7** Disconnect the USB cable from your phone.

# 8. Hold your phone upright

Hold your cell phone vertically, as you would a regular phone. Your phone has an internal antenna. Be careful not to scratch or damage the back of the phone, as this may affect performance.

When making/receiving calls or sending/receiving data, avoid holding the lower

part of the phone where the antenna is located. Doing so may affect call quality.<br>  $\frac{C^{\text{th}} \text{S}^{\text{crkole}}}{C^{\text{th}}} \text{C}^{\text{trk} \rightarrow \text{trk}} \text{C}^{\text{trk} \rightarrow \text{trk}} \text{C}^{\text{trk} \rightarrow \text{trk}} \text{C}^{\text{trk} \rightarrow \text{trk}} \text{C}^{\text{trk} \rightarrow \text{trk}} \text{C}^$
### Phone overview

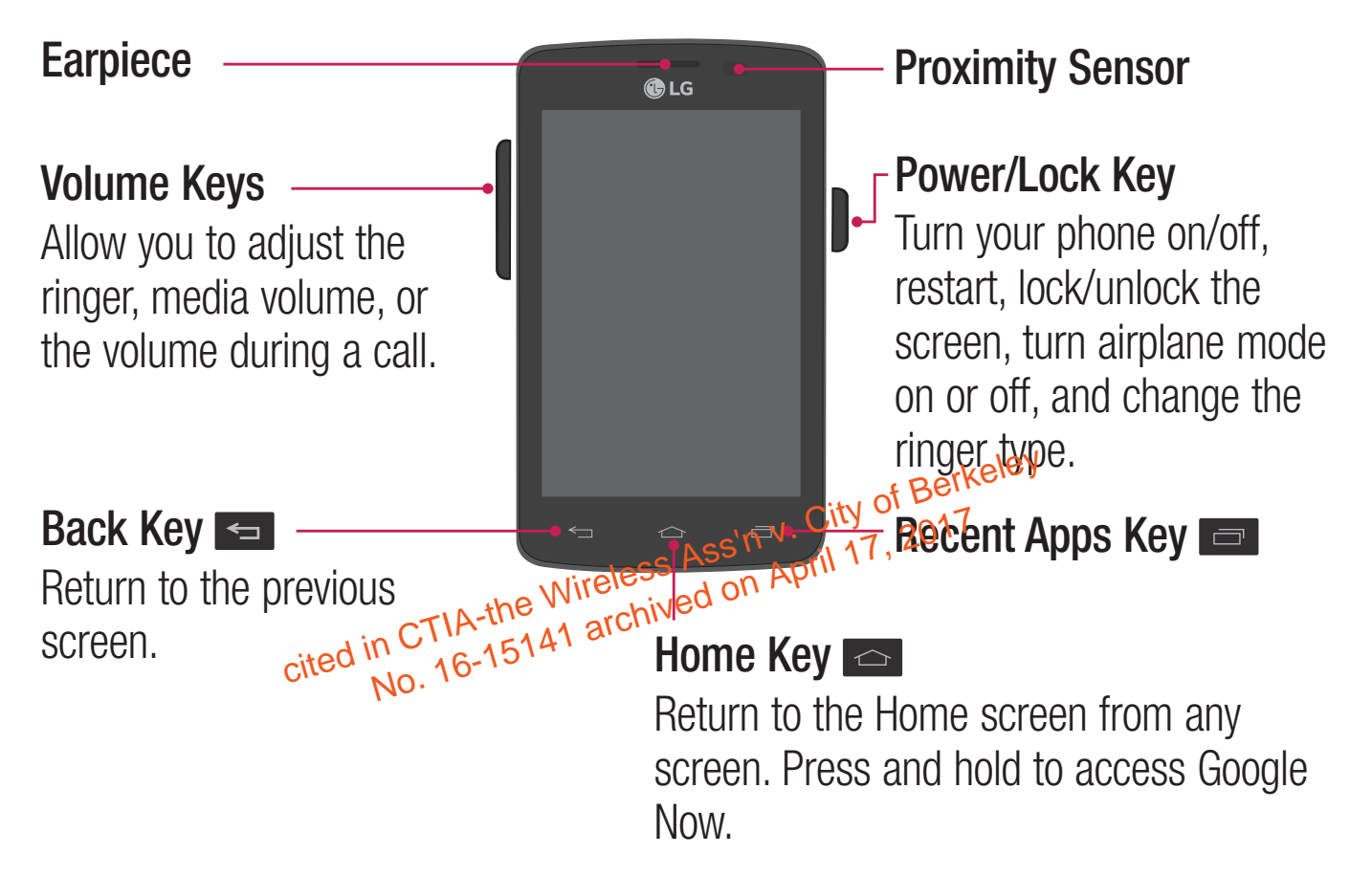

### WARNING

Placing a heavy object on the phone or sitting on it can damage the LCD and touchscreen functions. Covering the proximity sensor with a protective film could cause the sensor to malfunction.

#### **Volume Keys**

- **On the Home screen: Control** ringer volume.
- **During a call: Control your** earpiece volume.
- t **When playing audio/video:** Control volume continuously.

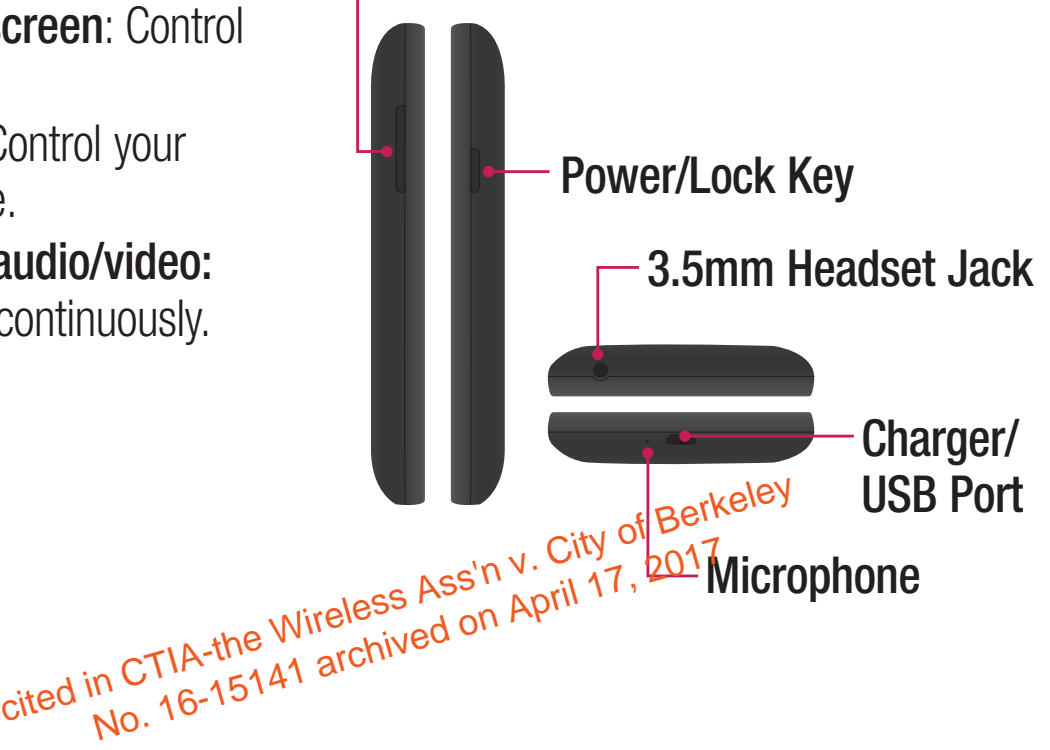

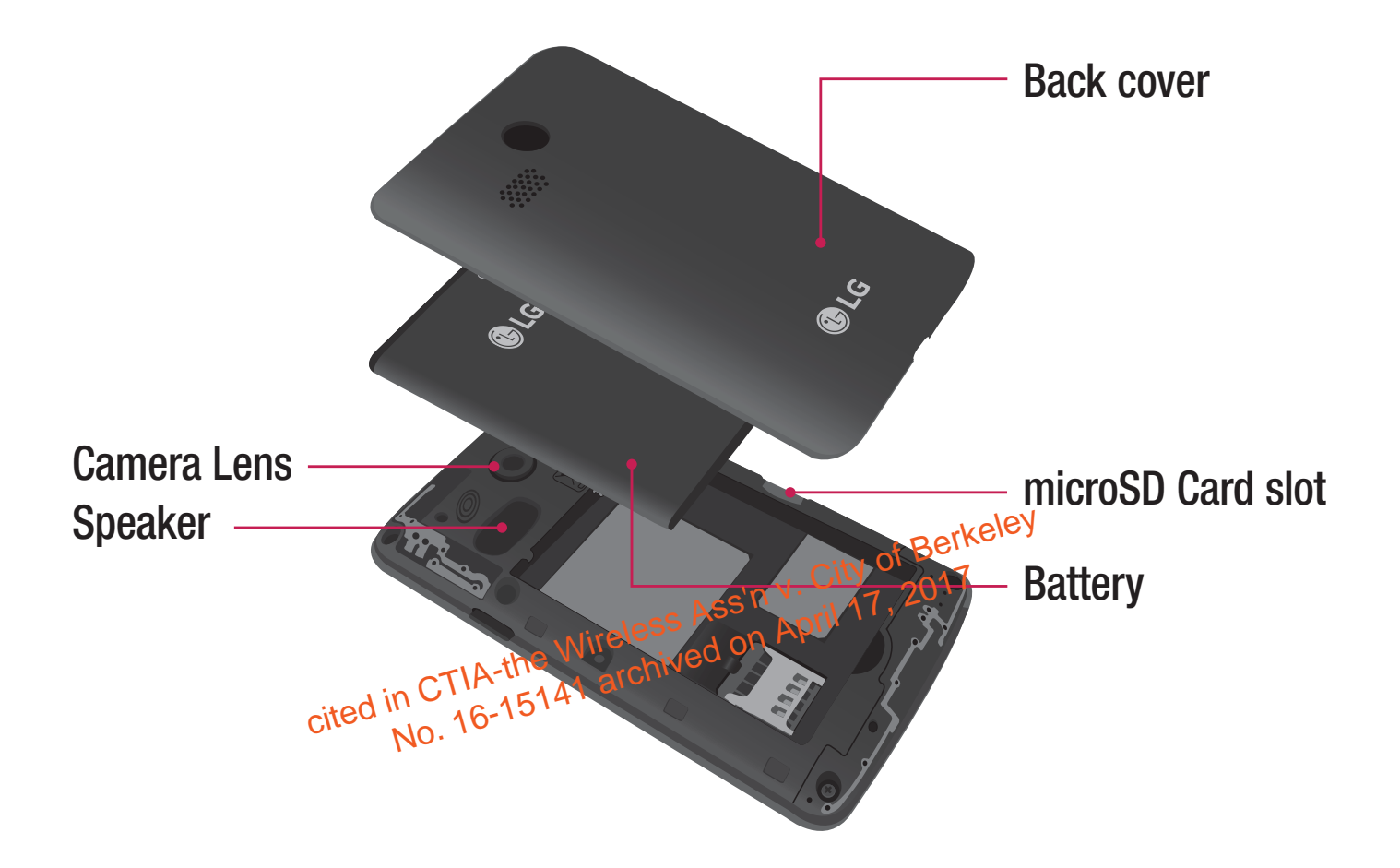

### Installing the battery

Before you can start using your new phone, you'll need to do a little setup, such as installing and charging the battery.

**1** To remove the back cover, hold the phone firmly in one hand. With your other hand, place your thumbnail in the Charger/USB Port at the bottom of the phone as shown in the illustration below.

NOTE: Make sure to turn the phone off before removing the battery.

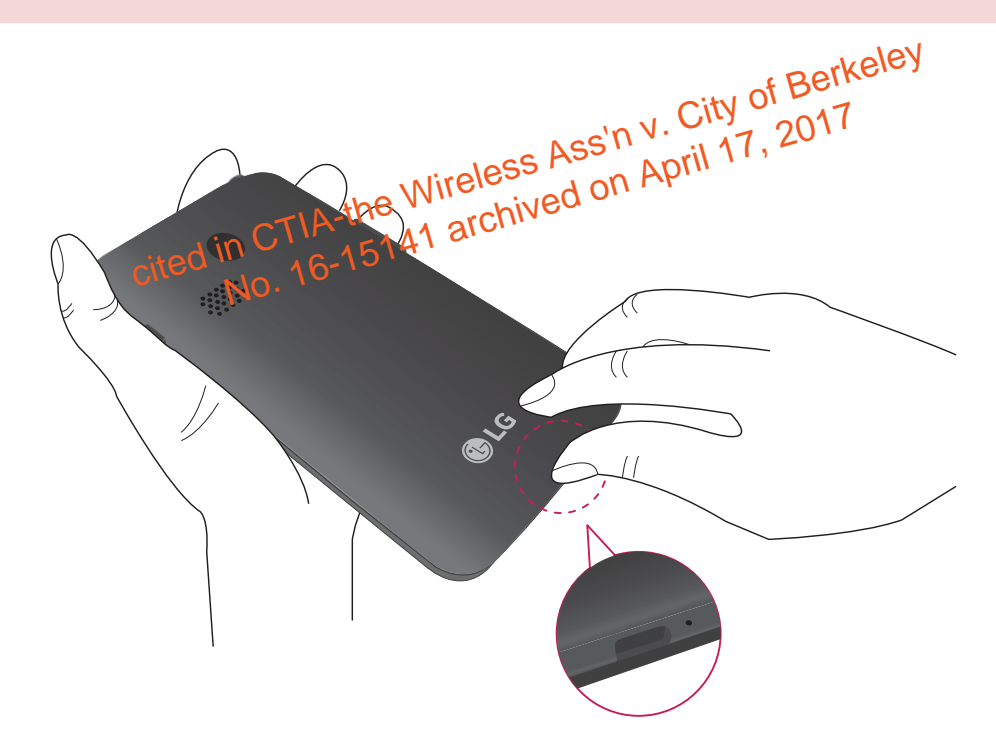

Insert the battery into the battery compartment on the back on the phone. Make sure the connectors align  $\bigcirc$  and press down until it clicks into place  $\bigcirc$ .

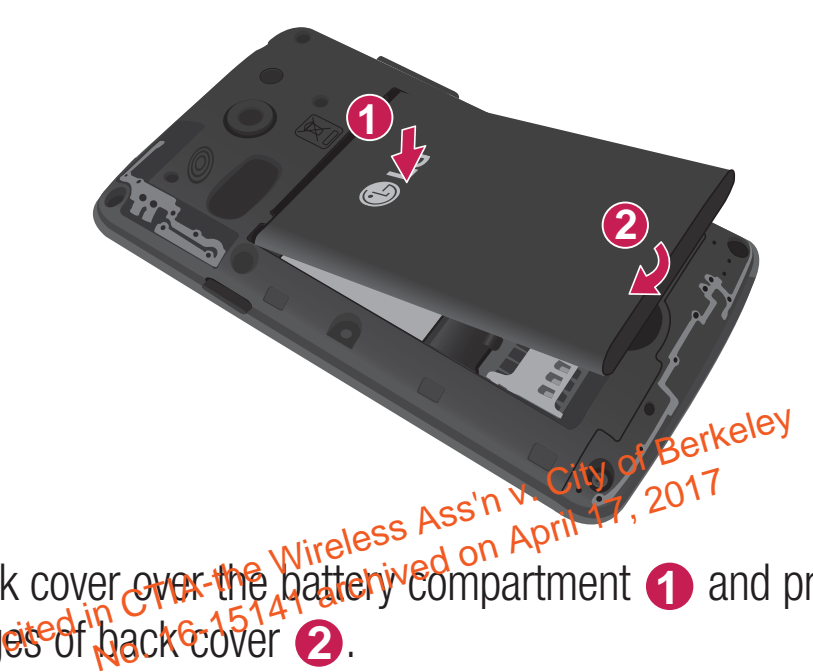

 Align the back cover over the battery compartment **1** and press down along the outer edges of back cover **2**.

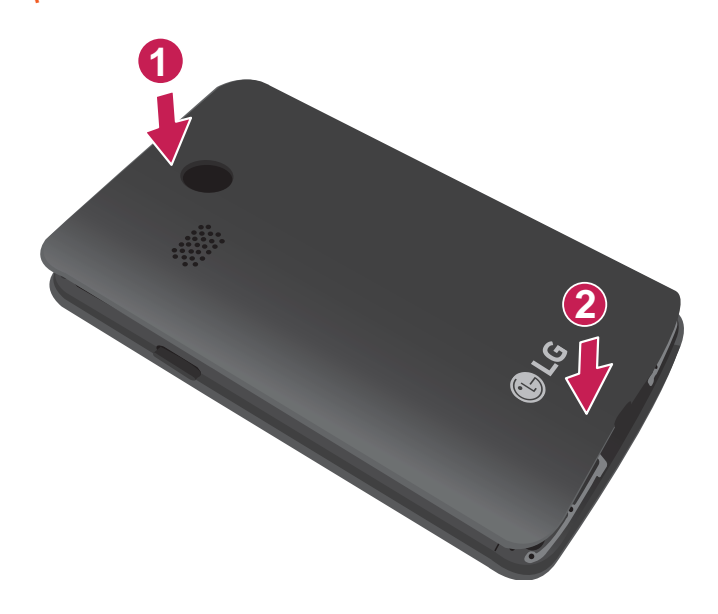

### Charging the phone

Your phone comes with a USB cable and a charging adapter. Fully charge the battery before using your phone for the first time to improve your battery lifetime. The USB/Charging Port is at the bottom of the phone. Insert one end of the USB cable into the port and plug the charging adapter into an electrical outlet.

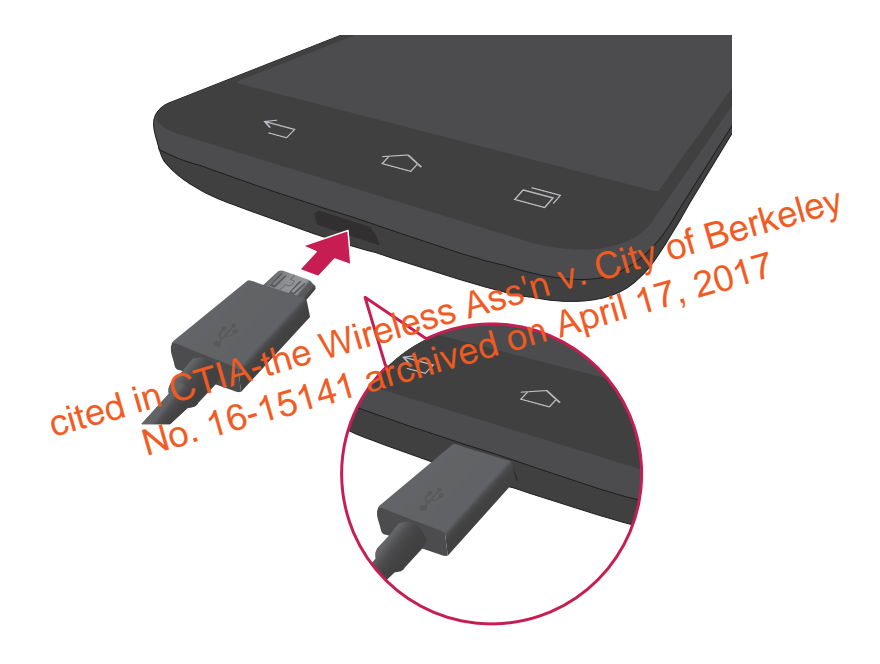

### WARNING

To avoid damage to your phone's USB/Charging Port and USB cable plug, orient the plug with the port before inserting it.

#### NOTE:

- Do not remove the back cover while your phone is charging.
- Only use an approved USB cable and charging adapter to charge your LG phone. Improper handling of the USB/Charging Port, as well as the use of an incompatible charger, may cause damage to your phone and void the warranty.

### Using the memory card

Make sure to unmount the SD card in the Storage menu before removing it.

- **1** Remove the back cover.
- **2** Insert the memory card into the slot. Make sure the gold contact area is facing Remove the back cover.<br>Insert the memory card into the slot. Make sure the gold cont<br>downwards.<br>cited in CTIA-the Wireless Assimation April 17, 2017<br>cited in CTIA-the Wireless Assimation April 17,

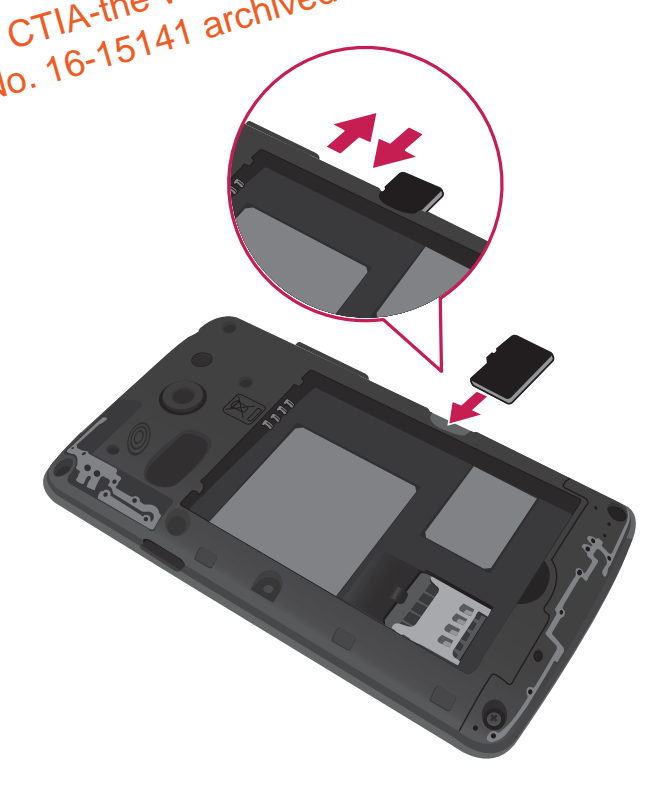

### Locking and unlocking the screen

If you do not use the phone for a while, the screen will be automatically turned off and locked. This helps to prevent accidental taps and saves battery power. When you are not using your phone, press the **Power/Lock Key and** to lock your phone.

If there are any programs running when you lock your screen, they may be still running in Lock mode. It is recommended that you exit all programs before entering Lock mode to avoid unnecessary charges (e.g. phone calls, web access and data communications).

To wake up your phone, press the **Power/Lock Key ... of Figg Lock** screen will appear. Touch and slide the Lock screen in any direction to unlock the screen. The To wake up your phone, press the **Power/Lock Key as Fifty Lock**<br>appear. Touch and slide the Lock screen in any diversion to unlock the States are will open. Wireless any diversion on April 17, 2017<br>last screen you viewed w

# Your Home screen

### Touch screen tips

Here are some tips on how to navigate on your phone.

**Touch or tap** – A single finger tap selects items, links, shortcuts and letters on the on-screen keyboard.

**Touch and hold** – Touch and hold an item on the screen by touching it and not lifting your finger until an action occurs. For example, to open a contact's available options, touch and hold the contact in the Contacts list until the context menu opens.

**Drag** – Touch and hold an item for a moment and then, without lifting your finger, move your finger on the screen until you reach the target position. You can drag items on the Home screen to reposition them? is not an notified and the work and then, where you<br>in the screen to reposition reach the tast  $\frac{1}{201}$ <br>and in creen to reposition in the tast of April 17, 2014<br>- To swipe on slight and you first touch it (so you do

**Swipe or slide** – To swipe **or slide**, quickly move your finger across the surface of the screen, without pausing when you first touch it (so you don't drag an item instead). For example, you can slide the screen up or down to scroll through a list or browse through the different Home screens by swiping from left to right (and vice versa). The seriour arm you read in Changes on<br>The the proposition of April 17, 2017<br>Swipe on Siddle a Quickly move your finge

**Double-tap** – Double-tap to zoom on a webpage or a map. For example, quickly double-tap a section of a webpage to adjust that section to fit the width of the screen. You can also double-tap to zoom in and out when viewing a picture and when using maps.

**Pinch-to-Zoom** – Use your index finger and thumb in a pinching or spreading motion to zoom in or out when using the browser, maps or when viewing pictures. **Rotate the screen** – From many applications and menus, the orientation of the screen adjusts to the device's physical orientation.

# Your Home screen

#### NOTE:

- To select an item, tap the center of the icon.
- Do not press too hard; the touch screen is sensitive enough to pick up a light, yet firm tap.
- Use the tip of your finger to tap the option you want. Be careful not to tap any other keys.

### Home screen

Simply swipe your finger to the left or right to view the Home screen panels. You can customize each panel with pre-loaded and downloaded apps, widgets, and wallpapers. h panel with pre-loaded and downloaded apples<br>
available at the Wotlom of the Home screen. Qualitable at the Wotlom of the Home screen. Quality access for the functions you use the most

The Quick Keys are availabl<u>e at the bottom</u> of the Home screen. Quick Keys provide easy and one-tap access to the functions you use the most.

- Tap the **Phone** icon to bring up the dialpad to make a call.
- **E.** Tap the **Contacts** icon to open your contacts.
- Tap the **Messaging** icon to access the Messaging application, where you can view and create text and multimedia messages.
- Tap the **Apps** icon to view all of your installed applications. To open any application, simply tap the icon in the applications list.

NOTE: To add an icon, drag it to the Quick Keys bar and release it. To remove an icon, drag it out of the Quick Keys bar.

### Customizing the Home screen

You can customize your Home screen by adding apps, downloads, widgets or wallpapers. For more convenience using your phone, add your favorite apps and widgets to the Home screen.

#### **To add items on your Home screen:**

- **1** Touch and hold the empty part of the Home screen.
- **2** Tap the desired tab. Choose from **Apps** or **Widgets**.
- **3** Drag the desired app icon to the preferred location and lift your finger.

#### **To remove an item from the Home screen:**

• Touch and hold the icon you want to remove, their drag it to and release it.

TIP! To add an application icon to the Home screen from the Apps screen, touch and wold the application you want to add and drag it to the desired location. **tem from the Home screen:**<br>d the icon you want to remove, their drag it to<br>an application wireless Ass'n April 17, 2017<br>an application application you want to add a

#### TIP! Using folders

You can combine several app icons in a folder to help keep you organized. Drop one app icon over another one on a Home screen and a folder will be created with both icons in it.

# Your Home screen

### **Notifications**

Notifications alert you to the arrival of new messages, calendar events, and alarms, as well as to ongoing events, such as video downloads.

From the Notifications Panel, you can view your phone's current status and pending notifications.

When a notification arrives, its icon appears at the top of the screen. Icons for pending notifications appear on the left and system icons, such as Wi-Fi or battery strength, on the right.

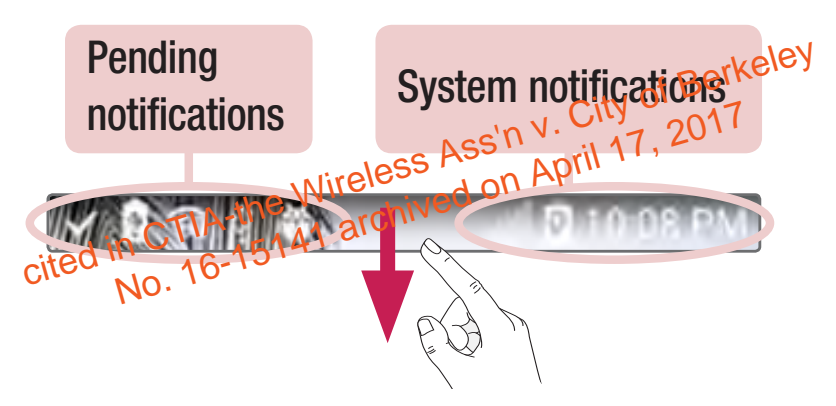

### Accessing notifications

Swipe the Status Bar downwards to open the Notifications Panel. To close the Notifications Panel, swipe the panel upwards or tap the **Back Key**  $\leq$ .

### Quick Settings

Use the Quick Settings to easily toggle function settings like Wi-Fi, manage display brightness and more. To access the Quick Settings, open the Notifications Panel. The Quick Settings bar is located at the top of the Notifications Panel.

#### **To rearrange Quick Setting items on the Notification Panel**

Swipe the Quick Settings bar to the left and tap **Edit**  $\Rightarrow$ . Touch and hold  $\equiv$ next to the items you want to move and drag it to the desired location. Tap the checkbox next to each item to add and remove them from the Quick Settings bar.

NOTE: Touch and hold an icon on the Quick Settings bar to directly access its settings menu.

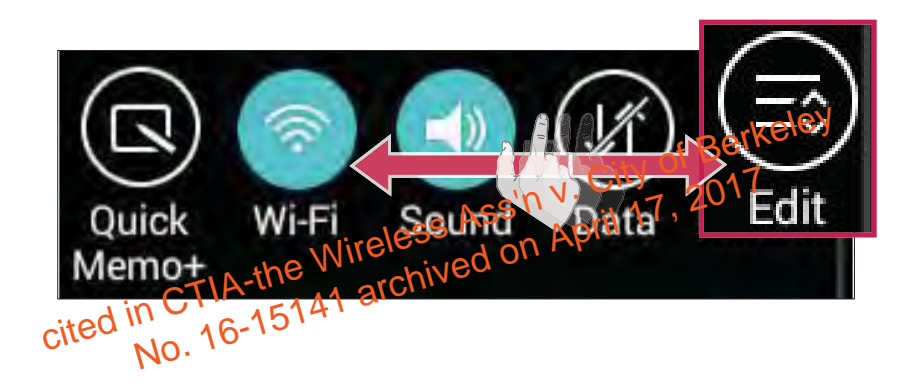

# Your Home screen

### Notification icons on the Status Bar

Notification icons appear on the Status Bar at the top of the screen to report missed calls, new messages, calendar events, device status and more.

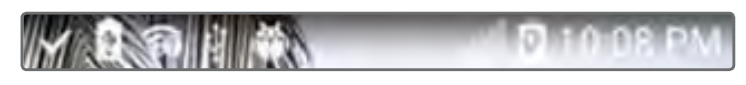

The icons listed in the table below are some of the most common ones.

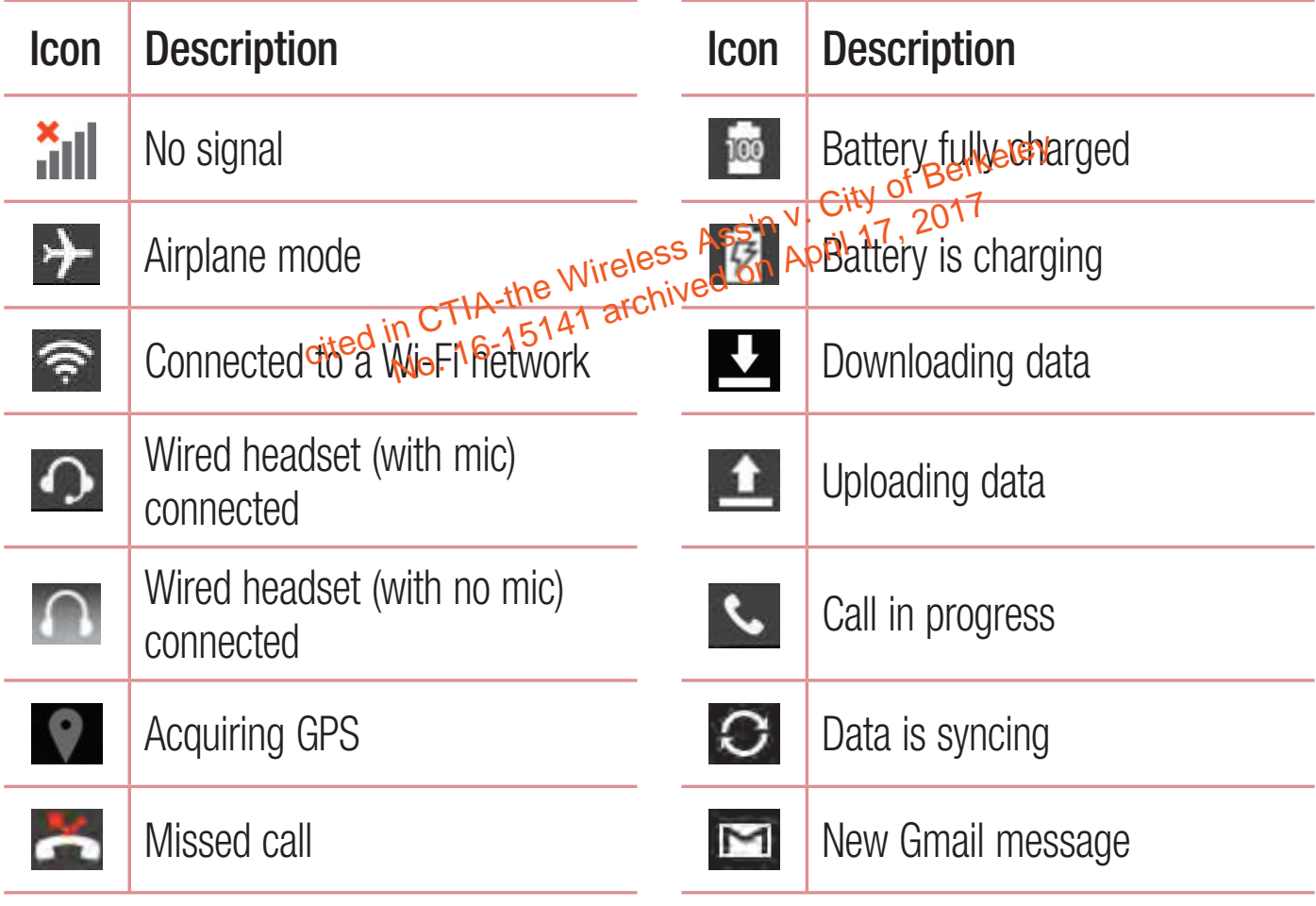

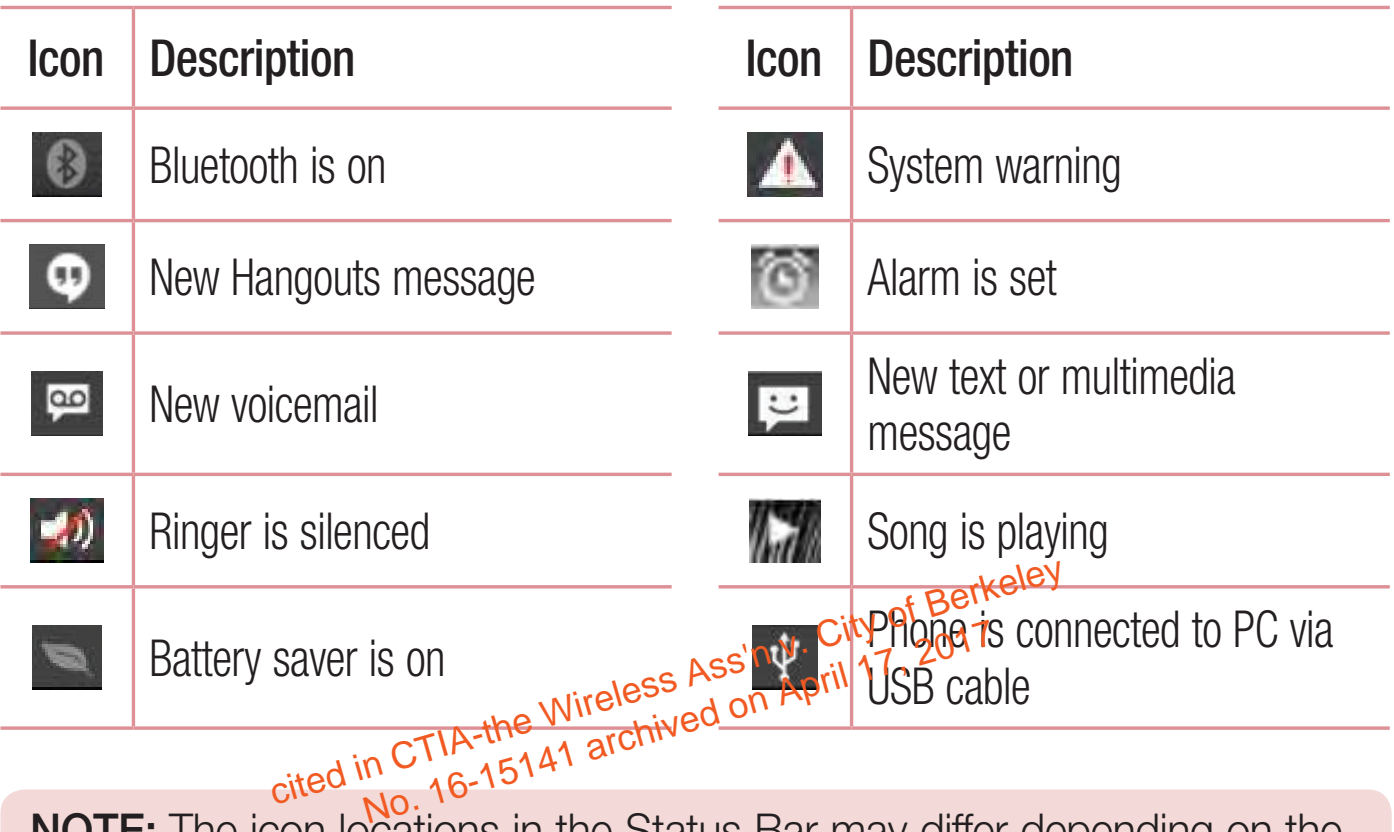

**NOTE:** The icon locations in the Status Bar may differ depending on the functions, features, and apps being used.

# Your Home screen

### Entering text

You can enter text using the on-screen keyboard. The on-screen keyboard appears automatically on the screen when you need to enter text. To manually display the keyboard, simply tap a text field where you want to enter text.

#### **Using the keyboard and entering text**

- Tap once to capitalize the next letter you type. Double-tap for all caps (the arrow turns blue).
- $\bullet$   $\bullet$   $\bullet$  Tap to switch to the numbers and symbols keyboard.
- $\overline{p}$  Tap to access the LG Keyboard settings. Touch and hold to access voice input<br>mode.<br><br><br><br>**Tap to enter a space of a space of a space of a space of a space of a space of a space of a space of a space of a space of a** mode. The LG Keyboard settings. Touch and notd to the Wates<br>up to enter a space ess Ass'n y. City of Berkelesc<br>a new lipe In the text field.<br>Fited threwous character.
	- Tap to enter a space.
- Tap to create a new line in the text field.
- Tap to delete the previous character.

### Entering special characters

The LG Keyboard allows you to enter special characters (e.g. "á") when entering text.

For example, to enter "á", touch and hold the "a" key. When the pop-up with its additional characters is displayed, slide your finger over the "á", then lift your finger to enter it.

# Google account setup

The first time you open a Google app on your phone, you'll be required to sign in with your existing Google Account. If you don't have a Google Account, you'll be prompted to create one.

### Creating your Google Account

- **1** From the Home screen, tap  $\bigoplus$  > Apps tab (if necessary) > Settings  $\bigoplus$
- **2** Tap **Accounts & sync** > **Add account** > **Google** > **New** to start the Google Account set up wizard.
- **3** Tap a text field to open the keyboard and enter your name and username for your Google Account. When entering text, you can move to the next text field by tapping **Next** on the keyboard. tapping **Next** on the keyboard.
- **4** When you have finished entering your dame and username, tap the **Next** icon . Your phone then communicates with Google servers and checks for username availability. Account. When entering text, you can move to the<br>on the keyboard.<br>ve finished enterwig your damne and username, t<br>appoint then continuincates with Google servers
- **5** Enter and re-enter your password. Then follow the instructions and enter the required and optional information about the account. Wait while the server creates your account.

# Google account setup

### Signing in to your Google Account

- **1** From the Home screen, tap  $\bigoplus$  > Apps tab (if necessary) > Settings  $\bigotimes$ **Accounts & sync** > **Add account** > **Google** > **Existing**.
- **2** Enter your email address and password, then tap the **Next** icon  $\Box$ .
- **3** Once you've set up your Google Account on your phone, it'll automatically be synchronized with your Google Account on the web (depending on your synchronization settings).

After signing in, you can use Gmail and Play Store; back up your settings to

Google servers; and take advantage of other Google services on your phone.<br>cited in CTIA-the Wireless Ass'n v. City of Berkeley purported on April 17, 2017<br>cited in CTIA-the Wireless Ass'n April 17, 2017<br>No. 16-15141 archi

# Connecting to Networks and Devices

### Wi-Fi

With Wi-Fi, you can use high-speed Internet access within the coverage of the wireless access point (AP). Enjoy wireless Internet using Wi-Fi, without extra charges.

### Connecting to Wi-Fi networks

To use Wi-Fi on your phone, you need to access a wireless access point or 'hotspot'. Some access points are open and you can simply connect to them. Others are hidden or use security features and you must configure your phone to be able to connect to them.

το αυτά το συπιτέσε το τητατη.<br>Turn off Wi-Fi when you're not using it to extend the life of your battery.

**NOTE:** If you are out pinthe Wi<sub>2</sub>Fit2one or have set Wi-Fi to off, additional charges may be applied by your mobile service provider for mobile data use. ect to them.<br>
hen you're not using it to extend the fite of Berkeley<br>
are out printing Wireless Assed on April 1, 2017<br>
are out printing Wireless Assed on April 1, 2017<br>
dive applied by your mobile service provider for

### Turning Wi-Fi on and connecting to a Wi-Fi network

- **1** From the Home screen, tap  $\bigoplus$  > Apps tab (if necessary) > Settings  $\bigotimes$ **Wi-Fi**.
- **2** Tap the switch **of an** to turn Wi-Fi on and start scanning for available Wi-Fi networks.
	- Secured networks are indicated by a lock icon.
- **3** Tap a network to connect to it.
	- If the network is secured, you are prompted to enter a password or other credentials. (Ask your network administrator for details)

# Connecting to Networks and Devices

**4** The Status Bar displays icons that indicate your Wi-Fi status.

### Bluetooth

Bluetooth allows you to share data with other Bluetooth-enabled devices and connect to Bluetooth headsets.

#### NOTE:

- LG is not responsible for the loss, interception or misuse of data sent or received via the Bluetooth wireless feature.
- Always ensure that you share and receive data with devises that are trusted and properly secured. If there are obstacles between the devices, the operating distance may be reduced. Always ensure that you share and receive data with gewere<br>trusted and properly secured. If there are obstactes petwer<br>devices, the operating distance may be religious?<br>Some devices, especially the se that are not tested or
- Some devices, especially those that are not tested or approved by

#### **Turning on Bluetooth and pairing up your phone with a Bluetooth device**

You must pair your phone with another device before you connect to it.

- **1** From the Home screen, tap  $\bigoplus$  > Apps tab (if necessary) > Settings  $\bigotimes$ **Bluetooth**.
- **2** Tap the switch **of all to turn Bluetooth on.**
- **3** Tap the check box next to your phone's name to make your phone visible to other Bluetooth devices.

NOTE: To select the length of time that your device will be visible, tap the Menu icon  $\left| \cdot \right|$  > Visibility timeout.

- **4** A list of available devices will be displayed. Choose the device you want to pair with from the list.
- **5** Depending on the type of device, you may have to enter matching codes, confirm matching codes, or the devices will automaticall pair.
- Once the paring is successful, your device will connect to the other device.

NOTE: Some devices, especially headsets or hands-free car kits, may have a fixed Bluetooth PIN, such as 0000. If the other device has a PIN, you will be asked to enter it.

- **Send data using the Bluetooth wireless feature**<br> **1** Select a file or item, such as a contact, calendar event or meappropriate application or from the **pownloads 1** app.<br> **2** Select the opting of sending that via Blueto **1** Select a file or item, such as a contact, calendar event or media file, from an appropriate application or from the **Downloads a** app. n, such as a contact, calendal<sup>y</sup> event of<br>ation or from the Downloads<br>in Sending Cata via Bluetooth.<br>No.
- **2** Select the option of sending data via Bluetooth.

NOTE: The method for selecting an option may vary by data type.

**3** Search for and pair with a Bluetooth-enabled device (if necessary).

#### **Receive data using the Bluetooth wireless feature**

- **1** Pair both devices and send a file from the other device to yours.
- **2** Tap **Accept** to confirm that you are willing to receive data from the device.

# Connecting to Networks and Devices

### Connecting to Virtual Private Networks

Virtual private networks (VPNs) allows you to connect to resources inside a secure local network, from outside that network.

#### **To add a VPN**

**1** From the Home screen, tap  $\bigoplus$  > Apps tab (if necessary) > Settings  $\bigoplus$  > **More**... > **VPN**.

NOTE: You must configure a screen lock to use VPN.

**2** Tap **Add VPN network**.

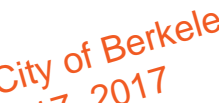

- **3** Tap the type of VPN you want to add.
- **4** In the screen that opens, follow the instructions from your network administrator<br>**4** In the screen that opens, follow the instructions from your network administrator to configure each component of the VPN settings. e**twork**.<br>/PN you want to addless Ass'n y. City of Berkeley<br>at opens, follow the wired on April 17, 2017<br>fi<sup>ted</sup> component of the VPN settings.
- **5** Tap **Save**. The VPN will be added to the list on the VPN settings screen.

### PC connections with a USB cable

Learn to connect your device to a PC with a USB cable using the different USB connection modes.

#### **Transferring music, photos and videos using Media device (MTP)**

- **1** Connect your phone to a PC using the USB cable provided with your phone.
- **2** Drag the Status Bar down and tap the current USB connection.
- **3** Tap the **Media device (MTP)** option.

#### **Synchronize with Windows Media Player**

Ensure that Windows Media Player is installed on your, Borkeley

- **1** Use the USB cable to connect the phone to a PC on a Which Windows Media Player has been installed. Ensure that Windows Media Player is installed on your BGrkeley<br>
1 Use the USB cable to connect the phones to a Pi<sup>ty</sup> of a<sup>pril</sup> ch Windows Media<br>
Player has been installed, the Wireless April archived on April<br>
2 Select t
- appear on the PC. No.
- **3** Open Windows Media Player to synchronize music files.
- **4** Edit or enter your device's name in the pop-up window (if necessary).
- **5** Select and drag the music files you want to the sync list.
- **6** Start synchronization.
- The following requirements must be satisfied to synchronize with Windows Media Player.

# Connecting to Networks and Devices

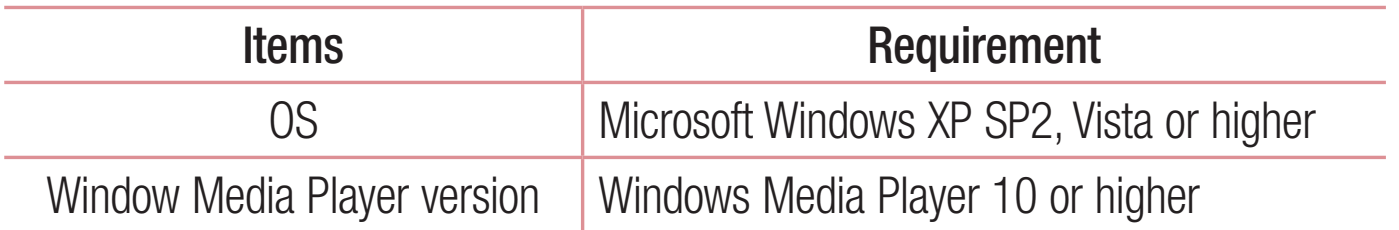

• If the Windows Media Player version is lower than 10, install version 10 or higher.

cited in CTIA-the Wireless Ass'n y. City of Berkeley<br>cited in CTIA-the Wireless Ass'n y. City of Berkeley

# Calls

### Making a call

- **1** From the Home screen, tap **that** to open the dial pad.
- **2** Enter the number using the dial pad. To delete a digit, tap  $\bullet$
- **3** Tap **t** to make a call.
- **4** To end a call, tap  $\sum_{\text{end}}$ .

**TIP!** To enter "+" to make international calls, touch and hold  $\sqrt{0}$  +

### Calling your contacts

- **1** From the Home screen, tap to open your contact list.
- **2** Scroll through the contact list or tap the Search contacts box and enter the contacts name. You can also scroll the alphabet bar along the right side of the screen. **ur contacts**<br>ne screen, tap **C** to opensyour city of Berkeley<br>n the contact list of tan, the Search contacts bo<br>let Your Cancals of Scroll the alphabet bar along the
- **3** In the list, tap  $\bigcup$  next to the desired contact to make the call.

### Answering and rejecting a call

- Swipe  $\odot$  in any direction to answer the incoming call.
- Swipe  $\bigcirc$  in any direction to decline an incoming call.

#### TIP! Decline with message

You can send a message quickly using this function. This is useful if you need to reject a call during a meeting.

# **Calls**

### Adjusting the in-call volume

To adjust the in-call volume during a call, use the Volume Up and Volume Down Keys on the left side of the phone.

### Making a second call

- **1** During your first call, tap **Menu** icon **F**, touch **Add call** and dial the number. You can also go to the recently dialed numbers list by tapping **Call logs** or search contacts by tapping **Contacts** and selecting the contact you want to call.
- **2** Tap **C** to make the call.
- **3** Your initial call is placed on hold.
- 
- **4** Tap **t** if you want to start a conference call.
- **5** To end active calls, tap C<sub>Eng</sub> The call.<br>
S placed on hold.<br>
ant to start a conference call April 17, 2017<br>
Ills, tap CTIA-the archived on April 17, 2017<br>
Cited April 16-15141 archived by April 17, 2017

NOTE: You are charged for each call you make.

**TIP!** Tap **Manage members** to end or separate individual calls from the conference call.

### Viewing your call logs

From the Home screen, tap  $\leq$  and choose the **Call logs** tab. A complete list of all dialed, received and missed calls is displayed.

#### TIP!

- Tap any call log entry to view the date, time and duration of the call.
- $\cdot$  Tap the Menu icon  $\frac{1}{2}$ , then tap Delete all to delete all the recorded items or tap Delete to delete individual items.

## Call settings

You can configure phone call settings such as call forwarding, as well as other special features offered by your provider<sup>e</sup> **Call settings**<br>You can configure phone call settings such as city of Berkeley<br>special features offered by your provider<sup>ed on</sup> April 17, 2017<br>1 From the Home screen, tap L.

- 
- **2** Tap the **Menu** icon  $\frac{1}{2}$ .
- **3** Tap **Call settings** and choose the options that you wish to adjust.

# **Contacts**

Add contacts to your phone and synchronize them with the contacts in your Google account or other accounts that support contact syncing.

### Searching for a contact

- **1** From the Home screen, tap to open your contact list.
- **2** Tap the **Search contacts** box and enter the contacts name. You can also scroll the alphabet bar along the right side of the screen.

### Adding a new contact

- **1** From the Home screen, tap **Let** and enter the new **contact**'s number.
- **2** Tap the **Menu** icon > **Add to Contacts** > **New contact**.
- **3** If you want to add a picture to the new contact, tap . Choose from Take photo or **Select<sup>of</sup>rom Gallery**. screen, tap **L** and enter the new contact screen<br>con **E** > Add to Contacts & New Contact.<br>Id a picture to the new contact, tap ... Choose  $\frac{1}{11}$ , tap  $\leq$  and enter the new sorrigues<br> $\frac{1}{10}$  > Add to Contacts  $\frac{1}{2}$  New contact<br>intervalse and the second of the Mew contact<br>Nealery.
- **4**  $\text{Tab} \rightarrow \text{at}$  the top of the screen and select the account you want to save the contact to.
- **5** Tap a category of contact information and enter the details about your contact.
- **6** Tap **Save**.

### Favorite contacts

You can classify frequently called contacts as favorites.

#### **Adding a contact to your favorites**

- **1** From the Home screen, tap to open your contact list.
- **2** Tap a contact to view its details.
- **3** Tap the star at the top right corner of the screen. The star will turn yellow.

#### **Removing a contact from your favorites list**

- **1** From the Home screen, tap to open your contact list.
- **2** Tap the **Favorites** tab and choose a contact to view **its details**.
- **3** Tap the yellow color star at the top right corner of the screen. The star turns gray and the contact is removed from your favorites. rites tab and choose a contact to view its reflective<br>w color star at the top right come in City of the Screen.<br>contact is remewed flom your favorites.<br>cited in CTIA-15141 archived flows

# **Creating a group**

- **1** From the Home screen, tap to open your contact list.
- **2** Tap the **Groups** tab, then tap the **Menu** icon  $\mathbf{F} > \mathbf{New}$  group.
- **3** Enter a name for the new group. You can also set a ringtone for the newly created group.
- **4** Tap **Add members** to add contacts to the group.
- **5** Tap **Save** to save the group.

NOTE: If you delete a group, the contacts assigned to that group will not be lost. They will remain in your contacts.

# **Messaging**

Your phone combines text and multimedia messages into one intuitive, easy-touse menu.

### Sending a message

- **1** Tap  $\equiv$  on the Home screen and tap  $\equiv$  to compose a new message.
- **2** Enter a contact name or contact number in the **To** field. As you enter the contact name, matching contacts will appear. You can tap a suggested recipient. You can add more than one contact.

**NOTE:** You will be charged for each text message you send to every person. **NOTE:** You will be charged for each text message your person.<br> **3** Tap the text field and begin composing your message.<br> **4** Tap the Many issue that archived on April 17, 2017

- 
- **4** Tap the **Menu** icon **t** to access the messaging options.

**TIP!** You can tap the  $\mathcal O$  icon to attach a file you want to share.

**5** Tap **Send** to send your message.

### WARNING

- The 160-character limit may vary from country to country, depending on the language and how the text message is coded.
- If an image, video or audio file is added to an text message, it is automatically converted into a multimedia message and you are charged accordingly.

### View mode for the Messaging app

Unread messages are located at the top. Other messages exchanged with another party are displayed in threads and in chronological order so that you can conveniently see an overview of your conversation.

### Changing your message settings

Your phone message settings are pre-defined, so you can send messages immediately. You can change the settings according to your preferences.

• Open the **Messaging** app and tap the **Menu** icon <br>
City of Berkeley City of Berkeley<br>
cited in CTIA-the Wireless Ass'n y. City of Berkeley<br>
cited in CTIA-the Wireless Ass'n Y. City of Berkeley<br>
cited in CTIA-the Wireless No. 16-15141 archived on April 17, 2017

# Email

You can use the Email application to read emails from services like Gmail. The Email application supports the following account types: POP3, IMAP and Exchange. Your service provider or system administrator can provide you with the account settings you need.

## Managing an email account

The first time you open the Email application, a setup wizard opens to help you to set up an email account.

After the initial setup, the Email application displays the contents of your inbox. If you have added more than one account, you can switch amother accounts.<br>To add another email account:

#### **To add another email account:**

**t** Open the **Email** application and tap the **Menu** icon  $\mathbf{F}$  > **Settings** > Add **account**. ore than one account, you can switch among account:<br>
application and tap the Wireless Ass'n y. City 2017<br>
application and tap the Wirehu icon  $\frac{1}{5}$  > Setting<br>
cited in No. 16-15141

#### **To change an email account's settings:**

 $\cdot$  Open the **Email** application and tap the **Menu** icon  $\vert \cdot \vert$  > **Settings**. Then tap **General settings** to configure settings for all accounts or tap an individual account to configure settings only for that particular account.

### **To delete an email account:**

• Open the **Email** application and tap the **Menu** icon  $\mathbf{F}$  > Settings > Menu  $\| \cdot \|$  > **Remove account** > tap an account > **Remove** > Yes.

### Working with account folders

Open the **Email** application and tap the **Menu** icon  $\mathbf{F} > \mathbf{F}$ olders. Each account has an Inbox, Outbox, Sent and Drafts folder. Depending on the features supported by your account's service provider, you may have additional folders.

### Composing and sending email

#### **To compose and send a message**

- **1** While in the **Email** application, tap  $\leq$ .
- **2** Enter an address for the message's intended recipient. As you enter text, matching addresses will be proposed from your Contacts. Separate multiple addresses using senficolons. 41 ar Email application, tap<br>
ress for the message's integded Fectinient? As you<br>
dresses will be proposed from your Contacts. Set<br>
ing senticolons, 41 archived Tap Le to attach file
- **3** Tap the Cc/Bcc field to copy recipients. Tap **to attach files, if needed.**
- **4** Tap the message field and enter your message.
- **5** Tap **b** to send the email.

If you aren't connected to a network, for example, if you're working in airplane mode, the messages that you send will be stored in your Outbox folder until you connect to a network again.

# Camera and Video

To open the Camera app, tap **a** from the Home screen, then tap **Camera .** 

**TIP!** You can quickly access the Camera app without unlocking your phone first.

• While the screen is off, press and hold the Volume Down Key **the Vice of Austral** or Volume  $Up$  Key  $\equiv$  on the left side of the phone.

### Getting to know the viewfinder

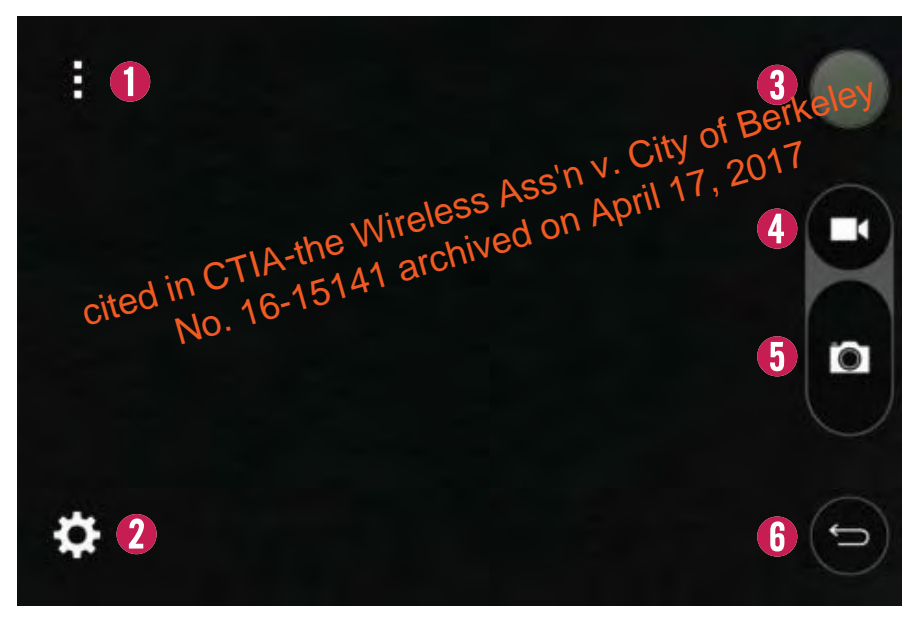

- **Menu**  Tap to display camera options on the viewfinder screen.
- **8 Settings** Tap this icon to open the settings menu.
- **Gallery** Tap to view the last photo or video you captured. This enables you to access your Gallery and view saved photos and videos while in camera mode.
- **Record** Tap to start recording a video.
- **Capture** Tap to capture a photo.
- **Back Key** Tap to exit the camera.

NOTE: The memory capacity may differ depending on how you configure your camera settings.

### Using the advanced settings

In the viewfinder, tap  $\ddot{\bullet}$ : to open the advanced options. You can change the camera settings by scrolling through the list. After selecting the option, tap the **Back Key** .

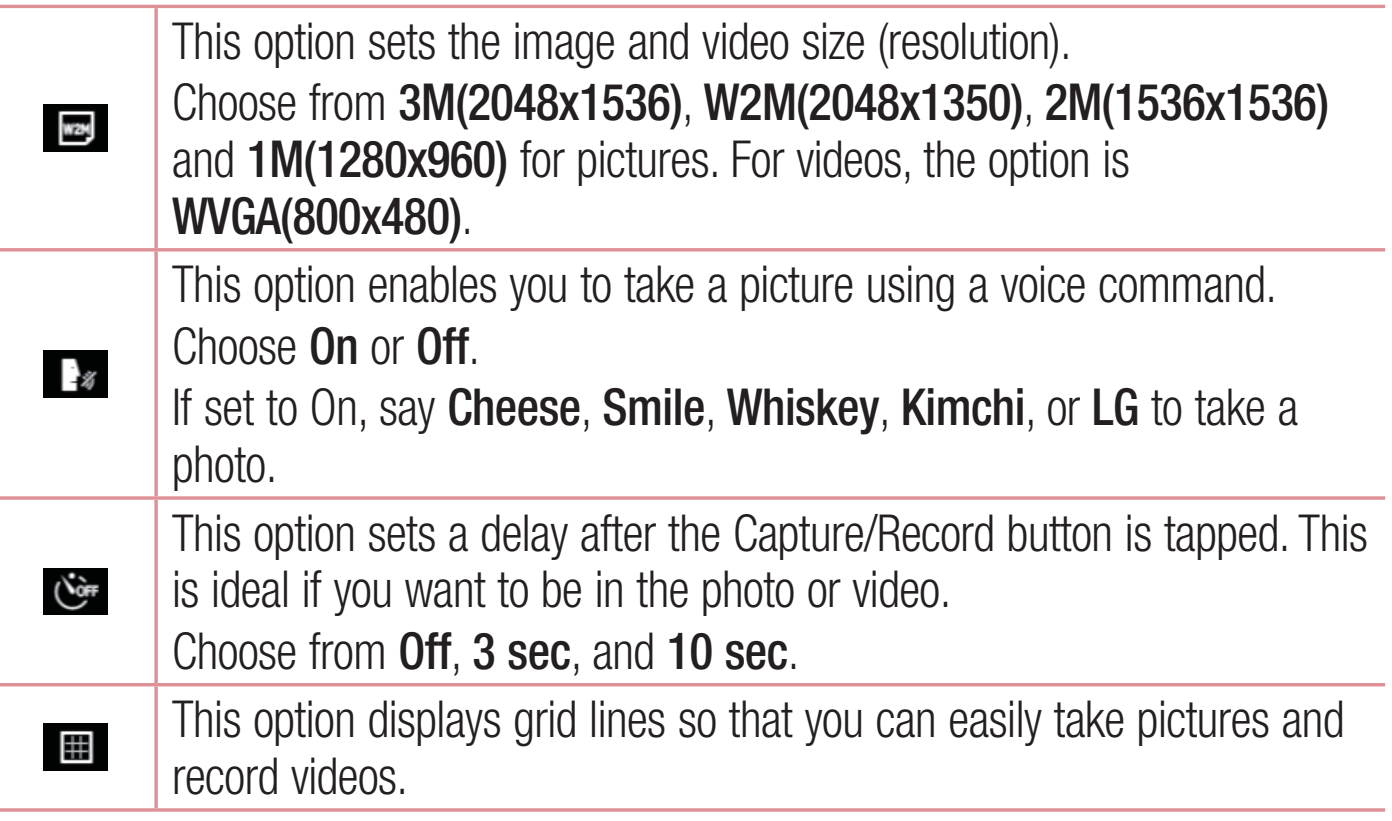

# Camera and Video

This option sets the location where you want to save your images and videos.

Choose **SD card** or **Internal storage**. This menu is displayed only when the microSD card is inserted.

 $\odot$ This option provides a quick help guide.

### Taking a photo

- **1** Open the **Camera** app.
- **2** Point the lens toward the subject you want to photographerkeley ward the subject you want to photographerkeley<br>
a button **a** to take the photographerical photographic City of Berkeley<br>
a take photographic on April 17, 2017<br>
a take photo
- **3** Tap the **Capture** button **a** to take the photo... On April 2.1 **Compares** the photo... The Wireless and on April 2.1 **Compares**

# Once you've taken a pf

- **1** Tap the image preview next to the Record button to view the last photo you captured.
- **2** Tap **Gallery**, then tap **OK**.

**TIP!** To make one of the available apps the default viewing app, make sure that the Use as default app option is selected.

NOTE: You can also choose the Photos app to view and edit your photo.
The following icons appear at the top of the Gallery screen:

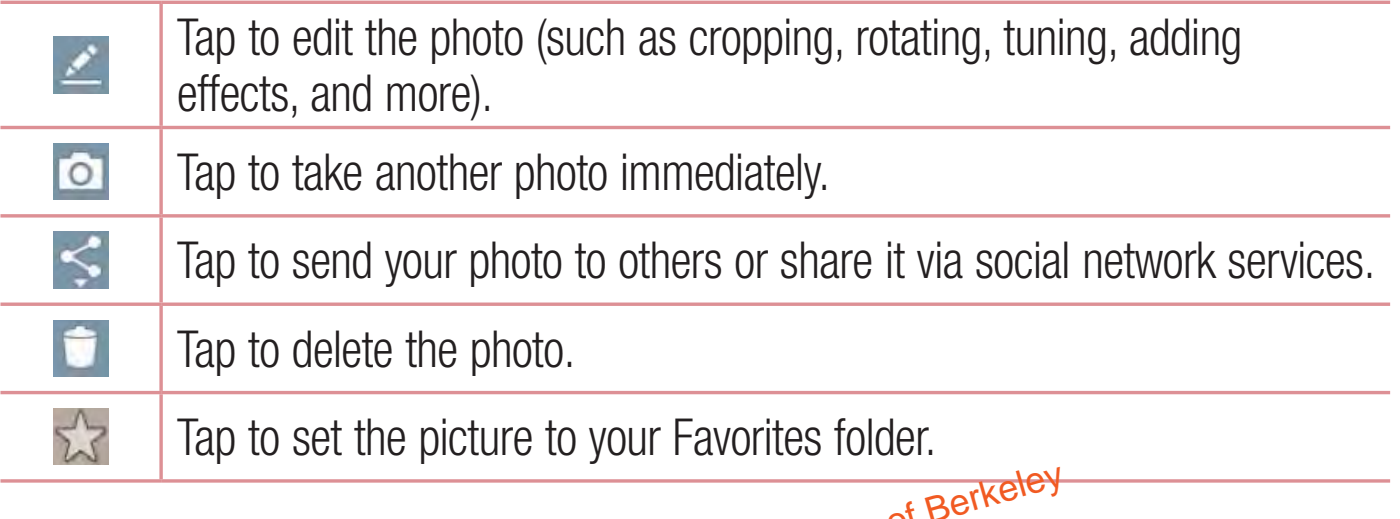

Tap the **Menu** icon **E** to open the following advanced options.

**Set image as** – Tap to use the photo as **ed Contact photo**, **Home screen** wallpaper, Lock screen wallpaper. con **F** to open the following radvanced of Berkeley<br>- Tap to use the prioto rased **Contact photo**, Home<br>**K** screen wallpaper, or Wallpaper.

**Move** – Tap to move the photo or video to another album.

**Copy** – Tap to copy the selected photo or video and save it to another album.

**Slideshow** – Tap to display a slideshow using all of your photos.

**Rotate left/right** – Tap to rotate the picture to the left or right.

**Crop** – Tap to crop your photo.

**Add location** – Tap to add location information to your photo.

**Rename** – Tap to change the name of the selected photo or video.

**Print** – Tap to print the photo.

**Details** – Tap to display information about the photo or video.

# Camera and Video

### Viewing your saved photos and videos

You can access your saved photos and videos when in camera mode. Just tap the image preview next to the Record button.

- **1** Choose the app to use to view and/or edit your photos.
- **2** Tap **Gallery** or **Photos**, then tap **OK**.
	- To view more photos, scroll left or right.
	- To zoom in or out, double-tap the screen or place two fingers and spread them apart (move your fingers closer together to zoom out).

# Recording a video

- **1** Open the **Camera** app.
- **2** The video camera viewfinder appears on the screen. **video**<br> **ra** app.<br> **ra view Minder appears** on the screen.<br>
Care in your victor of the screen.
- **3** Point the lens toward the subject you want to capture in your video.
- **4** Tap the **Record** button **on** once to start recording.
- **5** A timer showing the length of the video is displayed.
- **6** Tap the **Stop** button **the stop** recording.

#### NOTE:

- Tap  $\bullet$  to capture a screen shot while you record.
- Tap **th** to pause while recording a video.
- While recording a video, place two fingers on the screen and pinch to use the Zoom function.

# After recording a video

Tap the image preview next to the Record button to view the last video you recorded.

The following icons appear at the top of the Gallery screen:

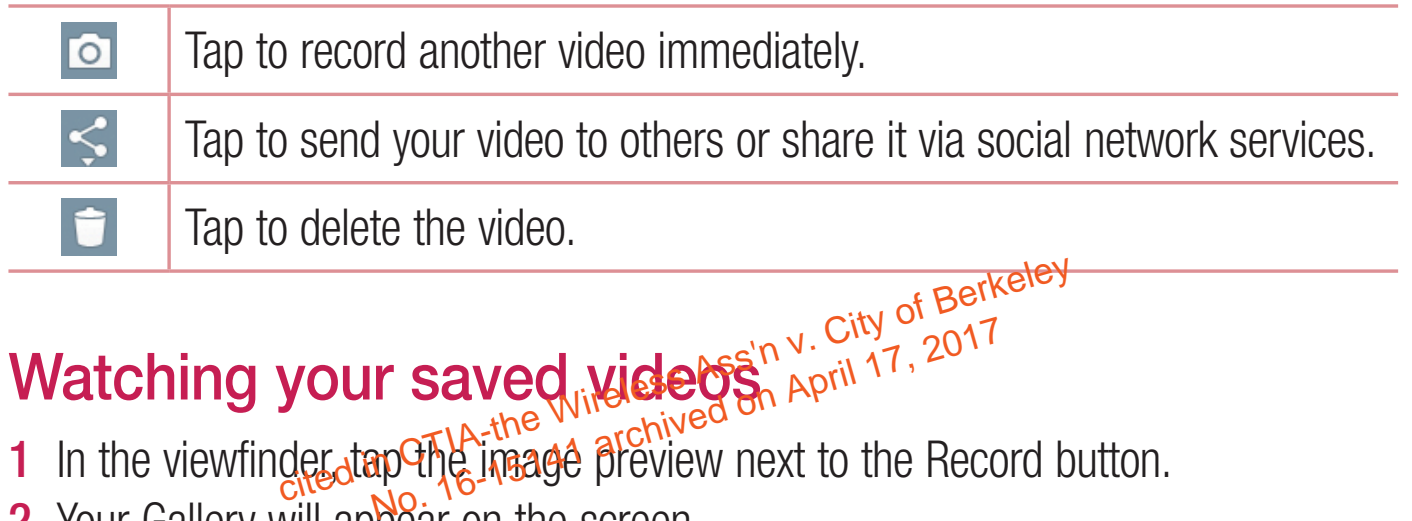

# Watching your saved <u>w</u>ideos

- **1** In the viewfinder, tap the *s*<sup>the</sup> William of the animal second button.
- **2** Your Gallery will appear on the screen.
- **3** Tap  $\bigodot$  to play the video.

# Adjusting the volume when viewing a video

To adjust the volume of a video while it is playing, use the Volume Keys on the left side of the phone.

# Unique LG Features

# Guest Mode

To protect your privacy or limit some applications to your children, you can use the Guest mode. When you lend your phone to others, you can limit the applications to be displayed.

- **1** From the Home screen, tap  $\bigoplus$  > Apps tab (if necessary) > Settings  $\bigotimes$ **Guest mode**.
- **2** Tap **Lock screen type** to set the pattern used to enter Guest mode.
- **3** Tap **Allowed app** to select the apps you want to allow others to view under Guest mode.
- **4** Tap **Wallpaper** to change the wallpaper for the Guesting the Home screen.
- **5** Tap the switch **Fig. 3** to enable Guest packs

Note: If you have not set a lock code, you will be prompted to create one. to change the wallpaper for the Guestin Berkeley<br>
In to enable Guest made sin Virian 17, 2017<br>
Note hot code, you will be prompted

# Knock Code

The Knock Code feature allows you to instantly access your Home screen by tapping a customized pattern anywhere on the screen.

#### **To activate the Knock Code feature**

**1** From the Home screen, tap  $\bigoplus$  > Apps tab (if necessary) > Settings  $\bigotimes$ **Lock screen** > **Select screen lock** > **Knock Code**.

**2** A screen that guides you through setting up a Knock Code will be displayed. You have to create a Backup PIN as a safety measure in case you forget your Knock Code.

# KnockON

The KnockON feature allows you to turn the screen on and off by simply double tapping on it.

#### **Using KnockON**

- When the screen is off, double-tap the center of it quickly to unlock it.
- $\cdot$  To lock the screen, double-tap the Status Bar in any serior (except on the camera viewfinder) or an empty area on the Home screen. To lock the screen, double-tap the Status Bar in anythering the camera viewfinder) or an empty area on Apple 16.<br>Camera viewfinder) or an empty area on Apple 1866 expression (examera viewfinder) or an empty area on Apple 1

The QuickMemo+ feature allows you to capture screen shots and use them to create memos. You can use QuickMemo+ to easily create memos during a call, with a saved picture or on the current phone screen.

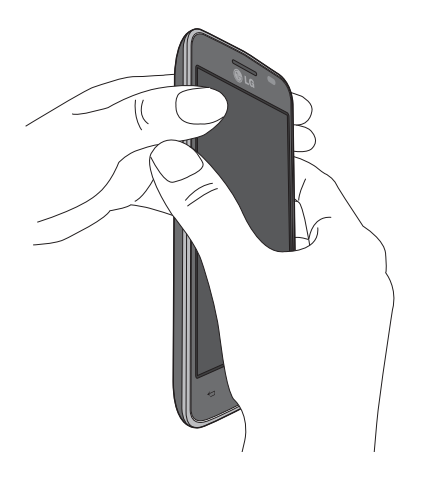

**1** Access the **QuickMemo+** feature by pressing both Volume Keys for one second on the screen you want to capture.

# Unique LG Features

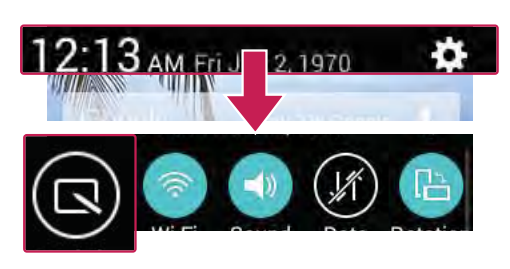

#### **OR OR**

Drag the Status Bar down and and tap  $\textcircled{S}$  on the Quick Settings Bar.

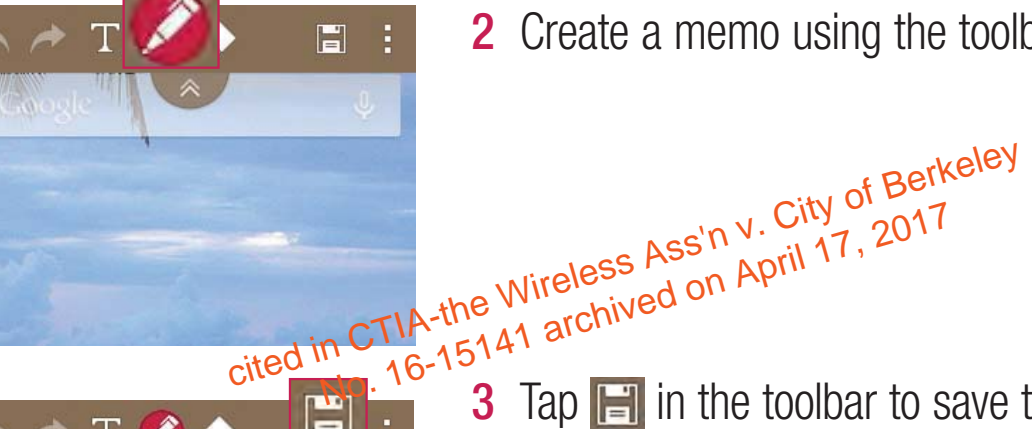

**2** Create a memo using the toolbar options.

**3** Tap  $\boxed{=}$  in the toolbar to save the memo to the QuickMemo+ app or your Gallery.

NOTE: Please use a fingertip while using the QuickMemo+ function. Do not use your fingernail.

### Using the QuickMemo+ options

The QuickMemo+ toolbar options allow you to easily create memos. Tap the toolbar tab  $\sim$  to access and hide the QuickMemo+ toolbar icons.

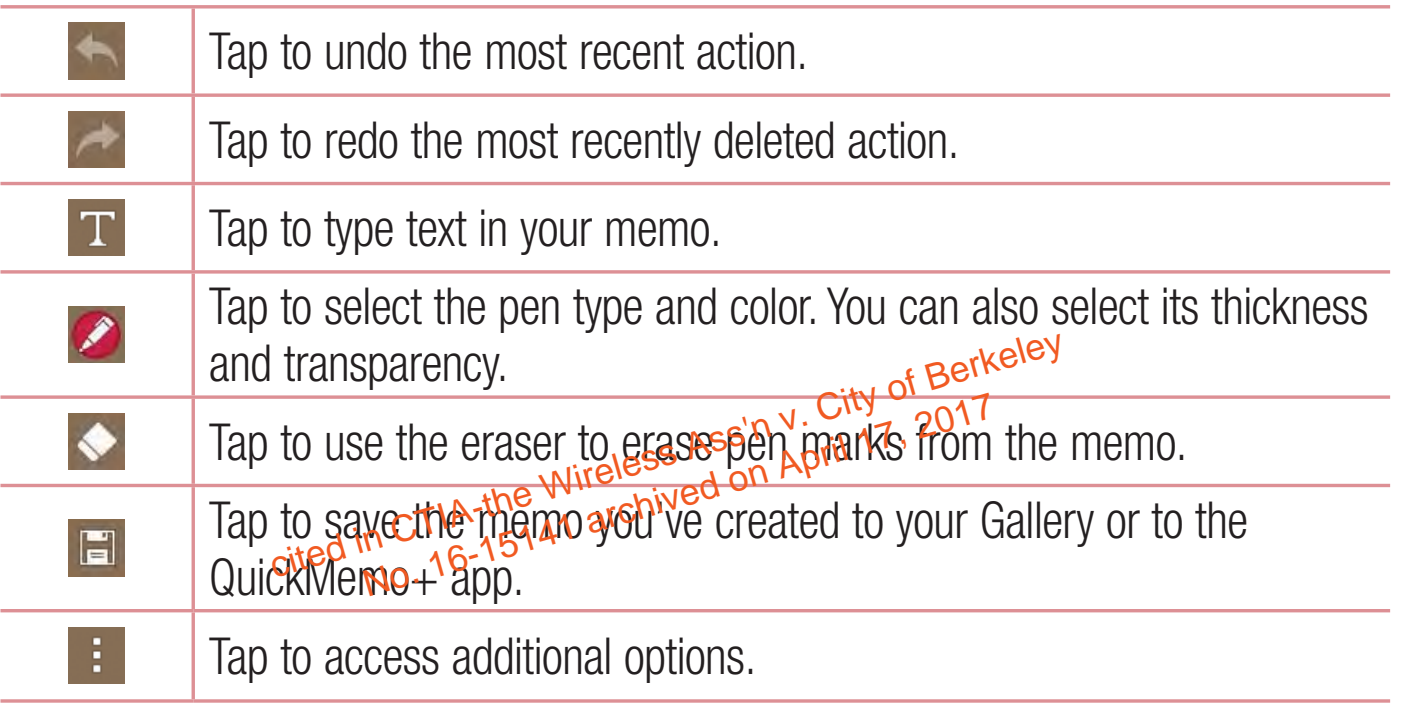

### QuickMemo+ Menu Options

From the QuickMemo $+$  screen, tap the **Menu** icon  $\frac{1}{2}$  to access the following options.

- Tap **Insert** to insert files stored in your phone/memory card into the memo.
- Tap Move to move the current memo into another folder.
- Tap Delete to delete the current memo.
- Tap **Export** to export the current memo to internal storage or the SD card.
- Tap **Share** to share the memo with others.

# Unique LG Features

• Tap Paper style to set the paper background for your memo.

To exit the QuickMemo+ feature

Tap the **Back Key**  $\leq$  to exit the QuickMemo+ feature.

### Viewing saved memos

Memos are saved in the **Gallery** app or **QuickMemo+** app.

- $\cdot$  From the Home screen, tap  $\bigoplus$  > the **Apps** tab (if necessary) > **Gallery**, then tap the **QuickMemo+** album.
- $\cdot$  From the Home screen, tap  $\bigoplus$  > the Apps tab (if necessary) > **QuickMemo**+

, then tap the your memo.<br>
cited in CTIA-the Wireless Ass'n y. City of Berkeley<br>
cited in CTIA-the Wireless Ass'n y. City of Berkeley<br>
No. 16-15141 archived on April 17, 2017

# **Multimedia**

# **Gallery**

You can store multimedia files in the internal and external memory for easy access to all your multimedia files. Use this application to view multimedia files like pictures and videos.

 $\cdot$  From the Home screen, tap  $\left( \bigoplus \right)$  > Apps tab (if necessary) > Gallery  $\left[ \bigoplus \right]$ .

#### NOTE:

- Some file formats are not supported, depending on the software installed on the device.
- Some files may not play properly, depending on have they are encoded. may not play properly, depending on Japanethe<br>
city <sup>of</sup> 2017<br>
Tures in CTIA-the Wireless Ass'n y. City <sup>of</sup> 2017<br>
Tures 16-15141 archived on April 17, 2017

# Viewing pictures

Open the Gallery to display your available albums. When some applications save a picture, a folder might be automatically created to contain the picture. For example, capturing a screenshot automatically creates the Screenshots folder. Pictures are displayed by creation date in a folder. Select a picture to view it full screen. Scroll left or right to view the next or previous image.

#### **Zooming in and out**

Use one of the following methods to zoom in on an image:

- Double-tap anywhere to zoom in.
- Spread two fingers apart on any place to zoom in. Pinch to zoom out, or doubletap to return.

# **Multimedia**

### Playing videos

Video files show the  $\bigcirc$  icon in the preview. Select a video to watch it and tap  $\bigcirc$ .

#### NOTE:

- Some file formats are not supported, depending on the device software.
- If the file size exceeds the available memory, an error can occur when you open files.

### Editing photos

When viewing a photo, tap **Edit** and use the advanced editing options. **S**<br>oto, tap Edit 2 angluse Affe<sup>n</sup> advanced editing of<br>2.68 in CTIA-the Wireless on Advanced editing of<br>2.68 in CTIA-the Wireless archived on April 17, 2017

## Deleting images

Use one of the following methods:

- In an album, tap **and select photos/videos by tapping them**, then tap **Delete**.
- When viewing a photo or video preview, tap  $\Box$ .

### Setting a photo as the wallpaper

When viewing a photo, tap the **Menu** icon  $\mathbf{F}$  and select **Set image as** to set the image as the Home screen or Lock screen wallpaper.

# Videos

Your phone has a video player that lets you play all of your favorite videos.

### Playing a video

- **1** From the Home screen, tap  $\bigoplus$  > Apps tab (if necessary) > Gallery  $\bigotimes$ .
- **2** Open the album that contains the desired video and tap it to play it.

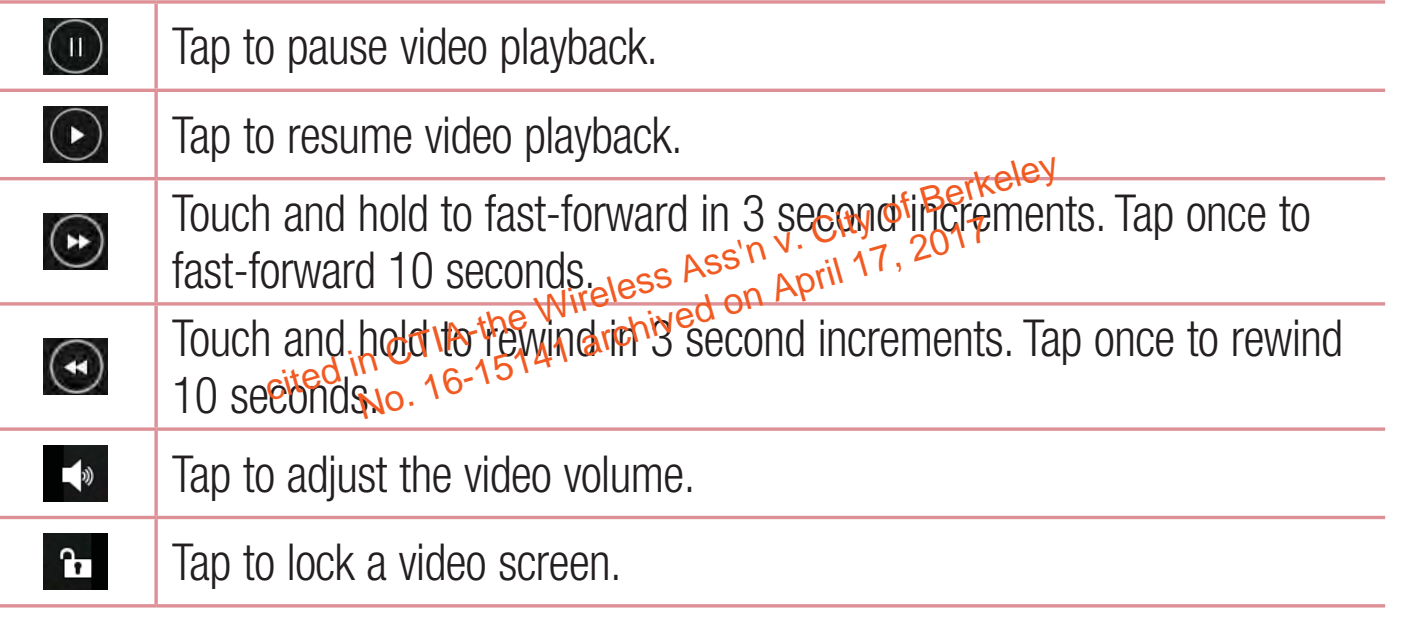

To change the volume while watching a video, press the Volume Keys on the left side of the phone.

Touch and hold a video in the list to access **Share**, **Delete**, **Rename** and **Details**.

# **Multimedia**

NOTE: While watching a video, slide the left side of the screen up and down to adjust the brightness. Slide the right side of the screen up and down to adjust the volume. You can also slide the bottom part of the screen to the right or left to fast-forward and rewind.

# **Music**

Your phone has a music player that lets you play all of your favorite tracks.

### Playing a song

- **1** From the Home screen, tap **Apps**  $\bigoplus$  > **Apps** tab (if necessary) > **Music F**.
- **2** Tap the **Songs** tab.
- **3** Tap the song you want to play.

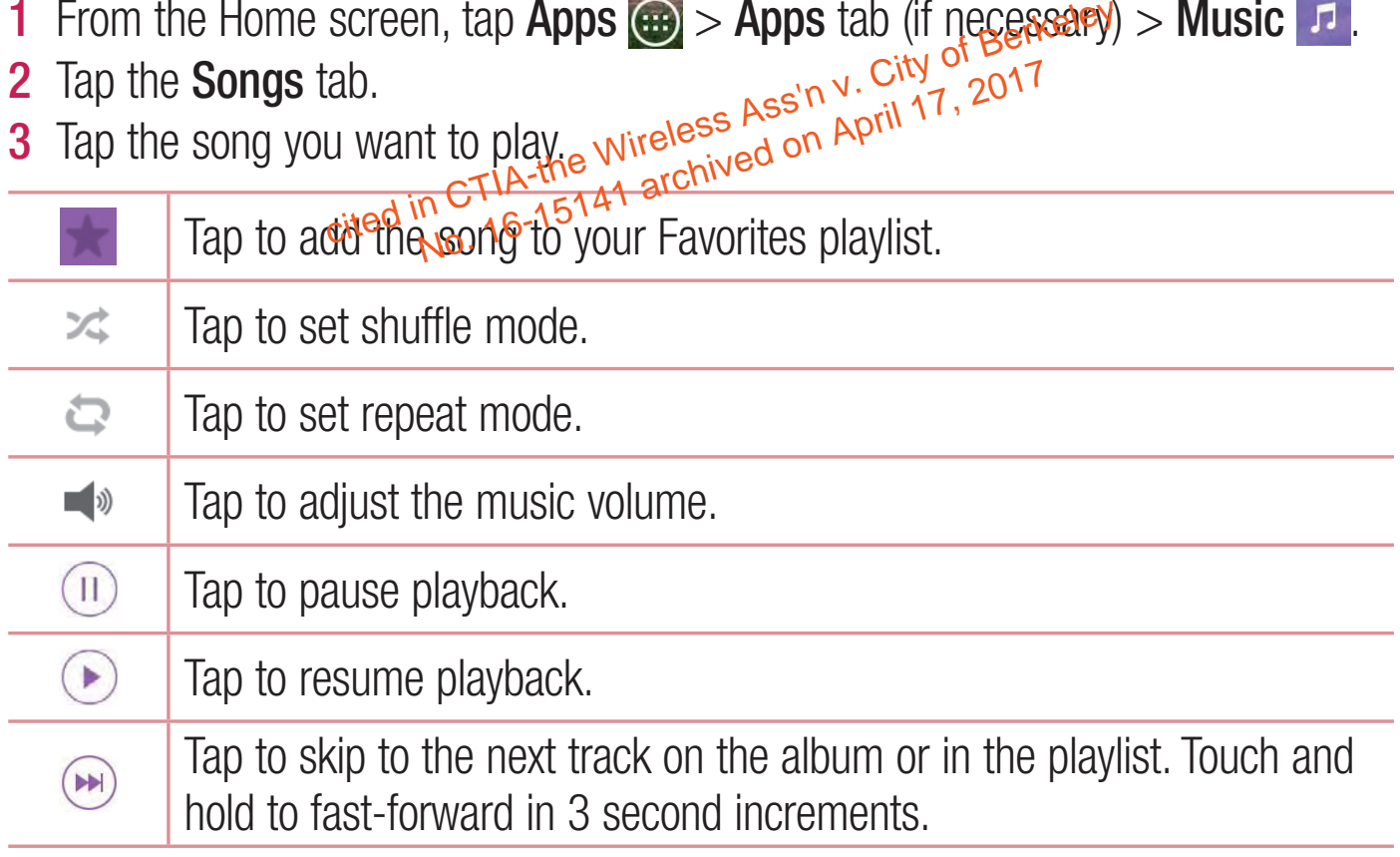

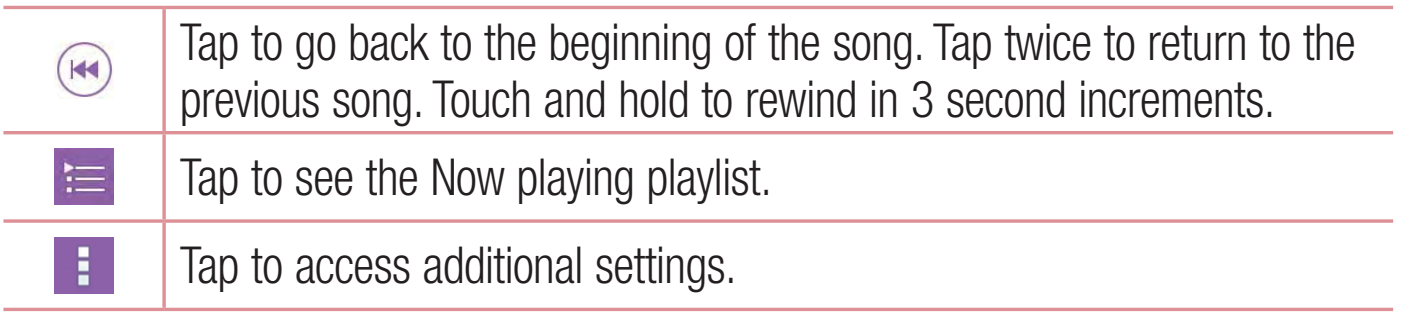

To change the volume while listening to music, press the Volume Keys on the left side of the phone.

Touch and hold any song in the list to access **Play**, **Add to playlist**, **Delete**, **Share**, **Set as ringtone**, **Details** and **Search**.

#### NOTE:

- Some file formats are not supported, depending on the phone's software. Ingtone, Details and Search.<br>
Search V. City of Berkeley<br>
Details are notesting a search April 17, 2017<br>
Cited in CTI Angle Stranger on April 18, 16-15141<br>
Cited in CTI Angle Stranger on April 18, 2010
- If the file size exceeds the available memory, an error may occur when you open files.
- Music file copyrights may be protected by international treaties and national copyright laws. Therefore, it may be necessary to obtain permission or a licence to reproduce or copy music.
- In some countries, national laws prohibit private copying of copyrighted material. Before downloading or copying the file, check the national laws of the relevant country concerning the use of such material.

# **Tools**

### Setting your alarm

- **1** From the Home screen, tap  $\bigoplus$  > Apps tab (if necessary) > Clock  $\bigoplus$  >  $\blacksquare$ .
- **2** Set the time and select **AM** or **PM**.
- **3** Set **Repeat**, **Snooze duration**, **Vibration**, **Alarm sound**, **Alarm volume**, **Auto app starter**, **Puzzle lock** and **Memo**.
- **4** Tap **Save** to save the alarm.

NOTE: To change alarm settings, tap the Menu icon **i** on the Alarms screen and select Settings.

### Using your calculator

- **1** From the Home screen, tap **B**, Apps tab (if necessary) > **Calculator ...** city of Berkeley<br> **Calculator**<br>
screen, tap (ex. Appis tab (if necessary) > Cal<br>
were therefore numbers.
- **2** Tap the number *keys* to enter numbers.
- **3** For simple calculations, tap the function you want to perform  $(+)$ ,  $\rightarrow$ ,  $\infty$  or  $\Rightarrow$ ) followed by  $\Rightarrow$ .

NOTE: You can use the scientific calculator for more complex calculations when you rotate the screen horizontally.

**NOTE:** To check your previous calculation history, tap the **Menu** icon  $\parallel$ , select Calculation history.

# Adding an event to your calendar

- **1** From the Home screen, tap  $\bigoplus$  > Apps tab (if necessary) > **Calendar**  $\bigoplus$ .
- **2** Tap and choose from Day, Week, Month, Year, or Agenda to change the month view.
- **3** Tap the date for which you wish to add an event and touch  $\frac{1}{2}$ .
- **4** Tap the **Event name** field and enter the event name.
- **5** Tap the **Location** field and enter the location. Check the date and enter the time you wish your event to start and finish.
- **6** If you wish to add a note to your event, tap the **Description** field and enter the details. details.
- **7** If you wish to repeat the alarm, set the **Repeat option**. You can also set the **Reminders** option, if needs alward hived add a note to your event, tap the **Description**<br>repeat the alarm, set the *Sependiddion*. You can<br>ption, it needs alw archived on April 2017<br>at the event in the calendar.
- **8** Tap **Save** to save the event in the calendar.

# **Tasks**

The Tasks app can be synchronized with your MS Exchange account. You can create and manage your tasks using your phone or from MS Outlook or MS Office Outlook Web Access.

- **1** From the Home screen, tap **Apps**  $\bigoplus$  > the **Apps** tab (if necessary) > Tasks  $\bigtriangledown$ .
- **2** Tap the **Add task** icon  $\equiv$  (in the upper-right corner of the screen).
- **3** Enter the necessary information.
- **4** Tap **Save** to save the task.

# **Tools**

### Voice Recorder

Use the voice recorder to record voice memos or other audio files.

#### Recording a sound or voice

- **1** From the Home screen, tap  $\bigoplus$  > Apps tab (if necessary) > Voice Recorder .
- **2** Tap  $\bullet$  to begin recording.
- **3** Tap  $\bullet$  to end the recording.
- **4**  $\text{Tap} \rightarrow \text{to}$  listen to the recording.

**NOTE:** Tap  $(\equiv)$  to access the list of recordings. You can listen to any saved recordings from the list. The available recording time may differ from actual recording time. city of Berkeley<br>to access the list of recordings in You <sup>2017</sup><br>is from the list of recording time is from the list of awailable recording time recording time cess the list of recordings. City<br>in the list The available recording to<br>intime 15141 archived also recording to<br>No. 16-15141 archived also recording to

### Polaris Office

Polaris Office allows you to use various types of documents, such as MS Office documents and PDFs.

**t** From the Home screen, tap  $\bigoplus$  > Apps tab (if necessary) > Polaris Office

# Google+

Use this application to stay connected with people via Google's social network service.

 $\cdot$  From the Home screen, tap  $\bigoplus$  > Apps tab (if necessary) > **Google** folder  $>$  Google+  $8+$ .

NOTE: This application may not be available depending on the region or service provider.

# Voice Search

Use this application to search webpages using voice.

- **1** From the Home screen,  $\frac{405}{2}$  > Apps tab (if necessary) > **Google** folder > **Voice Search** . rch<br>
ion to search webbages Ass'n y. City of Berkeley<br>
ion to search webbages as in April 17, 2017<br>
neescreen dab (if necessary) > 1
- **2** Say a keyword or phrase when **Speak now** appears on the screen. Select one of the suggested keywords that appear.

NOTE: This application may not be available depending on the region or service provider.

## **Downloads**

Use the Downloads app to view and access the files you've downloaded through your various apps.

• From the Home screen, tap **Apps**  $\bigoplus$  > the **Apps** tab (if necessary) > **Downloads L** 

# Browsing the Web

#### Browser

Use this application to browse the Internet. The Browser gives you a fast, full-color world of games, music, news, sports, entertainment and much more, right on your mobile phone wherever you are and whatever you enjoy.

NOTE: Additional charges apply when connecting to these services and downloading content. Check data charges with your network provider.

From the Home screen,  $\tan \theta >$  Apps tab (if necessary) > Browser Using the Browser toolbar Scroll towards the top of the page to display the Browser toolbar. The following options are available. by the Millian CTIA-the Wireley<br>
top of the page to display the Browser toolbar. The<br>
Reflectived in CTIA-the to 16-15141 archived the Browser toolbar. The<br>
No. 16-15141 archived the Browser toolbar. The

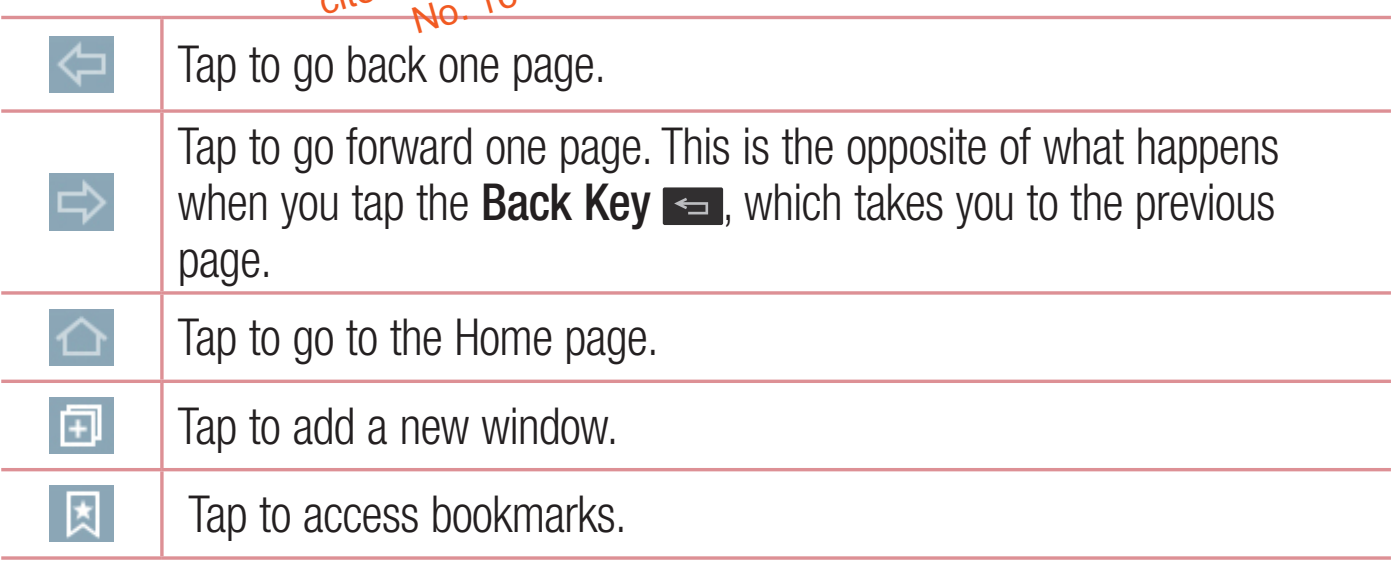

### Viewing webpages

Tap the address field, enter the web address and tap so on the keyboard.

#### Opening a page

To open a new page, tap  $\boxed{1}$  >  $\boxed{+}$ .

To go to to an open page, tap  $\boxed{2}$ , scroll up or down, and tap the page to select it.

#### Searching the web by voice

Tap the address field, tap  $\bigcup$ , speak a keyword, and then select one of the suggested keywords that appear.

**NOTE:** This feature may not be available depending on the region or service provider. eature may not be available depending of Berkeley<br>eature may not be available depending on the<br>der.<br>cited in CTIA-the Wireless don April 17, 2017

#### **Bookmarks**

To bookmark the current webpage, tap the **Menu** icon  $\mathbf{F} > \mathbf{Add}$  to bookmarks > **OK**.

To open a bookmarked webpage, tap  $\boxed{\mathbf{A}}$  and select the desired bookmark.

### **History**

To open a web page from the list of recently visited web pages, tap  $\blacktriangleright$  > **History** tab. To clear the history,  $\tan \overline{\mathbf{g}} > \text{Yes.}$ 

# Browsing the Web

# Chrome

Use Chrome to search for information and browse webpages. From the Home screen,  $\tan \oplus$  > Apps tab (if necessary) > Chrome  $\odot$ .

### Viewing webpages

Tap the address field, enter a web address or search criteria, and tap so on the keyboard.

### Opening a page

To open a new page,  $\tan \pi > +$  **New tab**. To go to an open page, tap **a**, scroll up or down and tap the page to select it. To go to an open page,  $\tan^{-1}$  > + New tap.<br>To go to an open page,  $\tan^{-1}$ , scroll up or down and tap the page to select it.<br>**Searching the web by. Konce**ss Ass'n April 17, 2017 and the suggested<br>Tap the address field, ta

#### Searching the web by *voice*

keywords that appear.

NOTE: This feature may not be available depending on the region or service provider.

### Syncing with other devices

Sync open tabs and bookmarks to use with Chrome from other devices when you are logged in with the same Google account.

To view open tabs on other devices, tap  $\boxed{1}$  > + New tab > Recent tabs  $\boxed{1}$ . Select a webpage to open.

Access bookmarks

To view bookmarks, touch and hold the Recent Apps Key  $\blacksquare$  > Bookmarks.

cited in CTIA-the Wireless Ass'n y. City of Berkeley<br>cited in CTIA-the Wireless Ass'n y. City of Berkeley

### Access the Settings menu

- **1** From the Home screen, tap  $\bigcirc$  > Apps tab (if necessary) > Settings  $\bigcirc$ .
- **2** Select a setting option and configure the desired settings.

# Wireless Networks settings

#### **< Airplane mode >**

**Airplane mode** – Activating airplane mode disables all wireless connections.

#### **< Wi-Fi >**

**Wi-Fi** – Turns on Wi-Fi to connect to available Wi-Fi networks. You can also set various other Wi-Fi settings. **THET** - Turns on Wi-Fi to connect to available Wi-Fi networks, You<br>arious other Wi-Fi settings.<br>TIP! How to obtain the MAC address

To set up a connection in some wireless networks with MAC filters, you may need to enter the MAC address of your phone in the router. To find the MAC address, access the Wi-Fi settings and tap the Menu  $\vert$ icon  $\vert$  > Advanced Wi-Fi > MAC address.

#### **< Bluetooth >**

Turn the Bluetooth wireless feature on or off. You can also set various other Bluetooth settings.

#### **< Mobile data >**

Displays the data usage and allows you to set a mobile data usage limit.

#### **< Call >**

**Voicemail** – Allows you to set various options for your provider's voicemail service.

**Fixed dialing numbers** – Turn on and compile a list of numbers that can be called from your phone. You'll need your PIN2, which is available from your operator. Only numbers within the fixed dial list can be called from your phone. **Caller ID** – Allows you to choose how to display your number in outgoing calls. **Incoming voice call pop-up** – If you select this function, the incoming call popup will be displayed when using applications.

**Decline with message** – When you want to reject a call, were can send a quick message using this function. This is useful if you meed foreject a call during a meeting. essage – When you want to reject a call<sub>er</sub>your this function. This is useful if you meen for an incompleted to the caller pame and number for an incompleted by the caller pame and number for an incompleted by the caller p

**Privacy keeper** – Hides the caller name and number for an incoming call. **Auto answer** – Allows you to enable or disable Auto answer with hands-free.

**Connection vibration** – Vibrates your phone when the other party answers.

**TTY mode** – Sets the TTY mode to communicate with TTY devices.

**Hearing aids** – Checkmark to turn on hearing aid compatibility.

**Power key ends call** – Checkmark to allow you to end voice calls by pressing the Power/Lock Key.

**Call duration** – View the duration for the last call made, all outgoing calls, all incoming calls and all calls combined. Tap an option to reset the counter.

**Sound settings** – Allows you to change the device's sound settings.

**Additional settings** – Allows you to change the following settings:

**Call forwarding** – Allows you to set the call forwarding options.

**Call waiting** – If call waiting is activated, the phone will notify you of an incoming call while you are on a call (depending on your network provider).

**< More... >**

**Mobile networks** – Allows you to manage mobile data and set up APN for data service.

**VPN** – Allows you to set up and manage Virtual Private Networks (VPNs).

NOTE: This feature may not be available depending on the region or service provider.

# Device settings

**< Sound >**

**Sound > Sound – Set the sound profile**<br>
Sound profile – Set the sound profile to **Sound, Vibrate only**, or Silent. **Volumes** – Manage the volume for **Ringtone**, **Notification sound**, **Touch feedback & system**, and **Music**, **video**, **games & other media**. **Device settings**<br>
< Sound ><br>
Sound >

**Quiet mode** – Allows you to set a schedule to configure the sound profile to silent. This mutes all sounds except alarms and media and allows repeat calls or calls from certain contacts to ring.

**Ringtone** – Sets the ringtone for calls. You can also add a ringtone by tapping the **New** icon  $\frac{1}{2}$  (at the upper-right corner of the screen).

**Notification sound** – Sets the sound for notifications. You can also add a notification sound by tapping the **New** icon  $\rightarrow$  (at the upper-right corner of the screen).

**Ringtone with vibration** – Checkmark to set the phone to vibrate in addition to the ringtone when you receive calls.

**Vibration type** – Sets the incoming call vibration options. Choose from **Long Lasting**, **Rapid**, **Short repeated**, **Standard**, and **Ticktock**. Tap the **New** icon (at the upper-right corner of the screen) to create your own vibration pattern.

**Vibrate on tap** – Checkmark to vibrate when you touch the screen (e.g., touch keys and make selections).

**Sound effects** – Tap to set dial pad touch tones, touch sounds, screen lock sound, and emergency tone.

**Message/call voice notifications** – Allows the phone to announce incoming calls and messages out loud. **Message/call voice notifications** – Allows the phone to advance incomin<br>calls and messages out loud.<br>**Company - Company CONTING CONTINUATE A** print and printings - Allows you to adjust the screen brightness. Checkmark **Ni** 

**< Display >**

**brightness** to set brightness at 0% automatically between 12:00 AM ~ 06:00 AM.

**Screen timeout** – Set the amount of time before the screen times out.

**Screen-off effect** – Set the animation effect used when the screen turns off.

**Auto-rotate screen** – Set to switch orientation automatically when you rotate the phone.

**Daydream** – Allows the screensaver to display when the phone is sleeping while docked and/or charging.

**Font type** – Change the display font type.

**Font size** – Change the size of the display font.

**< Home screen >**

**Wallpaper** – Sets the wallpaper to use on your Home screen. Choose from **Gallery**, **Live wallpapers**, **Photos**, or **Wallpaper gallery**.

**Screen swipe effect** – Sets the animation effect used when you swipe to change screens. Choose from **Slide**, **Breeze**, **Accordion**, **Panorama**, **Carousel**, **Layer**, and **Domino**.

**Allow Home screen looping** – Checkmark to set the Home screen to scroll continuously, eliminating the need to scroll back in the opposite direction when you reach either end.

**Home backup & restore** – Backup and restore app layouts and the wallpaper. **Help** – Displays some useful tips for the Home screen. Home backup & restore – Backup and restore app layouts and the wallpaper.<br> **Help** – Displays some useful tips for the Home, screep, or  $\frac{1}{2}$ , 2017<br> **Select screen lock** and the Wireless Ass, April 17, 2017<br> **Select scr** 

#### **< Lock screen >**

**Knock Code**, **Pattern**, **PIN** or **Password**.

**Wallpaper** – Select the wallpaper for your lock screen from the **Gallery** or **Wallpaper gallery**.

**Widgets** – Allows you to show widgets on the lock screen. To add widgets while on the lock screen, slide the top part of the screen towards the right and tap the Add widget icon

**Shortcuts** – Customize the shortcuts on the lock screen.

**Contact info for lost phone** – Show owner info on the lock screen in case your phone is lost.

**Lock timer** – Allows you to choose a quantity of time to lock your phone after the screen times out.

**Power button instantly locks** – Allows you to lock the phone when the Power/ Lock Key is pressed.

**< Gestures >**

**Silence incoming calls** – Flip the device to silence incoming calls.

**Snooze or stop alarm** – Flip the device to snooze or stop the alarm.

**Pause video** – Flip the device to pause the video.

**Help** – Touch to get information on using the Gesture functions of your device.

**Motion sensor calibration** – Improve the accuracy of the tilt and speed of the sensor.

**< Storage >**

**Internal Storage** – Allows you to vigus information about the internal storage usage. s Storage ><br> **Storage** ><br> **Internal Storage** – Allows you to vigy information about the internal storage<br>
usage.<br> **SD Card** – Check Ma<sub>lgla</sub>w and SD card space. Tap **Unmount SD card** for safe

removal of the SD card. If no SD card is mounted, tap **Mount SD card**. Tap **Erase SD card** if you want to delete all data from the SD card.

#### **< Battery >**

The Battery charge information is displayed on a battery graphic along with the percentage of the remaining charge and its status. Tap the Battery charge icon to display the Battery use screen to see battery usage level and battery use details. It displays which components and applications are using the most battery power. Tap one of the entries to see more detailed information.

**Battery percentage on status bar** – Checkmark to display the battery level percentage on the Status Bar next to the battery icon.

**Battery saver** – Tap the switch **ore and to toggle between On and Off.** 

**Turn Battery saver on** – Choose to turn battery saver on when the battery charge gets to a certain battery level. Choose from **Immediately**, **10% battery**, **20% battery**, **30% battery** and **50% battery**.

**Auto-sync** – Turns off Auto-sync.

**Wi-Fi** – Turns off Wi-Fi if data is not in use.

**Bluetooth** – Turns off Bluetooth if it's not connected to a device.

**Vibrate on tap** – Turns off touch feedback.

**Brightness** – Adjusts the brightness.

**Screen timeout** – Adjusts the screen timeout.

**Help** – Displays information about the battery saver teature.

#### **< Apps >**

Use the Apps menu-to view details about the applications installed on your phone, manage their data, and force them to stop. - Adjusts the screen timeout.<br>
nformation about the battery saver fieature?<br>
Lite Vigw details about the applications installed

Swipe left and right to select one of the three tabs across the top of the screen to view detailed information for **Downloaded**, **On SD Card**, **Running**, and **All** applications. Tap an entry to view more information, tap **Stop** (or **Force stop**), then **OK** to stop it from running.

#### **< Default message app >**

Sets your default messaging app. Choose from **Messaging**, **Hangouts**, or any other available downloaded application.

# Personal settings

#### **< Accounts & sync >**

Permits applications to synchronize data in the background, whether or not you are actively working in them. Deselecting the **Auto-sync data** setting can save battery power and lower (but not eliminate) data usage.

#### **< Guest mode >**

Use Guest mode when you let someone else use your phone. They will only be able to use the applications that you've selected. Once you set it up, you can easily put your phone in Guest mode by drawing the guest pattern on the Lock screen, which is different from your normal unlock pattern. Tap **Help** for more information. NOTE: To use Guest mode, Set the Lock screen to pattern lock. Guest whone in Guest mode by drawing the guest partie<br>different from your normal unlooking the grand of<br>Ass, Ass, April 17, 2017<br>Bucklest proofe, set the Lock screen to patter

can also use apps not pre-selected but linked to preselected apps.

#### **< Location >**

#### **Mode**

**High accuracy (GPS and networks)** – Use GPS, Wi-Fi and mobile networks to estimate location.

**Battery saving (Networks only)** – Use Wi-Fi and mobile networks to estimate location.

**Device sensors only (GPS only)** – Use GPS to pinpoint your location.

#### **Recent Location Request**

Displays apps that have recently requested location information.

#### **Location Services**

Allows you to view and manage your Google location settings.

#### **< Security >**

**Encrypt phone** – Allows you to encrypt the phone to keep it secure. After encryption, a PIN or password needs to be entered each time you power the phone on.

**Encrypt SD card storage** – Allows you to encrypt the SD card data to keep it secure. After encryption, you will not be able to use it in other devices.

**Set up SIM card lock** – Allows you to require a PIN to use the phone.

**Password typing visible** – Shows the last character of the hidden password as you type.<br>you type. you type. **visible** – Shows the last character of the Wirddle<br>
ators – Allows avour to Wireless Ass'n North 17, 2017<br>
Streed Checkmark to allow installation of non-Play

**Phone administrators** – Allows you to wise or deactivate device administrators.

**Unknown sources**  $e^{O(\frac{1}{2}C}$  and  $\frac{1}{2}$  allow installation of non-Play Store apps. **Verify apps** – Checkmark to disallow or warn before installation of apps that may cause harm to your phone.

**Notification access** – Allows applications to have the ability to be notified when notifications are posted or removed from the system.

**Storage type** – Displays the storage type for credential storage.

**Trusted credentials** – Displays trusted CA certificates.

**Install from storage** – Allows you to install encrypted certificates from internal or external storage.

**Clear credentials** – Allows you to remove all certificates.

**< Language & input >**

**Language** – Allows you to choose a language to use on your device.

**Default** – Sets the default on-screen keyboard to use when entering text.

**LG Keyboard** – Tap  $\Rightarrow$  to change the following LG Keyboard settings:

**Input language and keyboard layout** – Sets the keyboard language and layout (QWERTY/Phone).

**Keyboard height and layout** – Allows you to adjust the keyboard's bottom row keys, keyboard height, and keyboard theme.

**Show word suggestions** – Shows words through text prediction.

**Auto-correction** – Allows you to choose the level of auto-correction.

**Update word suggestions** – Allows you to update word suggestions.

**Additional settings** – Allows your to set the following options.

**Auto-correction** – Allows you to choose the level of auto-correction.<br> **Update word suggestions** – Allows you tap word suggestions.<br> **Additional settings** – Allows you released bere a vibration when you tap the<br> **Vibrate** keyboard keys.

 **Sound on keypress** – Checkmark to provide a sound when you tap the keyboard keys.

**Pop-up on keypress** – Checkmark to display a bubble with each character as you type.

 **Auto-capitalization** – Capitalize the first word of each sentence automatically.  **Auto-punctuation** – Automatically inserts a period when the space key is double-tapped.

**Spell checker** – Checkmark to show spelling errors.

**Clear word suggestion history** – Clear history of words suggested based on your input.

 **Personal dictionary** – Add words to your word suggestions.

**Help** – Displays helpful information about the LG Keyboard.

**Google voice typing** – Checkmark to allow use of the Google voice typing feature to enter text. Tap  $\bullet$  to change the desired settings.

**Voice Search** – Allows you to set the following voice search options.

**Language** – Sets the language for the Google voice search feature.

**Speech output** – Sets when to use speech output. Choose from **On**, **Hands-free only**, and **Off**. To turn on speech output only when you've got a headset attached to your phone, select Hands-free only.

**"Ok Google" Detection** – Allows you to start the Google Search app simply by saying "OK Google". saying "OK Google". **ection** – Allows you to start the Google Search a<br>
e".<br> **Nords** – Checkmanle C. fudeooftensive voice result<br>
Activation is resulted when using voice command<br>
Activation is resulted when using voice command<br>
a matrice is n

**Block offensive words** – Checkmark to hide offensive voice results.

**Audio History** – Activation is required when using voice commands, such as "Ok Google" or touching a microphone icon. A recording of the next thing you say, plus a few seconds before, may be used and stored by Google and associated with your Google Account to help recognize your voice and improve speech recognition.

**Manage Audio History** – Allows you to manage your audio history.

**Bluetooth headset** – Checkmark to record audio through a connected Bluetooth headset.

**Text-to-speech output** – Sets the preferred speech engine and speech rate (slow vs. fast). Also plays a short demonstration of speech synthesis.

**Pointer speed** – Sets the pointer speed using a slide bar to select it.

#### **< Backup & reset >**

**Back up my data** – Backup your app data, Wi-Fi passwords, and other settings to Google servers.

**Backup account** – Allows you to set the account to which you want to backup data to.

**Automatic restore** – When reinstalling an app, restore backed up settings and data.

**Factory data reset** – Reset your settings to the factory default values and delete all your data.

# System settings

#### **Shortcut key**

**System settings**<br> **Shortcut key** switch  $\frac{C T1A-fhe}{2}$  wireless Ass'n y. City 17, 2017<br>
Tap the **Shortcut Rey** switch  $\frac{5.141}{20}$  archived on April 17, 2017 toggle it On or Off. On allows quick access to apps by pressing and holding the Volume Keys. System settings<br>Shortcut key<br>Top the CLIA-the Wireless Ass'n V. City of Berkeley

#### **< Date & time >**

**Automatic date & time** – Checkmark to use the network-provided date and time. **Automatic time zone** – Checkmark to use the network-provided time zone. **Set date** – Tap to manually set the date to use for your phone. This setting is grayed-out when the Automatic date & time setting is checkmarked. **Set time** – Tap to manually set the time to use for your phone. This setting is grayed-out when the Automatic date & time setting is checkmarked.

**Select time zone** – Tap to select select a time zone other than the one provided by the network. This setting is grayed-out when the Automatic time zone setting is checkmarked.

**Use 24-hour format** – Checkmark to display the time using the 24-hour time format (for example, 13:00 instead of 1:00 pm).

**Select date format** – Sets the format for displaying dates.

#### **< Accessibility >**

Use the Accessibility settings to configure accessibility plug-ins you have installed on your phone.

**TalkBack** – Allows you to set up the TalkBack function which assists people with impaired vision by providing verbal feedback. Jap the switch  $\frac{1}{2}$  to turn it on. s you to set up the TalkBack function which also providing verbal feedback Jap the switch <sup>7</sup><br>he bottom of the screen Joacliust the TalkBack settle font size. Choose from **Normal** and **Large**.

Tap **Settings** at the bottom of the screen to adjust the TalkBack settings.

**Font size** – Sets the font size. Choose from **Normal** and **Large**.

**Touch zoom** – Tap the **Touch zoom** switch **the state of the South Conduct** switch  $\frac{1}{2}$  and to toggle it On or Off. On allows you to zoom in and out by triple-tapping the screen.

**Message/call voice notifications** – Tap the switch **off** and to toggle it On or Off. On allows you to hear automatic spoken alerts for incoming calls and messages. **Screen shade** – Checkmark to dim the screen's backlight for a darker contrast. **Accessibility shortcut** – Tap the Accessibility shortcut switch  $\bullet$  to toggle it On or Off. On quickly enables accessibility features.

**Text-to-speech output** – Sets the text-to-speech preferred engine and speech rate setting. Text-to-speech output provides an audible readout of text, for example, the contents of text messages, and the Caller ID for incoming calls. **Audio type** – Sets the audio type. Choose **Mono** or **Stereo**.

**Sound balance** – Routes the sound through both the right and left channel when a headset is connected. To manually set the audio route, move the slider on the sound balance slide bar to set it.

**Turn off all sounds** – Checkmark to turn off all sounds.

**Captions** – Tap the **Captions** switch **the to toggle it On or Off. On customizes** caption settings for those with hearing impairments. Set **Language**, **Font size**, and **Caption style**.

**Touch feedback time** – Sets the touch feedback. Choose from **Short**, **Medium**, and **Long**.

**Touch assistant** – Tap the Touch assistant switch **the toggle it On or Off. On** shows a touch board with easy access to common actions.

**Screen timeout** – Sets the screen timeout. Choose from **30 sec**, **1 min**, **2 min**, **5 min, 10 min, 15 min, and <b>Keep** screen turned on. nt – Iap the Iouch assistant switch<br>board with easy access to common actions.<br>ut – Sets the screen triffeout Chroose from 30 set<br>, 15 min, and Keep Screen turned on.<br>areas switch

**Touch control areas**  $\Omega$  and the **Touch control areas** switch **the last of the one only only in the Touch control areas** switch **on** or Off. On allows you to select an area of the screen to limit touch control. Press the **Volume Down Key** and tap the **Home Key** at the same time to activate and deactivate this feature.

**Auto-rotate screen** – Checkmark to allow the device to rotate the screen depending on the device orientation (portrait or landscape).

**Password voice confirmation** – Checkmark to allow voice confirmation of characters when entering passwords.

**Power key ends call** – Checkmark so that you can end voice calls by pressing the Power/Lock Key.

**Accessibility settings shortcut** – Sets quick, easy access to selected features when you triple-tap the **Home Key** . Choose from **Off**, **Show all**, **TalkBack**, **Touch assistant**, and **Accessibility settings**.

**One-touch input** – Checkmark to enable one-touch input. It allows each finger touch to enter letter or character on the LG keyboard.

#### **< Printing >**

**Cloud Print** – This menu allows you to access your cloud print services.

#### **< About phone >**

This menu allows you to manage your software updates and view various<br>information relating to your device. information relating to your device.

**Phone name** – Allows you to change your plasifie name. This will be your phone name for Bluetooth, Wi-Fi Directnet Mireless ed on the of the manage your commander protheting of Berkeley<br>about the change your plasine hame. Phis will b<br>Notify City of Berkeley on April 17, Wi-Fi Directine tells archived on<br>a software provided b

**Update Center** – Check updates for apps and software provided by LG Electronics.

**Network** – Allow you to view your network, network type and strength, service state, roaming status, mobile network state, and IP address.

**Status** – Allow you to view your phone number, IMEI, and IMEI SV.

**Battery** – Allows you to view the battery status, battery level, and battery use information.

**Hardware info** – Allows you to view the model number, up time, Wi-Fi MAC address and Bluetooth address.

**Software info** – Allows you to view the Android version, baseband version, kernel version, build number, and software version.
**Legal info** – Allow you to view LG apps rights agreement, open source licenses and Google legal information.

**Patent information** – Display LG patent information.

cited in CTIA-the Wireless Ass'n y. City of Berkeley<br>cited in CTIA-the Wireless Ass'n y. City of Berkeley

## Phone software update

### **Update your smart phone without a PC (FOTA)**

This feature allows you to conveniently update your phone's software to a newer version via Firmware Over-the-Air (FOTA), without connecting to a PC with a USB cable.

- **1** From the Home screen, tap  $\bigoplus$  > Apps tab (if necessary) > Settings  $\bigotimes$ **About phone** > **Update Center** > **Software Update**.
- **2** Select the desired option.
	- **Update now** You can check the new software update and conduct the update.
	- **Check current version** You can check the current software version.
	- **Last update** Displays the date of the last software update. **t version** – You can check the current **seftware**<br>
	- Displays the date of the last software apple.<br>
	Cited in CTIA-the Wireless Associated on April 17, 2017<br>
	Ricited in CTIA-the Wireless on April 17, 2017<br>
	Ricited in CTIA-

### NOTE:

- After the download is complete, you can install the software immediately or select a later time for the installation.
- Each software version is updated sequentially. Even after the update is completed, check if there is any newer version available.
- LG reserves the right to make firmware updates available only for selected models at its own discretion and does not guarantee the availability of the newer version of the firmware for all phone models.

#### Notice: Open Source Software

To obtain the source code under GPL, LGPL, MPL, and other open source licenses, that is contained in this product, please visit http://opensource.lge.com.

In addition to the source code, all referred license terms, warranty disclaimers and copyright notices are available for download. LG Electronics will also provide open source code to you on CD-ROM for a charge covering the cost of performing such distribution (such as the cost of media, shipping, and handling) upon email request to opensource@lge.com. This offer is valid for three (3) years from the date

on which you purchased the product.<br>
cited in CTIA-the Wireless Ass'n y. City of Berkeley<br>
cited in CTIA-the Wireless Ass'n V. City of Berkeley<br>
No. 16-15141 archived on April 17, 2017

## Accessories

These accessories are available for use with your phone. **(Items described below may be optional and sold separately.)**

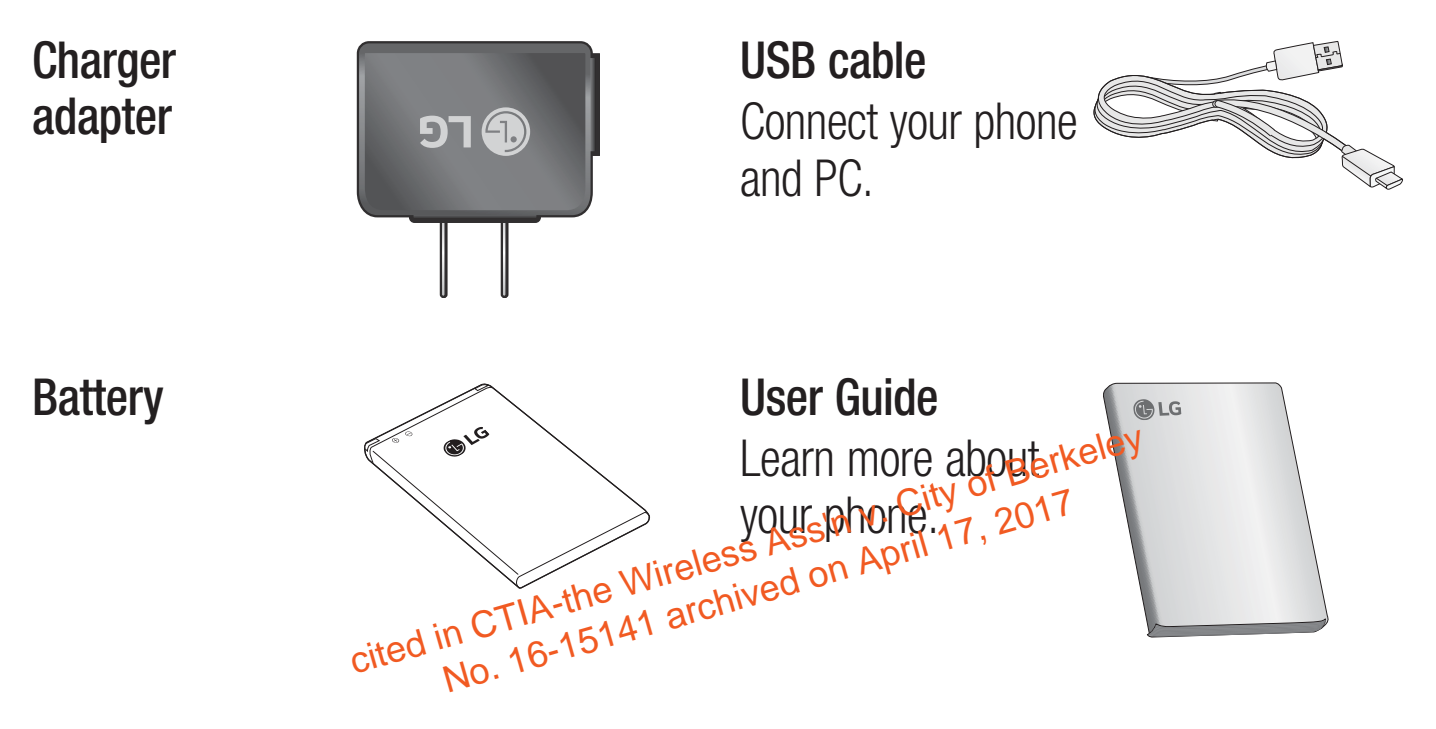

### NOTE:

- Always use genuine LG accessories. Failure to do this may void your warranty.
- Accessories may vary in different regions.

Please check to see if any problems you have encountered with your phone are described in this section before taking the phone in for service or calling a service representative.

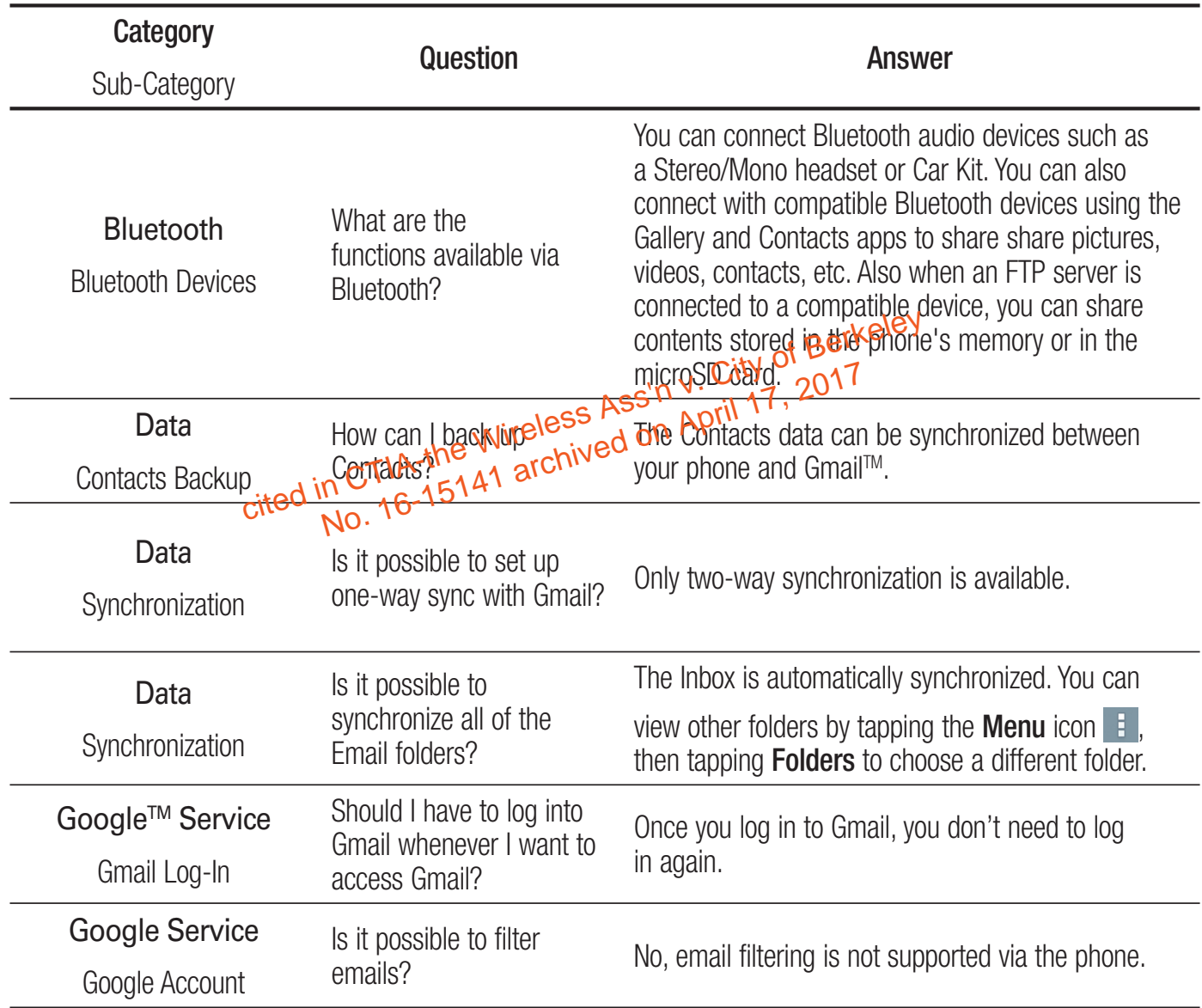

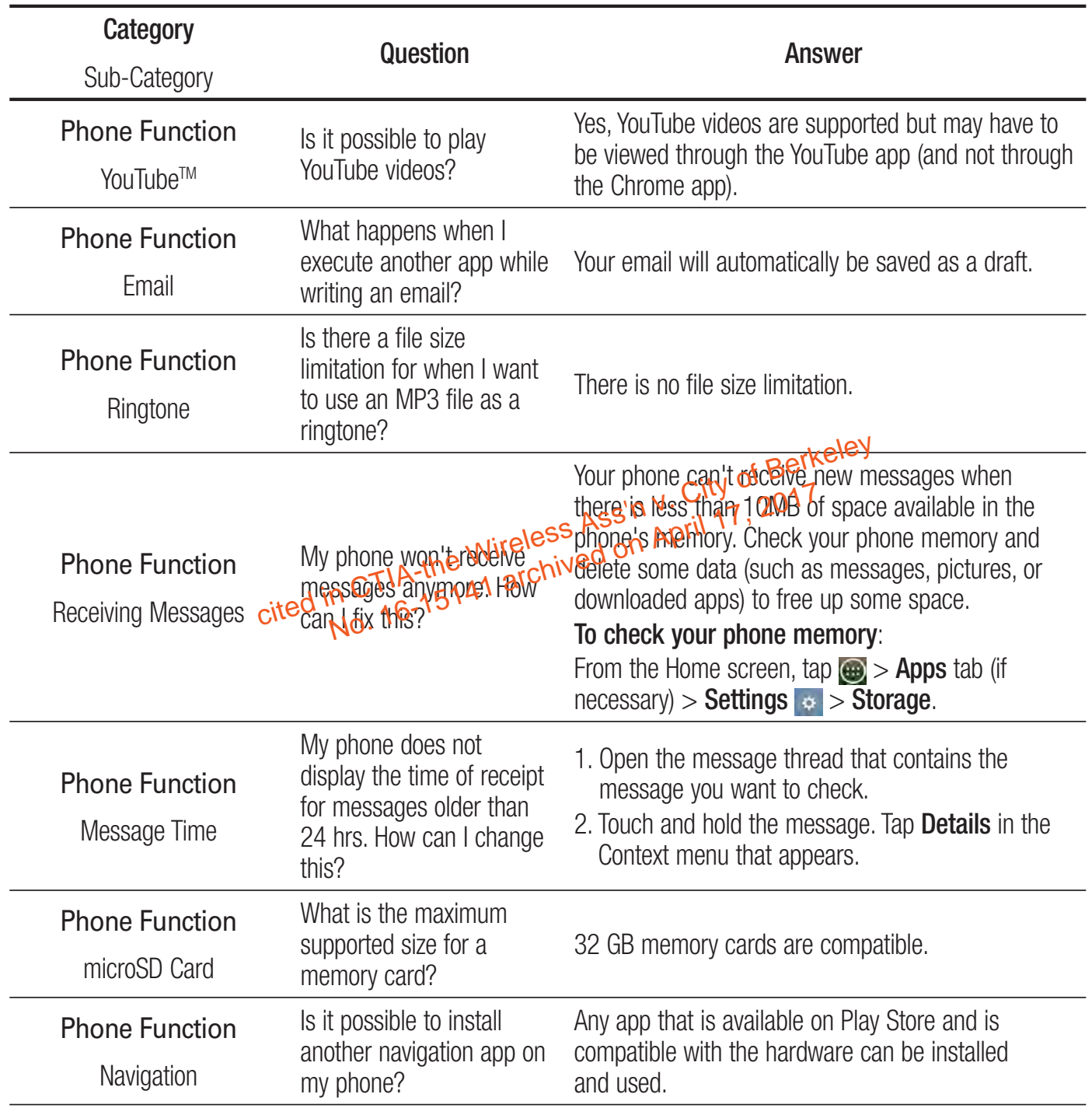

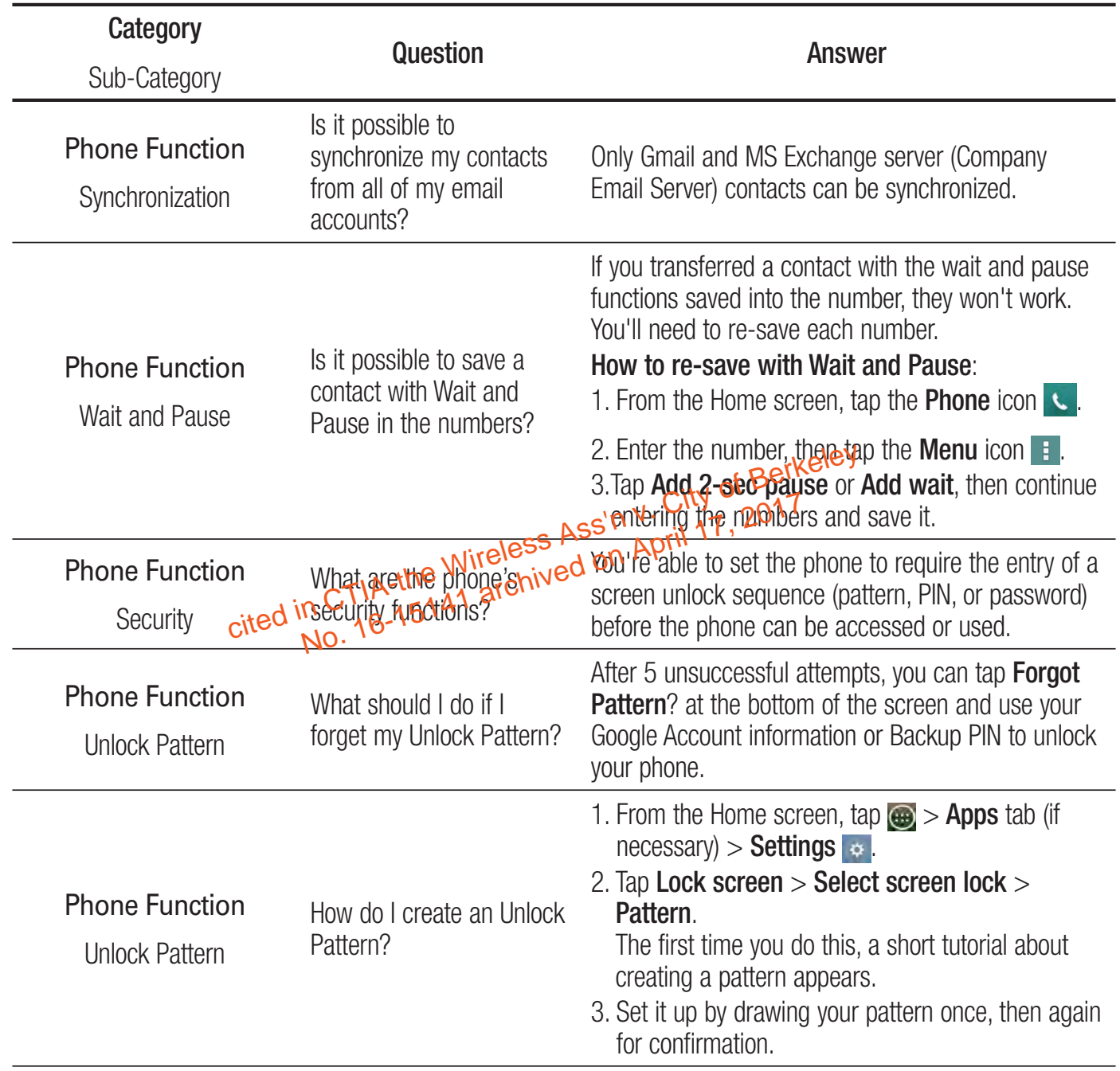

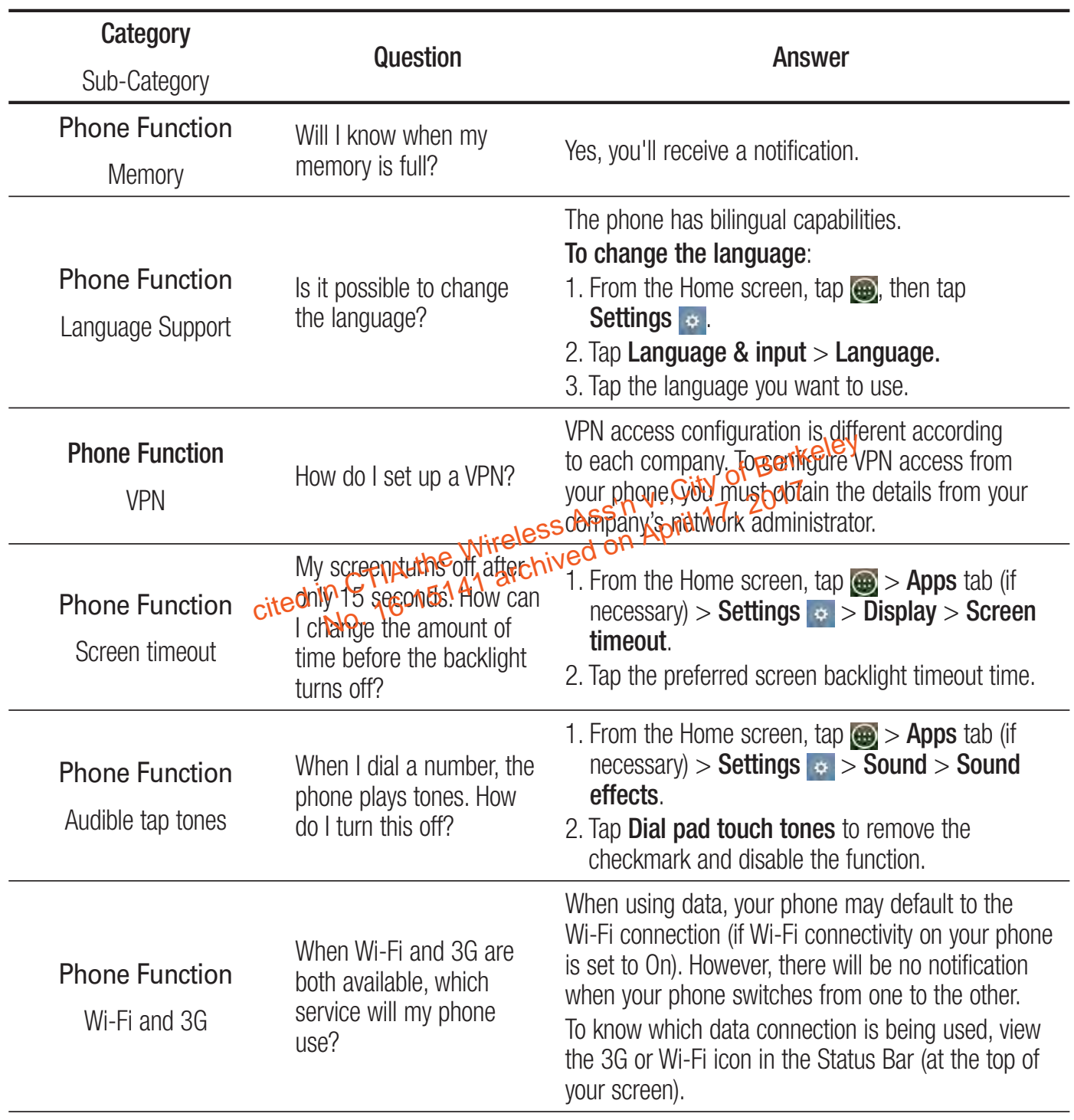

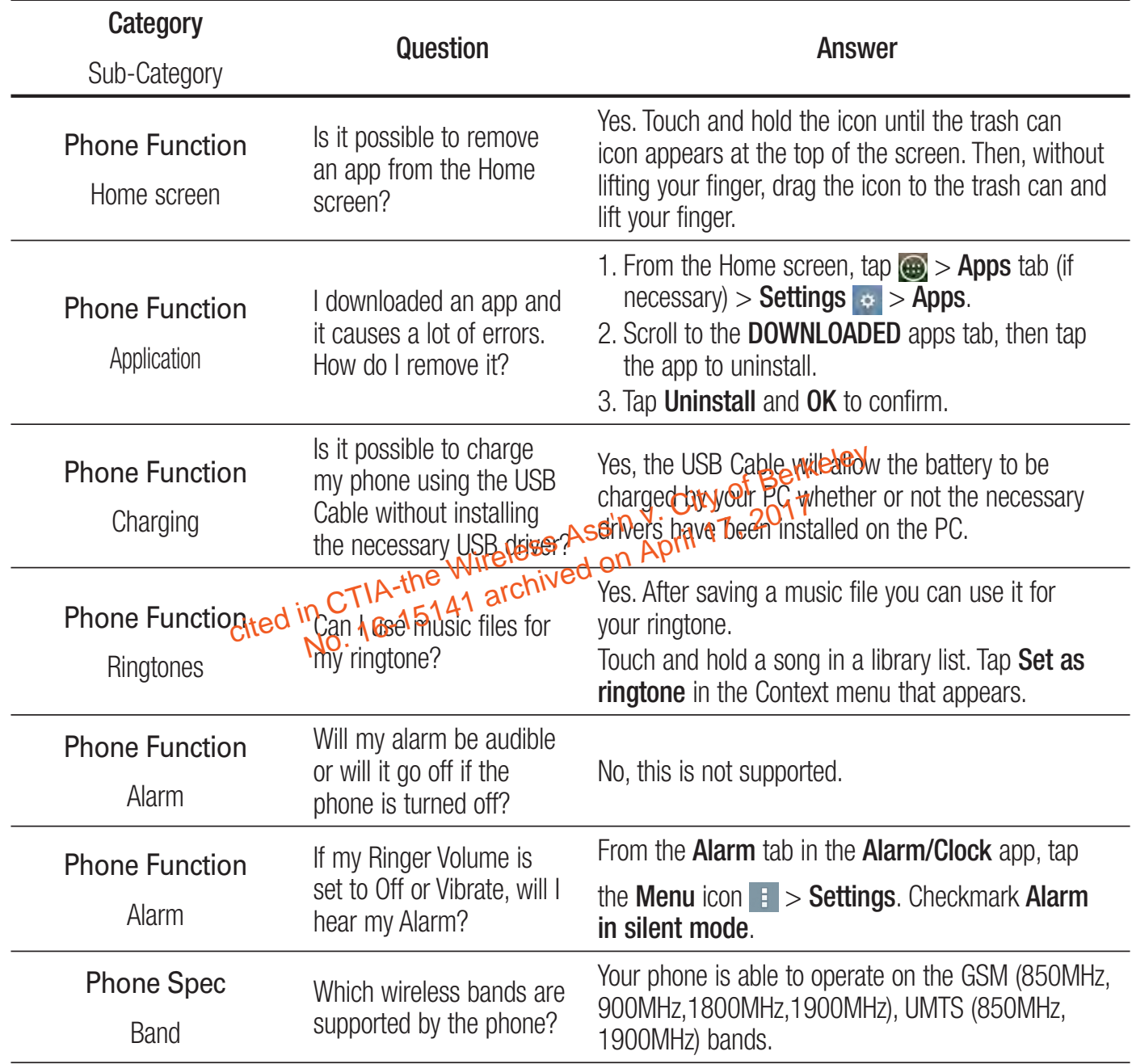

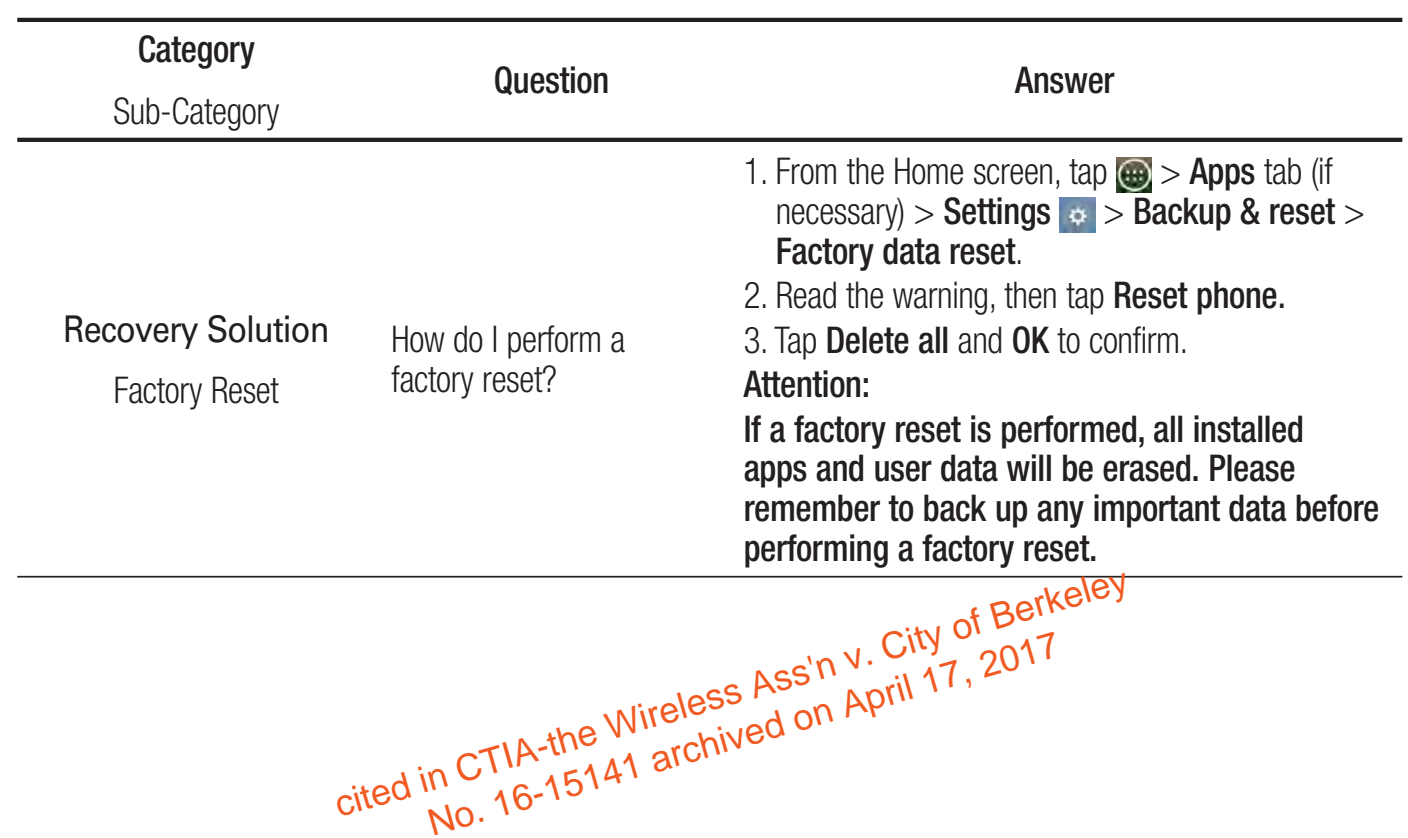

### For your safety

The highest SAR value for this model phone when tested for use at the ear is 1.08 W/Kg (1g) and when worn on the body, as described in this user guide, is 0.95 W/Kg (1g) (body-worn measurements differ among phone models, depending upon available accessories and FCC requirements).

While there may be differences between SAR levels of various phones and at various positions, they all meet the government requirement for safe exposure. The FCC has granted an Equipment Authorization for this model phone with all reported SAR levels evaluated as in compliance with the FCC RF emission guidelines. SAR information on this model phone is on file with the FCC and can be found under the Display Grant section of http://www. fcc.gov/oet/ea/fccid/ after<br>searching on FCC ID ZNFL15G. searching on FCC ID ZNFL15G.

- To reduce risk of fire or burns, do not expose to temperature above 50°C (122°F), or dispose of in fire Who chived Searching on FCC ID ZIVELTOG.<br>
• To reduce risk of fire or burns,  $d\theta$  not expose point in perature about (122°F), or dispose of in fire or water.<br>
• To reduce risk of fire or burns, do not dispose of in fire or water. The Display Grant section of http://www.rcc.<br>C ID ZNFL15G.<br>of fire or burns,  $\theta$  and sexpose of the Wireless Assembly<br>since of in fire or wate<br>single in the or wate
- 
- Do not disassemble or open crush, bend or deform, puncture or shred.
- There is a danger of explosion if battery is incorrectly replaced. To reduce risk of fire or burns, do not disassemble, crush, puncture, short external contacts, expose to temperature above 50°C (122°F), or dispose of in fire or water. Keep this product away from excessive moisture and extreme temperatures. Keep the battery or device dry and away from water or any liquid as it may cause a short circuit.
- Avoid using your phone near strong electromagnetic sources, such as microwave ovens, sound speakers, TV and radio.

## For your safety

- Use only original manufacturer-approved accessories, or accessories that do not contain any metal. Please only use an approved charging accessory to charge your LG phone. Improper handling of the Accessory/Charger Port, as well as the use of an incompatible charger, may cause damage to your phone and void the warranty.
- Only use the approved battery charger. Otherwise, you may cause serious damage to your phone.

### FCC Hearing-Aid Compatibility (HAC) Regulations for Wireless Devices

On July 10, 2003, the U.S. Federal Communications Commission (FCC) Report and Order in WT Docket 01-309 modified the exception of wireless phones under the Hearing Aid Compatibility Act<sup>5</sup> 1988 (HAC Act) to require digital wireless phones be compatible with hearing-aids. The intent of the HAC Act is to ensure reasonable access to telecommunications services for persons with hearing disabilities. **Devices**<br>the U.S. Federal Compunistions City of Berkeley<br>ocket 01-309 modified the exception of wireless<br>another Wireless and The island of the UAO Apple

While some wireless phones are used near some hearing devices (hearing aids and cochlear implants), users may detect a buzzing, humming, or whining noise. Some hearing devices are more immune than others to this interference noise, and phones also vary in the amount of interference they generate.

The wireless telephone industry has developed a rating system for wireless phones, to assist hearing device users to find phones that may be compatible with their hearing devices. Not all phones have been rated. Phones that are rated have the rating on their box or a label located on the box.

The ratings are not guarantees. Results will vary depending on the user's hearing device and hearing loss. If your hearing device happens to be vulnerable to interference, you may not be able to use a rated phone successfully. Trying out the phone with your hearing device is the best way to evaluate it for your personal needs.

**M-Ratings**: Phones rated M3 or M4 meet FCC requirements and are likely to generate less interference to hearing devices than phones that are not labeled. M4 is the better/ higher of the two ratings.

**T-Ratings**: Phones rated T3 or T4 meet FCC requirements and are likely to generate less interference to hearing devices than phones that are not labeled. T4 is the better/ higher of the two ratings. is the better/ higher of the two ratings.

Hearing devices may also be rated. Your heading device manufacturer or hearing health professional may help you find this rating. erference to hearing devices than priories, (given<br>ther of the two ratings.<br>In City of Berkeley<br>may also be rated, Your heading client 2017<br>may also be rated, Your heading device is relatively immune<br>rean that the hearing

Higher ratings mean that the hearing device is relatively immune to interference noise.

The hearing aid and wireless phone rating values are then added together. A sum of 5 is considered acceptable for normal use. A sum of 6 is considered for best use.

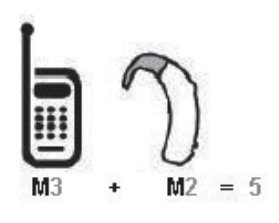

In the example to the left, if a hearing aid meets the M2 level rating and the wireless phone meets the M3 level rating, the sum of the two values equal M5. This should provide the hearing aid user with "normal usage" while using their hearing aid with

the particular wireless phone. "Normal usage" in this context is defined as a signal quality that's acceptable for normal operation.

## For your safety

The M mark is intended to be synonymous with the U mark. The T mark is intended to be synonymous with the UT mark. The M and T marks are recommended by the Alliance for Telecommunications Industries Solutions (ATIS). The U and UT marks are referenced in Section 20.19 of the FCC Rules. The HAC rating and measurement procedure are described in the American National Standards Institute (ANSI) C63.19 standard. To ensure that the Hearing Aid Compatibility rating for your phone is maintained, secondary transmitters such as Bluetooth and WLAN components must be disabled during a call. When you're talking on a cell phone, it's recommended that you turn the BT (Bluetooth) or WLAN mode off for HAC.

## **For information about hearing aids and digital wireless phones Wireless Phones and Hearing Aid Accessibility**  wiring aids and digital wireless phone<br>bout hearing aids and digital wireless phone<br>and Hearing Aid Access builty private on April 17, 2017<br>wireless or the Assaurance of April 17, 2017<br>ity REPC<sup>16-15141 archived</sup>

http://www.accesswireless.org/ **Gallaudet University, RERC** 

http://tap.gallaudet.edu/Voice/

### **FCC Hearing Aid Compatibility and Volume Control**

http://www.fcc.gov/cgb/dro/hearing.html

### **The Hearing Aid Compatibility FCC Order**

http://hraunfoss.fcc.gov/edocs\_public/attachmatch/FCC-03-168A1.pdf **Hearing Loss Association of America [HLAA]** 

http://hearingloss.org/content/telephones-and-mobile-devices

### **7.11 Warranty Laws**

The following laws govern warranties that arise in retail sales of consumer goods:

- The California Song-Beverly Consumer Warranty Act [CC §§1790 et seq],
- The California Uniform Commercial Code, Division Two [Com C §§2101 et segl, and
- The federal Magnuson-Moss Warranty Federal Trade Commission Improvement Act  $[15$  USC  $\S$ §2301 et seq; 16 CFR Parts  $701 - 703$ ]. A typical Magnuson-Moss Act warranty is a written promise that the product is free of defects or a written promise to refund, repair, or replace defective goods. [See 15 USC §2301 (6).] Remedies include damages for failing to homor a written warranty or service contract or for violating disclosure provisions. [See 15 USC §2310(d).] Except for some labeling and disclosure requirements, the federal Act does not preempt state law. [See 15 USC §2311.] Aagnuson-Moss Act warranty is a writteneptomise<br>free of defects or a written promise to aefund, regoods. [See 15 USC S3301 (6).] Remedies include<br>to bonof a written warranty or service contract of<br>provisions [See 15 USC 82

The Consumer Warranty Act does not affect the rights and obligations of parties under the state Uniform Commercial Code, except the provisions of the Act prevail over provisions of the Commercial Code when they conflict.  $[CC \S 1790.3.]$ 

For purposes of small claims actions, this course will focus on rights and duties under the state laws.

#### **United States Court of Appeals for the Ninth Circuit**

#### **Office of the Clerk**

95 Seventh Street San Francisco, CA 94103

#### **Information Regarding Judgment and Post-Judgment Proceedings**

#### **Judgment**

This Court has filed and entered the attached judgment in your case. Fed. R. App. P. 36. Please note the filed date on the attached decision because all of the dates described below run from that date, not from the date you receive this notice.

#### **Mandate (Fed. R. App. P. 41; 9th Cir. R. 41-1 & -2)**

The mandate will issue 7 days after the expiration of the time for filing a petition for rehearing or 7 days from the denial of a petition for rehearing, unless the Court directs otherwise. To file a motion to stay the mandate, file it electronically via the appellate ECF system or, if you are a pro se litigant or an attorney with an exemption from using appellate ECF, file one original motion on paper.

#### **Petition for Panel Rehearing (Fed. R. App. P. 40; 9th Cir. R. 40-1) Petition for Rehearing En Banc (Fed. R. App. P. 35; 9th Cir. R. 35-1 to -3)**

#### **(1) A. Purpose (Panel Rehearing):**

- A party should seek panel rehearing only if one or more of the following grounds exist:
	- ► A material point of fact or law was overlooked in the decision;
	- ► A change in the law occurred after the case was submitted which appears to have been overlooked by the panel; or
	- ► An apparent conflict with another decision of the Court was not addressed in the opinion.
- Do not file a petition for panel rehearing merely to reargue the case.

#### **B. Purpose (Rehearing En Banc)**

• A party should seek en banc rehearing only if one or more of the following grounds exist:

- ► Consideration by the full Court is necessary to secure or maintain uniformity of the Court's decisions; or
- The proceeding involves a question of exceptional importance; or
- $\blacktriangleright$  The opinion directly conflicts with an existing opinion by another court of appeals or the Supreme Court and substantially affects a rule of national application in which there is an overriding need for national uniformity.

#### **(2) Deadlines for Filing:**

- A petition for rehearing may be filed within 14 days after entry of judgment. Fed. R. App. P. 40(a)(1).
- If the United States or an agency or officer thereof is a party in a civil case, the time for filing a petition for rehearing is 45 days after entry of judgment. Fed. R. App. P. 40(a)(1).
- If the mandate has issued, the petition for rehearing should be accompanied by a motion to recall the mandate.
- *See* Advisory Note to 9th Cir. R. 40-1 (petitions must be received on the due date).
- An order to publish a previously unpublished memorandum disposition extends the time to file a petition for rehearing to 14 days after the date of the order of publication or, in all civil cases in which the United States or an agency or officer thereof is a party, 45 days after the date of the order of publication. 9th Cir. R. 40-2.

#### **(3) Statement of Counsel**

• A petition should contain an introduction stating that, in counsel's judgment, one or more of the situations described in the "purpose" section above exist. The points to be raised must be stated clearly.

#### **(4) Form & Number of Copies (9th Cir. R. 40-1; Fed. R. App. P. 32(c)(2))**

- The petition shall not exceed 15 pages unless it complies with the alternative length limitations of 4,200 words or 390 lines of text.
- The petition must be accompanied by a copy of the panel's decision being challenged.
- An answer, when ordered by the Court, shall comply with the same length limitations as the petition.
- If a pro se litigant elects to file a form brief pursuant to Circuit Rule 28-1, a petition for panel rehearing or for rehearing en banc need not comply with Fed. R. App. P. 32.

#### Case: 16-15141, 07/02/2019, ID: 11351455, DktEntry: 142-3, Page 3 of 4

- The petition or answer must be accompanied by a Certificate of Compliance found at Form 11, available on our website [at www.ca9.uscourts.gov](http://www.ca9.uscourts.gov/) under *Forms.*
- You may file a petition electronically via the appellate ECF system. No paper copies are required unless the Court orders otherwise. If you are a pro se litigant or an attorney exempted from using the appellate ECF system, file one original petition on paper. No additional paper copies are required unless the Court orders otherwise.

#### **Bill of Costs (Fed. R. App. P. 39, 9th Cir. R. 39-1)**

- The Bill of Costs must be filed within 14 days after entry of judgment.
- See Form 10 for addi[t](http://www.ca9.uscourts.gov/)ional information, available on our website at [www.ca9.uscourts.gov](http://www.ca9.uscourts.gov/) under *Forms.*

#### **Attorneys Fees**

- Ninth Circuit Rule 39-1 describes the content and due dates for attorneys fees applications.
- All relevant forms are available on our website at [www.ca9.uscourts.gov](http://www.ca9.uscourts.gov/) under *Forms* or by telephoning (415) 355-7806.

#### **Petition for a Writ of Certiorari**

• Please refer to the Rules of the United States Supreme Court a[t](http://www.supremecourt.gov/) [www.supremecourt.gov](http://www.supremecourt.gov/)

#### **Counsel Listing in Published Opinions**

- Please check counsel listing on the attached decision.
- If there are any errors in a published opinion, please send a letter **in writing within 10 days** to:
	- ► Thomson Reuters; 610 Opperman Drive; PO Box 64526; Eagan, MN 55123 (Attn: Jean Green, Senior Publications Coordinator);
	- ► and electronically file a copy of the letter via the appellate ECF system by using "File Correspondence to Court," or if you are an attorney exempted from using the appellate ECF system, mail the Court one copy of the letter.

#### **UNITED STATES COURT OF APPEALS FOR THE NINTH CIRCUIT**

#### **Form 10. Bill of Costs**

*Instructions for this form: http://www.ca9.uscourts.gov/forms/form10instructions.pdf*

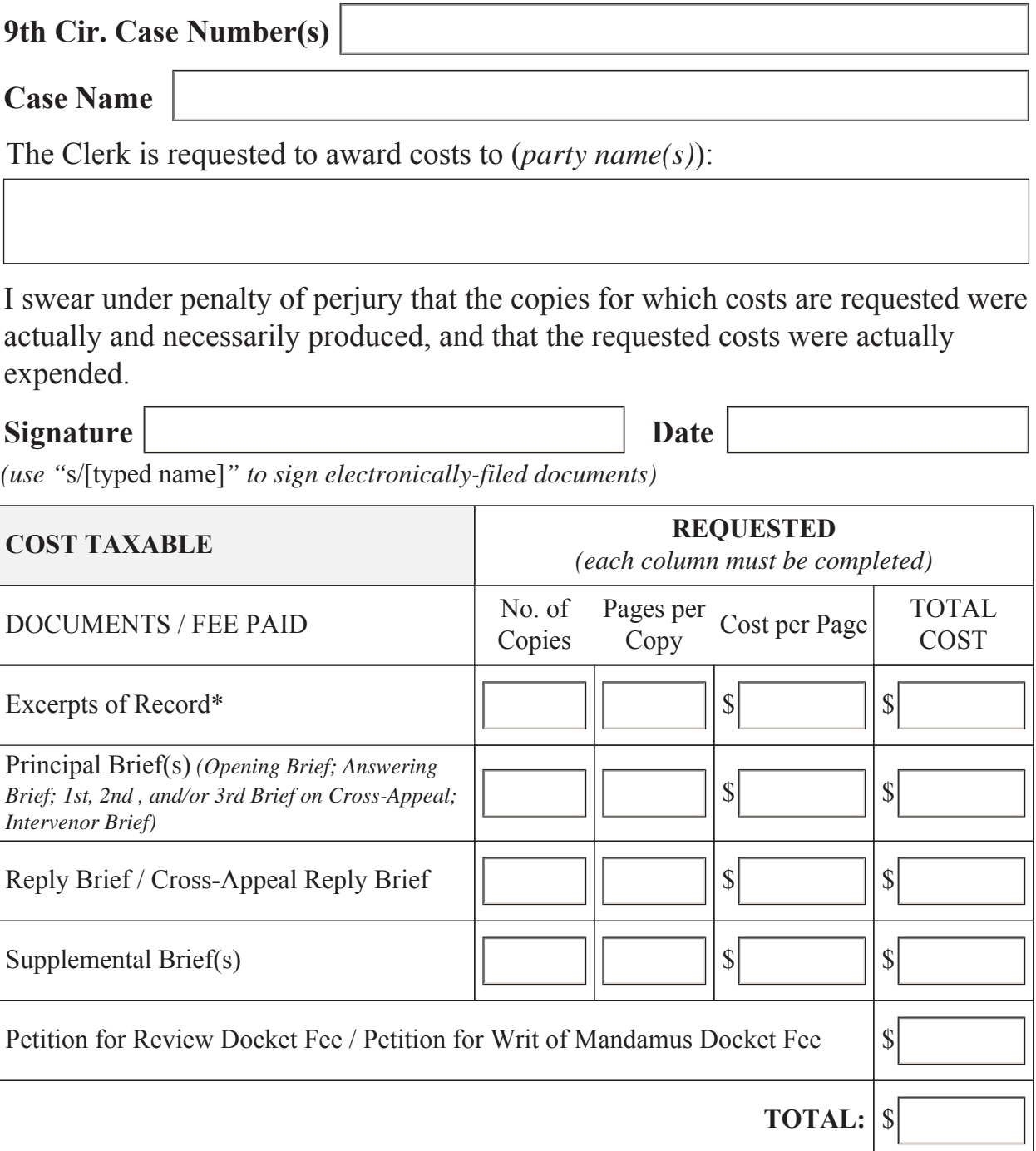

*\*Example: Calculate 4 copies of 3 volumes of excerpts of record that total 500 pages [Vol. 1 (10 pgs.) + Vol. 2 (250 pgs.) + Vol. 3 (240 pgs.)] as:* 

*No. of Copies: 4; Pages per Copy: 500; Cost per Page: \$.10 (or actual cost IF less than \$.10); TOTAL: 4 x 500 x \$.10 = \$200.*

*Feedback or questions about this form? Email us at forms@ca9.uscourts.gov*